# **AppleScript Reference**

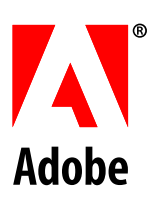

© 2005 Adobe Systems Incorporated. All rights reserved.

Adobe¤ Illustrator<sup>®</sup> CS2 AppleScript Reference for Macintosh<sup>®</sup>.

NOTICE: All information contained herein is the property of Adobe Systems Incorporated. No part of this publication (whether in hardcopy or electronic form) may be reproduced or transmitted, in any form or by any means, electronic, mechanical, photocopying, recording, or otherwise, without the prior written consent of Adobe Systems Incorporated. The software described in this document is furnished under license and may only be used or copied in accordance with the terms of such license.

This publication and the information herein is furnished AS IS, is subject to change without notice, and should not be construed as a commitment by Adobe Systems Incorporated. Adobe Systems Incorporated assumes no responsibility or liability for any errors or inaccuracies, makes no warranty of any kind (express, implied, or statutory) with respect to this publication, and expressly disclaims any and all warranties of merchantability, fitness for particular purposes, and noninfringement of third party rights.

Any references to company names in sample templates are for demonstration purposes only and are not intended to refer to any actual organization.

Adobe, the Adobe logo, Acrobat, and Illustrator are either registered trademarks or trademarks of Adobe Systems Incorporated in the United States and/or other countries.

Apple, Mac, Macintosh, and Mac OS are trademarks of Apple Computer, Inc., registered in the United States and other countries. Microsoft, and Windows are either registered trademarks or trademarks of Microsoft Corporation in the United States and other countries. JavaScript and all Java-related marks are trademarks or registered trademarks of Sun Microsystems, Inc. in the United States and other countries. UNIX is a registered trademark of The Open Group.

All other trademarks are the property of their respective owners.

If this guide is distributed with software that includes an end user agreement, this guide, as well as the software described in it, is furnished under license and may be used or copied only in accordance with the terms of such license. Except as permitted by any such license, no part of this guide may be reproduced, stored in a retrieval system, or transmitted, in any form or by any means, electronic, mechanical, recording, or otherwise, without the prior written permission of Adobe Systems Incorporated. Please note that the content in this guide is protected under copyright law even if it is not distributed with software that includes an end user license agreement.

The content of this guide is furnished for informational use only, is subject to change without notice, and should not be construed as a commitment by Adobe Systems Incorporated. Adobe Systems Incorporated assumes no responsibility or liability for any errors or inaccuracies that may appear in the informational content contained in this guide.

Adobe Systems Incorporated, 345 Park Avenue, San Jose, California 95110, USA.

## **Contents**

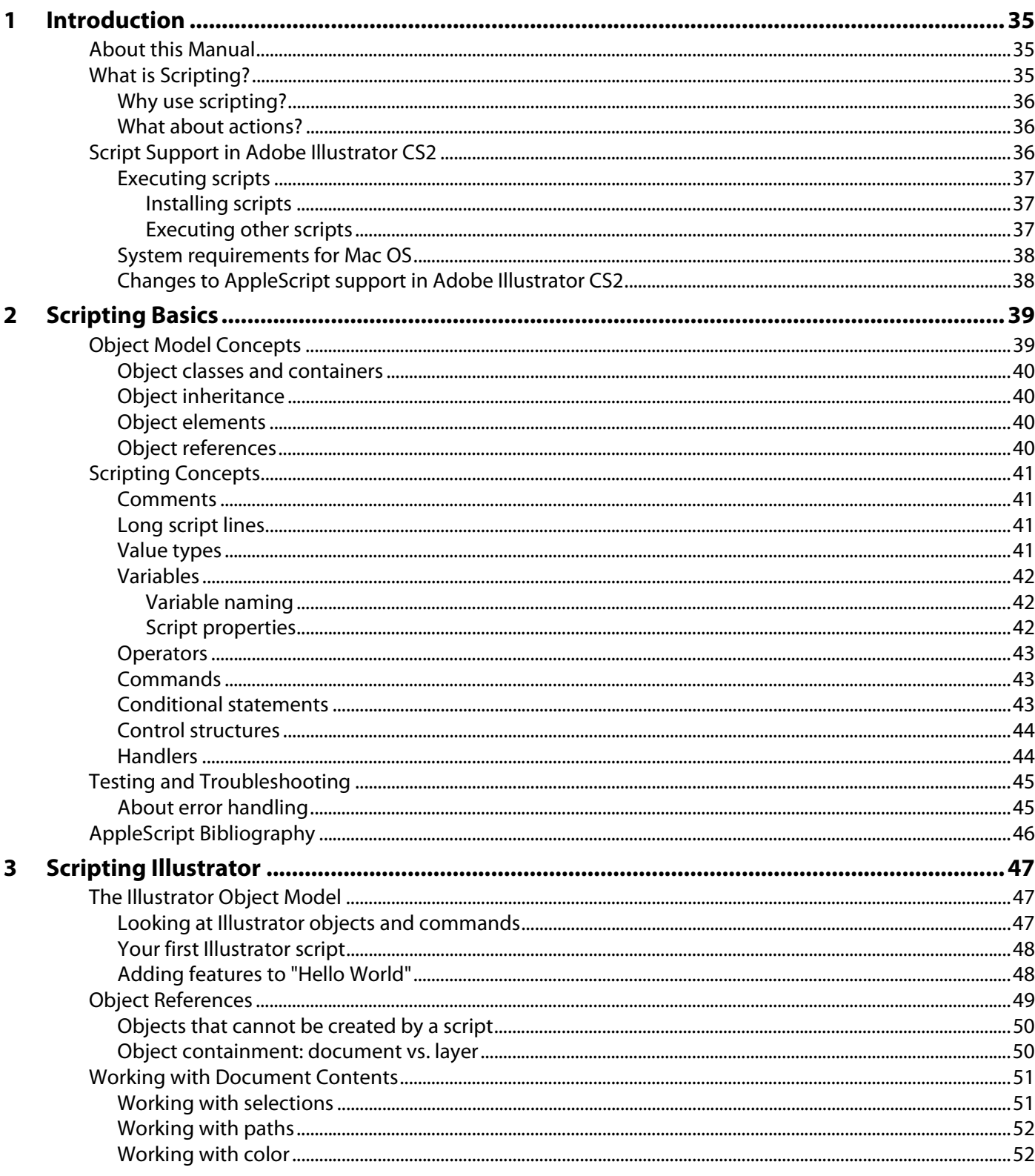

 $\overline{\mathbf{4}}$ 

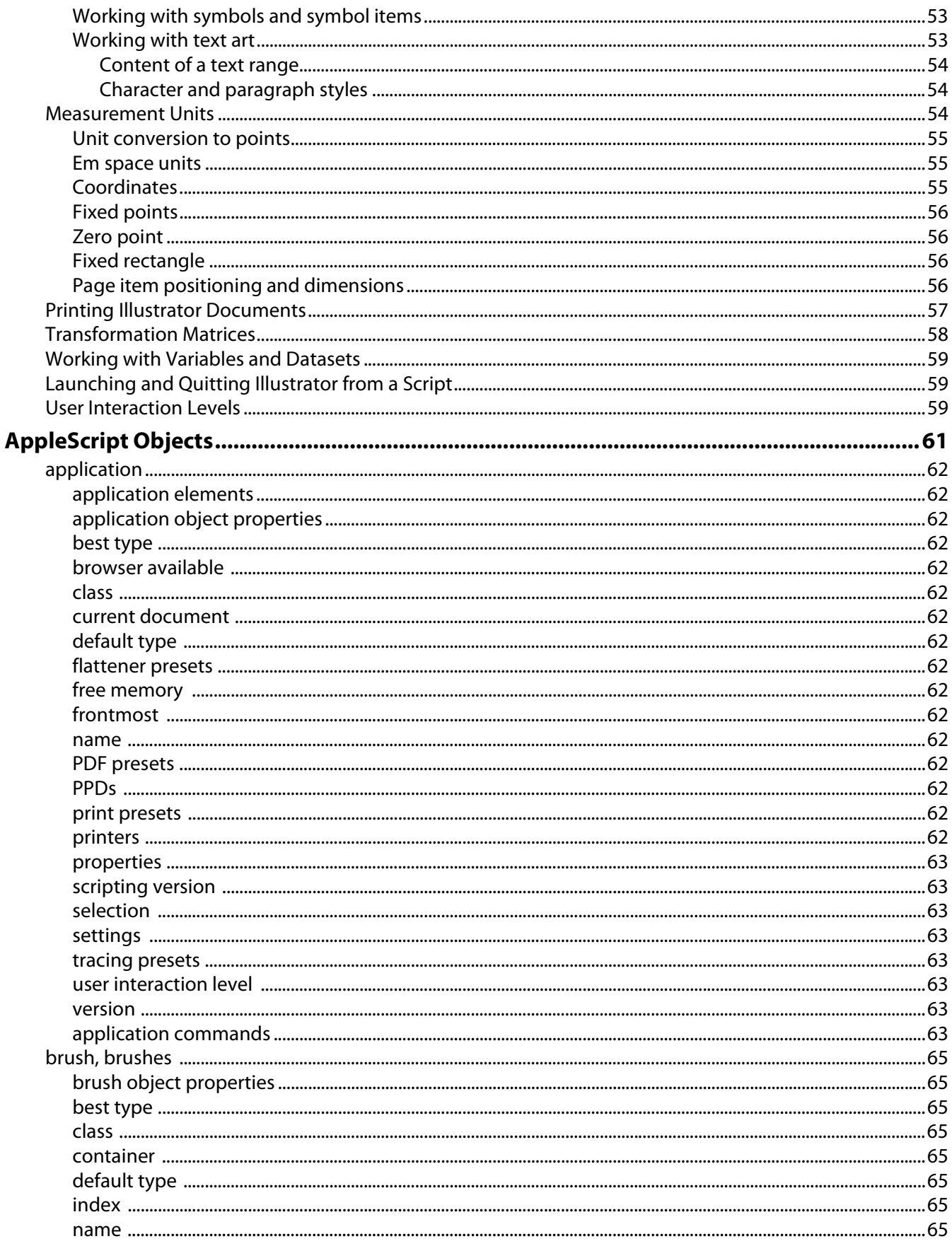

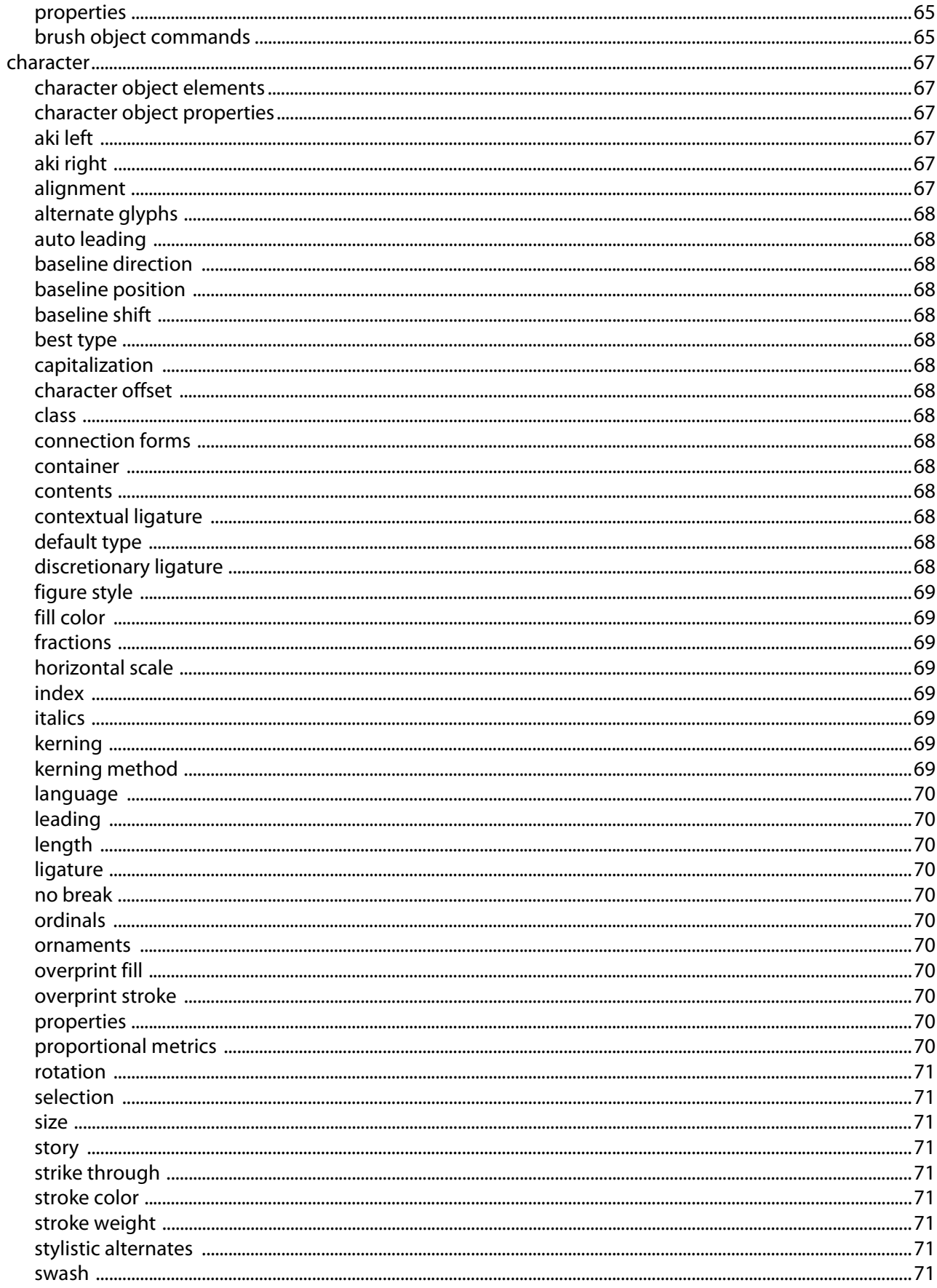

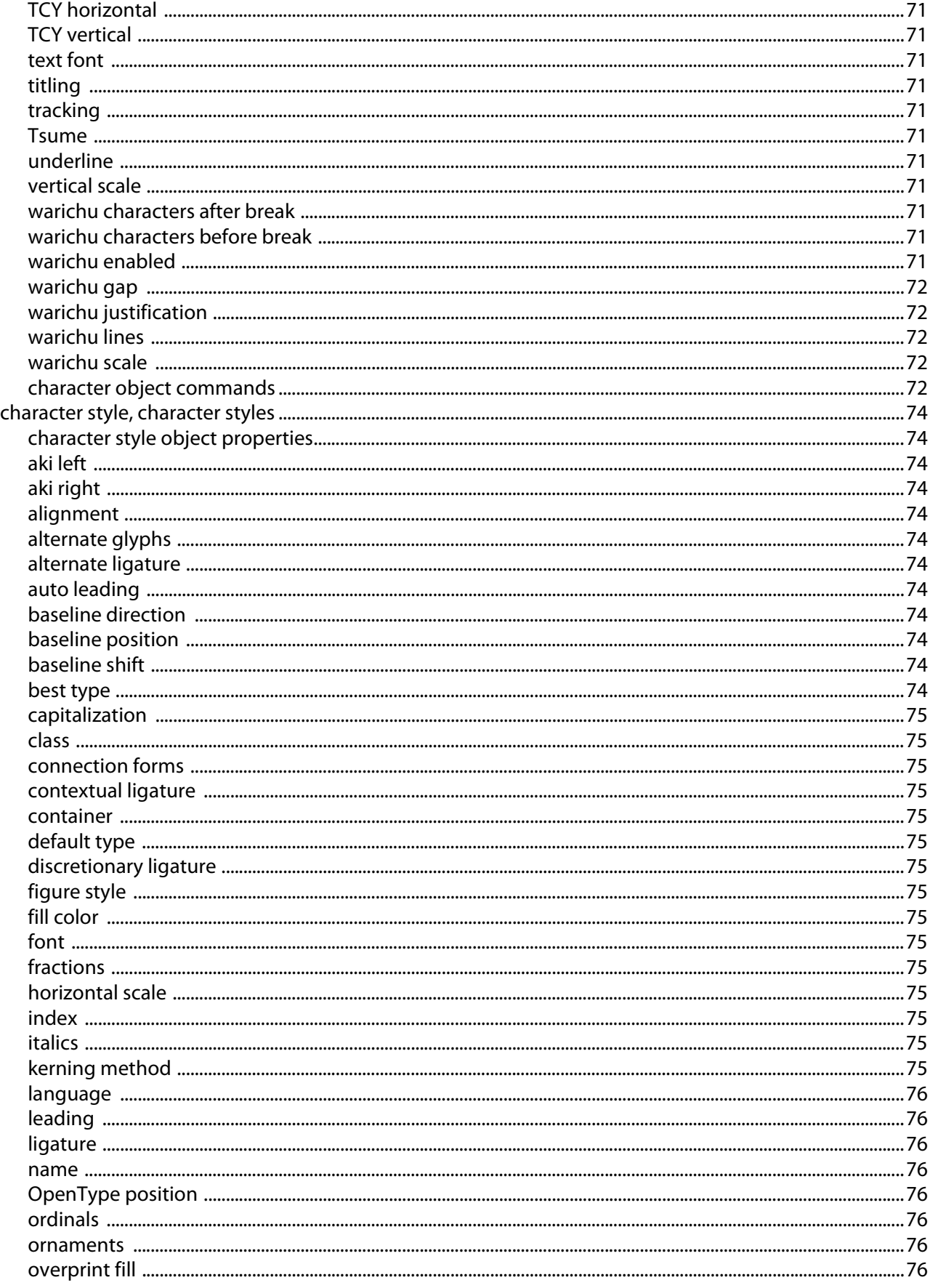

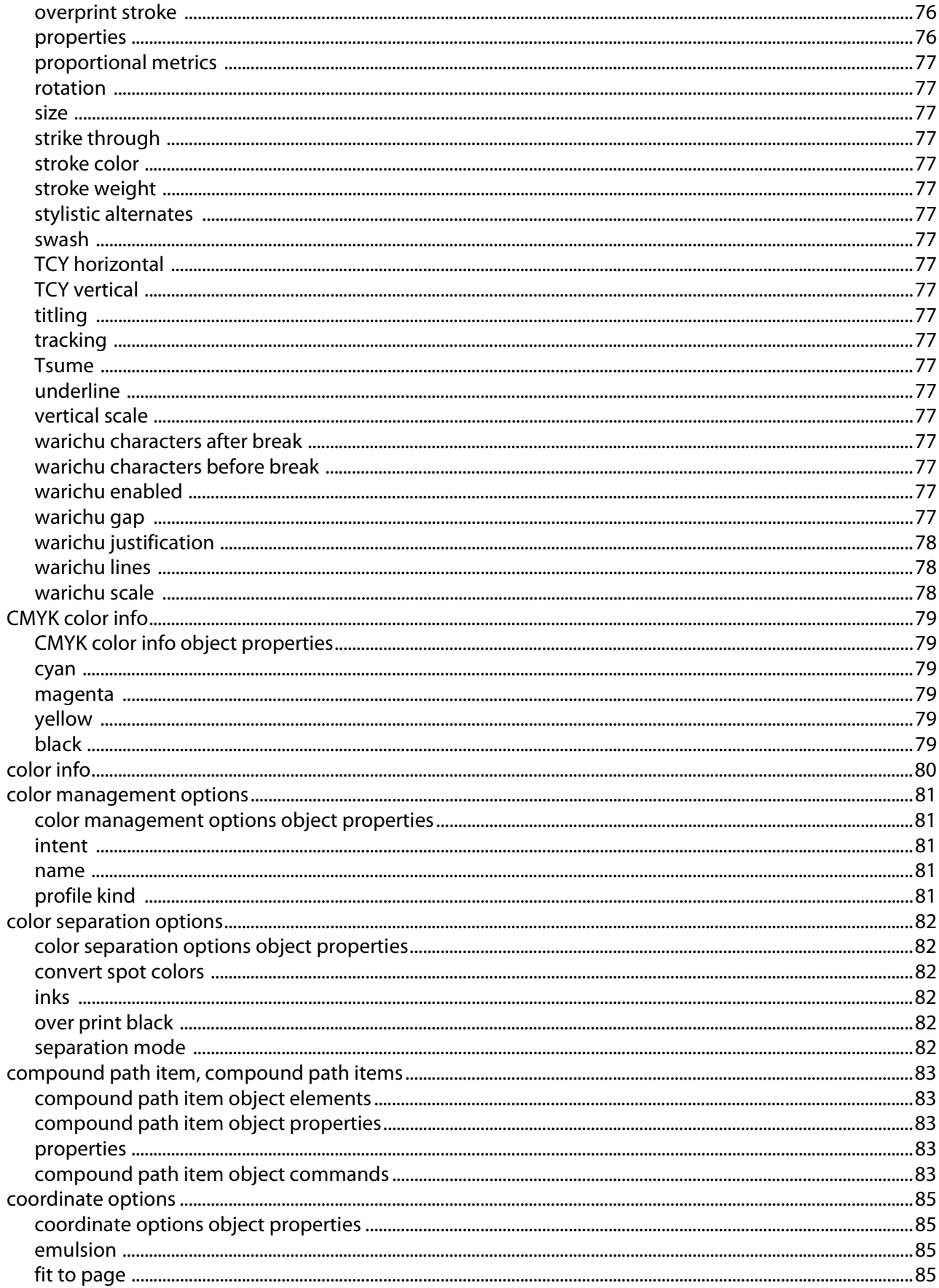

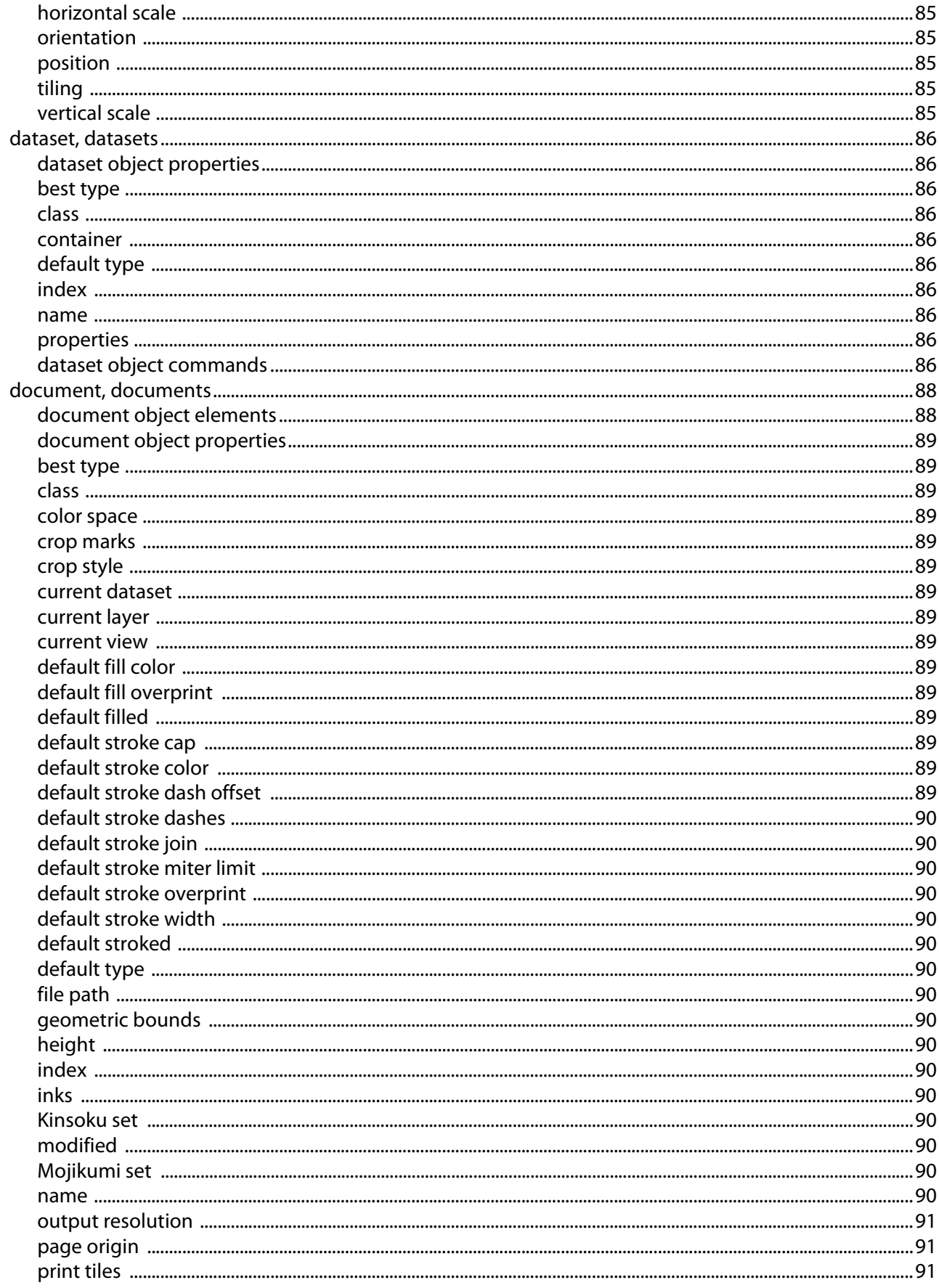

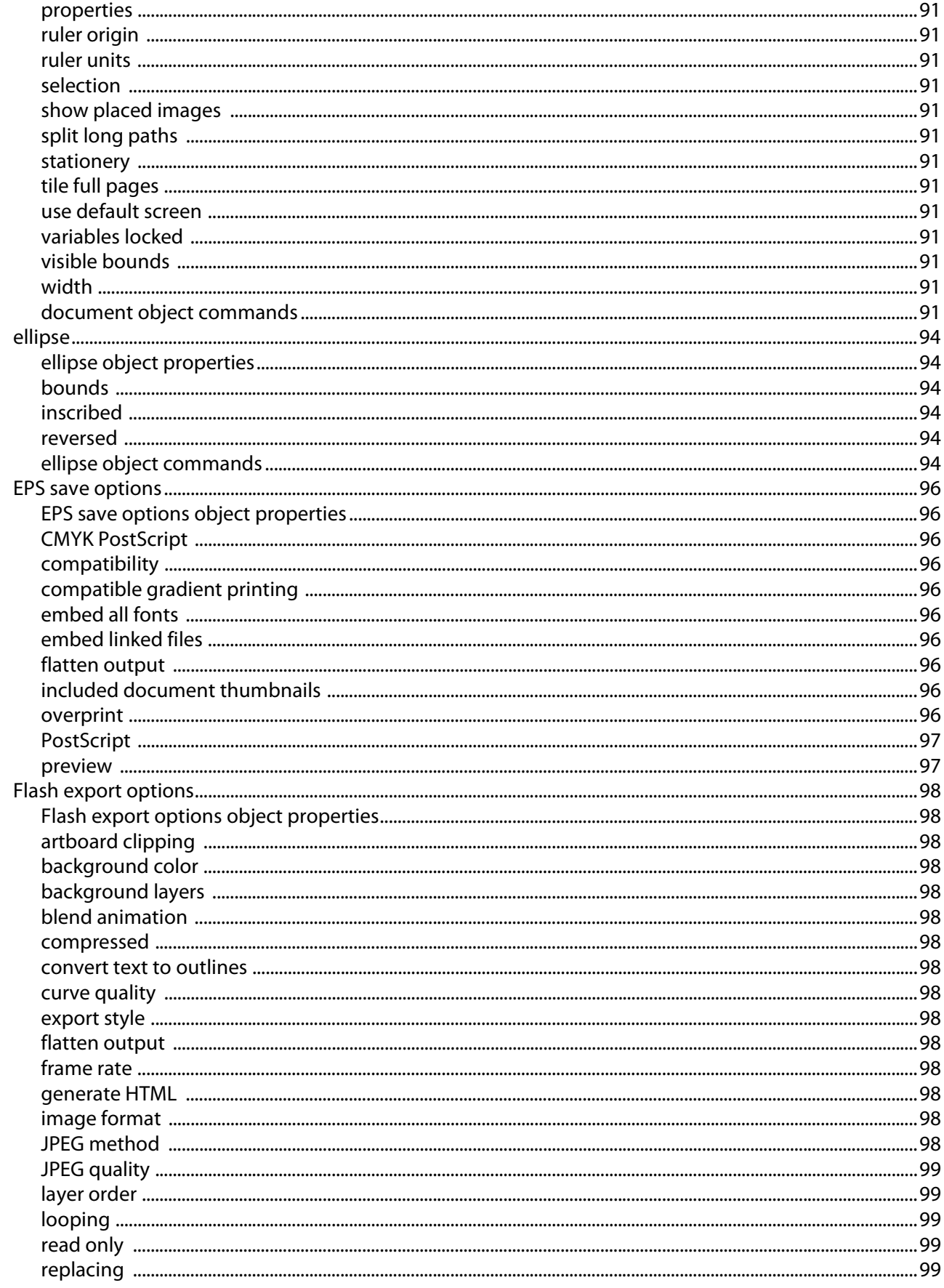

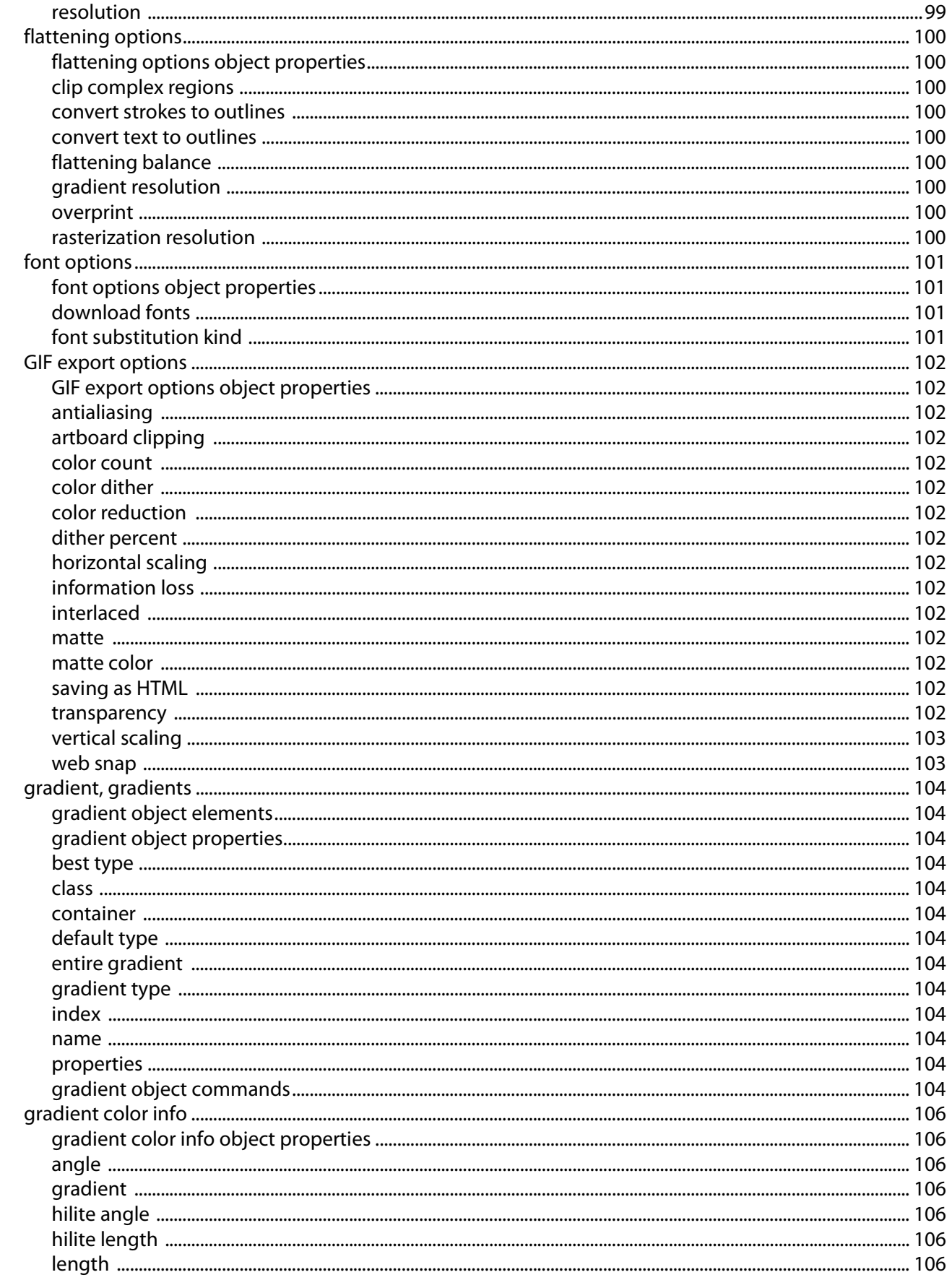

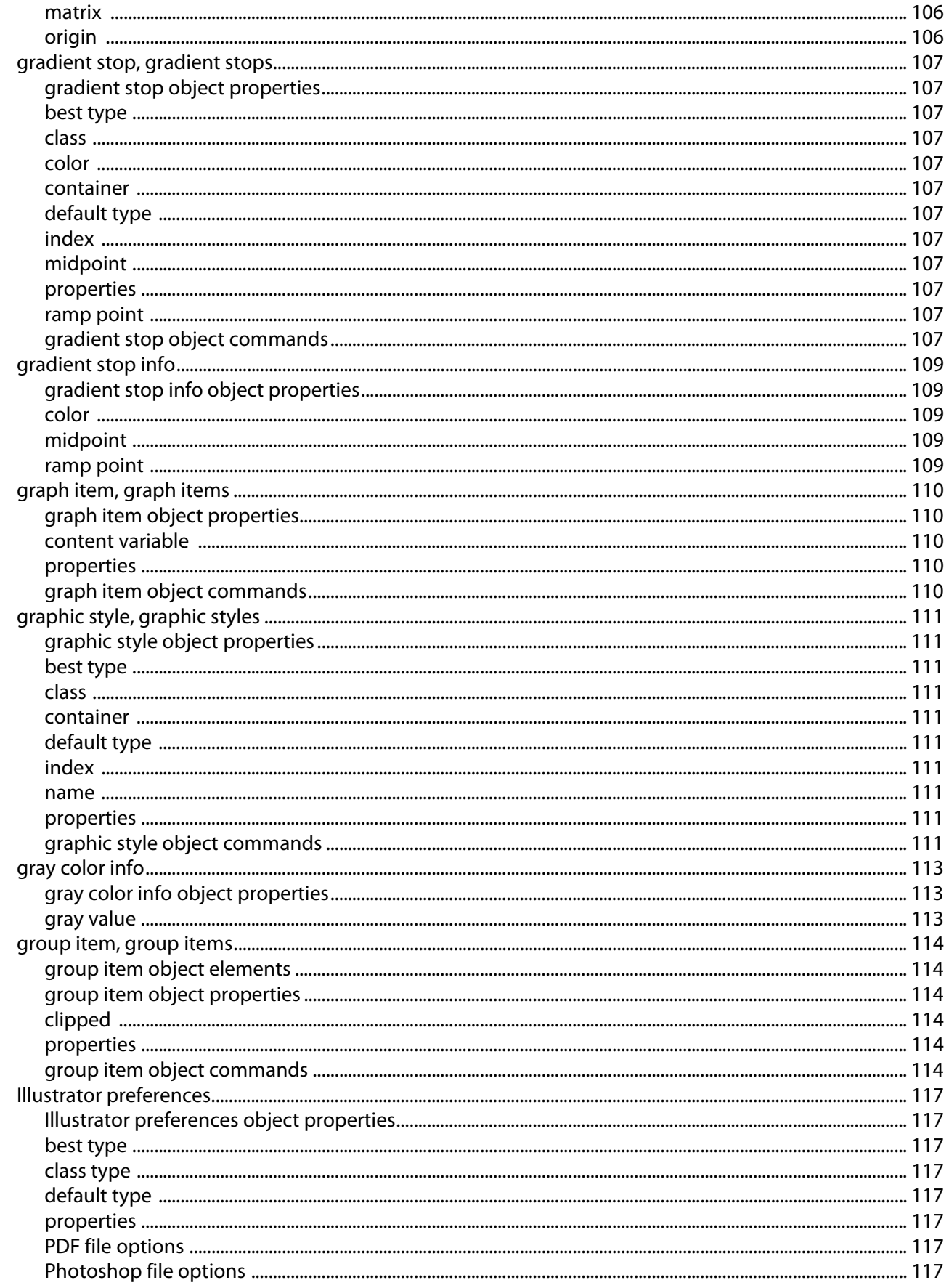

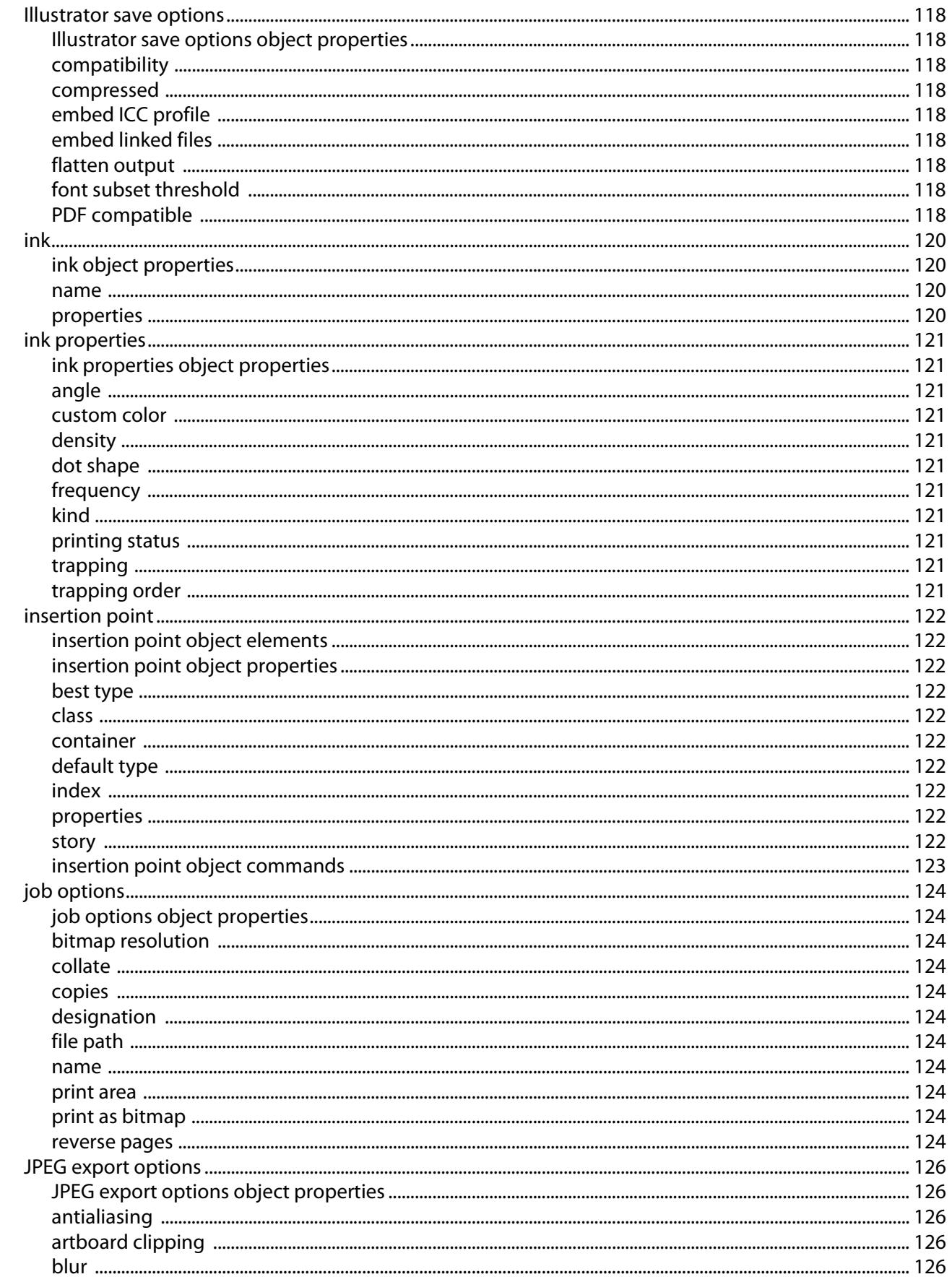

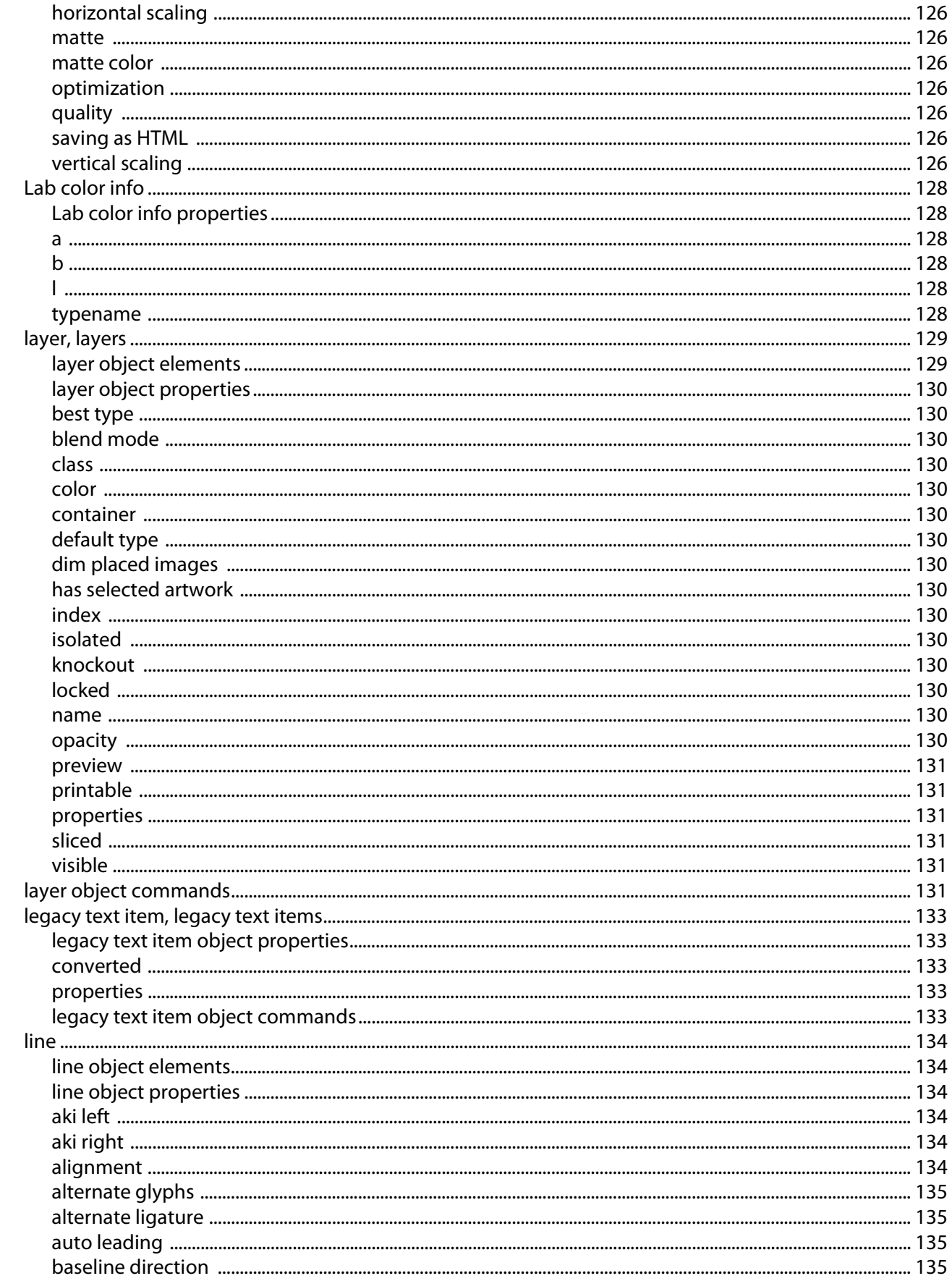

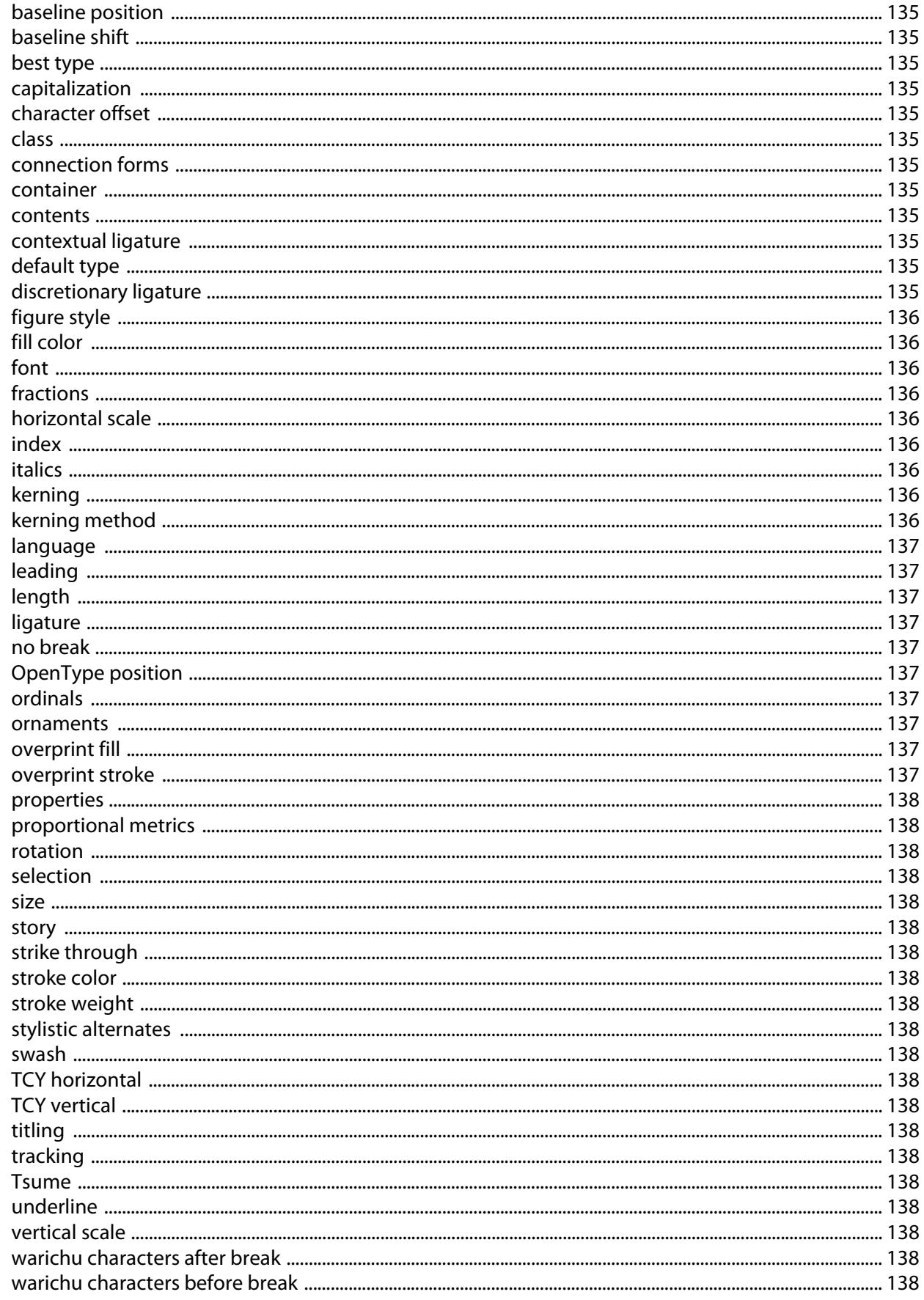

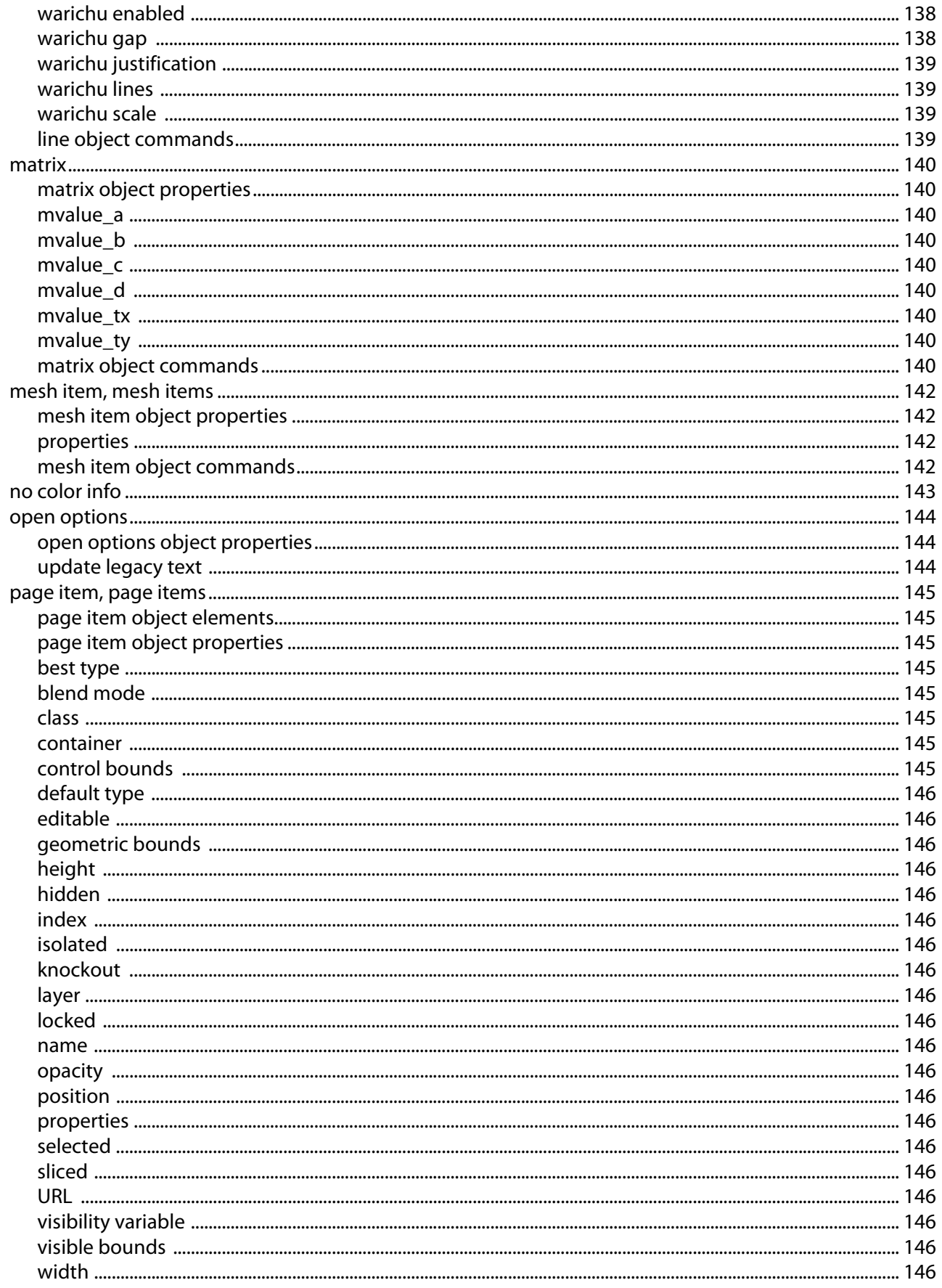

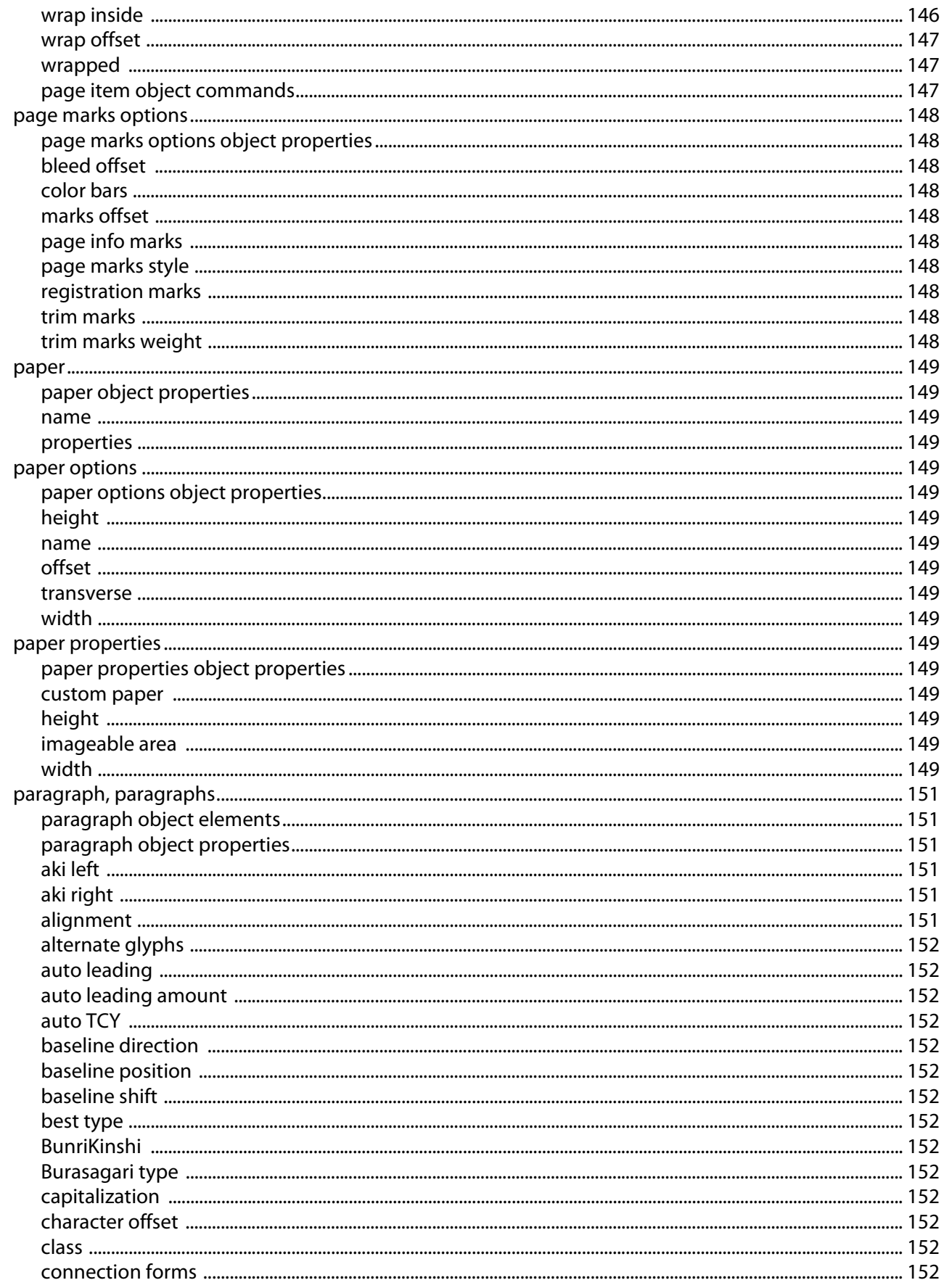

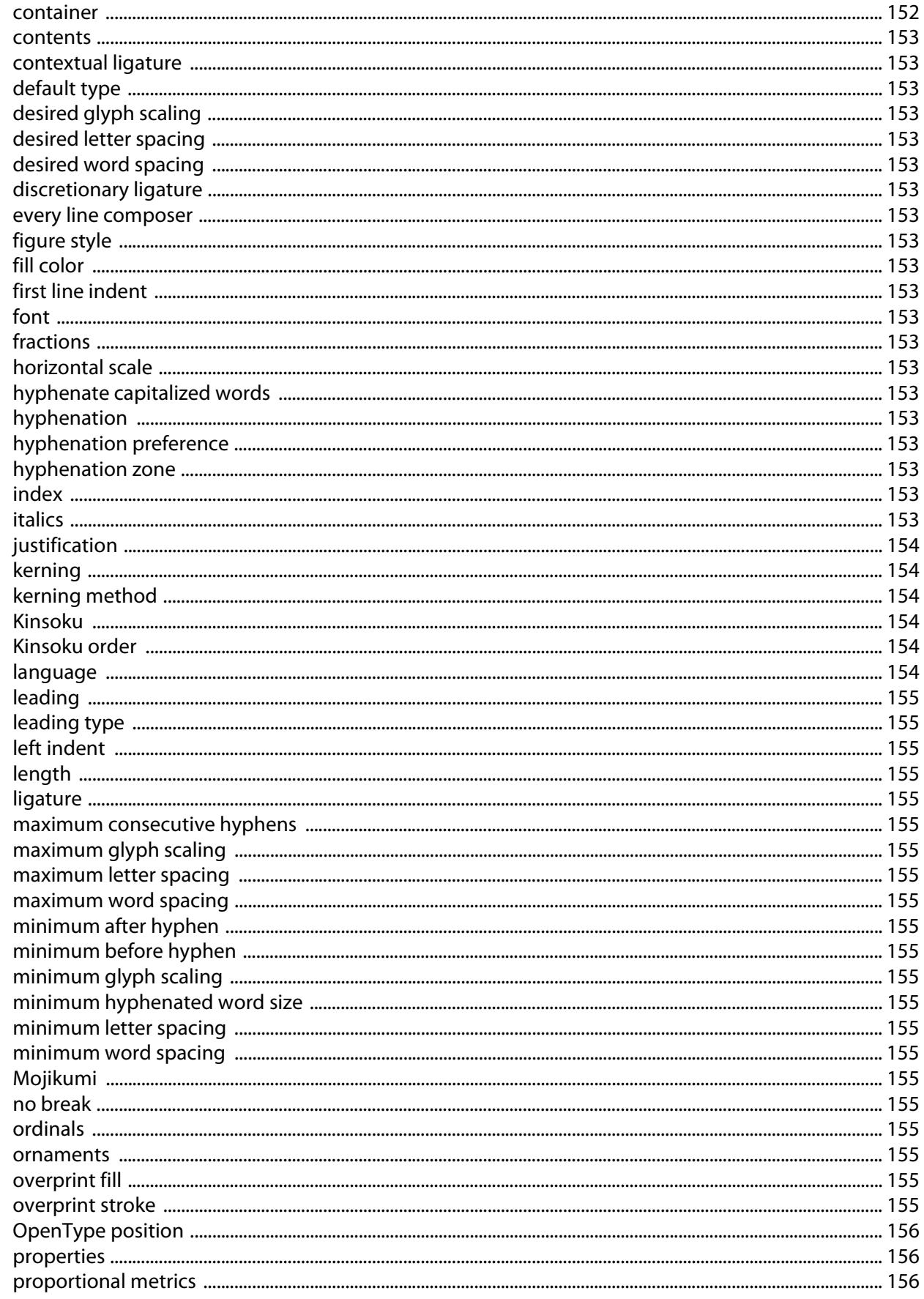

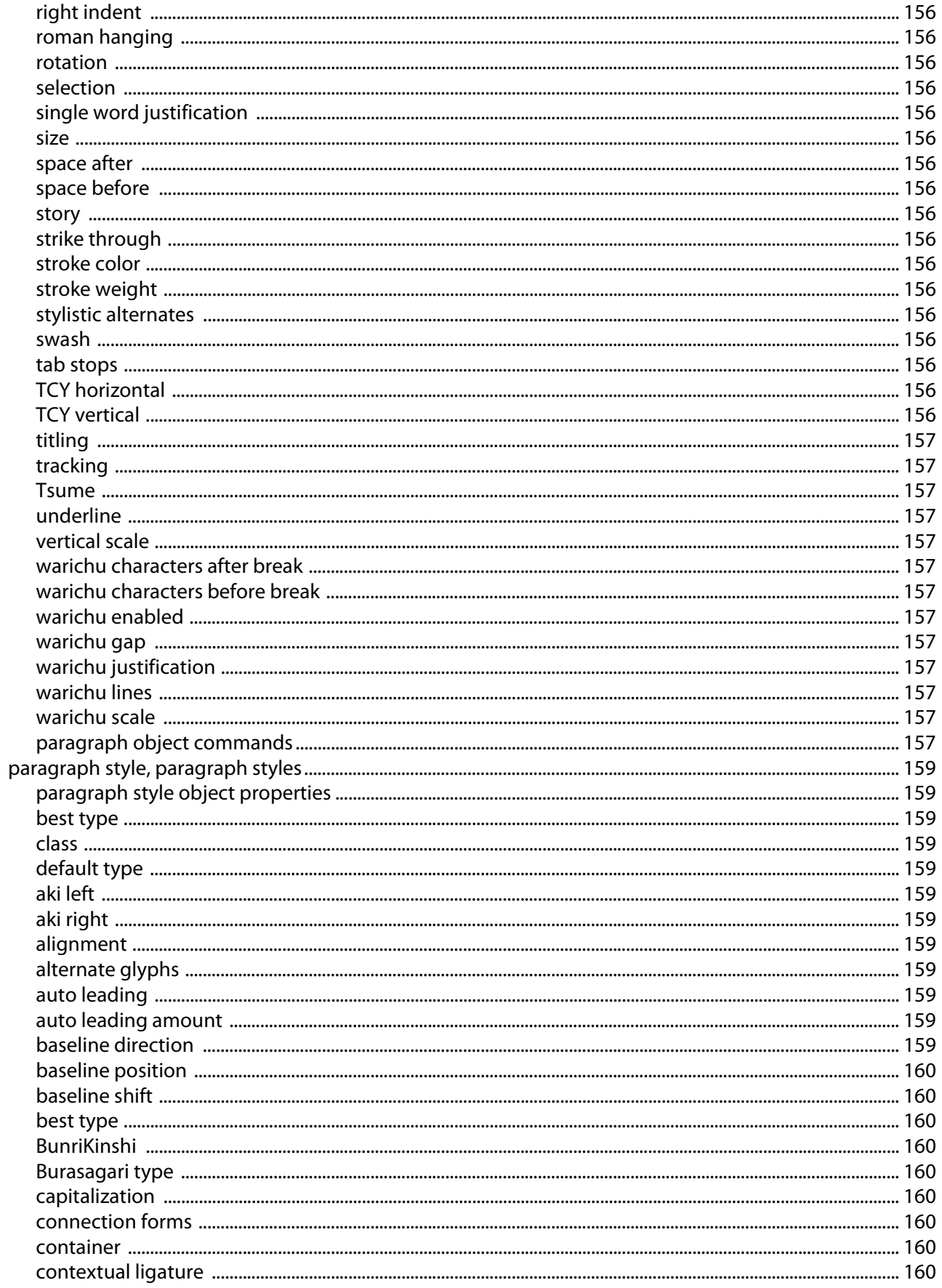

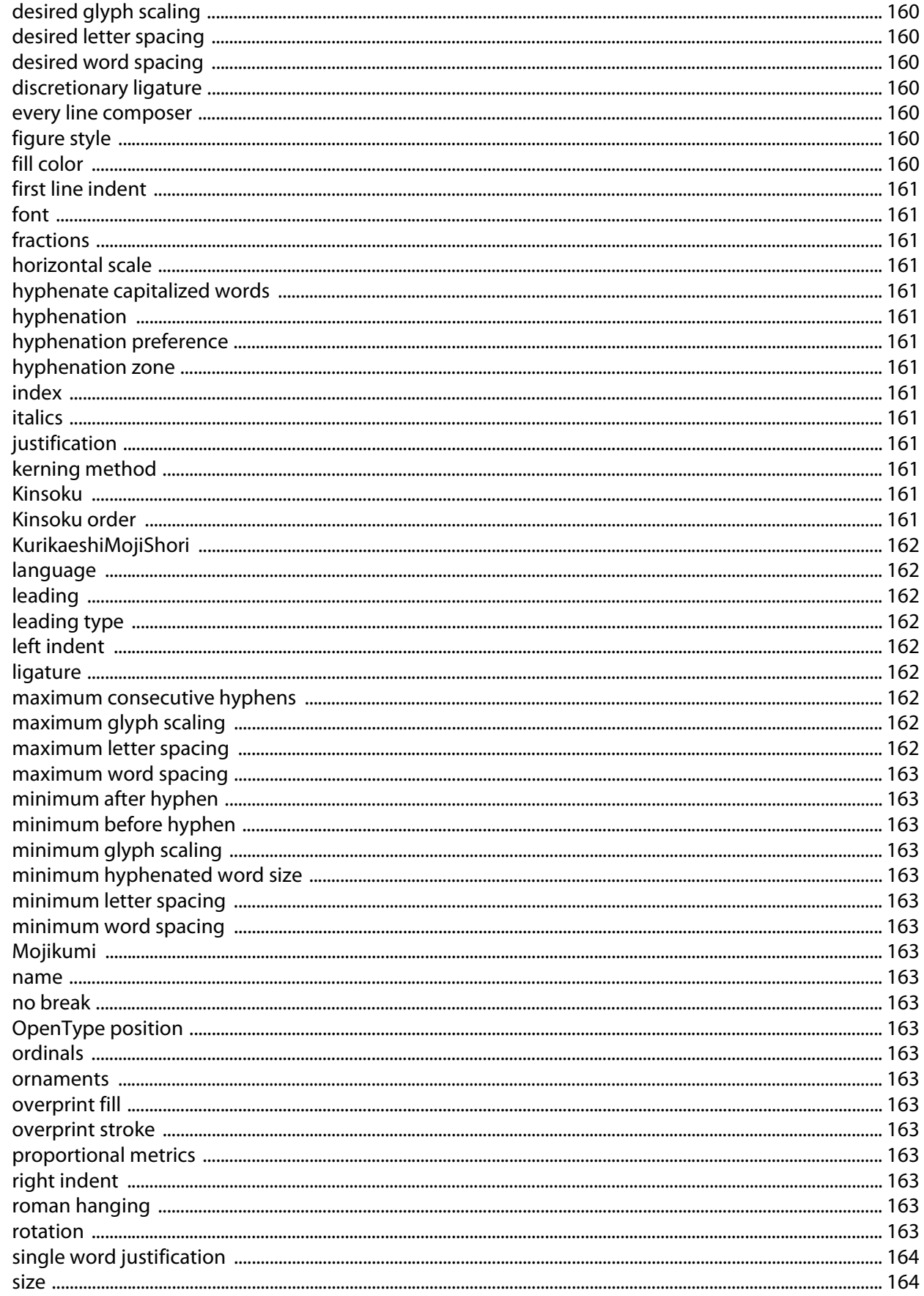

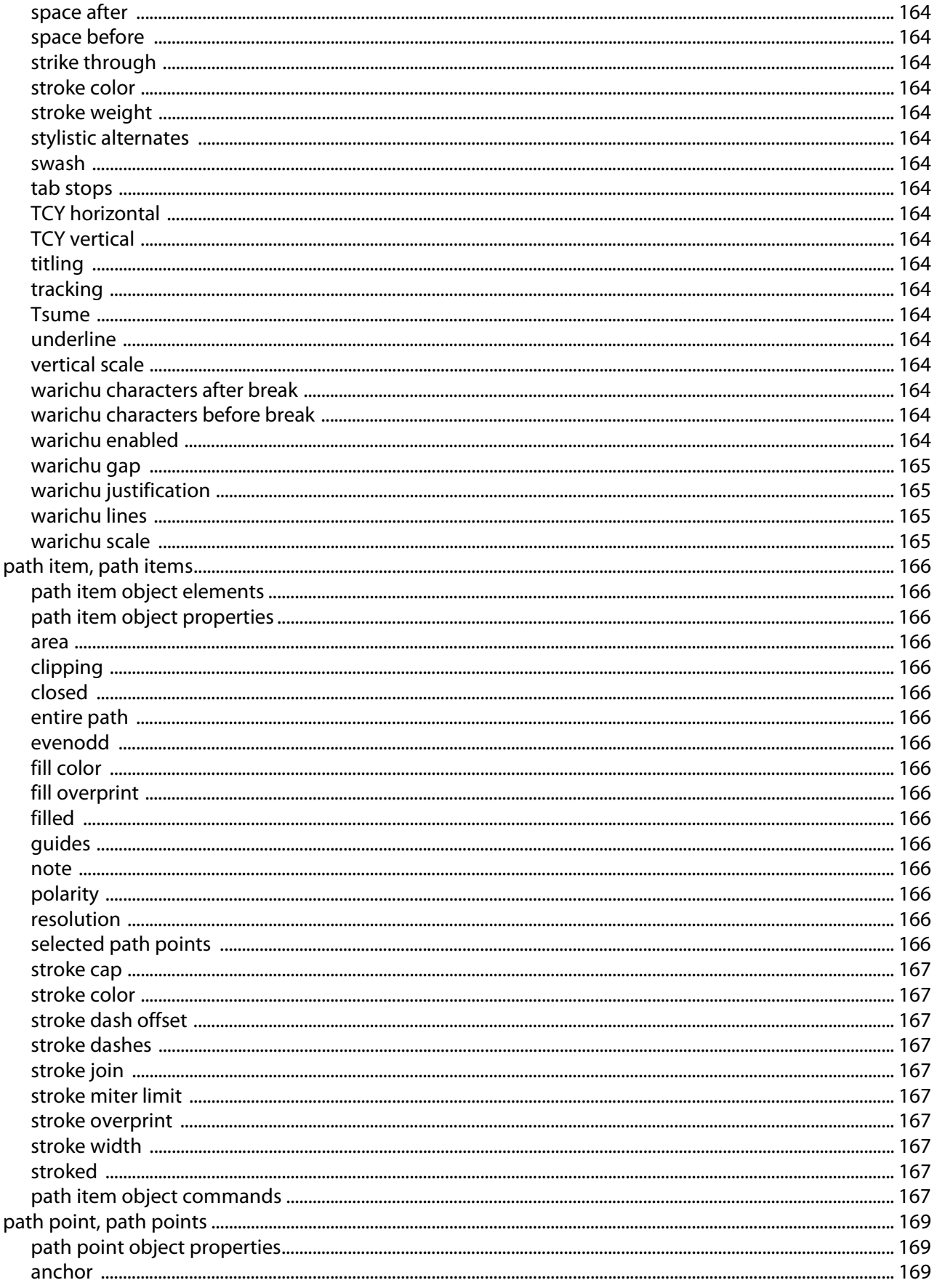

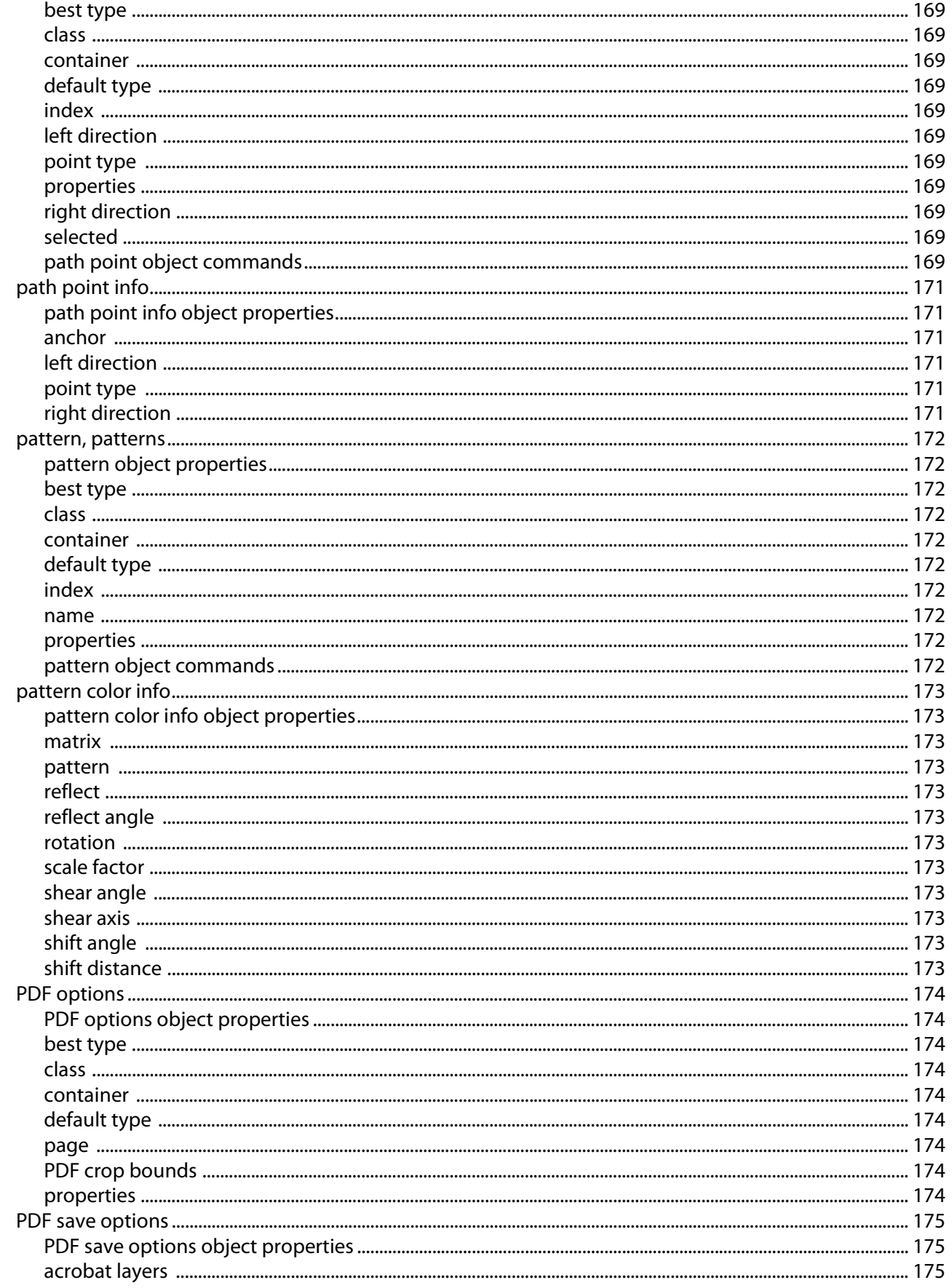

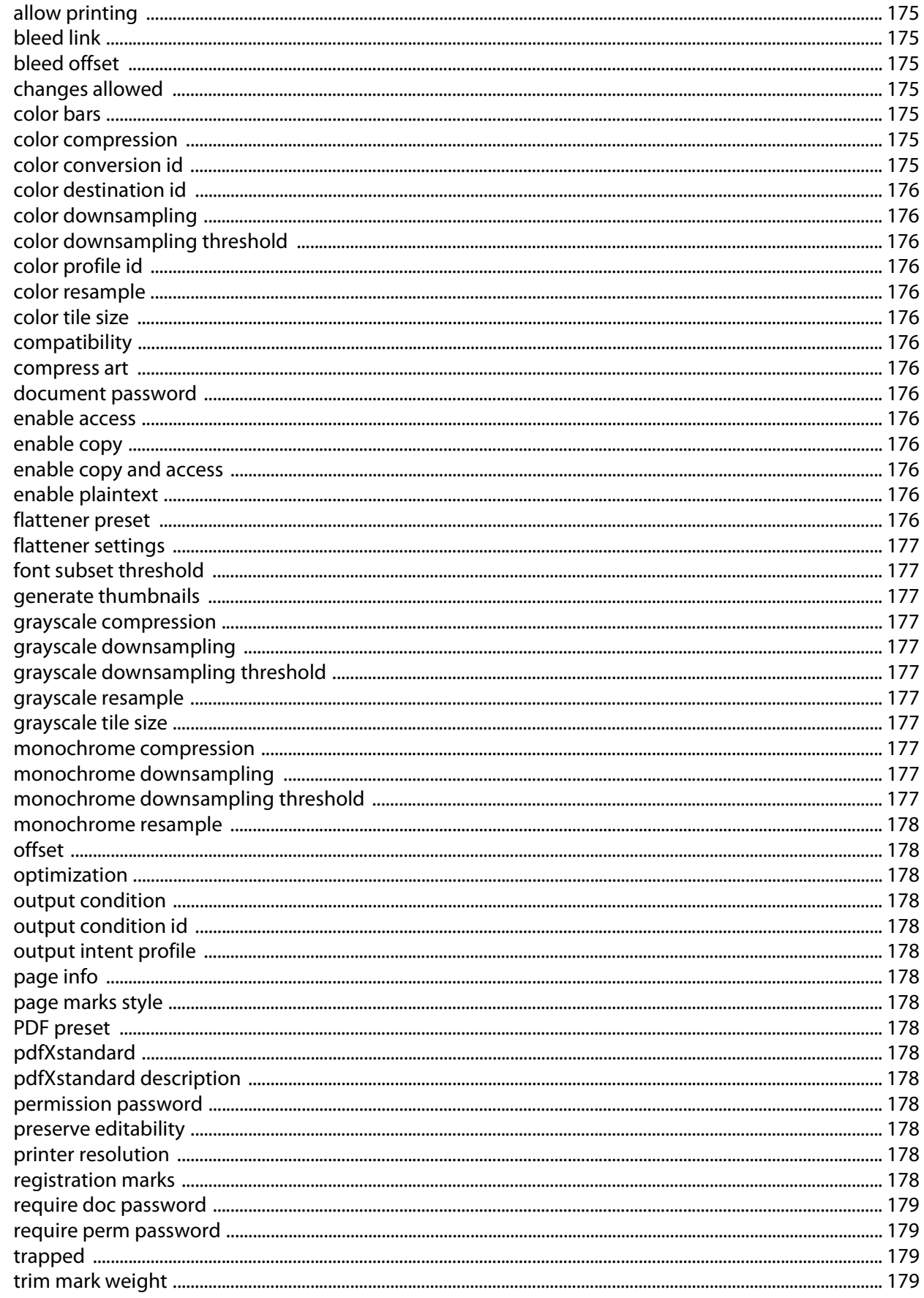

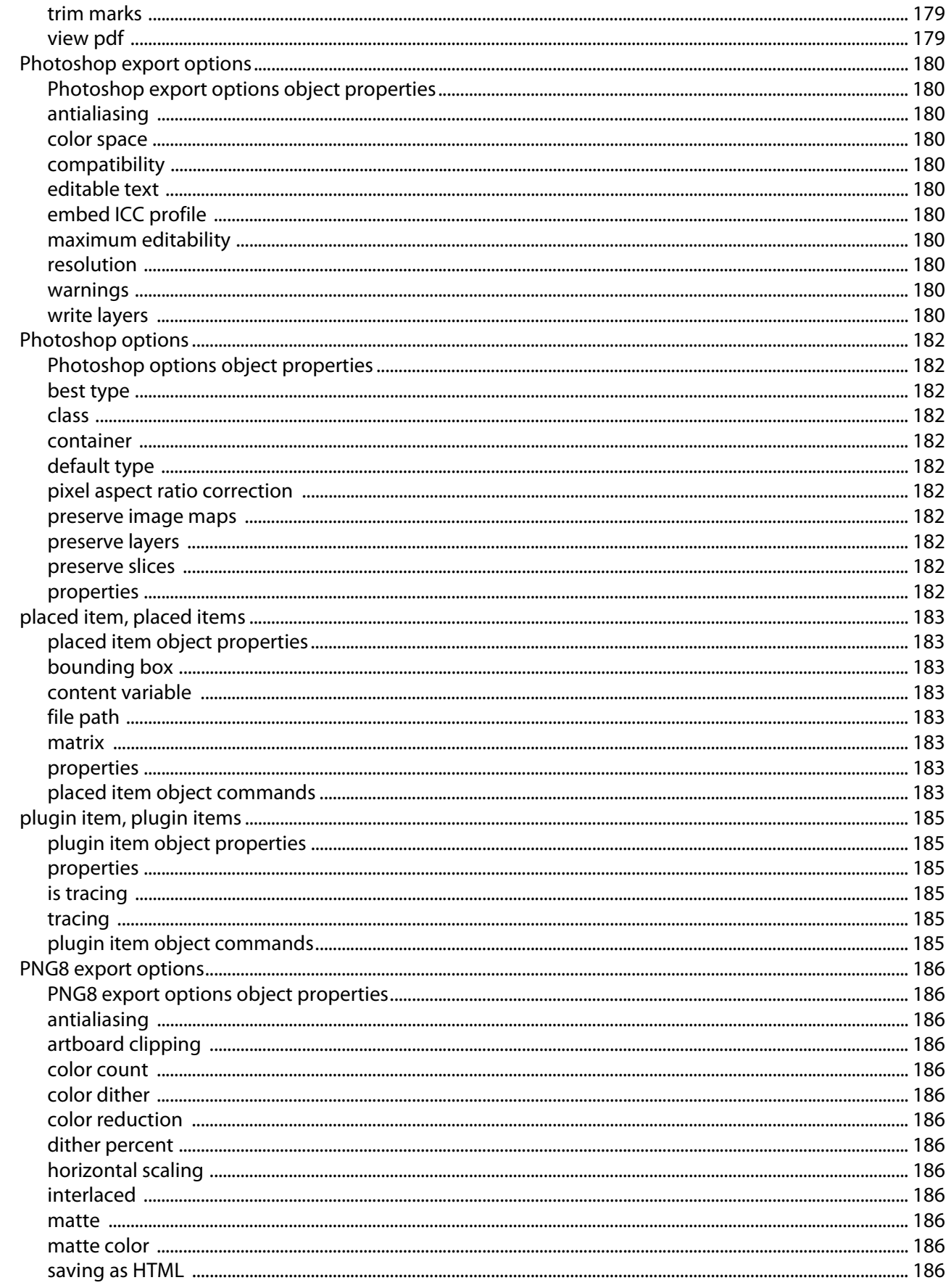

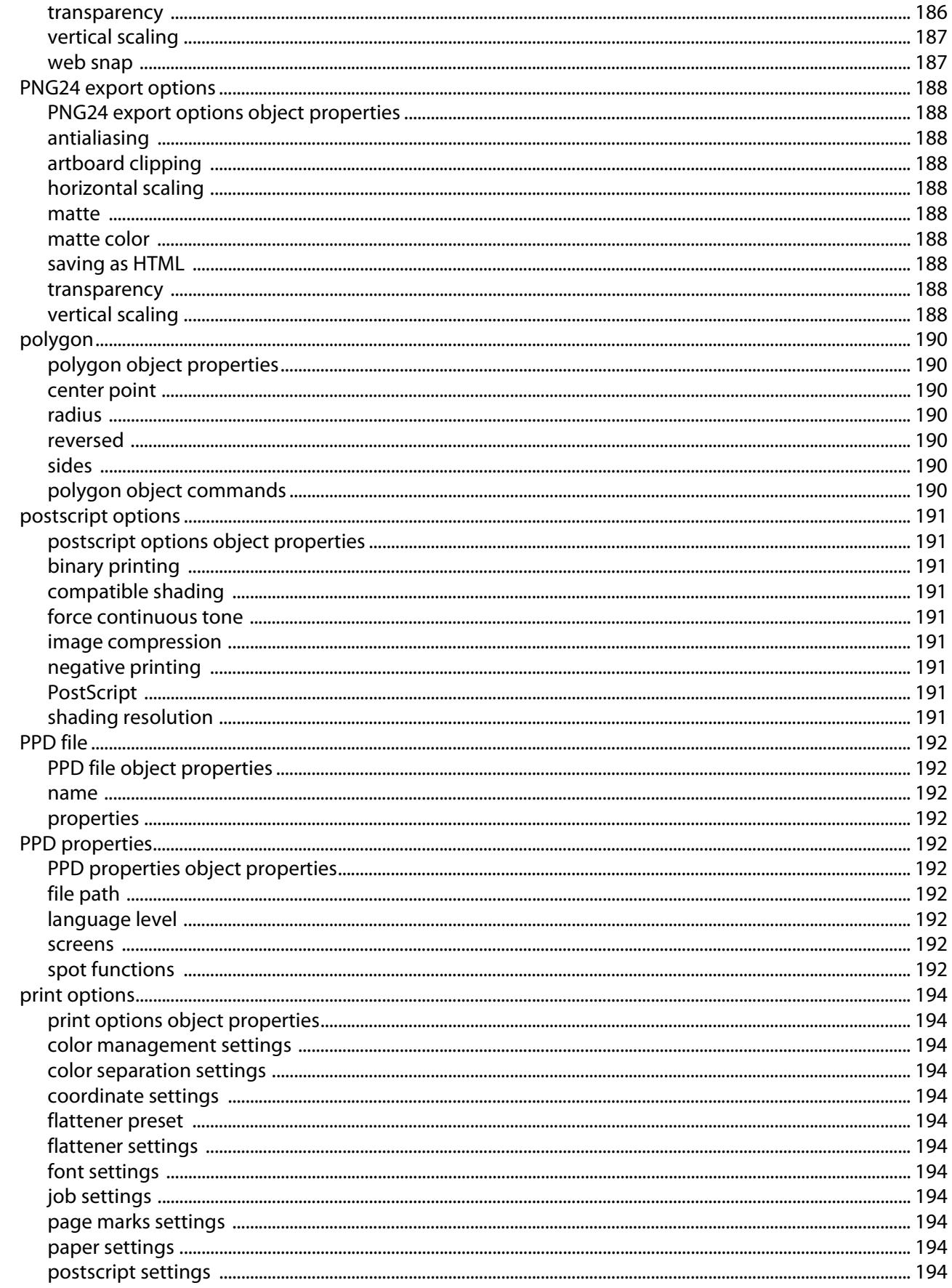

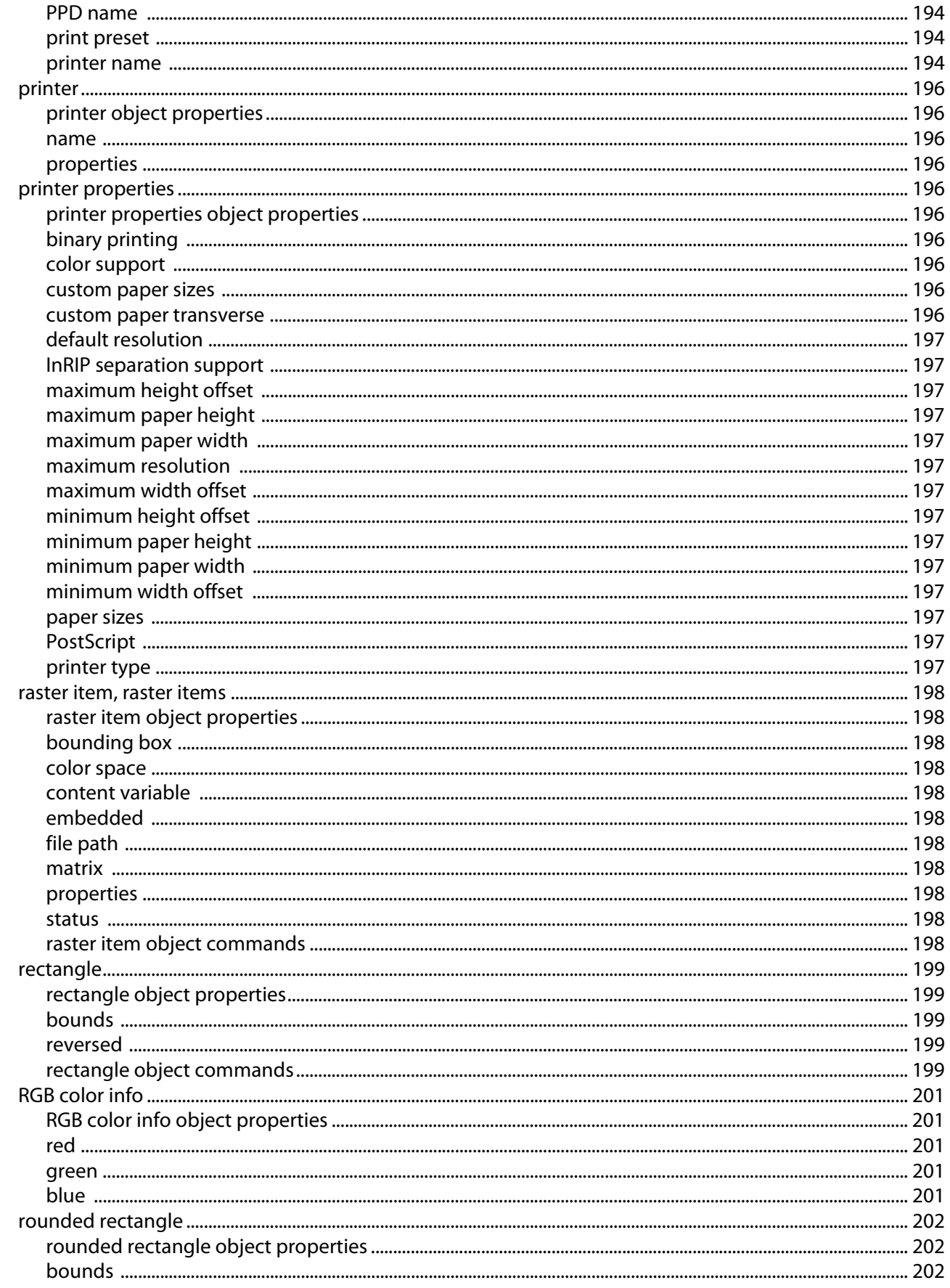

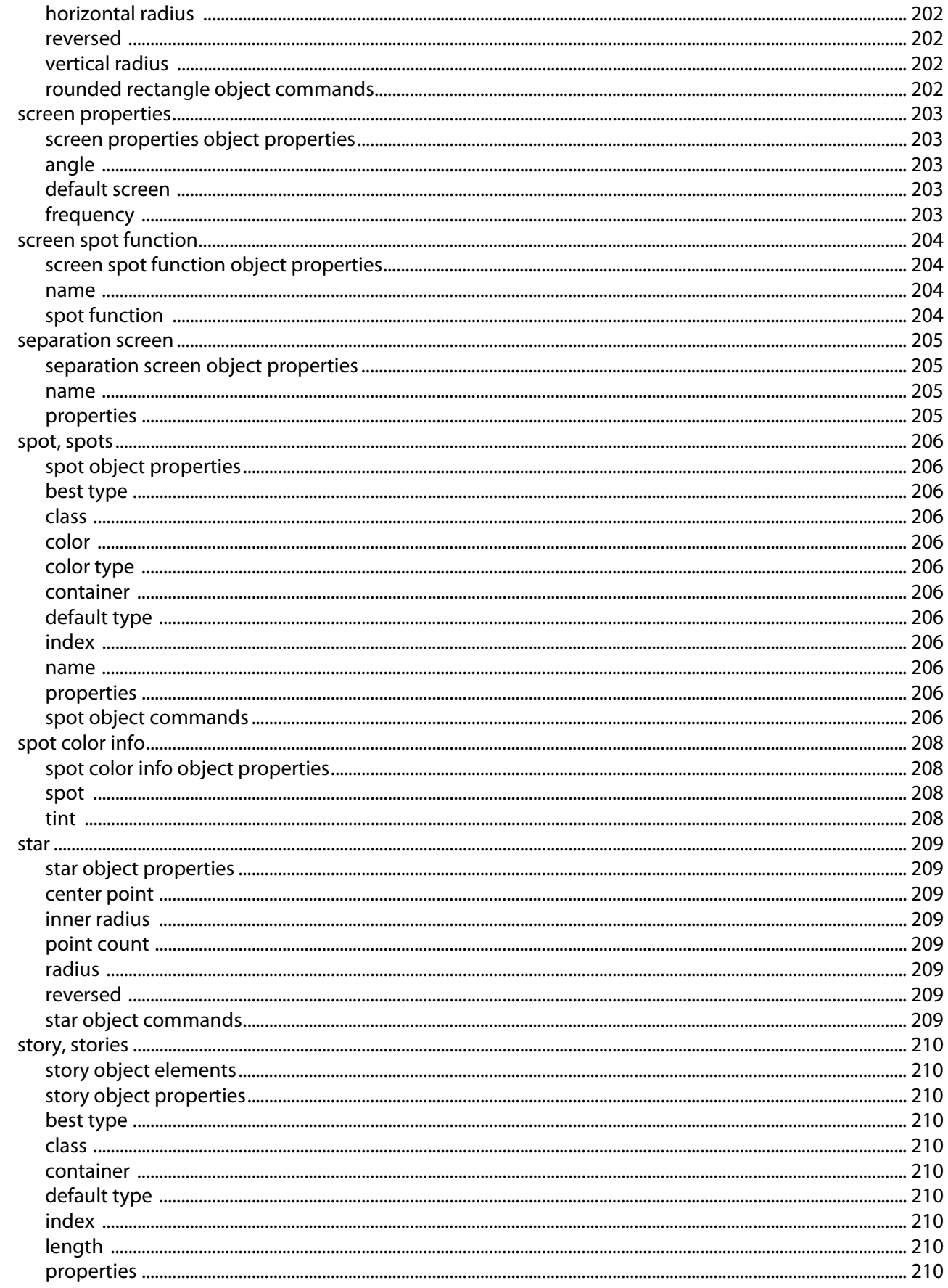

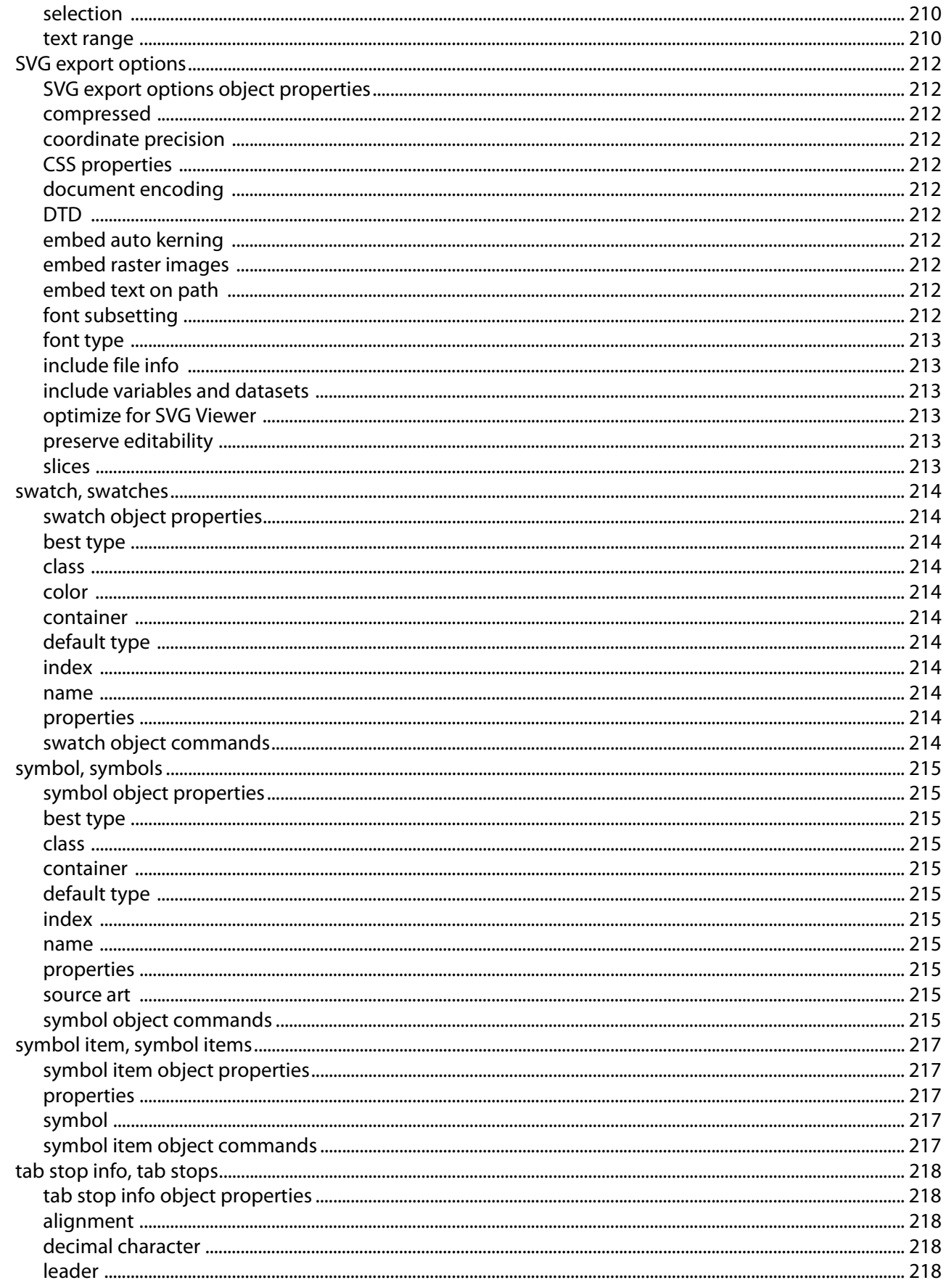

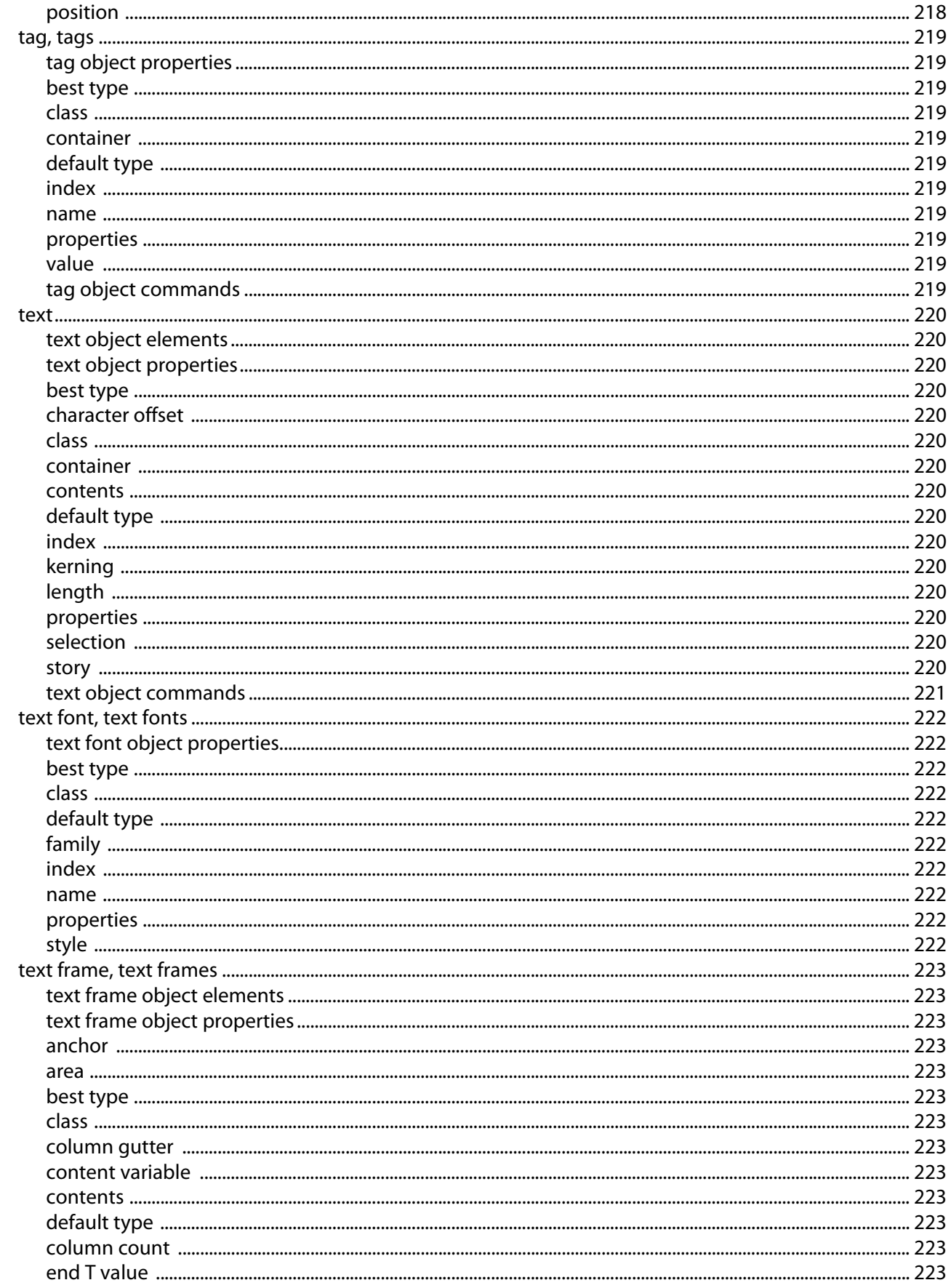

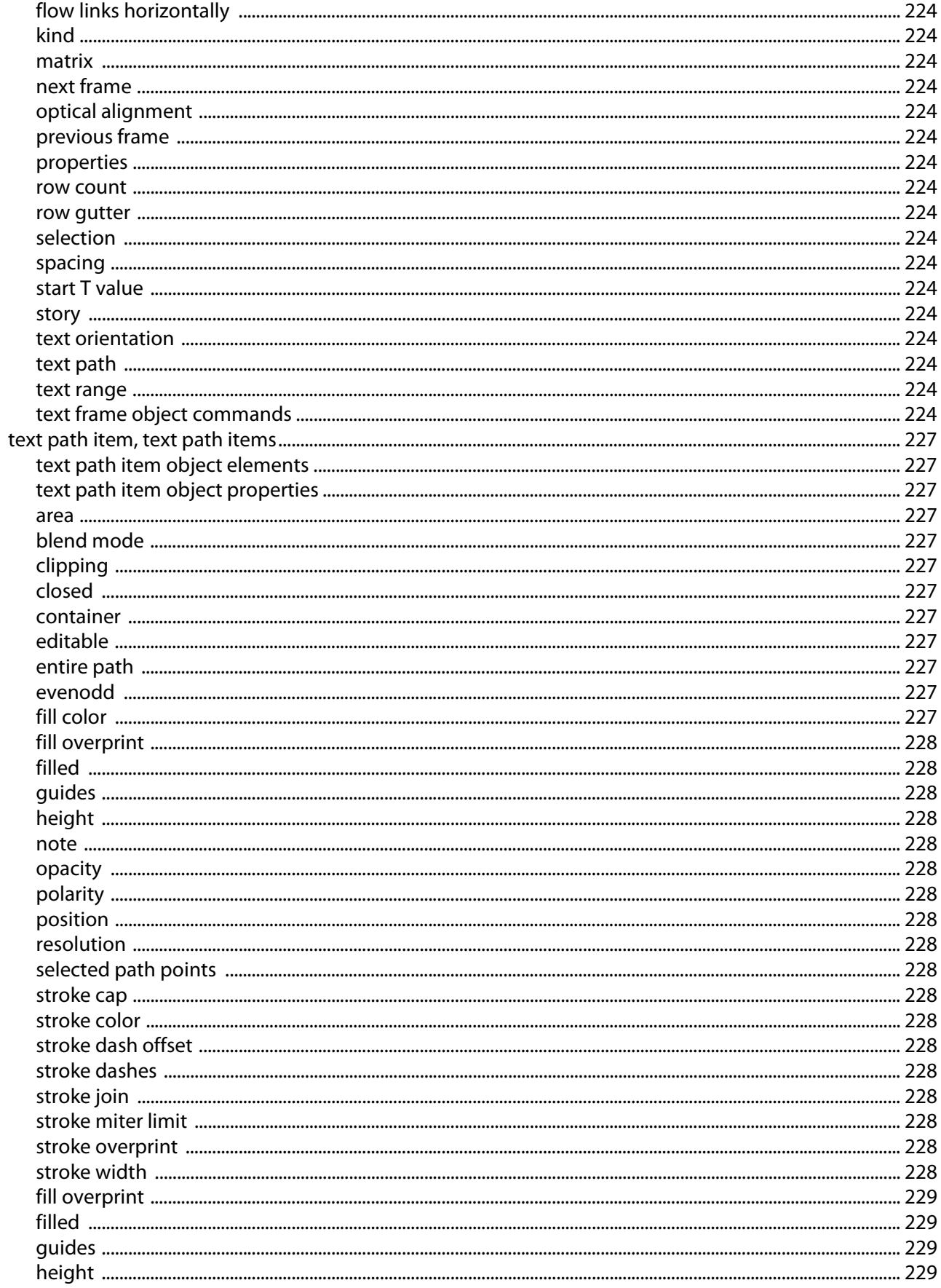

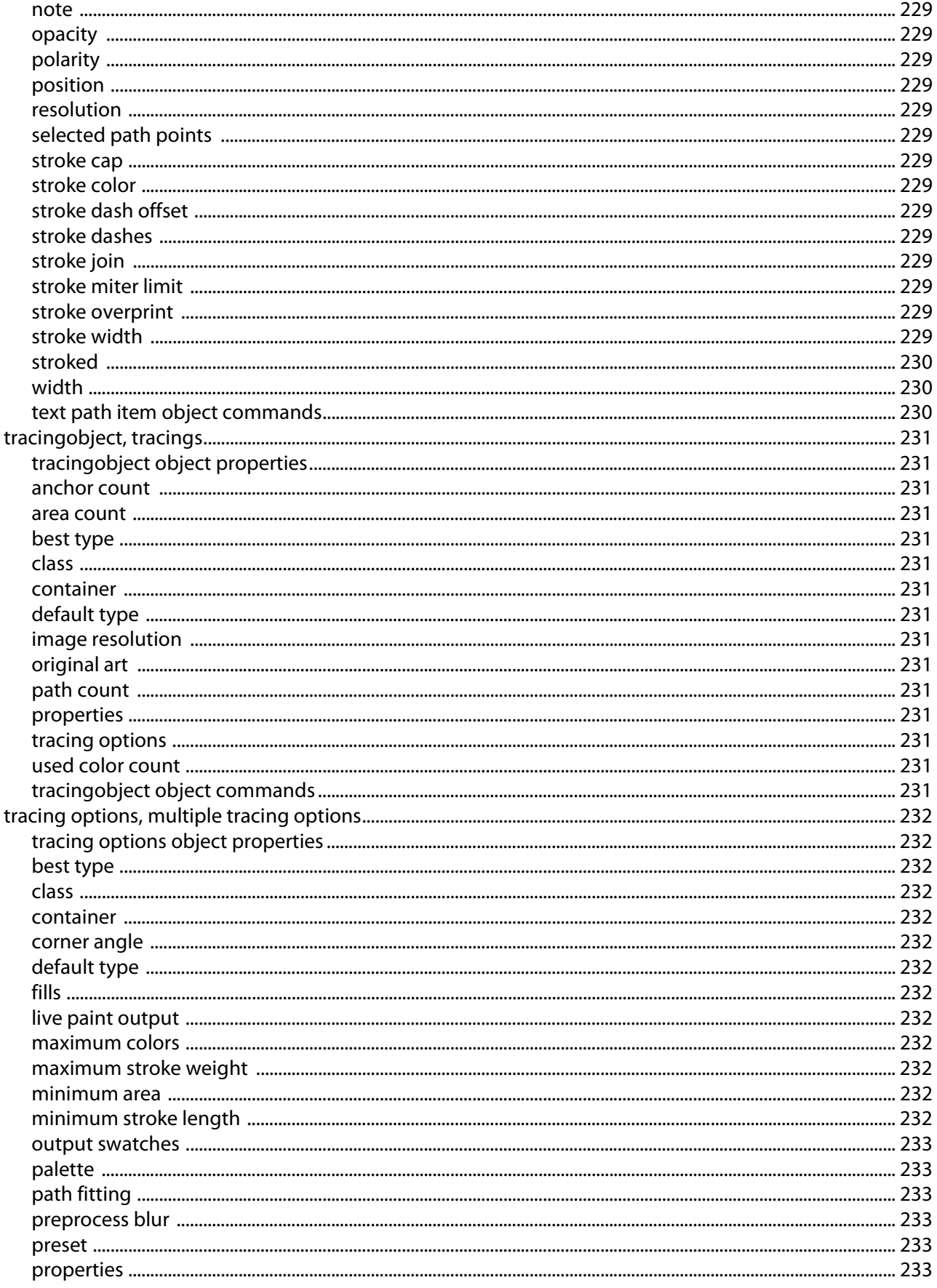

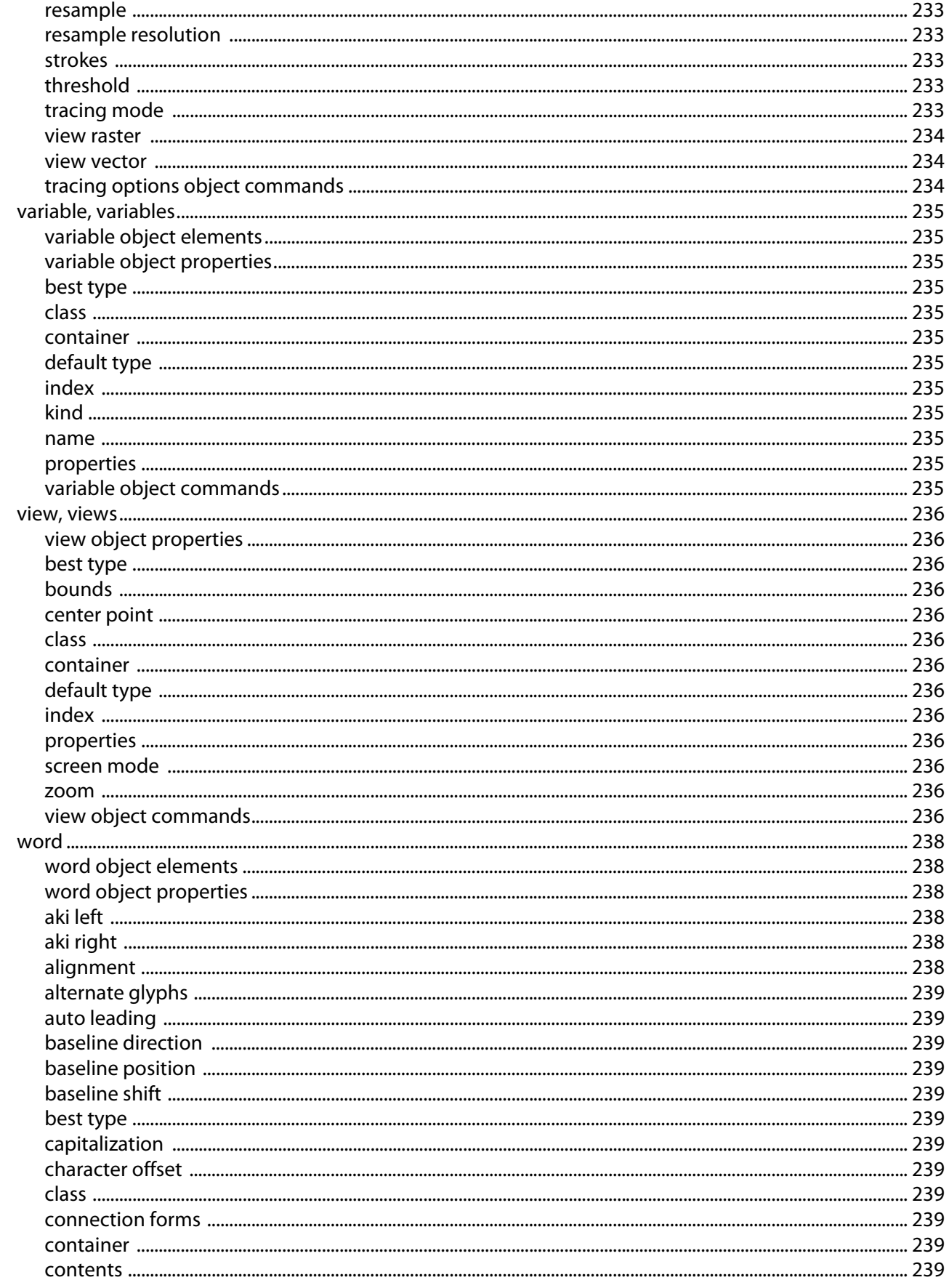

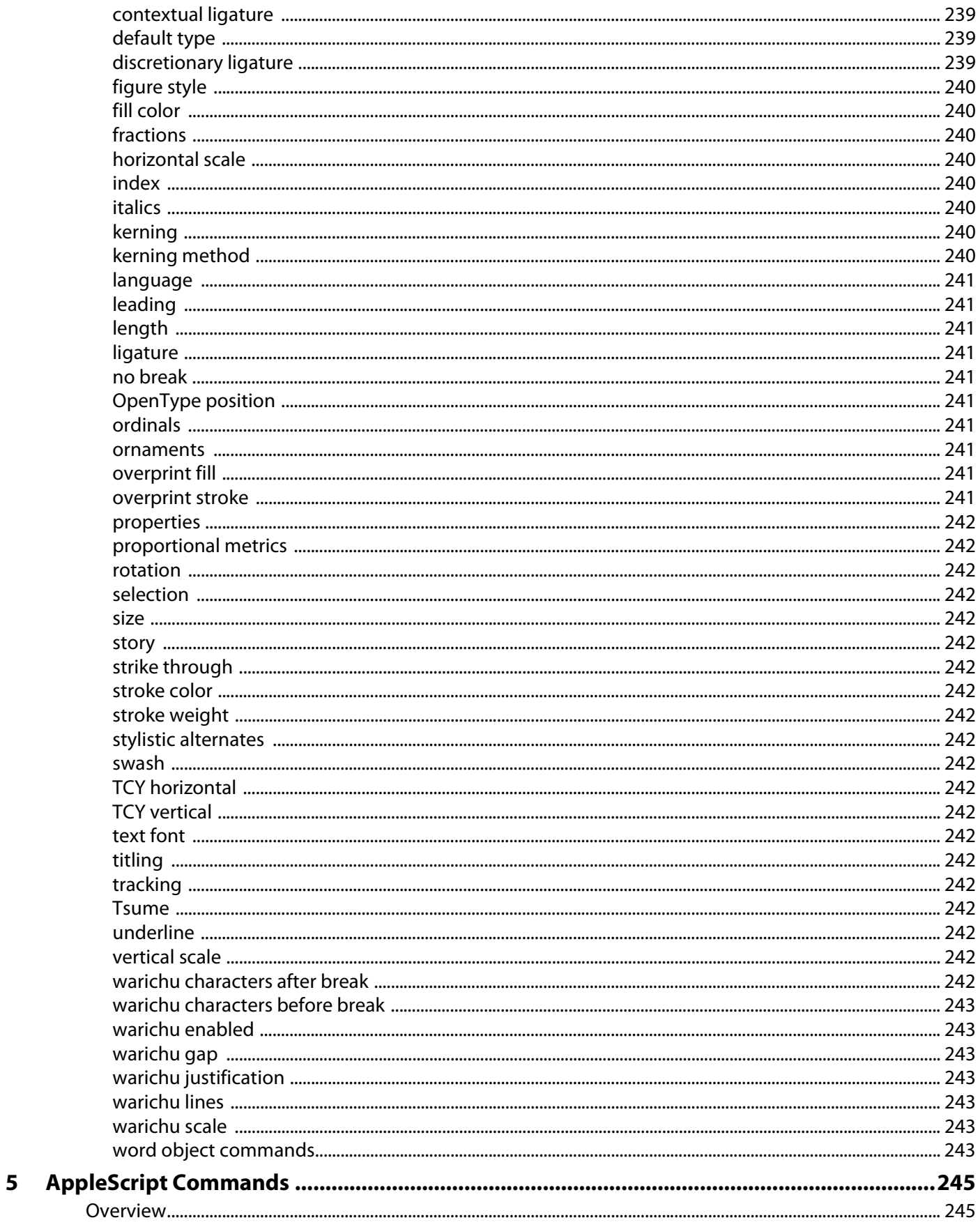

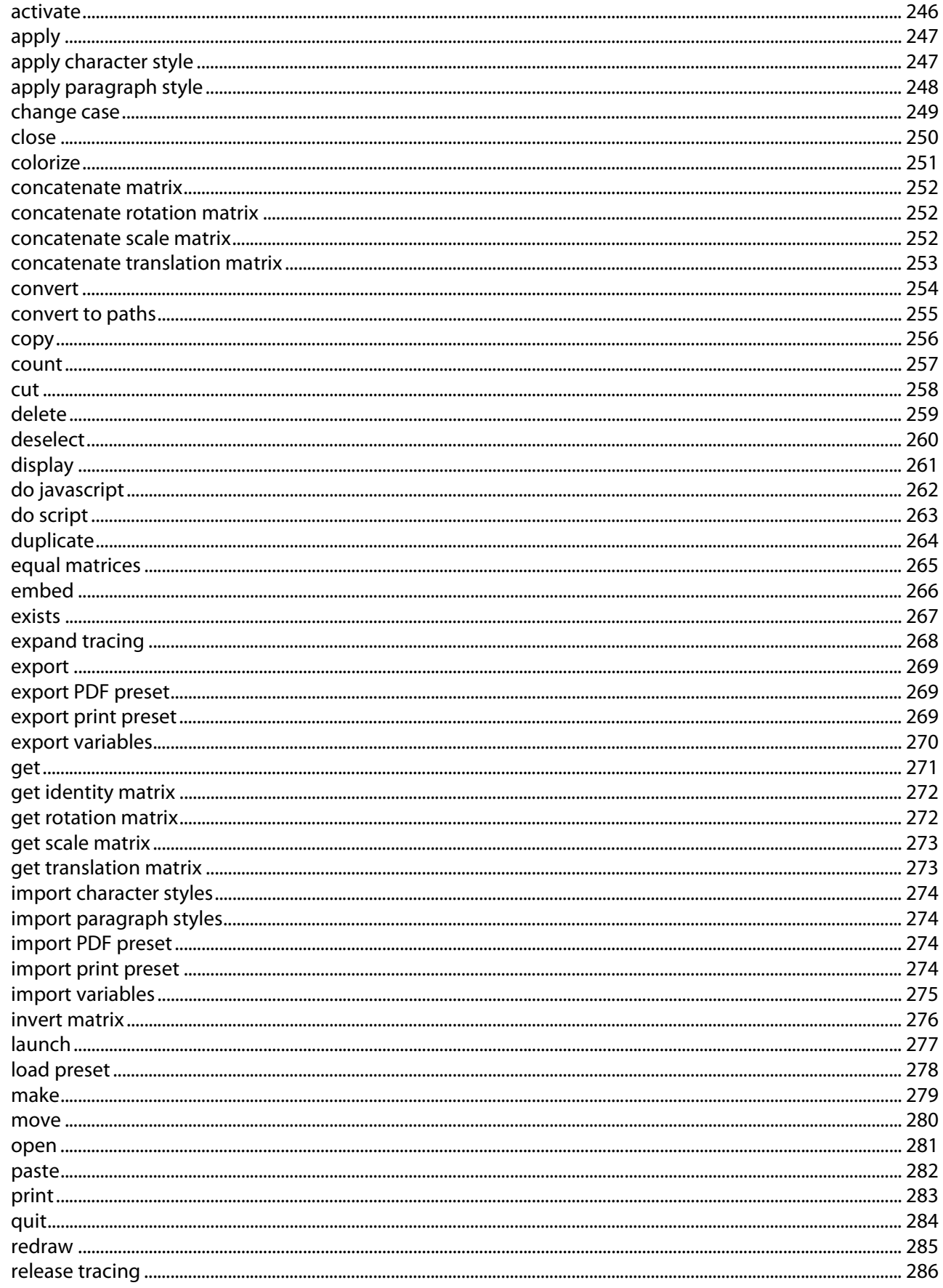

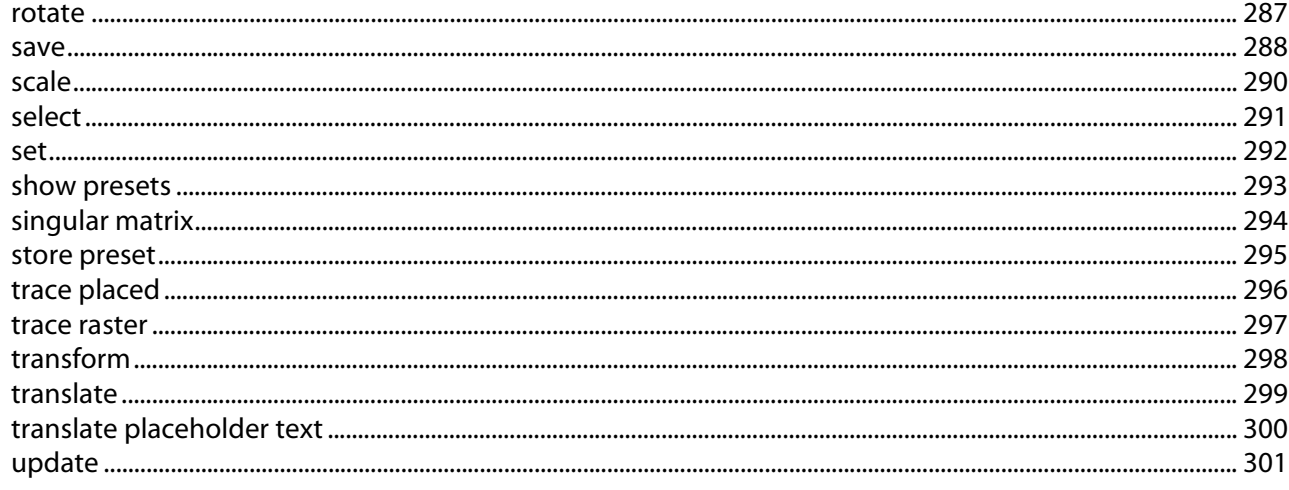

<span id="page-34-0"></span>This manual provides an introduction to scripting Adobe® Illustrator® CS2 in Mac OS® X.

## <span id="page-34-1"></span>**About this Manual**

This document contains the following chapters:

- ["Introduction"](#page-34-0)  An introduction to scripting.
- ["Scripting Basics"](#page-38-2)  The basics of the AppleScript scripting language for Mac OS. If you are new to scripting, be sure to read this chapter.
- ["Scripting Illustrator"](#page-46-3) A brief introduction to the specifics of scripting Illustrator. Concepts and approaches specific to the application are covered here, such as measurement units, matrices, and color models.
- *["AppleScript Objects"](#page-60-1)* Details and examples for every object in Illustrator's AppleScript dictionary.
- *["AppleScript Commands"](#page-244-2)* Details and examples for every command in Illustrator's AppleScript dictionary.

[For further information and developments on this and other Adobe products, see the Adobe Solutions](http://partners.adobe.com/asn)  Network website:

<http://partners.adobe.com/asn>

## <span id="page-34-2"></span>**What is Scripting?**

A script is a series of commands that tells Adobe Illustrator CS2 to perform a series of actions. These actions can be simple, and affect only a single, selected object in the current document; or complex, and affect all of the objects in all of your Illustrator documents. The actions might involve only Illustrator, or they might involve other applications, such as word processors, spreadsheets, and database management programs. Many of the tasks you can perform with Illustrator's tools, menus, palettes, and dialog boxes can be performed by a script (a notable exception is third-party plug-ins, which cannot be scripted at this time).

We naturally think of scripting as a way to automate repetitive tasks, but it can also be a creative tool. You can use scripts for creative tasks that would be too difficult or time consuming to do manually. For example, you could write a script to systematically create a series of objects, modifying the new objects' position, stroke, and fill properties along the way. You could also write a script that accesses Illustrator's built-in transformation matrix functions to stretch, scale and distort a series of objects. Without scripting, you'll likely miss out on the creative potential of such labor-intensive techniques.

Scripting isn't just for computer programmers—it's for everybody. You don't need a degree in computer science or mathematics to write scripts that can automate a wide variety of common tasks. If you can read this text, you can write scripts.

The language you use to write scripts depends on the operating system of the platform you're using: AppleScript for Mac OS; Visual Basic for Windows®; JavaScript for either platform. Each of these languages is described in a separate manual.

#### <span id="page-35-0"></span>**Why use scripting?**

Graphic design is a field characterized by creativity, but aspects of the actual work of illustration and page layout are anything but creative. When you think about the work that you do, chances are good you'll find that you spend most of your time doing the same or similar production tasks, over and over again. In fact, you'll probably notice that the time you spend placing and replacing images, correcting errors in text, and preparing files for printing at an image setting service provider often reduce the time you have available for doing creative work.

Wouldn't it be great if you had an assistant—one that wouldn't mind doing some or all of the boring, repetitive tasks for you? With that kind of help, you'd have more time to concentrate on the creative aspects of your work.

With a small investment of time, Illustrator scripting can be the assistant you need. You can start with short, simple scripts that save you a few seconds every day, and move on to scripts that work all night while you're sleeping.

Think about your work—is there a repetitive task that's driving you crazy? If so, you've identified a candidate for a script. What are the steps involved in performing the task? What are the conditions in which you need to do the task? Once you understand the process you go through to perform the task, you'll be ready to turn it into a script.

#### <span id="page-35-1"></span>**What about actions?**

Illustrator actions are different from scripts. An Illustrator action is a series of tasks you have recorded while using the application—menu choices, tool choices, object selection, and other commands. When you "play" an action, Illustrator performs all of the recorded commands.

You record, play, edit, and delete actions using Illustrator's built-in Actions palette. The "Automating Tasks" chapter in the Adobe Illustrator User Guide covers actions in detail.

With the introduction of scripting for Illustrator, it is important to avoid any confusion about the difference between actions and scripting. Actions and scripts are both ways of automating repetitive tasks, but they work very differently. The following points summarize the key differences.

- Actions use a program's user interface to do their work. As an action runs, menu choices are executed, objects are selected, and recorded paths are created. Scripts do not use a program's user interface to perform tasks, and can execute faster than actions.
- Actions have very limited facilities for getting and responding to information. You cannot add conditional logic to an action. Therefore, actions cannot make decisions based on the current situation. Scripts are capable of getting information and making decisions and calculations based on the information they receive from Illustrator.
- A script can execute an action, but actions cannot execute scripts.

#### <span id="page-35-2"></span>**Script Support in Adobe Illustrator CS2**

The Scripts menu supports AppleScript and JavaScript scripts for Mac OS, and VBScript, JavaScript, and Visual Basic scripts for Windows.

For a file to be recognized by Adobe Illustrator CS2 as a valid script file it must have the correct file type (Mac OS) or name extension (Mac OS and Windows).
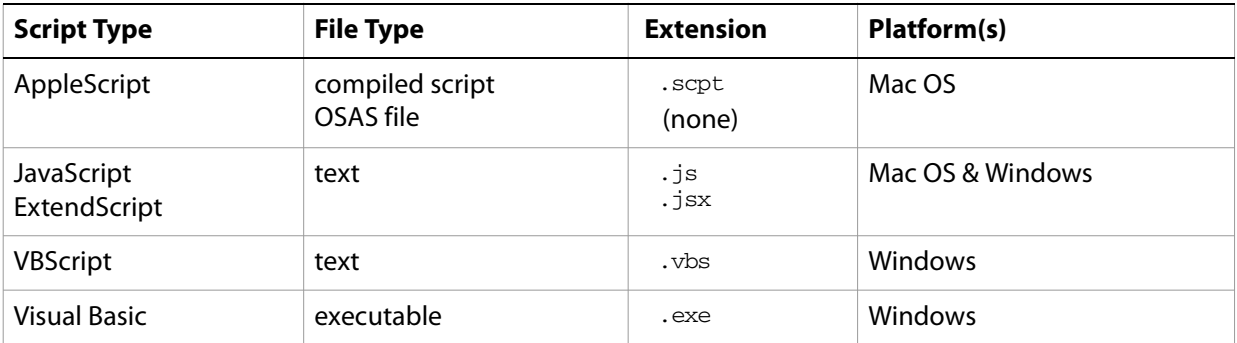

For files in Mac OS (9.x and 10.x) it is possible for files to be identified by the classic file type and creator codes, file name extensions, or both. The . scpt extension is only required for AppleScript files which do not have file type information, such as those installed with Mac OS X. There is no harm in having a name extension when a file has file type codes.

### **Executing scripts**

Adobe Illustrator CS2's interface includes a Scripts menu (**File > Scripts**) which provides quick and easy access to your scripts. Scripts can be listed directly as menu items, that run when you select them, or you can navigate to and run any script in your file system.

If Illustrator encounters an error during script execution, it displays the error message returned by the script in an error dialog.

**Note:** It is not possible to execute scripts that contain the do script command from the **Scripts** menu. Attempting to do so causes an error.

#### **Installing scripts**

To install a script in the Scripts menu, place it in the Scripts folder (**Illustrator CS2 > Presets > Scripts**). The names of the scripts in the Scripts folder, less any file name extension, will be displayed in the Scripts menu. Any number of scripts may be installed in the Scripts menu.

Scripts added to the Scripts folder while Illustrator is running will not appear in the Scripts menu until the next time you launch Illustrator.

If you have a large collection of scripts you wish to use, you may use sub-folders in the Scripts folder to help organize the scripts in the Scripts menu. Each subfolder will be displayed as a separate submenu containing the scripts in that subfolder.

**Note:** Because of a limitation in Mac OS, there is a limit of 4 levels of nested sub-folders inside the Scripts folder for the Mac OS version of Illustrator.

#### **Executing other scripts**

The **Other Scripts** item at the end of the **Scripts** menu (**File > Scripts > Other Scripts…**) allows you to execute scripts which are not installed in the Scripts folder. Selecting **Other Scripts** displays a file browser dialog which allows you to select a script file for execution. Only files which are of one of the supported file types are displayed in the browse dialog. When you select a script file, it is executed the same way as an installed script.

## **System requirements for Mac OS**

Make sure the scripting plug-in is installed on your system before attempting to script Illustrator.

To write scripts in Mac OS, you must have Mac OS X 10.2. You will also need AppleScript and a script editor installed. AppleScript and the Script Editor application from Apple come installed on all supported versions of Mac OS. This manual uses the Script Editor in examples.

As your scripts become more complex, you may find the need for debugging and productivity features not found in Script Editor. For information on those topics, see the AppleScript page at <http://www.apple.com/applescript>/.

## **Changes to AppleScript support in Adobe Illustrator CS2**

- Updates to PDF save options, SVG export options, and Flash export options to reflect new capabilities in the corresponding dialogs.
- $\bullet$  In earlier version, a script used the make command for a raster item to place a raster file format into a document. In this version, use the make command for a placed item instead. To embed the art in the document, use the embed command on the placed item, which converts the art to art items and deletes the placed item object.
- New scripting support for underline and strikethrough font styles.
- New scripting capability for converting raster art into vector art, called *tracing*. The tracing operation reorders the raster art into the source art of a plugin group, and converts it into a group of filled and/or stroked paths that resemble the original image.
	- New trace placed and trace raster commands initiate tracing, creating a new plugin item for the new vector art.
	- The plugin item property is tracing is true for the new item, and tracing contains a reference to a new tracing object object.
	- The tracing object property tracingOption references a tracing options object that collects the parameters used for the tracing operation. You can save tracing options to a preset file, and load previously saved tracing presets, using the load preset and store preset commands.

# **2 Scripting Basics**

When you use Illustrator, you work with documents and their contents. You create documents, layers, colors, and design elements. You probably think of these things as objects, that you can look at and move around, and they are in fact represented by objects in the Illustrator object model. The Illustrator object model contains documents, layers, colors, and page items—objects that can appear in an Illustrator document.

Automating Illustrator with scripting uses the same object-oriented way of thinking. Each type of object has its own special properties, and the scripting language has ways to look at and change these properties.

This chapter provides a brief introduction to the basic concepts and syntax of AppleScript in Mac OS. A bibliography at the end contains references to more complete language guides.

- For more information on Illustrator's object model and specific Illustrator concepts, see "Scripting" [Illustrator' on page 47.](#page-46-0)
- For detailed information on the AppleScript Illustrator objects and commands, see the reference chapters later in this manual.

# **Object Model Concepts**

In object-oriented programming, objects belong to classes and have properties that describe them. You manipulate the objects and their properties using *commands* in AppleScript. (In other languages, these can be called methods or functions.) What do these terms mean in this context?

Here's a way to think about objects and their properties. Imagine that you live in a house that responds to your commands (you can think of this house as technologically advanced, or magical, or both). The house is an object, and its properties might include the number of rooms, the color of the exterior paint, or the date of its construction.

Your house can also contain other objects. Similarly, the objects within the house can also contain smaller objects. Each room, for example, is an object in the house, while each window, door, or appliance is an object inside a room.

Each object can respond to various commands according to its capabilities. Windows and doors, for example, can open or close—but the floor and ceiling cannot. Using scripting, you can talk to each object directly, or you can talk to them as part of the container. You have to be very specific, though—you can't tell your house to open a window without telling it which window you want to open. So windows, like all other objects, need names or at least a numbering system so you can refer to them specifically. For example, you might say "Tell the house to open the north window of the living room."

Objects also have properties that describe specific details about them, like color and size. Imagine that the properties of objects in your house can be changed. You might say, "Door, paint yourself blue." Because your door can respond to the command "paint," you'll soon have a door of a different color.

Now let's apply this object model idea to Illustrator. The Illustrator application is the house, its documents are the rooms, and the objects in your documents are the windows and doors. You can tell Illustrator documents to add and remove objects. You can ask objects to get or change their properties.

## **Object classes and containers**

Objects with the same properties and behaviors are grouped into classes. In the house example, windows and doors belong to their own classes, since they have unique properties, like number of panes for windows, or the door style for doors. In Illustrator, every type of graphic object—paths, text, meshes, and so on—belongs to its own class, each with its own set of properties and behaviors. Properties such as visible bounds, width, and height, for example, are common to all page items.

Some types of objects are containers: the house contains rooms. Similarly, a document object might contain text or image objects. There are hierarchies of containment; the house contains a room, which contains a door. In a document that contains text, the text object might further contain sentences, that contain words, that contain characters.

## **Object inheritance**

Objects can share an overall set of properties, but specialize them in different ways. In our house example, houses have various types of openings, including doors and windows. They all share the property of being open or closed, for example, and of having hinges.

You can define a *parent* class for the most general set of shared properties in such a hierarchy. This is called a superclass. Each specialization can then be a child of that parent, or subclass. The child classes may inherit, or share, the properties of the parent. Windows and doors can be subclasses of an openings class, which contains properties that are common to all types of openings, such as open-state. In Illustrator, path items, for example, inherit geometric properties like width and height from the page item class.

Subclasses often have additional properties that are not shared with their superclass. In our house, both a window and door inherit an open-state property from the opening class, but a window has number-of-panes property which the opening class does not. In Illustrator, path items, for example, have the property stroke color which is not inherited from the page item class.

## **Object elements**

Object elements, in AppleScript, are objects contained within other objects. For example, rooms are elements of our house, contained within the house object. In Illustrator, documents are elements of the application object, and page items are elements of a document object.

## **Object references**

The objects in your documents are arranged in a hierarchy like the house object—page items are in layers, which are inside a document, which is inside Illustrator. When you send a command to an Illustrator object, you need to make sure you send the message to the right object. To do this, you identify objects by their position in the hierarchy. You might, for example, write the following statement.

page item 1 of layer 1 of document 1

When you identify an object in this fashion, you are creating an *object reference*. This gives the script a way of finding the object you want to work with.

# **Scripting Concepts**

This section discusses how various programming concepts are dealt with in the AppleScript language.

## **Comments**

Comments are a way to add descriptive text to a script. Comments come in handy when you want to document the operation of a script (for yourself or for someone else). The use of comments is the most important technique for good scripting. Comments are where you should leave important notes about the specific operation of a script that might provide valuable help when the script is modified at a later date. The time you save later trying to figure out what the script does may be your own. Comments are ignored by the scripting system as the script executes and cause no run-time speed penalty.

To enter a single-line comment in AppleScript, type "--" to the left of your description. For multiple line comments, start your comment with the characters "(\*" and end it with "\*)".

```
-- this is a single-line comment
(* this is a 
multiple line comment *)
```
## **Long script lines**

In some cases, individual script lines are too long to print on a single line in this guide.

AppleScript uses the special character  $(\neg)$  to show that the line continues to the next line. This continuation character denotes a "soft return" in the script. You can enter this character in the script editor by pressing Option-Return at the end of the line you wish to continue.

### **Value types**

Values are the data your scripts use to do their work. Most of the time, the values used in your scripts will be numbers or text. The following table shows AppleScript value types:

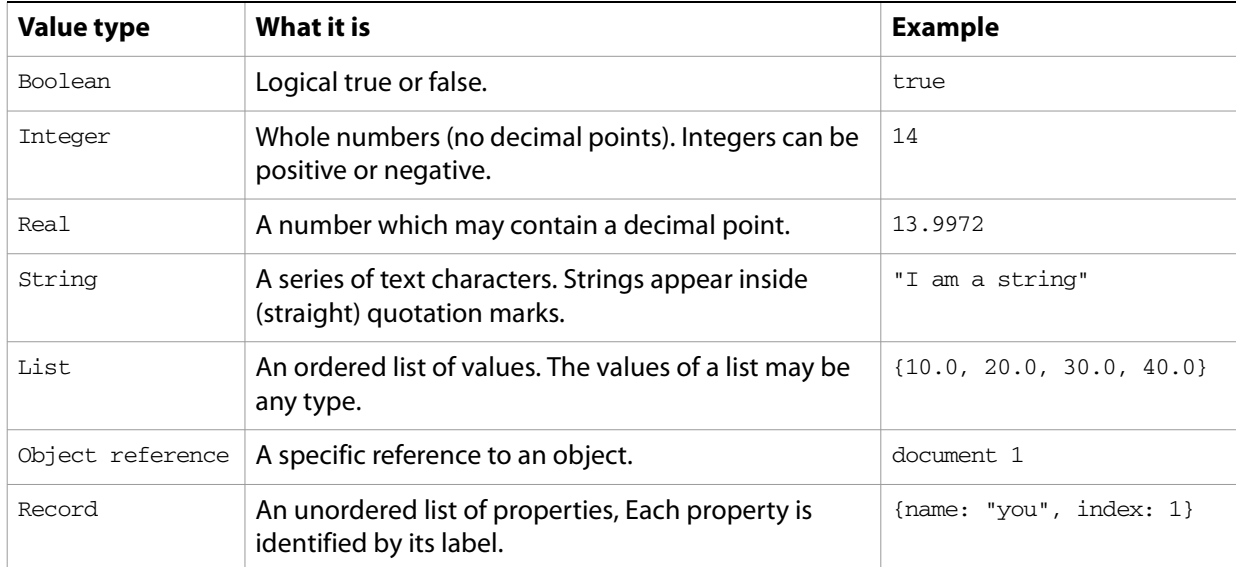

### **Variables**

Variables are containers for data. A variable might contain a number, a string, a list (or array), or an object reference. Variables have names, and you refer to a variable by its name. To put data into a variable, we assign the data to the variable. The file name of the current Illustrator document or the current date are both examples of data that can be assigned to a variable.

Why not simply enter the value directly in the script rather than using a variable? When you use a value directly the flexibility of script is reduced. By using variables the scripts you write will be reusable in a wider variety of situations. As a script executes, it can assign data to the variables that reflect the state of the current document and selection, for example, and then make decisions based on the content of the variables.

In AppleScript, it is not necessary to declare your variables before assigning values to them. Assigning values to variables is fairly simple, as shown below.

```
set thisNumber to 10
set thisString to "Hello, World!"
```
Variables can also be used to store references to objects. In AppleScript, a reference is returned when you create a new object in an Illustrator document. This returned reference points to the newly created object. Storing references in variables is just the same as assigning any other value to the variable.

set thisLayer to make new layer at beginning of document 1

or you can fill the variable with a reference to an existing object:

```
set thisLayer to layer 1 of document 1
```
#### **Variable naming**

Try to use descriptive names for your variables—something like firstPage or corporateLogo, rather than  $x$  or  $c$ . While it will take a little more time to type the longer names, using them will make your scripts much easier to read. The length of a variable's name has no effect on the execution speed of your script, so use descriptive names.

You can also give your variable names a standard prefix so that they'll stand out from the objects, commands, and keywords of your scripting system.

Variable names must be a single word, but you can use internal capitalization (such as  $myFirstPage$ ) or underscore characters ( $my\_first\_page$ ) to create more readable names. Variable names cannot begin with a number, and they cannot contain punctuation or quotation marks.

#### **Script properties**

AppleScript allows you to define properties for your scripts. Script properties are much like variables, but with additional features and requirements specific to the language. The meaning and usage of script properties differs greatly between languages; consult the bibliography for appropriate language references.

#### **Operators**

Operators perform calculations (addition, subtraction, multiplication, and division) on variables or values and return a result. For example:

docWidth/2

This returns a value equal to half of the content of the variable docWidth. So if docWidth contained the number 20.5, the value returned would be 10.25.

You can also use operators to perform comparisons (equal to, not equal to, greater than, or less than). For example:

docWidth > docHeight

This returns the value true if docWidth is greater than docHeight, or false, if it is not.

AppleScript uses a slashed equal sign  $(\neq)$  as a non-equality symbol. Use OPTION = to obtain this character.

Use the ampersand  $(x)$  as the concatenation operator to join two strings.

"Pride " & "and Prejudice."

This returns the string "Pride and Prejudice."

#### **Commands**

If objects are "nouns" and properties are "adjectives" in our scripting systems, then commands are the "verbs"—they are the parts of the script that make things happen. The type of the object you're working with determines which commands you can use to manipulate it.

In AppleScript, use the make command to create new objects, the set command to assign object references to variables and to change object properties, and the get command to retrieve objects and their properties.

#### **Conditional statements**

If you could speak to Illustrator in the course of a work session, you might say, "If the selected object is a path, then set its stroke width to 12 points." This is a conditional statement. Conditional statements make decisions—they give your scripts a way to evaluate something (the color of the selected object, or the number of color swatches in the document, or the date) and then act according to the result. Conditional statements generally start with the word  $if.$ 

The following example checks the number of currently open documents. If no documents are open, the script displays a messages in a dialog box.

```
tell application "Adobe Illustrator"
  activate
     set documentCount to count every document
        if documentCount = 0 then
           display dialog "No Illustrator documents are open!"
        end if
end tell
```
#### **Control structures**

If you could talk to Illustrator, you might say, "Repeat the following procedure twenty times." In scripting terms, this sort of direction is called a "control structure." Control structures provide for repetitive processes, or loops. The idea of a loop is to repeat some action over and over again, with or without changes each time through the loop, until some condition is met.

AppleScript has a variety of different control structures to choose from. The simplest form of a loop is one that repeats some series of script operations a set number of times.

```
repeat with counter from 1 to 20
  display dialog counter
end repeat
```
A more complicated type of control structure includes conditional logic, so that it loops while or until some condition is true or false.

```
repeat while flag = false
  set flag to (button returned of display dialog "Quit?") = "Cancel"
end repeat
repeat until flag = true
  set flag to (button returned of display dialog "Quit?") = "OK"
end repeat
```
#### **Handlers**

In AppleScript, handlers are scripting modules you can refer to from within your script. These are sometimes called routines or subroutines. Handlers are ways to re-use parts of scripts. Typically, you send one or more values to a handler and it returns one or more values. A handler might, for example, perform conversions from one measurement system to another, or calculate the geometric center point of an object from its geometric bounds.

There's nothing special about the code used in handlers—they are simply conveniences that save you from having to type the same lines of code over and over again in your script. If you find yourself typing or pasting the same lines of code into several different places in a script, you've identified a good candidate for a handler.

This example calculates the geometric center of a selected art item. It assumes you have a single art item selected.

```
tell application "Adobe Illustrator"
-- Get the selection from the current document
        set selectedItems to selection
-- Make sure there is a selected item, and that selection is not text 
        if selectedItems \neq \{\} and class of selectedItems \neq text then
-- Get the first item from the list and get it bounds
            set firstItem to item 1 of selectedItems
            set itemBounds to geometric bounds of firstItem
        end if
end tell
set itemCenter to GetItemCenter(itemBounds)
display dialog "Center x:" & item 1 of itemCenter & ", y:" & item 2 of 
itemCenter
```
The following lines define the handler:

```
-- This handler finds the center of an item given its bounds
on GetItemCenter(itemBounds)
   -- Assign coordinates from the bounds to individual variables
   set {itemLeft, itemTop, itemRight, itemBottom} to itemBounds
   -- Calculate the center position
  set xCenter to (itemLeft + itemRight) / 2
   set yCenter to (itemTop + itemBottom) / 2
  return {xCenter, yCenter}
end GetItemCenter
```
# **Testing and Troubleshooting**

The scripting environment provides tools for monitoring the progress of your script while it is running which make it easier for you to track down any problems your script might be encountering or causing.

While the basic syntax of your script will be checked when compiled, it is possible to create and compile scripts in AppleScript that will not run properly. The Script Editor does not have extensive debugging tools, but it does have the an Event Log window.

To watch the commands your script sends and the results it receives, choose **Controls** > **Open Event Log**. The Script Editor displays the Event Log window. Check the Show Events and Show Events Results options at the top of the Event Log window and then run your script. As the script executes, you'll see the commands sent to Illustrator, and Illustrator's responses.

In addition, the Result window (choose **Controls > Show Result**) will display the value from the last script statement evaluated. Third-party editors offer additional debugging features.

### **About error handling**

Imagine that you've written a script that formats the current text selection. What should the script do if the current selection turns out not to be text at all, but a path item? You can add error-handling code to your script to respond to conditions other than those you expect it to encounter.

If you have complete control over the situations in which your script will run, there's no need for you to worry about error handling. If not, however, you'll have to add some error handling capabilities to your script. The following examples show how to how you can stop a script from executing when a specific path item cannot be found.

```
--Store a reference to the fifth path item of the document in a variable
--If the object does not exist in the current document, display a message
tell application "Adobe Illustrator"
  activate
  try
        set itemCount to count of path items in current document
        set fifthItem to path item 5 of current document
  on error
        display dialog "Couldn't locate 5th path object - Only " ¬
               & itemCount & " objects."
  end try
end tell
```
# **AppleScript Bibliography**

For further information and instruction in using the AppleScript scripting language, see these documents and resources:

- "Adobe Illustrator Scripting; with Visual Basic and AppleScript," Ethan Wilde, Peachpit Press, 2003. ISBN 0-321-11251-2. (For Illustrator 10).
- "AppleScript for the Internet: Visual QuickStart Guide," 1st ed., Ethan Wilde, Peachpit Press, 1998. ISBN 0-201-35359-8.
- "AppleScript Language Guide: English Dialect," 1st ed., Apple Computer, Inc., Addison-Wesley Publishing Co., 1993. ISBN 0-201-40735-3.
- "Danny Goodman's AppleScript Handbook," 2nd ed., Danny Goodman, iUniverse, 1998. ISBN 0-966-55141-9.
- Apple Computer, Inc. AppleScript website:

[www.apple.com/applescript](http://www.apple.com/applescript)

<span id="page-46-0"></span>At this point, you should have a good idea of what scripting is and how it works. We are ready to begin looking at scripting Adobe Illustrator.

# <span id="page-46-1"></span>**The Illustrator Object Model**

A good understanding of the Illustrator object model will improve your scripting abilities. The following figure shows the containment hierarchy of the object model, starting with the application object.

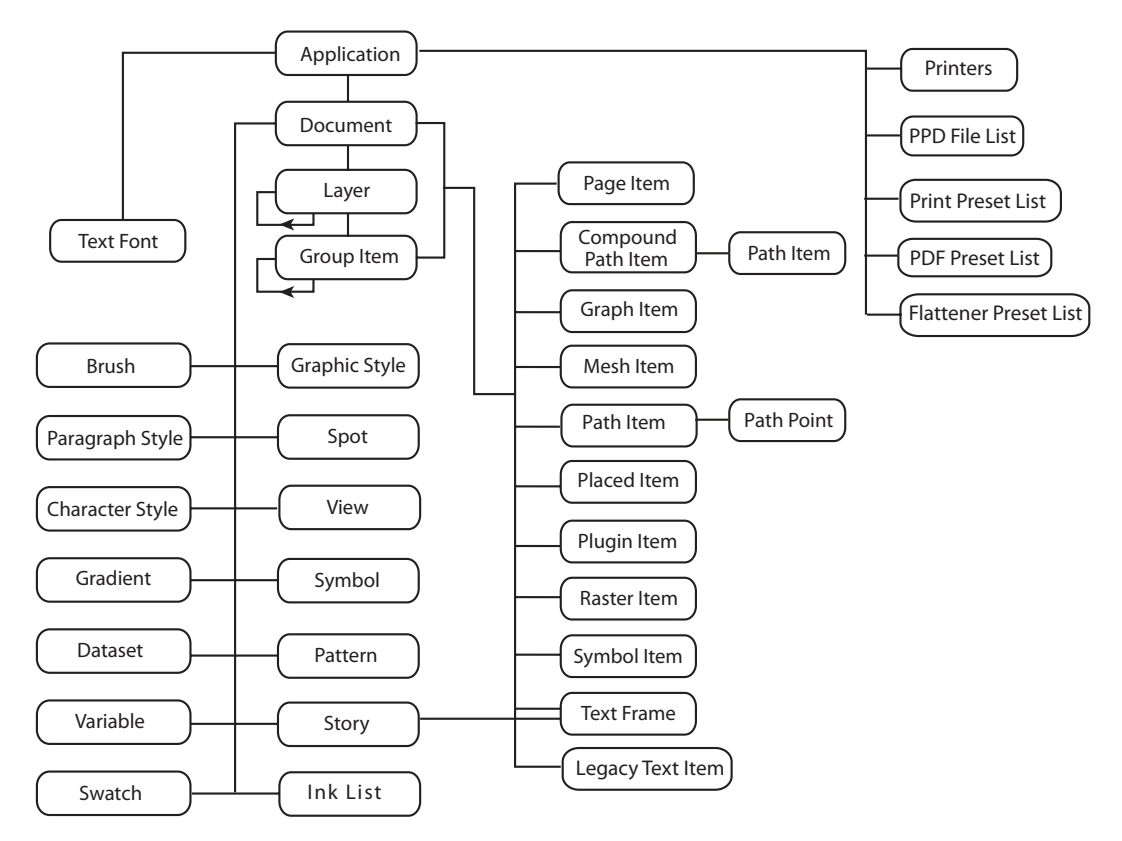

#### **Adobe Illustrator Scripting Object Model**

Note that the layer, group item, and all text classes can contain additional objects of the same class which can in turn contain additional nested objects. For the text area of the object model, see ["Working](#page-52-0)  [with text art" on page 53.](#page-52-0)

## **Looking at Illustrator objects and commands**

While the objects and commands available in Illustrator are all documented in this guide, you can also view them from inside your scripting system.

#### ➤ **To view the Illustrator AppleScript dictionary:**

- 1. Start Illustrator and then your script editor. Apple's Script Editor comes with all Macintosh systems. If you cannot find the Script Editor application, you must reinstall it from your Mac OS System CD.
- 2. In Script Editor, choose **File > Open Dictionary**. Script Editor displays an Open File dialog.
- 3. Find and then select the Illustrator application and click the OK button. Script Editor displays a list of the Illustrator objects and commands. You'll also be able to see the properties and elements associated with each object, as well as the parameters for each command.

### **Your first Illustrator script**

The traditional first project in any programming language is to display the message "Hello World!" In this example, we'll create a new Illustrator document, then add a text frame containing this message.

#### ➤ **To create an AppleScript script follow these steps:**

- 1. Locate and open Script Editor.
- 2. Enter the following script.

```
--Send the following commands to Illustrator
tell application "Adobe Illustrator"
--Create a new document with the string "Hello World"
set docRef to make new document 
    set textRef to make new text frame in docRef ¬
        with properties {contents: "Hello World!", position:{200, 200}}
end tell
```
In this script:

- The lines preceded by "--" are comments, and will be ignored by the scripting system. They're included to document the operation of the script.
- The AppleScript command tell indicates the object that will receive the next message we send. Every Illustrator script starts with this line.
- Notice how the script creates, then addresses, each object in turn.
- 3. Run the script.

Illustrator will create a new document, add a text frame at position (200, 200) and set the text to "Hello World!".

### **Adding features to "Hello World"**

Next, let's create a new script that makes changes to the Illustrator document you created with your first script. Don't worry if you've closed the Illustrator document without saving it—just run your script to create a new one.

Our second script will demonstrate how to:

- Get the active document.
- Get the width of the active document.
- Resize the text frame to match the document's width.
- ➤ **To create the enhanced script follow these steps:**
	- 1. Choose **File** > **New in Script Editor** to create a new script.
	- 2. Enter the following code:
		- tell application "Adobe Illustrator"
		- -- current document is always the active document
		- set docRef to the current document set docWidth to the width of docRef
		- -- resize the text frame to match the page width
		- set width of text frame 1 of docRef to docWidth
		- -- alternatively, one can reference the item directly, as follows: set width of text frame 1 of current document to docWidth end tell
	- 3. Save the script.
	- 4. Make sure you have the document created by the original "Hello World" script open, then run the script.

# **Object References**

In AppleScript, Illustrator returns object references by index position or name. For example, a reference to the first path in layer 2 would be: path item 1 of layer 2 of document An object's index position may change when other objects are created or deleted. For example, when a new path item is created on layer 2, it will become path item 1 of layer 2 of document 1. This new object displaces our original path item, forcing it to index position 2. Therefore, any references made to path item 1 of layer 2 of document 1 will refer to the new object. Consider the following sample script.

```
-- Make 2 new objects and try to select both
tell application "Adobe Illustrator"
  set newDocument to make new document
  set rectPath to make new rectangle in newDocument
  set starPath to make new star in newDocument
  set selection of newDocument to {rectPath, starPath}
end tell
```
This script does not select both the rectangle and the star, as intended; instead, it selects only the star. Try running the script with the Event Log window open to observe the references returned from Illustrator for each of the consecutive make commands. Notice that both commands return the same object reference: path item 1 of layer 1 of document 1. Therefore, the last line resolves to:

```
set selection of document 1 to {path item 1 of layer 1 of document 1, \negpath item 1 of layer 1 of document 1}
```
A better approach is to reference the objects by name:

```
tell application "Adobe Illustrator"
  set newDocument to make new document
  make new rectangle in newDocument with properties {name:"rectangle"}
  make new star in newDocument with properties {name:"star"}
  set selection of newDocument to ¬
     {path item "rectangle" of newDocument, ¬
       path item "star" of newDocument}
end tell
```
This example illustrates the need to uniquely identify objects. It is recommended that you assign names to objects you need to access at a later time, as there is no guarantee you are accessing the objects you expect when accessing them by index.

Some objects can be renamed; that is, the name property is writable. Objects are sorted alphabetically by name, so if you rename an object, its index changes, as do the index values of other object in the list. Again, this can cause errors if you refer to objects by index, so it is better to refer to them by name. Be careful, however, not to refer to an object by its old name after changing the name, as an object with the old name no longer exists. Object types that can renamed include:

```
brush
gradient
graphic style
pattern
swatch
symbol
variable
```
### **Objects that cannot be created by a script**

These objects cannot be created from a script:

- Graphic styles
- Brushes
- Graphs
- Mesh art
- Plugin art
- Spirals

#### **Object containment: document vs. layer**

In Illustrator, all artwork objects are contained in layers, groups or compound paths that are themselves contained in a document. The index of an object in a layer or group indicates the object's position in the stacking order of the layer or group. This means that page item 1 of layer 1 is the frontmost object in a document, while page item 2 of layer 1 lies directly behind in the stacking order.

Note that if you delete all the layers in a document, the document is left with the default empty layer called layer 1.

When you refer to an object in your document, you can reference it directly as part of the document or by its complete containment hierarchy, including layers and any group or compound path if valid. When you refer to objects contained by the document directly, you can access the entire flattened contents of the document, without regard to the containment of objects within layers, groups, or compound paths. All objects, whether or not they are contained in groups or compound paths, are returned as individual objects contained by the document.

The following script demonstrates how to reference an object as part of a document.

```
-- Get reference for first page item of document 1
tell application "Adobe Illustrator"
  set pageItemRef to page item 1 of document 1
end tell
```
In the script below, the variable pageItemRef will not necessarily refer to the same object as the above script since this script includes a reference to a layer:

```
-- Get reference for first page item of layer 1 of document 1
tell application "Adobe Illustrator"
  set pageItemRef to page item 1 of layer 1 of document 1
end tell
```
# **Working with Document Contents**

The following sections provide details of how to work with various kinds of document contents:

- ["Working with selections"](#page-50-0)
- ["Working with paths"](#page-51-0)
- ["Working with color"](#page-51-1)
- ["Working with symbols and symbol items"](#page-52-1)
- ["Working with text art"](#page-52-0)

#### <span id="page-50-0"></span>**Working with selections**

There are instances where you will want to write scripts that act upon the currently selected object(s). For example, you might want to have a script that applies formatting to selected text, or changes a selected path's shape. To do this, you need to know the number of selected objects and the type of each object.

The following script demonstrates how to get and work with the current selection.

```
--selection sorter
tell application "Adobe Illustrator"
  set selectedObjects to selection
  try
     if selectedObjects is {} then
        display dialog "No objects are selected"
     else
        if class of selectedObjects = list and ¬
            (count of items in selectedObjects > 1) then
           --selection contains more than one object.
        else
           --a single object is selected. What is it?
           set selectedObjectClass to class of selectedObjects
           if selectedObjectClass = list then ¬
              set selectedObjectClass to class of item 1 of
                       selectedObjects
           if selectedObjectClass = text then
               -- text is selected
           else
              -- determine what type of object is selected.
              if selectedObjectClass = path item then
                  -- object is a path item
              else if selectedObjectClass = compound path item then
                  -- object is a compound path
              else if selectedObjectClass = raster item then
                  -- object is a raster image
              else if selectedObjectClass = placed item then
```

```
-- object is a placed image
               else if selectedObjectClass = mesh item then
                  -- object is a mesh
               else if selectedObjectClass = text frame then
                  -- object is a text frame
               else if selectedObjectClass = plugin item then
                  -- object is a plugin art item
               else if selectedObjectClass = path point then
                  -- object is a point of a path
               else if selectedObjectClass = group item then
                  -- object is a group
               end if
           end if
        end if
     end if
  on error errString
     display dialog errString
  end try
end tell
```
#### <span id="page-51-0"></span>**Working with paths**

Path items include all artwork that contain paths, including rectangles, ellipses, polygons, as well as freeform paths. In Illustrator, every path consists of a series of points.

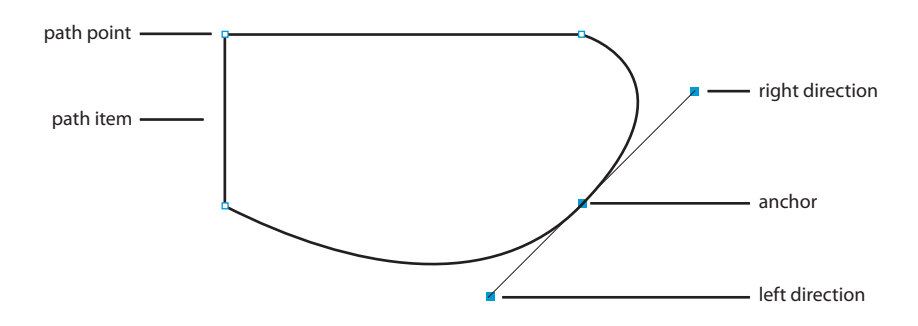

Path items, as well as path points, can be created and manipulated from a script. Every aspect of a path point can be accessed from scripting, including the anchor point and both control points, known as the left direction and right direction properties.

For more information on working with paths, Bézier curves, and path points, refer to the Illustrator Plug-in Software Development Kit Function Reference. This document is available as part of the Illustrator Software Development Kit (SDK), which can be downloaded from the Adobe Solutions Network (ASN) web site:

<http://partners.adobe.com/asn/developer/sdks.html>

#### <span id="page-51-1"></span>**Working with color**

Swatches can be created and manipulated from your scripts. You can also create new patterns, gradients and spot colors from scripts. Just as in the user interface, percentages (0.0 through 100.0) are used to specify grayscale, individual CMYK values and spot tints. The range 0.0 to 255.0 is used for the individual RGB color values. Special attention should be paid to working with CMYK and RGB color values. Illustrator CS2 supports only a single color model within each document, either CMYK or RGB. When you specify a CMYK color value in a document that uses the RGB color model, Illustrator will convert the values to RGB and return an RGB color, and vice-versa when specifying RGB colors in a CMYK document. However, there is some data loss during this conversion. Refer to the "Applying Color" chapter in the Adobe Illustrator User Guide for more information on working with color.

## <span id="page-52-1"></span>**Working with symbols and symbol items**

Symbols are art items that are stored in the Symbols palette and applied to documents. You can create, delete and duplicate symbols. When you create symbols, Illustrator adds them to the Symbols Palette for the target document. When you save the document, Illustrator also saves the symbols you created and used in the document.

Symbol items refer to instances of symbols in a document. You can create, delete, and duplicate symbol items. They are "linked" to the symbol definition such that changing the definition of a symbol causes all of the instances of the symbol to change as well. Symbol items are Illustrator art items and therefore can be treated as other art items or page items. In other words, you can rotate, resize, select, lock, hide and perform other operations on them.

## <span id="page-52-0"></span>**Working with text art**

The following figure shows the object model for text.

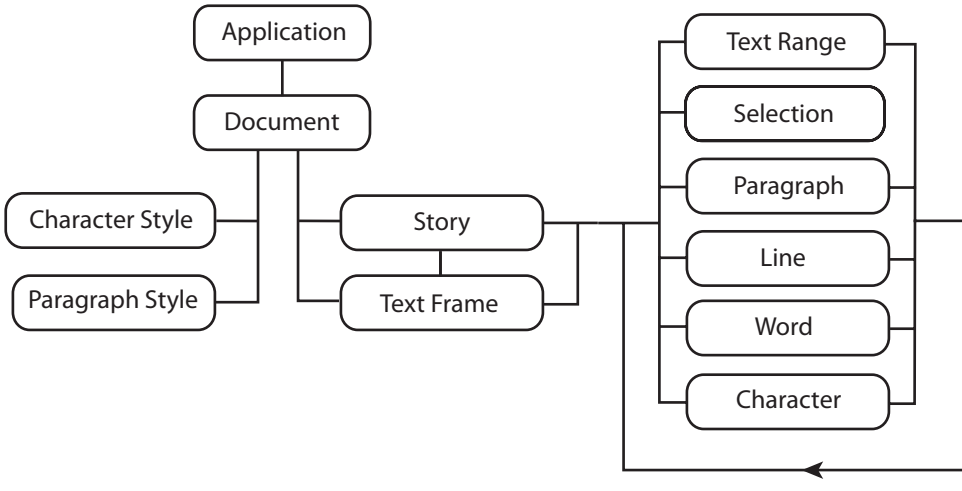

**Adobe Illustrator Scripting — Object Model for Text**

This text model was introduced in Illustrator CS (version 11). A legacy text item object allows you to import and update text from earlier versions.

With this text model, the text in an Illustrator document is contained inside a story. A document can have multiple stories, and each story has a text range. A story can contain one or more text frames. In this case, multiple text frames are linked together to form a single story. There are special sets of text ranges within a text range that have semantic meanings such as paragraphs, lines, words, characters.

There are three types of text frames in Adobe Illustrator: point text, path text, and area text. The kind property of a text frame is used to determine the type of the text frame. While all three kinds of text art have some common characteristics, such as an orientation, each kind of text art also has unique characteristics.

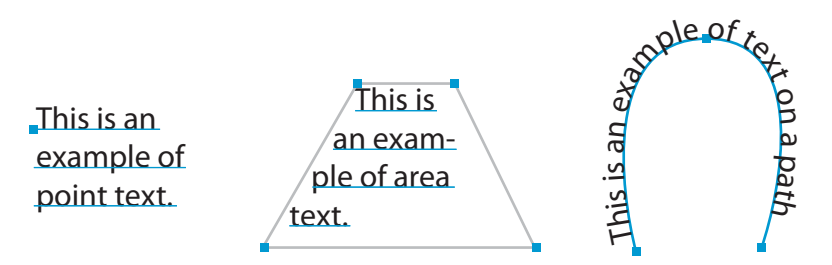

All three kinds of text frames have least one text path associated with them. A text path is not the same as a path art item, but defines the text frame's position on the artboard and its orientation (horizontal or vertical). Point text is defined completely by the properties of its text frame and associated text path.

For path and area text, text paths are associated with normal path art items. These path art items can be accessed and manipulated to modify the appearance of the associated text frame. If the text frame is path text, it will have a text path offset property, which indicates where on the path object the text begins.

All text art items also have at least one line of text depending on the object's geometry. A line of text is all of the characters that fit on a single line in the text frame. Text art will have multiple text lines if it contains hard line breaks or its characters flow to a new line because they do not fit in the width of the text art. Unlike characters, paragraphs and words, lines can only be created by the Illustrator application.

Refer to the "Using Type" chapter in the Adobe Illustrator User Guide for more information on working with text art.

#### **Content of a text range**

You can set the content of a text range by passing in a Unicode string known to that particular scripting language. If you know the Unicode value of a character, you can enter it using a C language style backslash escape sequence. If the string starts with a single or double quote, treat the quote as a delimiter.

## **Character and paragraph styles**

You can change the display properties of a text range by applying an appropriate character or paragraph style or providing local overrides of character attributes at the text or paragraph levels.

The character and paragraph styles are derived from root character and paragraph styles, with all character attributes defined and set to default values. This means that there is always a valid value for any attribute for a character or paragraph in any text range.

## **Measurement Units**

Illustrator uses points as the unit of measurement for almost all distances, where one inch is equal to 72 points. The one exception is that for values for properties such as kerning, tracking, and the *aki* properties (used for Japanese text composition), em units are used. For an explanation of em units, see ["Em space](#page-54-0)  [units" on page 55.](#page-54-0)

Even if you change the current document ruler's units of measurement, Illustrator will still use points when communicating with your scripts. Your scripts will need to perform any unit conversions needed to

represent your measurements as points. For example, to move the current selection to a position 2 inches to the right of, and 6 inches above, its current position, you'd use the following script in AppleScript:

```
tell application "Adobe Illustrator"
(* first, manually select the text frame from the previous exercise or use 
AppleScript to make the selection *)
    set selection to text frame 1 of current document 
(* There are 72 points per inch. To translate an item by 2 inches to the 
right and 3 inches to the left, multiply by 72 *)
     translate selection delta x (2 * 72) delta y (3 * 72)end tell
```
If your script depends on adding, subtracting, multiplying, or dividing specific measurement values for units other than points, the script will need to convert between the units numerically. For example, to use English measurements such as inch values for coordinates or measurement units, your script will need to multiply all inch values by 72 to convert to points, since there are 72 points in an inch. To use metric measurements such as centimeters, you will need to multiply all centimeter values by 28.346, since there are 28.346 points in a centimeter.

### **Unit conversion to points**

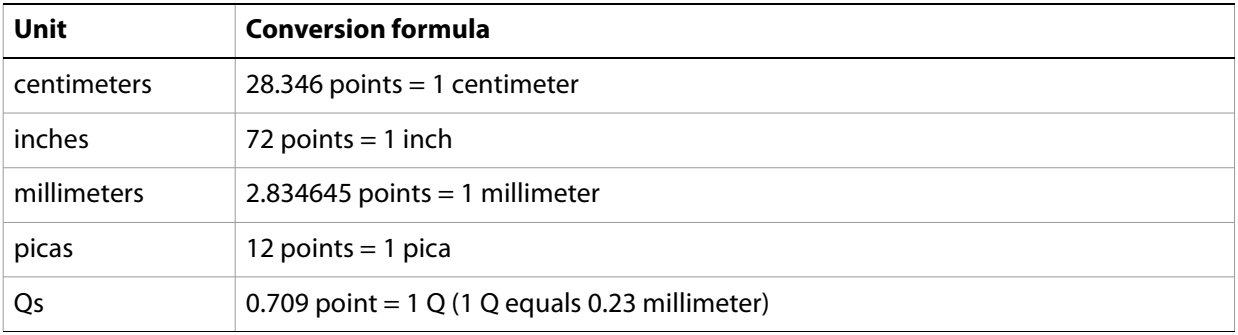

This table shows the conversion formulae for various units of measurement:

#### <span id="page-54-0"></span>**Em space units**

One exception to the rule of points being used for all measurements is the use of em units (a traditional typesetting measure) for a few properties such as for kerning and tracking. Values for these properties are measured in thousandths of an em space.

Em units are proportional to the current font size. For example, in a 6-point font, 1 em equals 6 points; in a 10-point font, 1 em equals 10 points. Similarly, a kerning value of 20 em units for a 10-point font would be equivalent to:

(20 units  $x$  10 points) / 1000 units/em = 0.2 points

#### **Coordinates**

Illustrator uses simple two-dimensional geometry to record the position of objects in a document. The coordinates used in Illustrator are the same as the "traditional" geometric coordinate system you learned about in school. The horizontal component of a coordinate pair (or "point") is referred to as "x" and the vertical position is denoted by "y". You can see these coordinates in the Info palette when you select or create an object in Illustrator.

Illustrator scripting uses a special class called fixed point to receive and return coordinate data. The fixed point is represented as a list of two items in AppleScript. The first item is the horizontal or "x" coordinate, while the second item is the vertical or "y" coordinate. The position of objects on a document are described with a fixed point.

### **Fixed points**

In AppleScript, a fixed point with an x coordinate of 5.0 and a y coordinate of 10.2 is represented as a list that looks like this:

 ${5.0, 10.2}$ 

### **Zero point**

The zero point (0, 0) for coordinate numbering in Illustrator is in the lower left corner of the document. On the horizontal axis, coordinates to the right of the ruler's zero point are positive numbers, and on the vertical axis, coordinates above the zero point are positive. The page origin of a document defines the lower left corner of the printable region of the document as a fixed point.

## **Fixed rectangle**

To work with rectangular coordinates where there are a pair of x and y values, Illustrator uses the special class called a fixed rectangle. This class consists of a list with four items in AppleScript. The coordinates of a fixed rectangle in order are: left, top, right, bottom.

In AppleScript, a fixed rectangle with a left-top corner of (5.0, 200.0) and a right-bottom corner of (100.0, 20.0) is represented by a list that looks like this:

 ${5.0, 200.0, 100.0, 20.0}$ 

### **Page item positioning and dimensions**

Every object, or page item, in a document has a position described by a fixed point and a width and height. The maximum value allowed for the width or height of a page item is 16348 points.

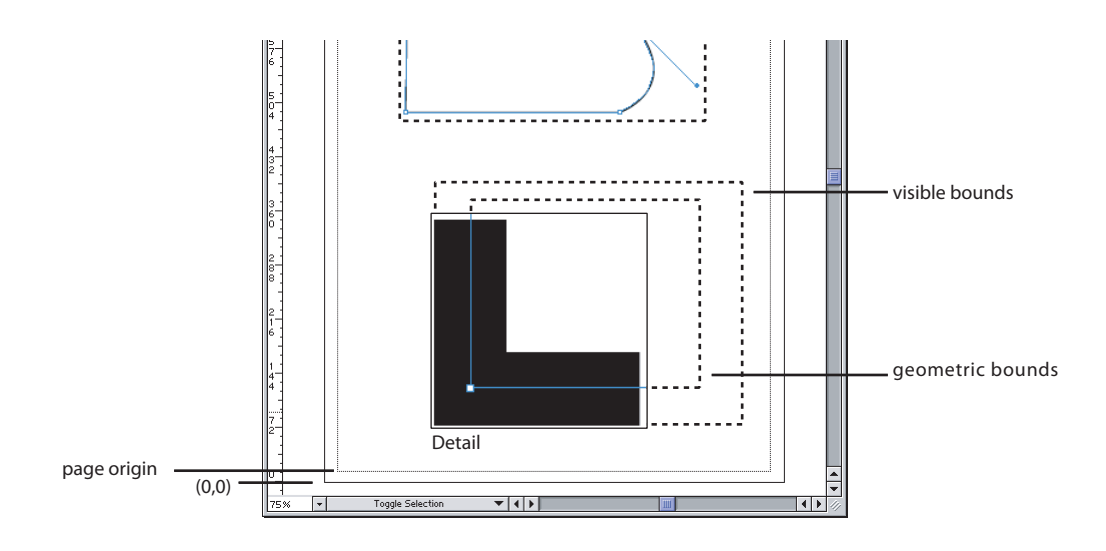

Every page item also has three properties that describe the object's overall extent using fixed rectangles. The geometric bounds of a page item are the rectangular dimensions of the object excluding stroke width. The visible bounds of a page item are the dimensions of the object including any stroke widths. Finally, the control bounds define the rectangular dimensions of the object including in- and out- control points.

# **Printing Illustrator Documents**

You can use the full range of Illustrator CS2 print capabilities from a script. In many instances, the print features available via scripting are greater than those available through the print user interface.

Using the print scripting feature, scripters can capture and automate parts of their print workflow, which allows them to focus on other more creative work. Scripting exposes the full capabilities of Illustrator printing, some of which may not be accessible through the normal print user interface.

Illustrator supports at most one print session at any give time because of limitations in the current printing architecture.

When printing, you may provide an options parameter to more fully control the printing process. Illustrator CS2 supports an extensive list of printing options, all of which have default values. As a scripter, you can override any one of these printing options. If you override those printing options with illegal values (such as specifying a printer or paper that does not exist), an error is returned.

The following lists the categories of printing options that you can specify. Each one of these categories is optional. Within each category, default values have been provided for all properties.

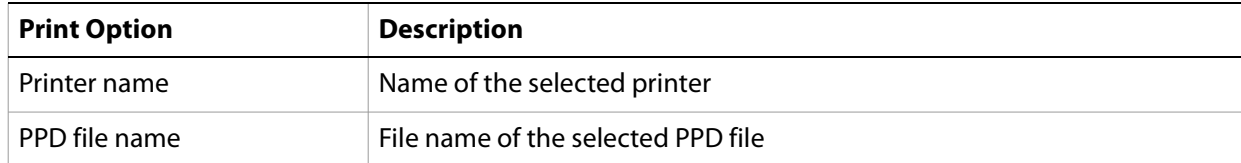

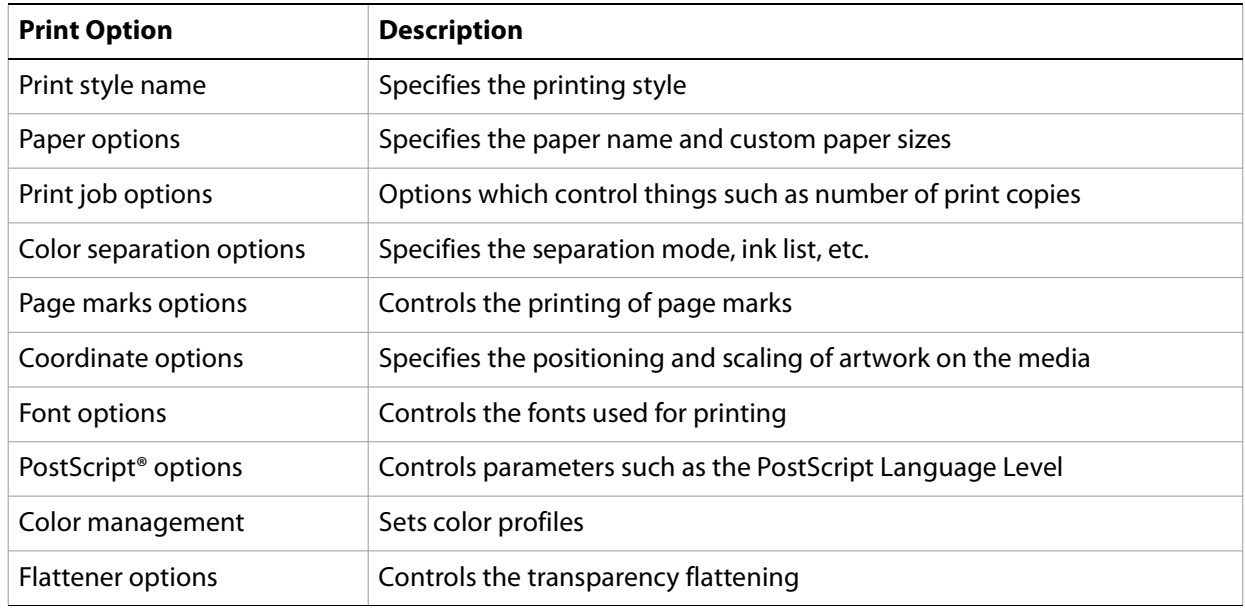

The print settings are determined through the following precedence order:

- The print style settings, if any are specified, override the default print settings.
- The specific printing options, if any are specified, override the print style settings.

# **Transformation Matrices**

Thanks to the  $matrix$  class and the many commands that support matrices, you have access to the power of geometric transformation matrices. Transformation matrices are mathematical concepts originating in the field of linear algebra. Geometric manipulations like scaling, rotating and moving can all be described using transformation matrices.

Matrices are the basis of how Illustrator internally performs a user's request to scale, rotate or move an object. Using the command set available to create, concatenate, and apply matrices, you can transform objects in documents with programmatic precision and control. By concatenating a series of rotation, translation and scaling matrices together and applying the resulting matrix, you can perform a large series of geometric transformations in record speed. The following examples demonstrate how to combine multiple modifications in a single matrix and then apply the matrix to every object in a document.

Refer to the Illustrator Plug-in Software Development Kit Function Reference for more information on working with transformation matrices.

This script gets the identity matrix, combines it with a rotation matrix and a scale matrix and then applies the resulting matrix to all page items.

```
tell application "Adobe Illustrator"
  set transformationmatrix to get identity matrix
  set transformationmatrix to concatenate rotation matrix \negtransformationmatrix angle 45.0
  set transformationmatrix to concatenate scale matrix ¬
     transformationmatrix horizontal scale 60
  transform every page item of document 1 using transformationmatrix
end tell
```
A matrix object in Illustrator consists of six properties. In AppleScript, these properties are:

mvalue\_a mvalue\_b mvalue\_c mvalue\_d mvalue\_tx mvalue\_ty

By experimenting with the matrix concatenation commands, you can discover how to construct matrices that can be applied to perform movement (also called translation), rotation, scaling, skewing and other transformations. See the script examples for the matrix commands for working samples.

# **Working with Variables and Datasets**

By creating dynamic objects, you can create data-driven graphics. You can define dynamic objects by using variables. In scripting, the variable class corresponds to these variables. Variables are document-level objects; therefore, you create them in the document object. You can add and delete variables to and from a script by using the make and delete commands.

Datasets are closely related to variables in that a dataset collects variables and their associated dynamic data into a single object. The dataset class is the object that corresponds to an AI DataSet. The dataset collection in the document class provides methods so you can create, update and delete datasets.

# **Launching and Quitting Illustrator from a Script**

Your scripts can control the activation and quitting of the Illustrator application.

Use the activate and quit commands to control application's run state. The activate command brings the Illustrator application to the front if it is not already the frontmost application. Note that if the clipboard contains data at the time of quitting, Illustrator may show a dialog asking if the data on the clipboard should be saved for other applications. You can avoid this dialog by first clearing the clipboard with the statement:

```
set the clipboard to {}
```
# **User Interaction Levels**

An application usually presents a dialog when it needs to provide feedback or request information. This is called user interaction, and is useful and expected when you are directly interacting with the application. On the other hand, when a script is interacting with an application, an unexpected dialog will bring the execution of the script to a halt until the dialog is dismissed. This can be a serious problem in an automation environment where there is typically no one present to deal with dialogs.

The Illustrator CS2 application class contains a user interaction level property. By setting this property a script can control the level of interaction allowed during script execution. All interaction is normally suppressed in an automation environment, and some interaction might be useful where scripts are being used in a more interactive fashion.

There are four possible values for the user interaction level property in AppleScript:

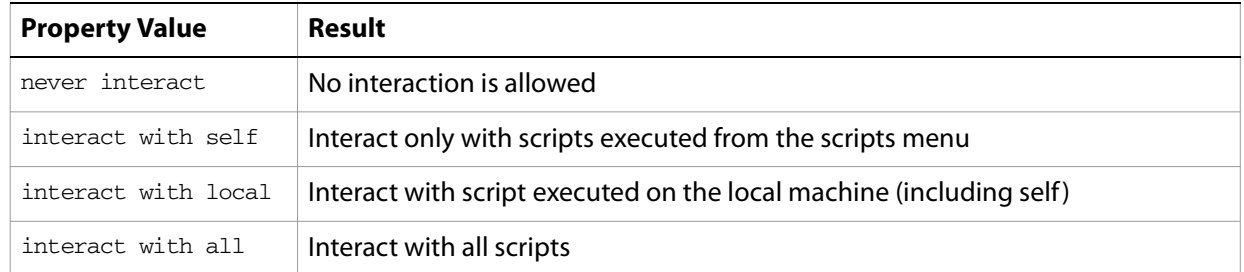

Using AppleScript, it is possible to send commands from one machine to another. The four possible values allow you to control interaction based on the source of the script commands. For example, if the application is acting as a server for remote users, it would be difficult for a remote user to dismiss a dialog, but it would be no problem for someone sitting in front of the machine. In this case, an interaction level of 'interact with local' would prevent dialogs from halting remote scripts but would allow dialogs to be presented for local scripts.

# **4 AppleScript Objects**

This chapter provides a complete reference for the objects and commands in the Illustrator AppleScript dictionary. The objects are presented alphabetically. For each object, the following information is provided:

- Elements that can be contained within the object.
- Properties of the object, with read-only status, value type, and a description.
- Valid commands, with links to ["AppleScript Commands" on page 245](#page-244-0), which describes all of the commands in the Illustrator dictionary.
- Notes to explain special issues.
- Script examples. Note that these example are intended to illustrate concepts, and do not necessarily represent the best or most efficient way to construct an AppleScript script. They contain little error checking, and assume that the proper context exists for the scripts to execute in (for instance, that there is a document open or items selected).

For an overview of the Illustrator object model, see ["The Illustrator Object Model" on page 47](#page-46-1).

# **application**

The Adobe Illustrator application object, which contains all other Illustrator objects.

# **application elements**

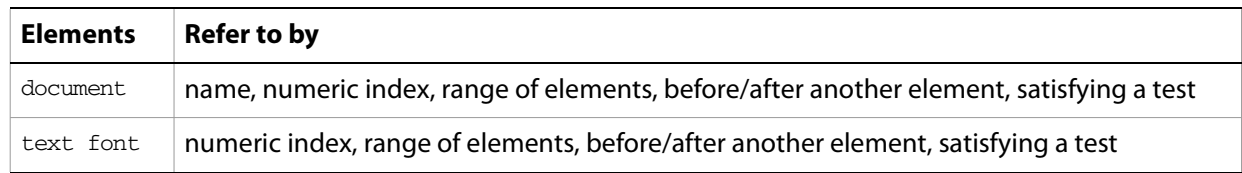

# **application object properties**

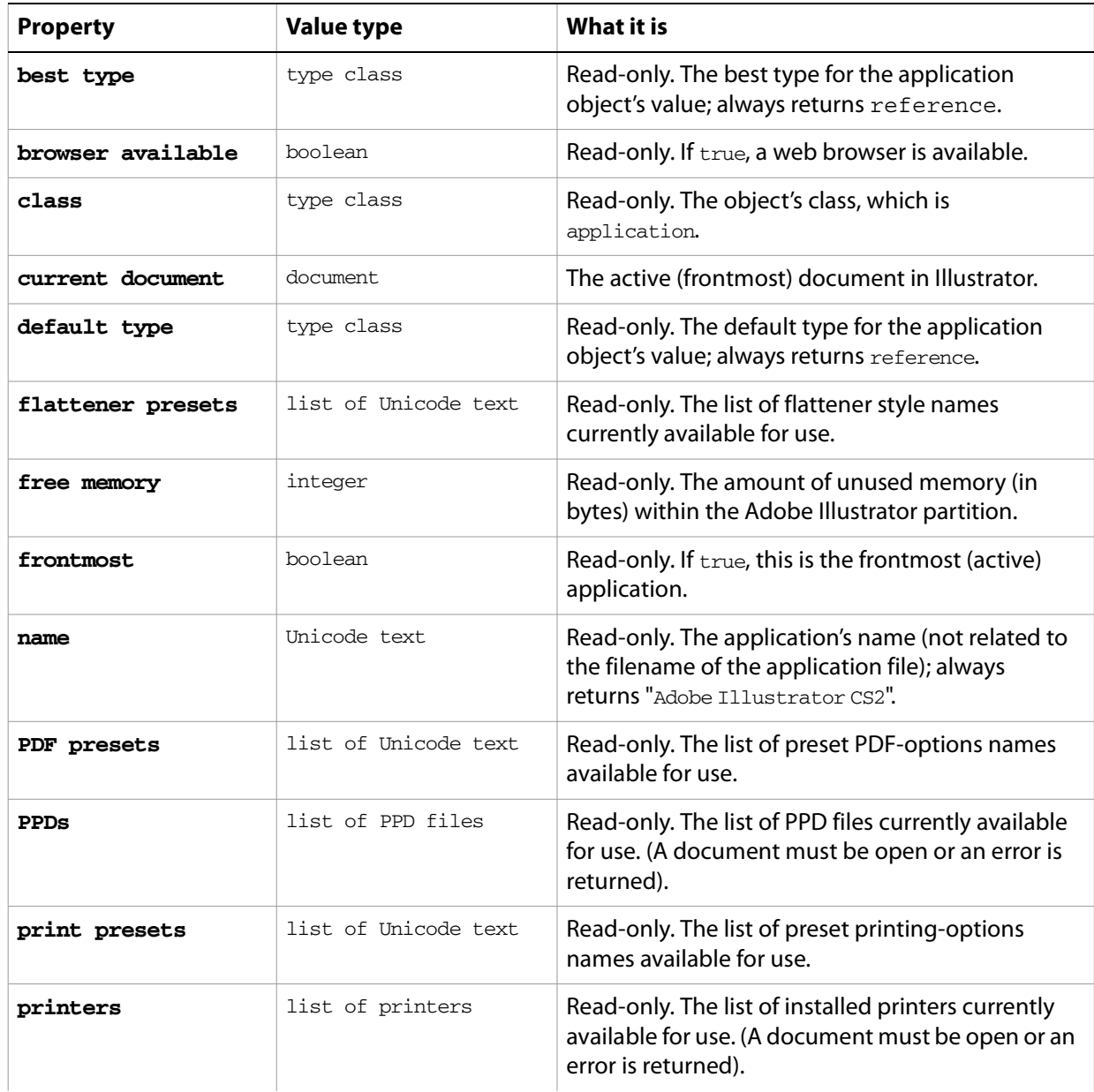

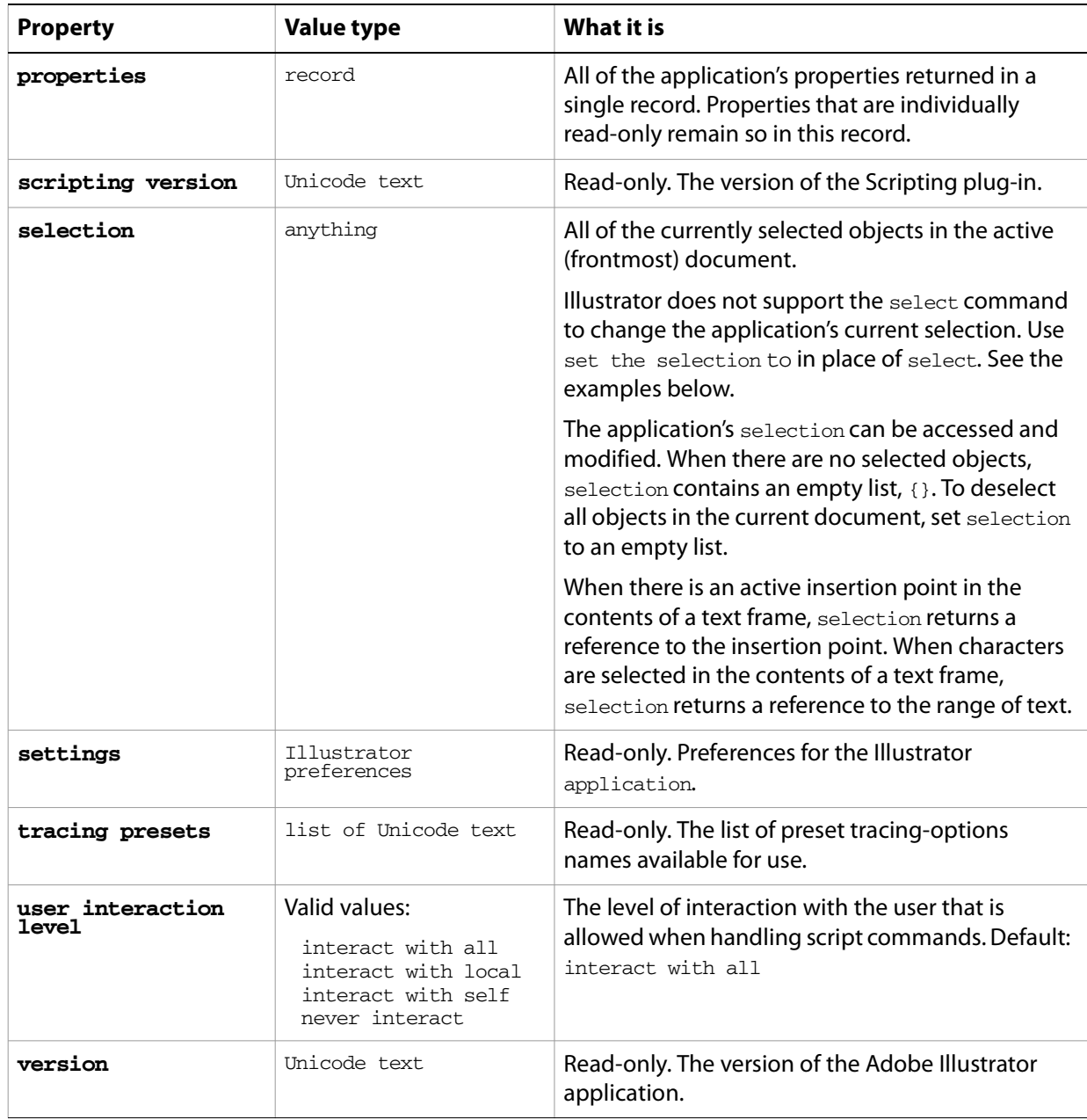

# **application commands**

[activate](#page-245-0) [copy](#page-255-0) [cut](#page-257-0) [do script](#page-262-0) [launch](#page-276-0) [paste](#page-281-0) [quit](#page-283-0) [redraw](#page-284-0)

#### ➤ **Select an object**

-- Select the first object in the document tell application "Adobe Illustrator"

```
-- Make sure there is a page item to select
  if (document 1 exists) and (page item 1 of document 1 exists) then
     set the selection to page item 1 of document 1
  end if
end tell
```
#### ➤ **Copy and paste a selection**

You do not need to make objects part of the selection to act on them. Selection is most useful for moving objects to and from the clipboard using the cut, copy and paste commands, which act on the current selection. The clipboard can be used effectively for moving data between applications that do not share common object classes.

Note that Illustrator must be the frontmost application when executing any command that deals with the clipboard. This example brings Illustrator to the front using AppleScript's activate command.

```
-- Copy current selection to clipboard then paste into a new doc
tell application "Adobe Illustrator"
-- If Illustrator is not the frontmost application, activate it.
  if not frontmost then activate
-- Make sure there is a document to copy from
  if (count documents) > 0 then
    set selectedItems to selection of current document
    if selectedItems is not {} then
      copy
      set colorSpace to color space of current document
      make new document with properties {color space:colorSpace}
      paste
    end if
  end if
end tell
```
# **brush, brushes**

A brush or list of brushes. Brushes are contained in document objects. Scripts cannot create new brushes.

## **brush object properties**

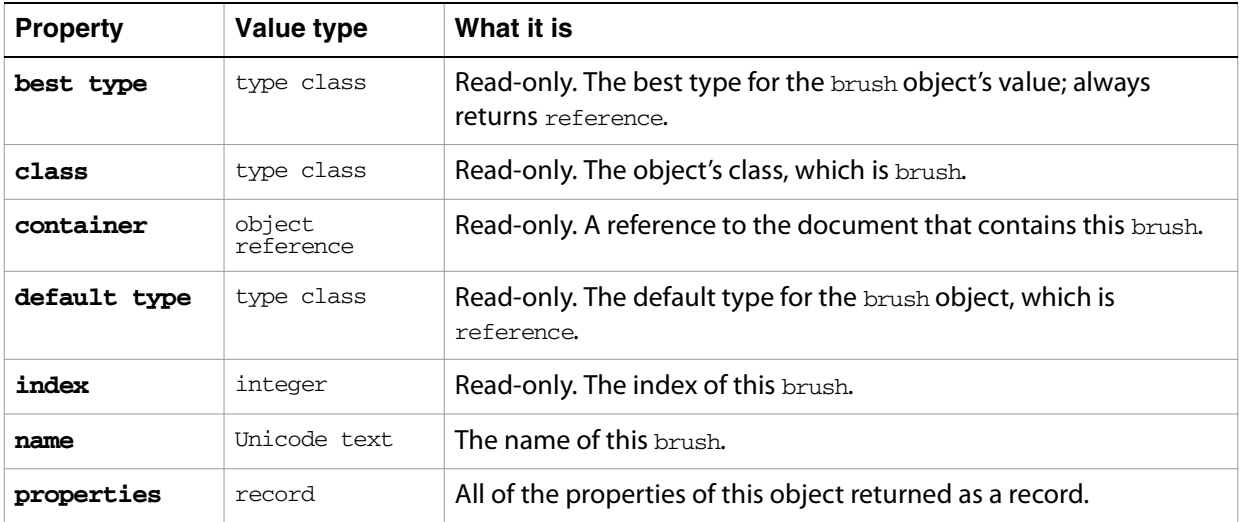

## **brush object commands**

[apply](#page-246-0) [count](#page-256-0) [exists](#page-266-0)

#### ➤ **Applying brushes**

This example demonstrates how to apply a series of brushes to objects.

```
-- Duplicate the current selection (if it is a single item)
-- and apply each available brush to the new object
tell application "Adobe Illustrator" to 
  set selectedItems to selection
-- Check for selection of single non-text object
if class of selectedItems is text or (count items of selectedItems)¬
  is not 1 then
     display dialog "Select a single path item before running this script"
else
  tell application "Adobe Illustrator"
     set pathItem to item 1 of selectedItems
     -- Get the item's position and use it to tile the new items below
     set {itemX, itemY} to position of pathItem
     -- Get a list of all brushes and apply each brush to the selected item
     set brushList to every brush of current document
     -- Get coordinates of upper-left of document
     set docLeft to 0
```

```
set docTop to height of current document
     set brushCount to count items of brushList
     repeat with i from 1 to brushCount
        set aBrush to item i of brushList
        set itemOffset to i * 20 -- use to tile the duplicated items
        -- Duplicate the selected path item, tiling them from the 
        -- upper-left of the document
       set pathRef to duplicate pathItem to beginning of current document¬
         with properties {position:{docLeft+itemOffset, docTop-itemOffset}}
        -- Must clear the document's selection before applying a brush
        -- since the duplicate above seems to add to it each time through
        set selection of current document to {}
        apply aBrush to pathRef
     end repeat
  end tell
end if
```
# **character**

Specifies the properties of a character. The text contained within text frames in Illustrator can be accessed using the character, insertion point, word, line, paragraph, and text classes. The properties and valid commands for all of these classes are similar, but not identical. For example, while character has a kerning property, the other text classes do not.

## **character object elements**

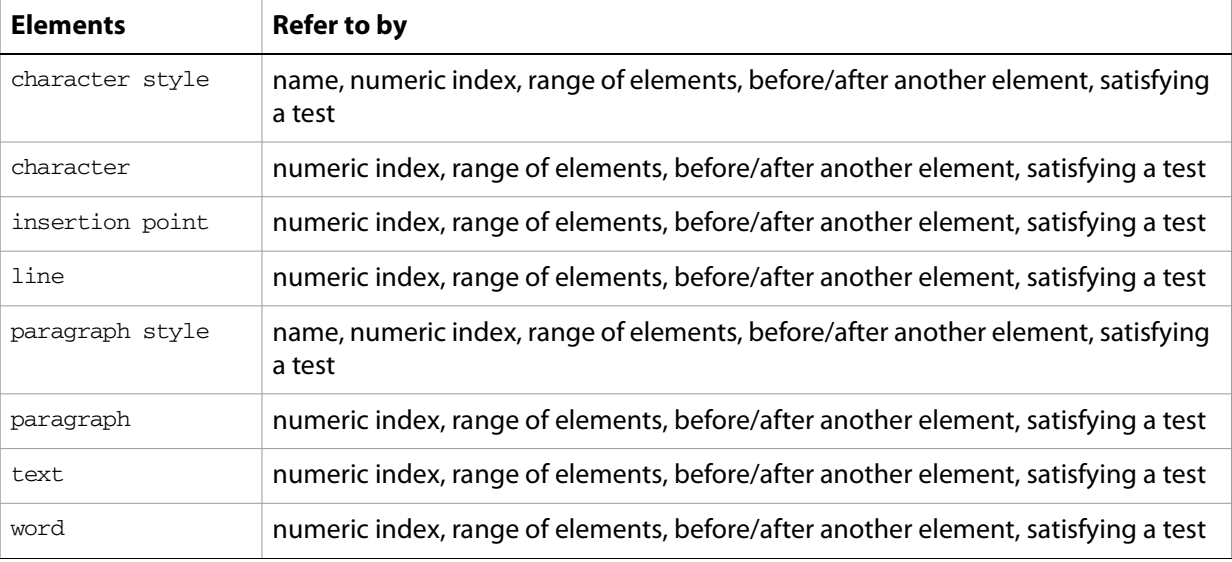

## **character object properties**

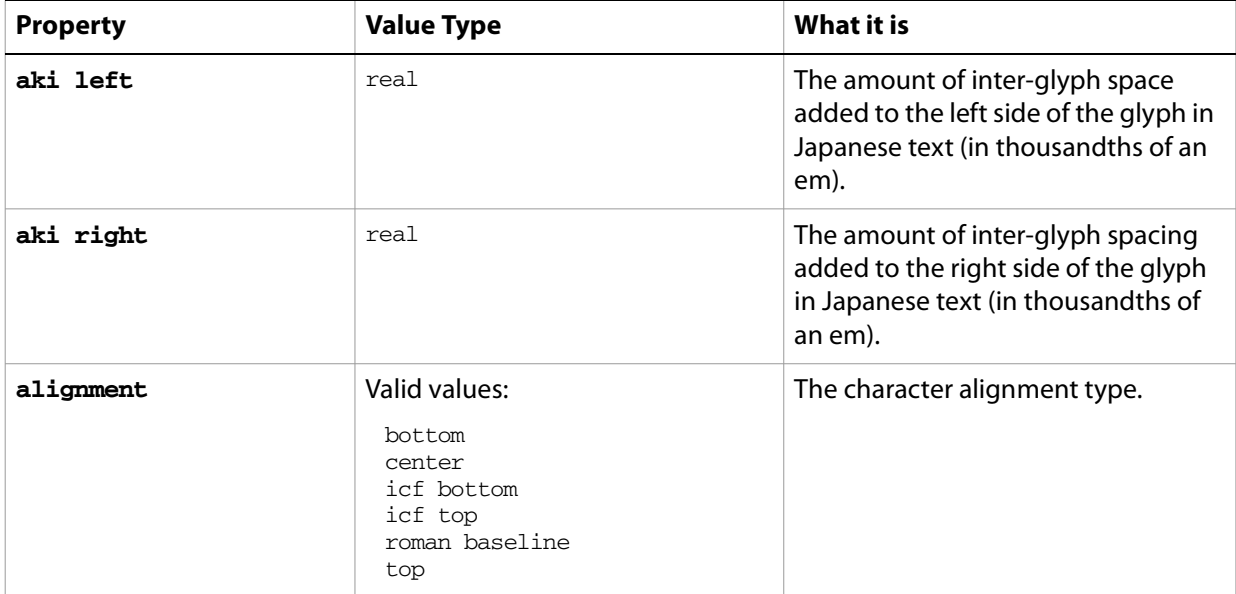

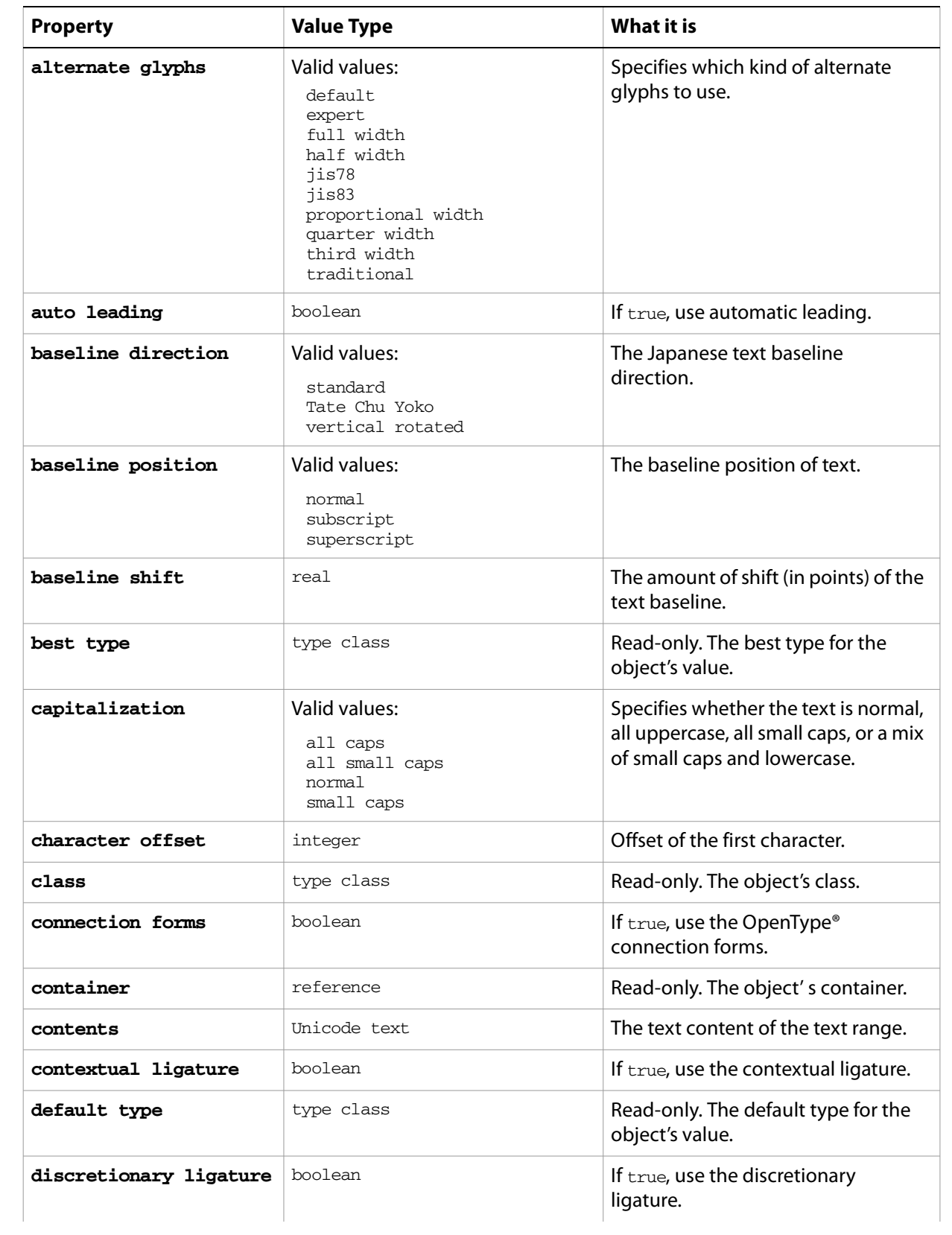

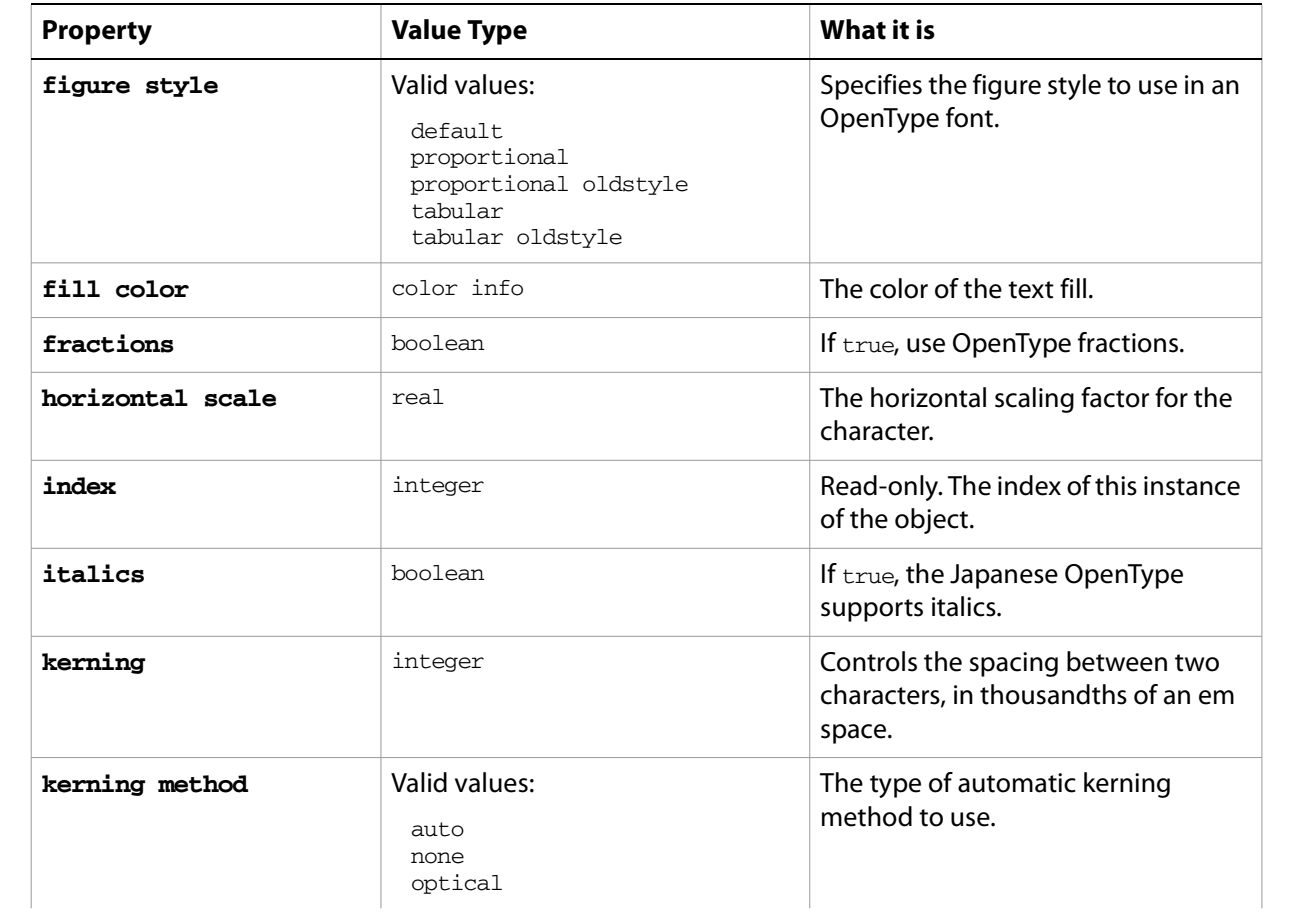

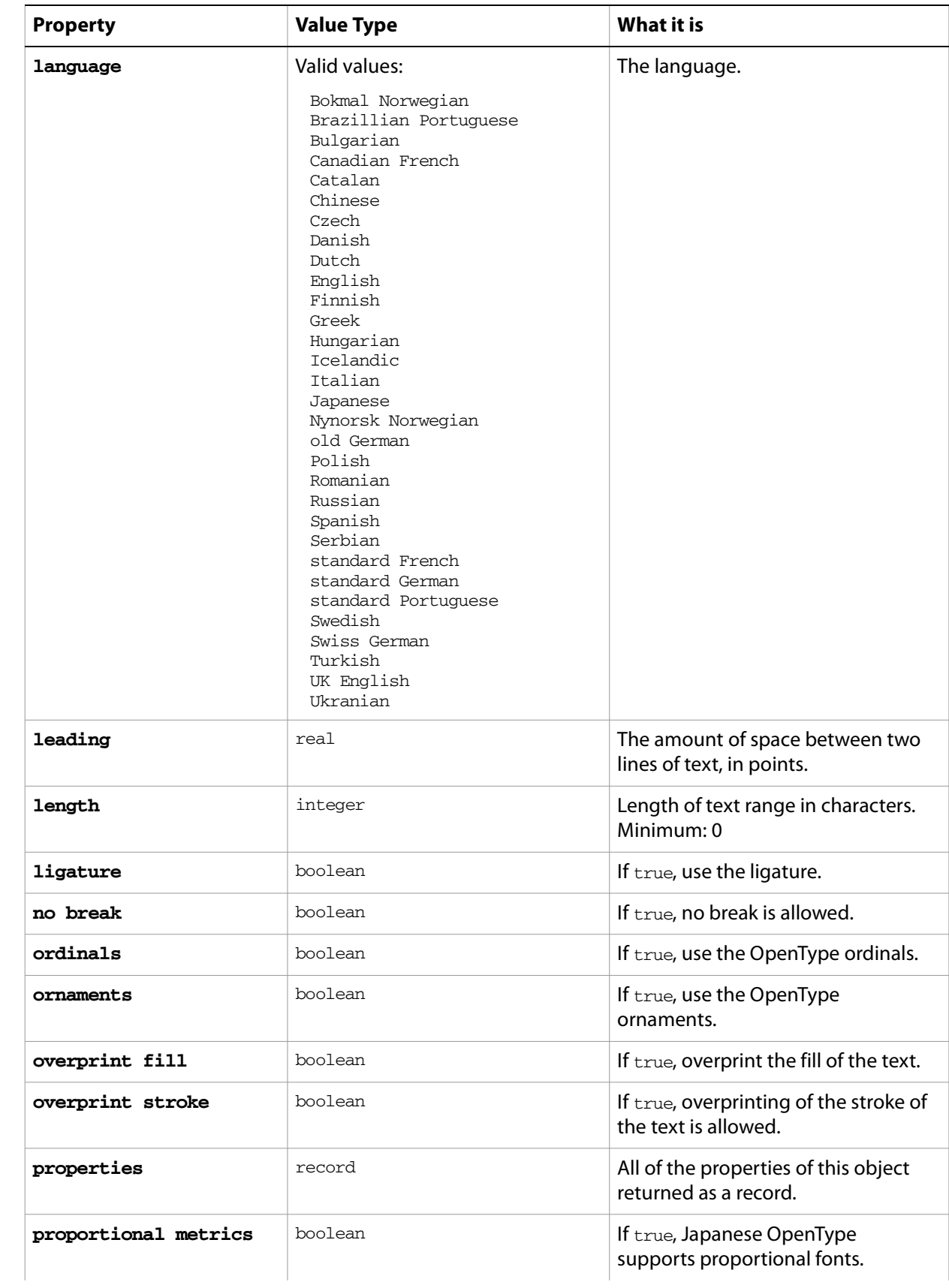

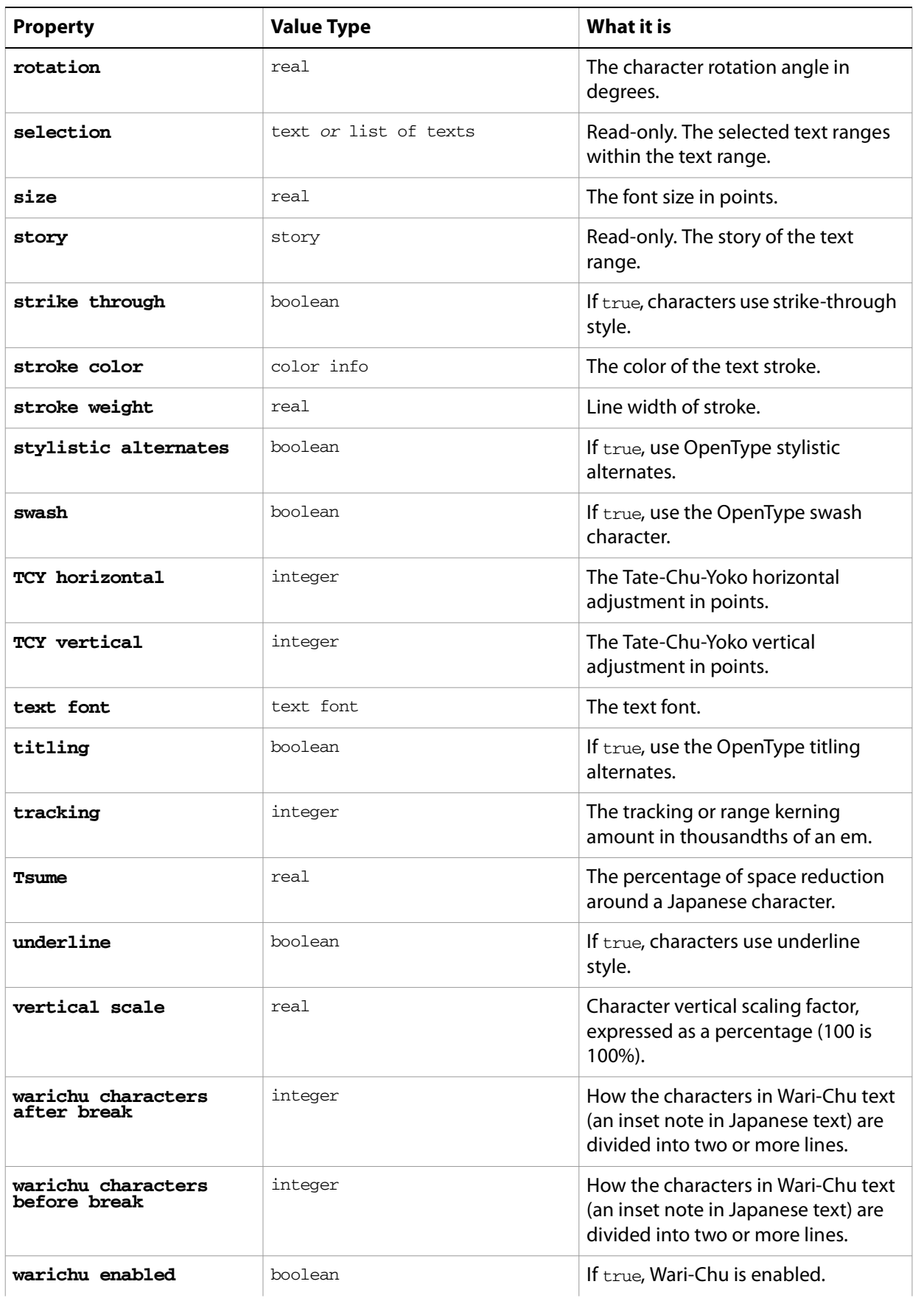

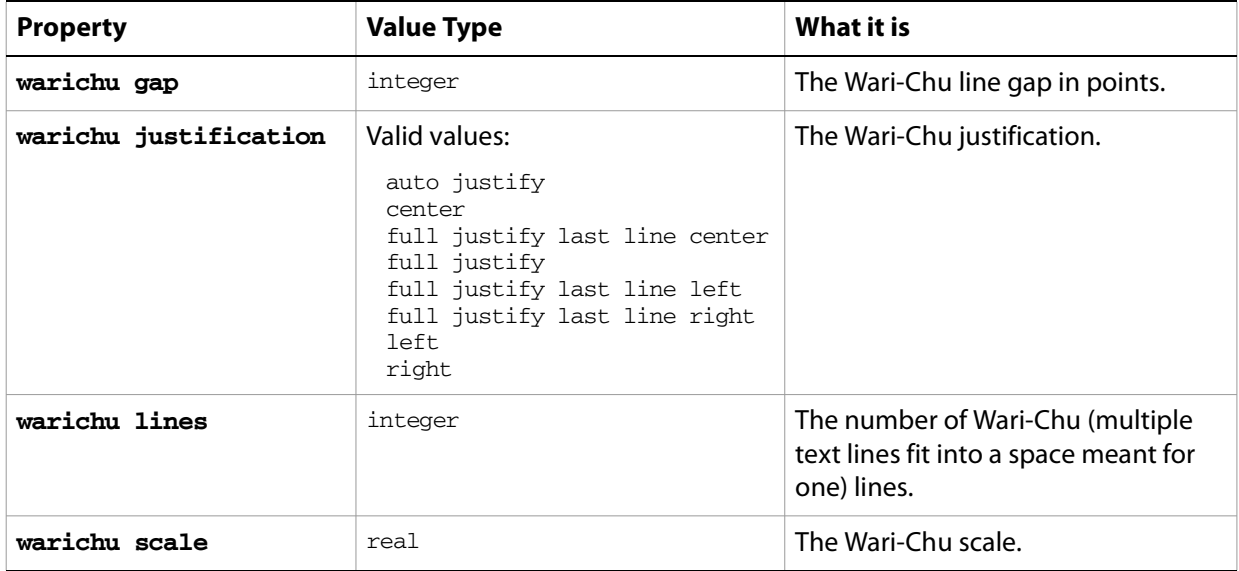

## **character object commands**

```
apply character style
change case
count
delete
deselect
duplicate
exists
make
move
select
```
#### ➤ **Make selected text superscript**

In this example, the selection property has all of the properties that character or any other text class would have.

```
-- Make the currently selected text superscript
tell application "Adobe Illustrator"
  -- Make sure one or more characters of text are selected
  set selectedText to selection of current document
  if class of selectedText is text or ¬
     class of selectedText is character then
     -- Adjust the properties of the selected text to superscript it
     set fontSize to size of selectedText
     set fontBaseline to baseline shift of selectedText
     set properties of selectedText to \neg{size:fontSize / 2, baseline shift:fontBaseline + (fontSize / 2)}
  end if
end tell
```
#### ➤ **Stretch characters**

This example demonstrates how to use character properties to create unique effects from a script.

- (\* Distort every character in the first text frame of a document
- by incrementally modifying the horizontal scaling of each character
```
to give the effect of stretching words out *)
-- A smaller value here means more difference between largest and
-- smallest horizontal scaling of the characters
property pVariability : 1.0
tell application "Adobe Illustrator"
  -- Is there is a document and a text frame to work with
  if (exists text frame 1 of current document) then
     -- Make sure the text frame contains some text
     set textFrame to first text frame of current document
     if textFrame is not "" then -- contains some text
        -- Gather info needed to calculate the scale factor
        set characterCount to count characters in textFrame
        set factor to (characterCount + 1) / 2
        -- Iterate over each character, changing its horizontal scale
        repeat with i from 1 to characterCount
           set hScaling to (factor - i) / factor
           if hScaling < 0 then set hScaling to -hScaling
           set widthScale to 100 + 100 * hScaling
           set horizontal scale of character i of text frame 1 ¬
              of document 1 to widthScale
        end repeat
     end if
  end if
end tell
```
# **character style, character styles**

A named style that specifies character attributes.

**Note:** Character attributes do not have default values, and are undefined until explicitly set.

## **character style object properties**

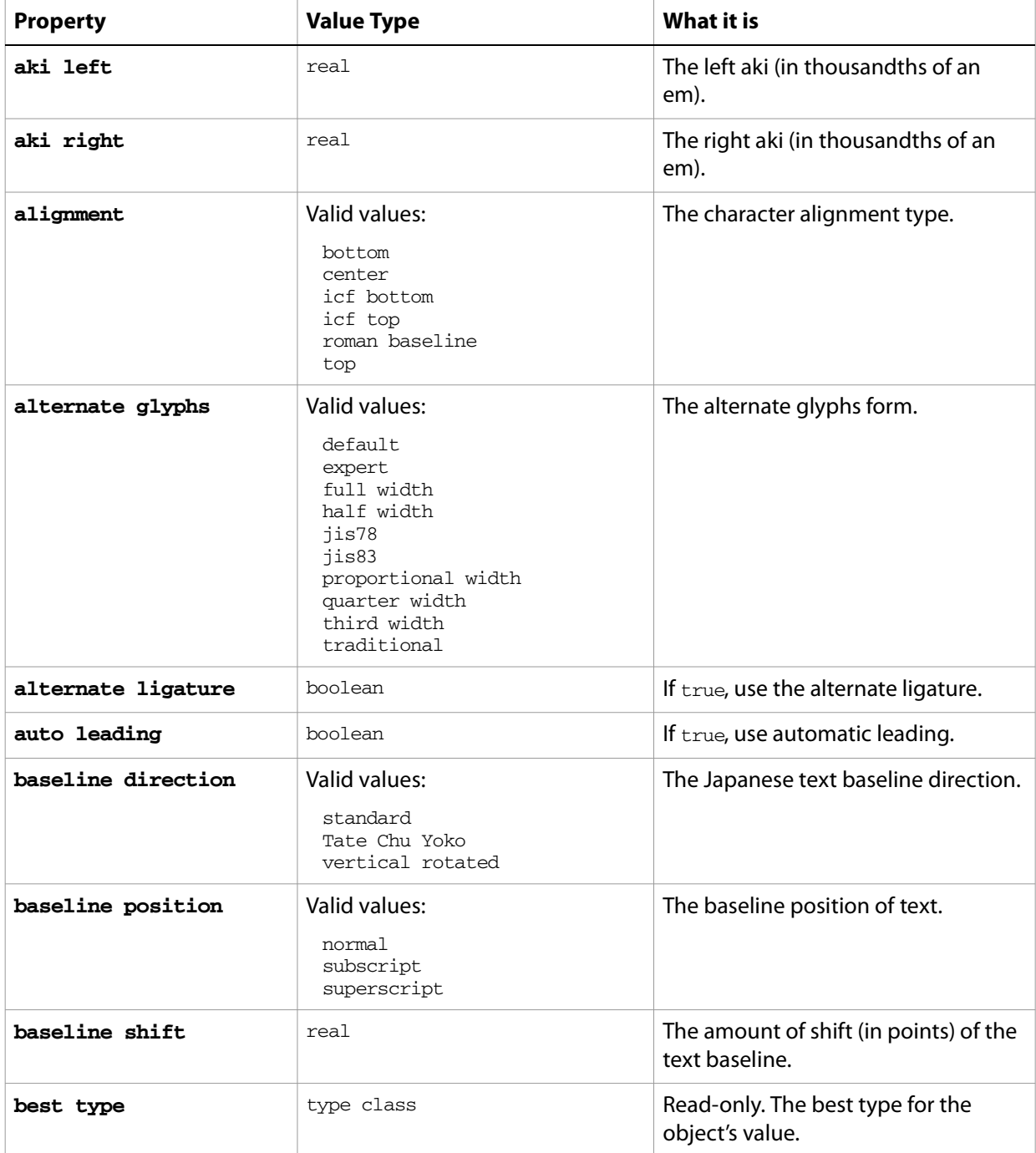

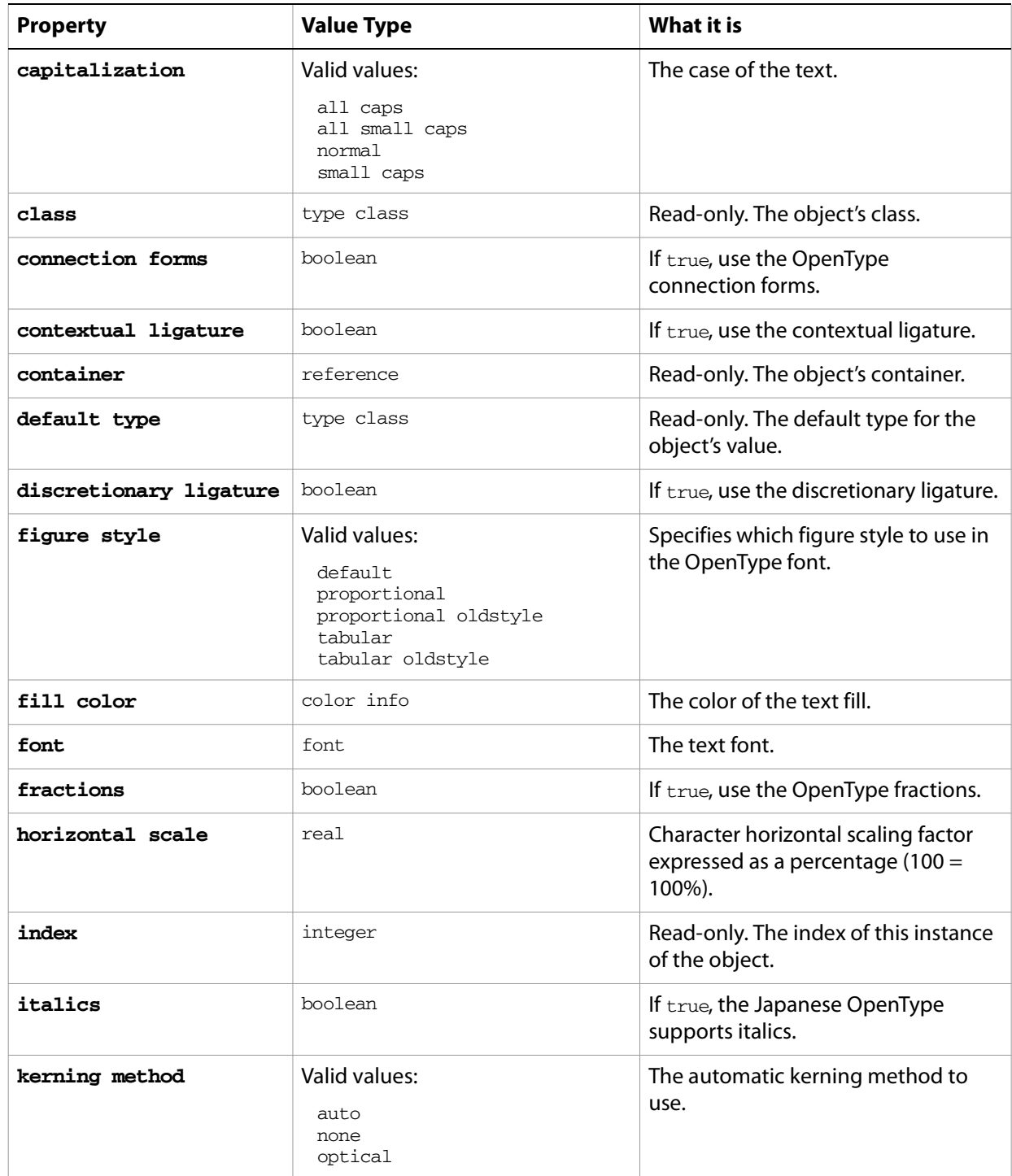

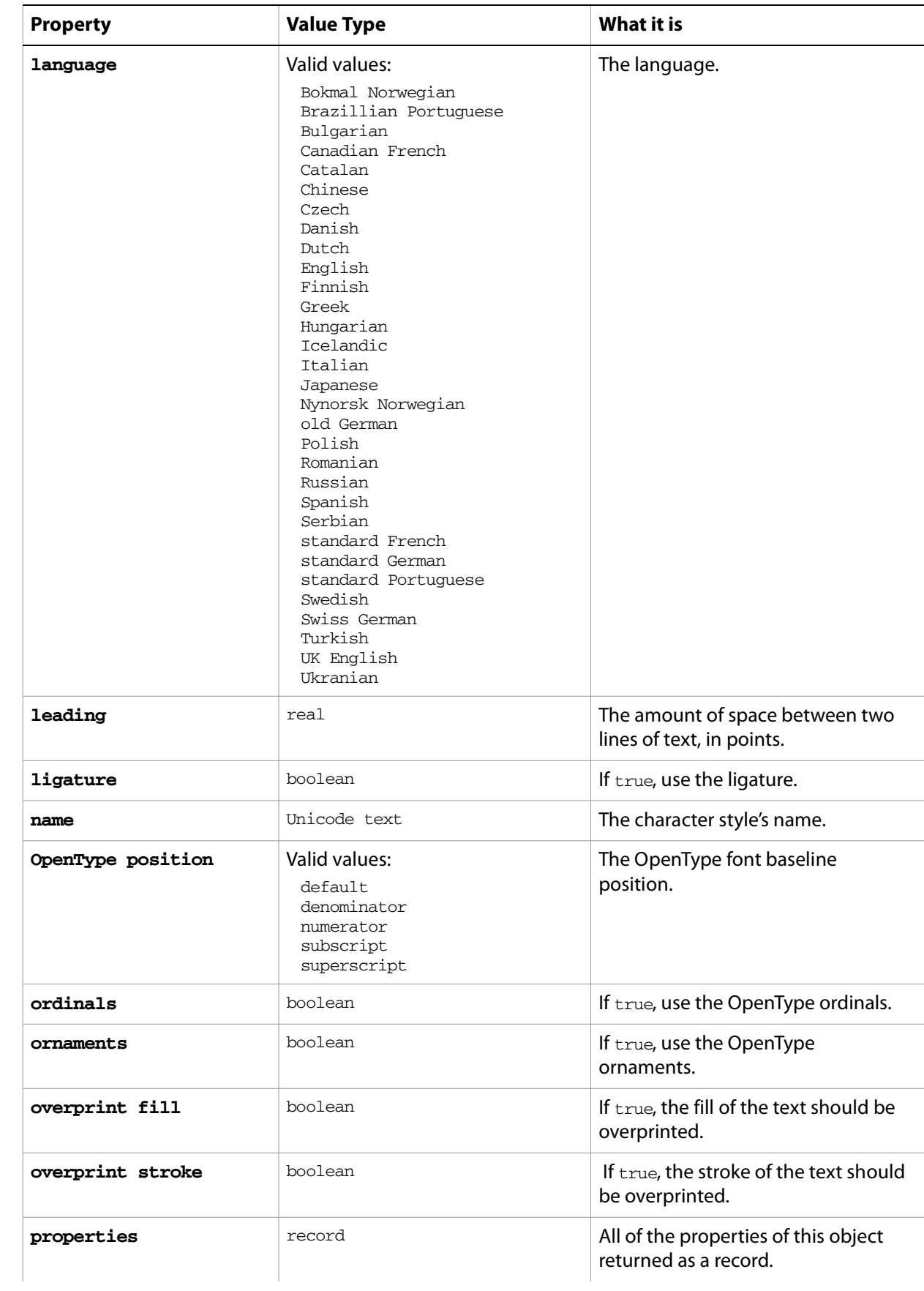

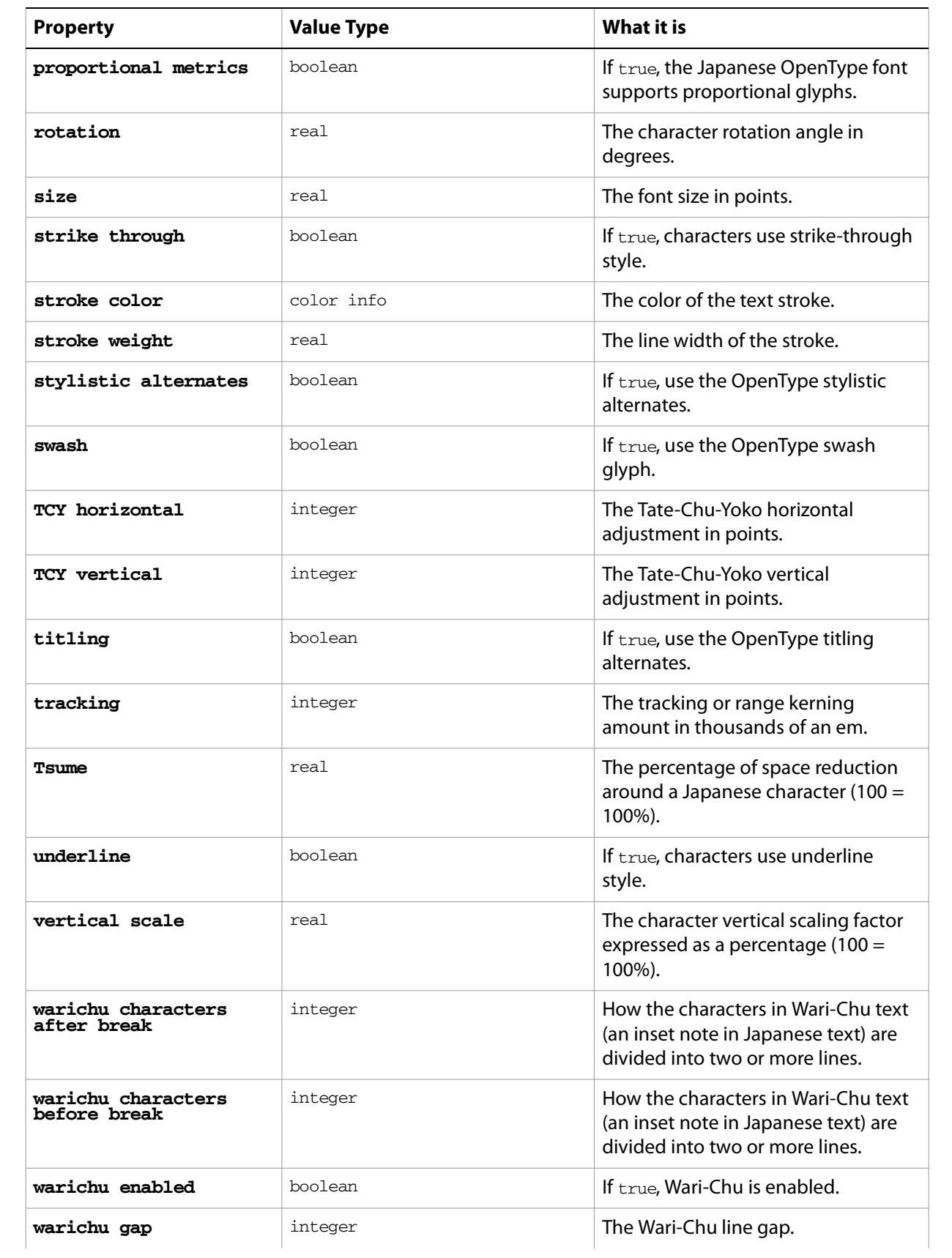

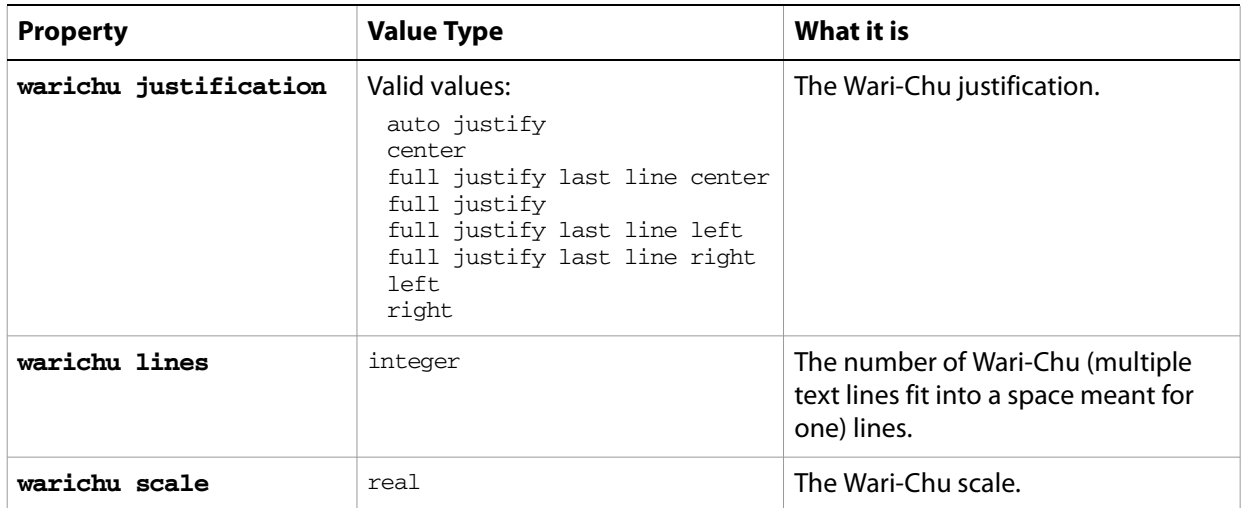

#### ➤ **Character styles**

This example makes a new document and three text frames with different names, contents, and positions. It creates a character style with color, tracking, size, and capitalization information. Then, for each character in each text frame, it applies the character style.

```
-- Character Styles
```

```
tell application "Adobe Illustrator"
  activate
  make new document
  make new text frame in document 1 with properties ¬
     {name:"text 1", contents:"Scripting is fun!", position:{50, 100}}
  make new text frame in document 1 with properties ¬
     {name:"text 2", contents:"Scripting is easy!", position:{100, 200}}
  make new text frame in document 1 with properties ¬
     {name:"text 3", contents:"Everyone can script!", position:{150, 300}}
  make new character style in document 1 with properties {name:"Big Red"}
  set the size of character style "Big Red" of document 1 to 40
  set the tracking of character style "Big Red" of document 1 to -50
  set the capitalization of character style "Big Red" of document 1 to ¬
     all caps
  set the fill color of character style "Big Red" of document 1 to ¬
     {class:RGB color info, red:255, green:0, blue:0}
  -- 'apply character style' is the event. 
  -- 'style character style "Big Red" of document 1' is the style applied.
  -- note that character styles must be applied to text ranges.
  apply character style character style "Big Red" of document 1 to ¬
     the text range of text frame "text 1" of document 1
  apply character style character style "Big Red" of document 1 to ¬
     the text range of text frame "text 2" of document 1
  apply character style character style "Big Red" of document 1 to ¬
     the text range of text frame "text 3" of document 1
```
# <span id="page-78-0"></span>**CMYK color info**

A CMYK color specification, used to specify a CMYK color where a color info object is required. This class contains the color component values of a CMYK color. Use it to specify and get color information from an Illustrator document or page items.

If the color space of a document is RGB and you specify the color value for a page item in that document using CMYK color info, Illustrator translates the CMYK color specification into an RGB color specification. The same thing happens if the document's color space is CMYK and you specify colors using RGB color info. Since this translation can cause information loss you should specify colors using the color info class that matches the document's color space.

## **CMYK color info object properties**

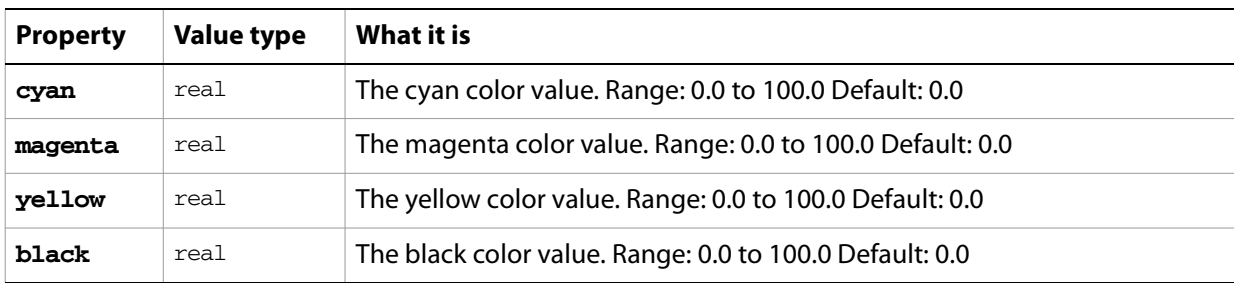

**Note:** This class inherits all properties from the [color info](#page-79-0) class.

#### ➤ **Assign color info**

This example demonstrates how to create a new swatch in a document and assign a CMYK color to the swatch.

```
-- Make a new CYMK color swatch in the current document
tell application "Adobe Illustrator"
  if not (exists swatch "Our CMYK Swatch" in current document) then
     set swatchColor to {cyan:50.0, magenta:20.0, yellow:20.0, black:0.0}
     make new swatch at end of current document with properties ¬
        {name:"Our CMYK Swatch", color:swatchColor}
```
end if end tell

# <span id="page-79-0"></span>**color info**

An abstract parent class for all color classes used in Illustrator. Subclasses are

[CMYK color info](#page-78-0) [gradient color info](#page-105-0) [gray color info](#page-112-0) [Lab color info](#page-127-0) [no color info](#page-142-0) [pattern color info](#page-172-0) [RGB color info](#page-200-0) [spot color info](#page-207-0)

# **color management options**

Specifies the color management options when [print](#page-282-0)ing a document with the **print** command.

## **color management options object properties**

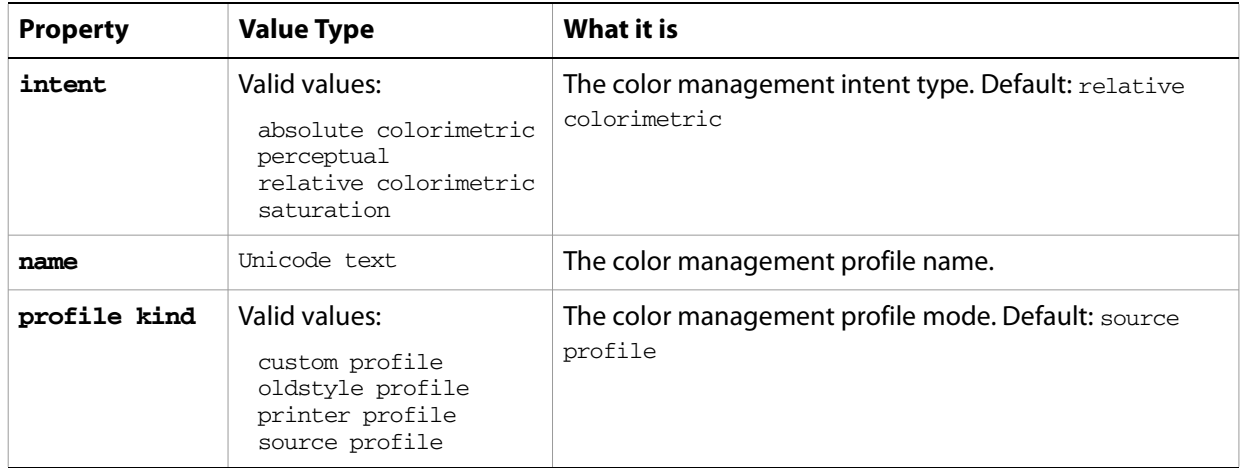

# **color separation options**

Print color separation options when printing a document with the **print** command.

## **color separation options object properties**

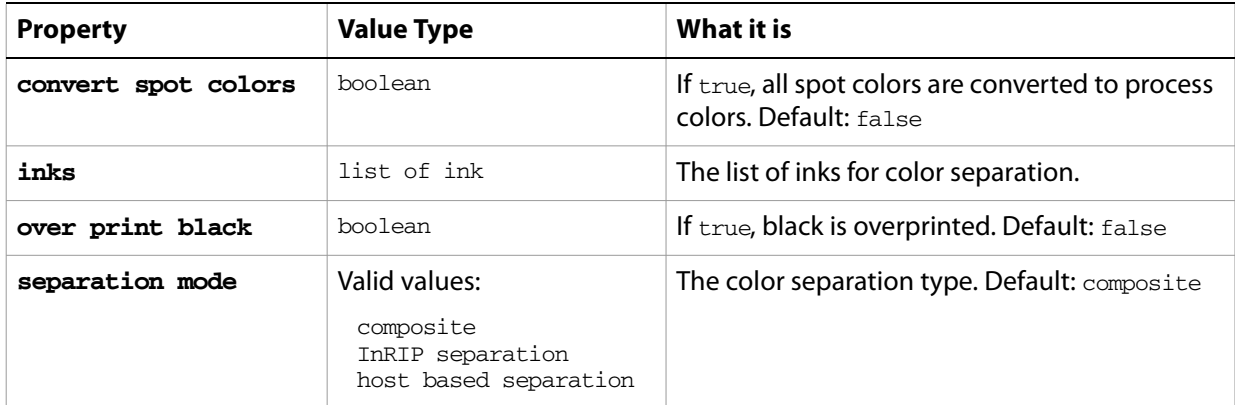

# **compound path item, compound path items**

A compound path or list of compound paths. Compound paths are objects that contain two or more paths that are painted so that holes appear where paths overlap.

All paths in a compound path share property values. Therefore, if you set the value of a property of any one of the paths in the compound path, all other path's matching property will be updated to the new value.

Paths contained within a compound path or group in a document are returned as individual paths when a script asks for the paths contained in the document. However, paths contained in a compound path or group are not returned when a script asks for the paths in a layer which contains the compound path or group.

### **compound path item object elements**

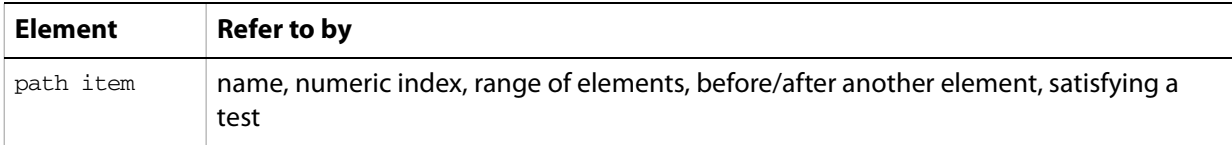

### **compound path item object properties**

**Note:** This object class inherits all properties from the page item class.

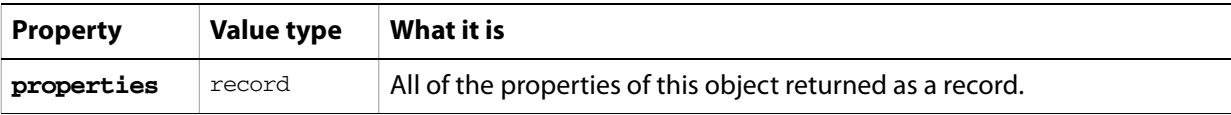

### **compound path item object commands**

[count](#page-256-0) [delete](#page-258-0) [duplicate](#page-263-0) [exists](#page-266-0) [make](#page-278-0) [move](#page-279-0) [rotate](#page-286-0) [scale](#page-289-0) [transform](#page-297-0) [translate](#page-298-0)

#### ➤ **Get paths**

This handler demonstrates how to get a list containing all of the paths in a document that are not part of a compound path or a group by iterating through each layer in the document.

-- Get paths in a doc that are not part of a compound path or group

```
to GetPathItemsOfDocument(docRef)
  tell application "Adobe Illustrator"
     set pathItemList to \{\}set layerCount to count layers of docRef
```

```
repeat with i from 1 to layerCount
        set pathItemList to pathItemList & every path item of ¬
           layer i of docRef
     end repeat
  end tell
  return pathItemList
end GetPathItemsOfDocument
-- Call handler
```

```
tell application "Adobe Illustrator" to set docRef to current document
set allPathItems to GetPathItemsOfDocument (docRef)
```
#### ➤ **Duplicate and group paths from a compound path**

Compound paths contain path items that can be accessed from a script. This example shows how to duplicate the paths in a compound path and then group them in a new group item.

```
-- Create a group containing a set of paths duplicated from the
-- first compound path item of the document
tell application "Adobe Illustrator"
  set pathItemList to every path item of compound path item 1 ¬
     of current document
  set groupRef to make new group item at beginning of layer 1 ¬
     of document 1
  duplicate pathItemList to beginning of groupRef
end tell
```
# **coordinate options**

The [print](#page-282-0) coordinate options when printing a document with the print command.

## **coordinate options object properties**

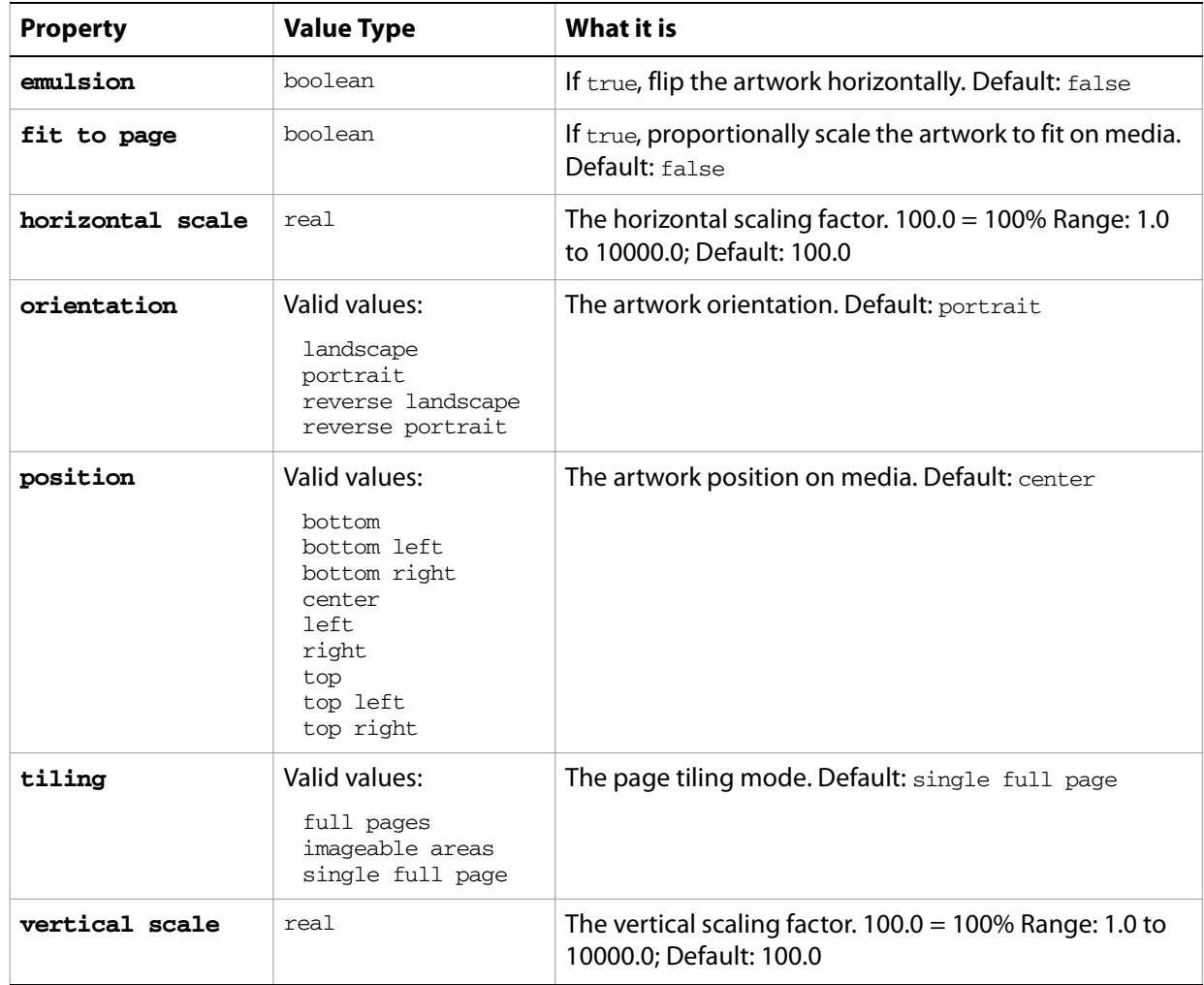

## **dataset, datasets**

An object, or list of objects, that contains variables and their dynamic data.

#### **dataset object properties**

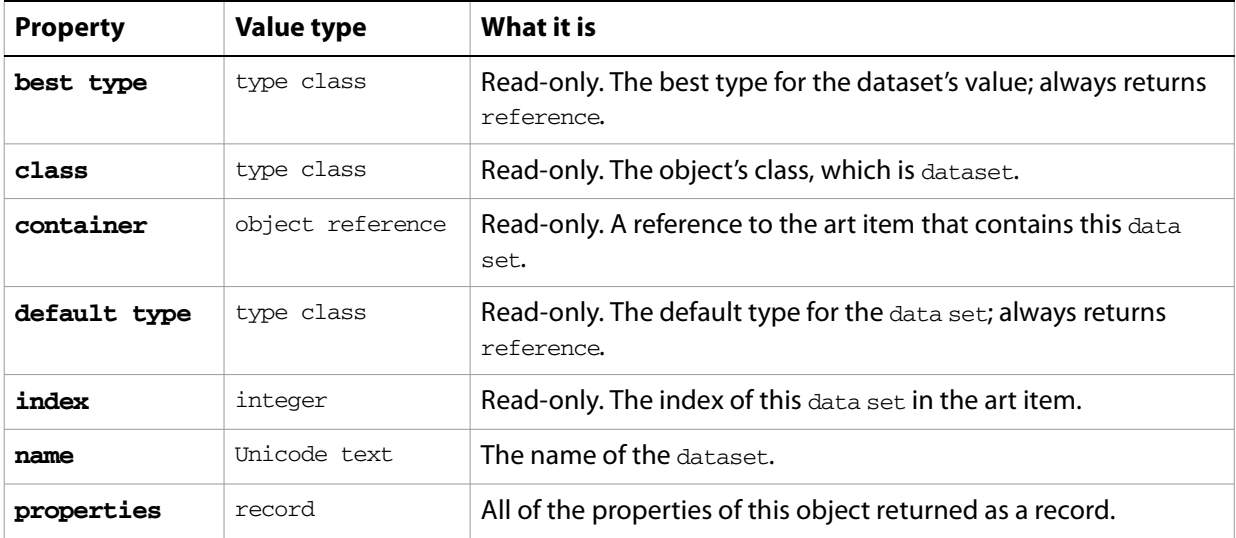

### **dataset object commands**

[count](#page-256-0) [delete](#page-258-0) [display](#page-260-0) [exists](#page-266-0) [make](#page-278-0) [update](#page-300-0)

#### ➤ **Datasets and variables**

- -- Datasets and Variables
- $-$
- -- Activate Illustrator
- -- Make a new document
- -- Make two variables, one of kind visibility and the other textual
- -- Make a rectangle and a text frame, and attach the respective variables
- -- Set the color of the rectangle and the contents of the text frame
- -- Make the first dataset
- -- Change the contents of the text and the visibility of the rectangle
- -- Make the second dataset
- -- display the two datasets

```
-
```

```
tell application "Adobe Illustrator"
  activate
  make new document
  make new variable in document 1 with properties ¬
     {name:"RecVariable", kind:visibility}
  make new variable in document 1 with properties ¬
     {name:"TextVariable", kind:textual}
```

```
make new rectangle in document 1 with properties ¬
     {name:"Rec1", position:{100, 500}, ¬
       visibility variable:variable "RecVariable" of document 1}
  make new text frame in document 1 with properties ¬
     {name:"Text1", position:{100, 550}, ¬
       content variable:variable "TextVariable" of document 1}
  set the fill color of page item "Rec1" of document 1 to ¬
     {class:RGB color info, red:150, green:255, blue:255}
  set the contents of text frame "Text1" of document 1 ¬
     to "Now you see me..."
  make new dataset in document 1 with properties ¬
     {name:"My First Dataset"}
  set hidden of page item "Rec1" of document 1 to true
  set the contents of text frame "Text1" of document 1 ¬
     to "Now you don't!"
  make new dataset in document 1 with properties ¬
     {name:"My Second Dataset"}
  repeat 3 times
     delay 1
     display dataset "My First Dataset" of document 1
     delay 1
     display dataset "My Second Dataset" of document 1
  end repeat
end tell
```
# **document, documents**

An Illustrator document or a list of documents. Documents are contained in the application object.

The default document settings—those properties starting with the word "default"—are global settings that affect the current document. Be sure to modify these default properties only when a document is open. Note that if you set default properties to desired values before creating new objects, you can streamline your scripts, eliminating the need to specify properties such as fill color and stroked that have analogous default properties.

A document's color space, height, and width can only be set when the document is created. Once a document is created, these properties cannot be changed.

The frontmost document can be referred to as either current document or document 1.

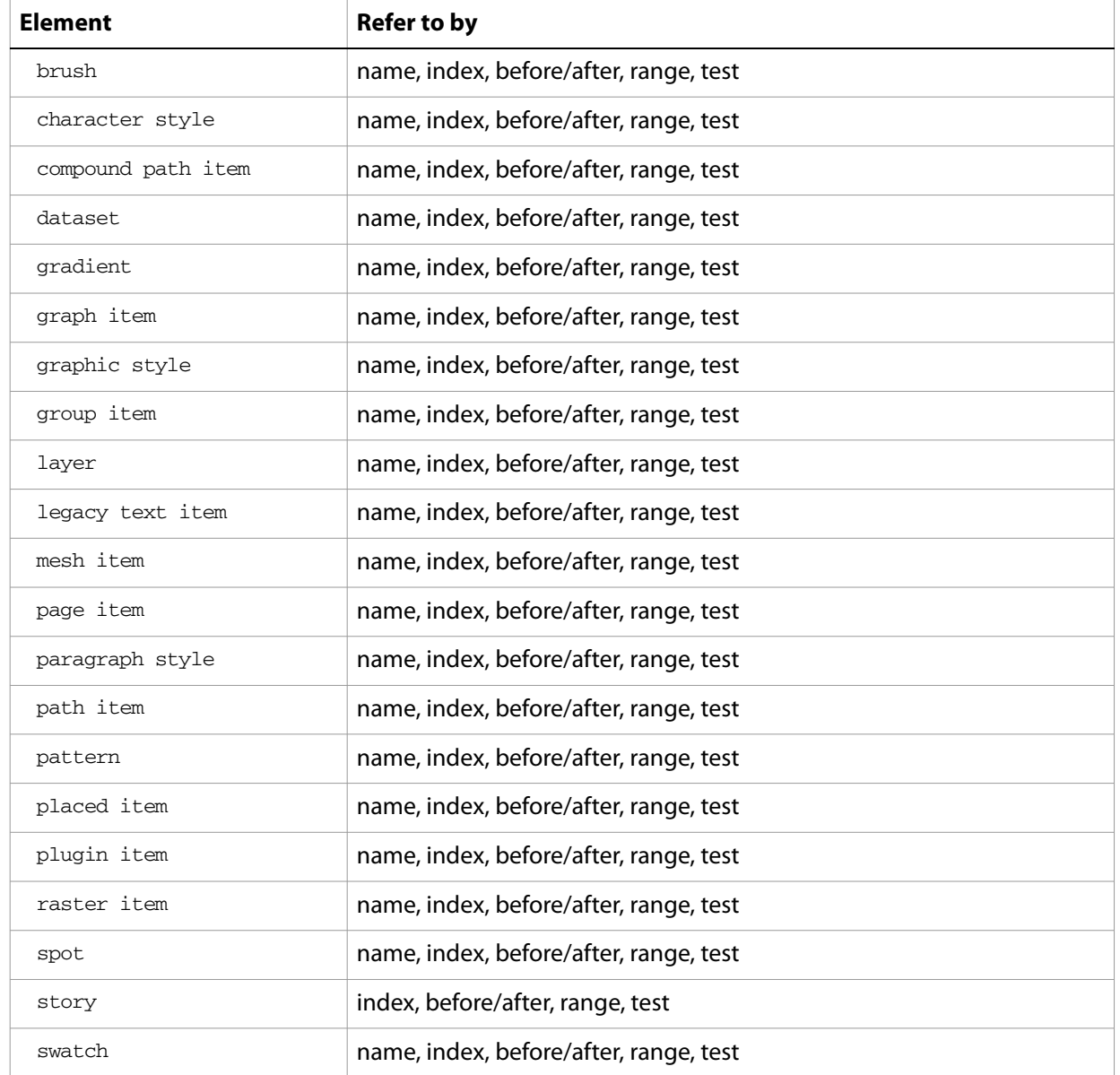

### **document object elements**

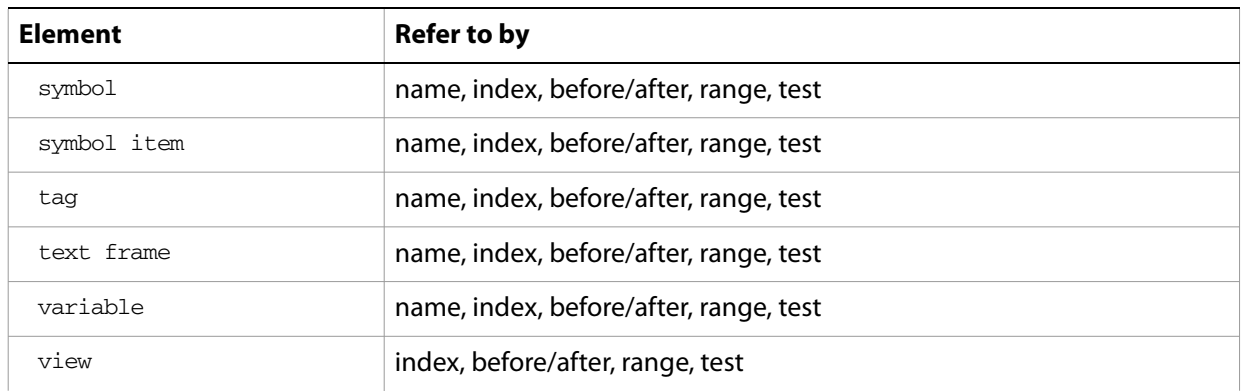

# **document object properties**

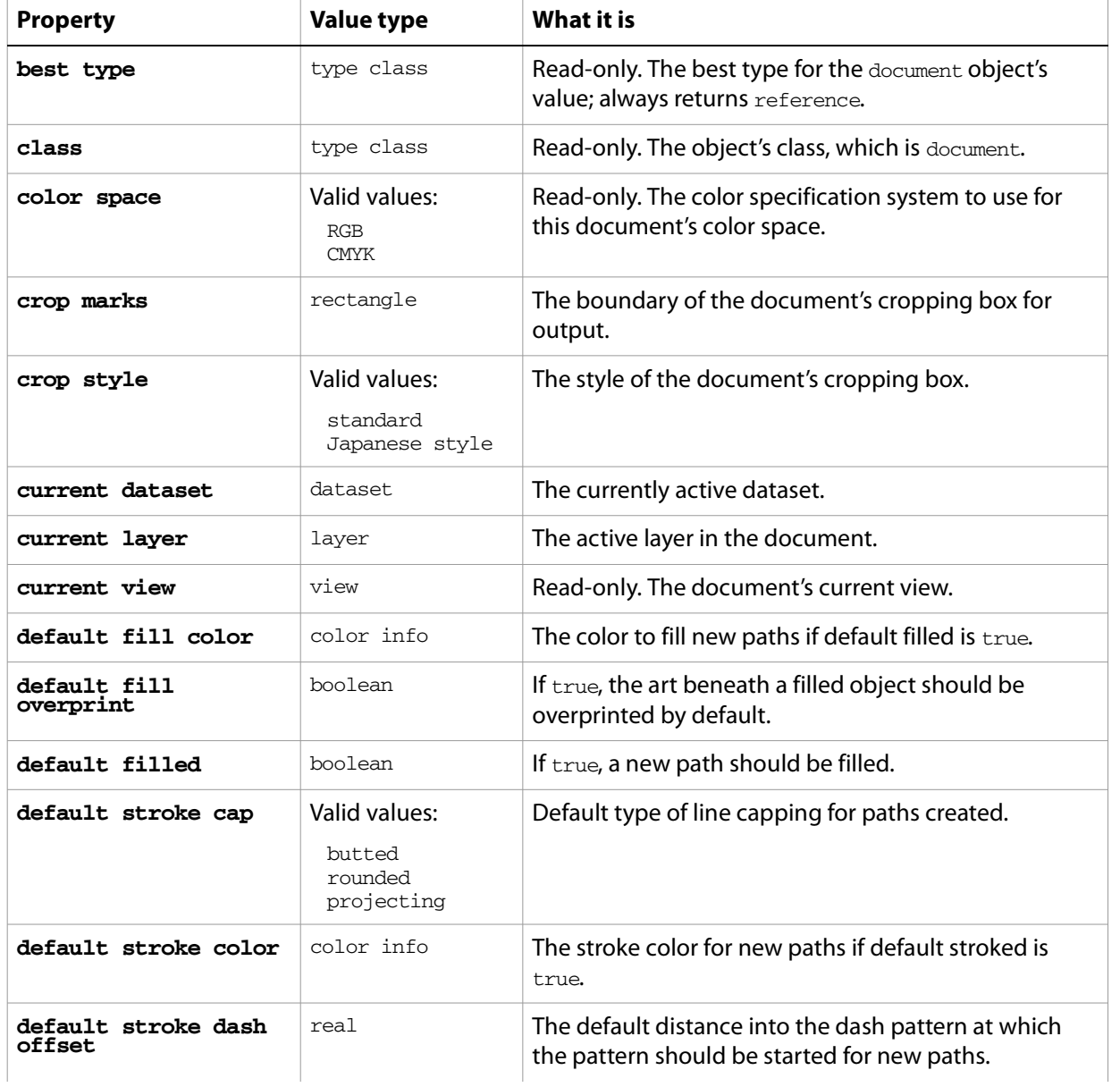

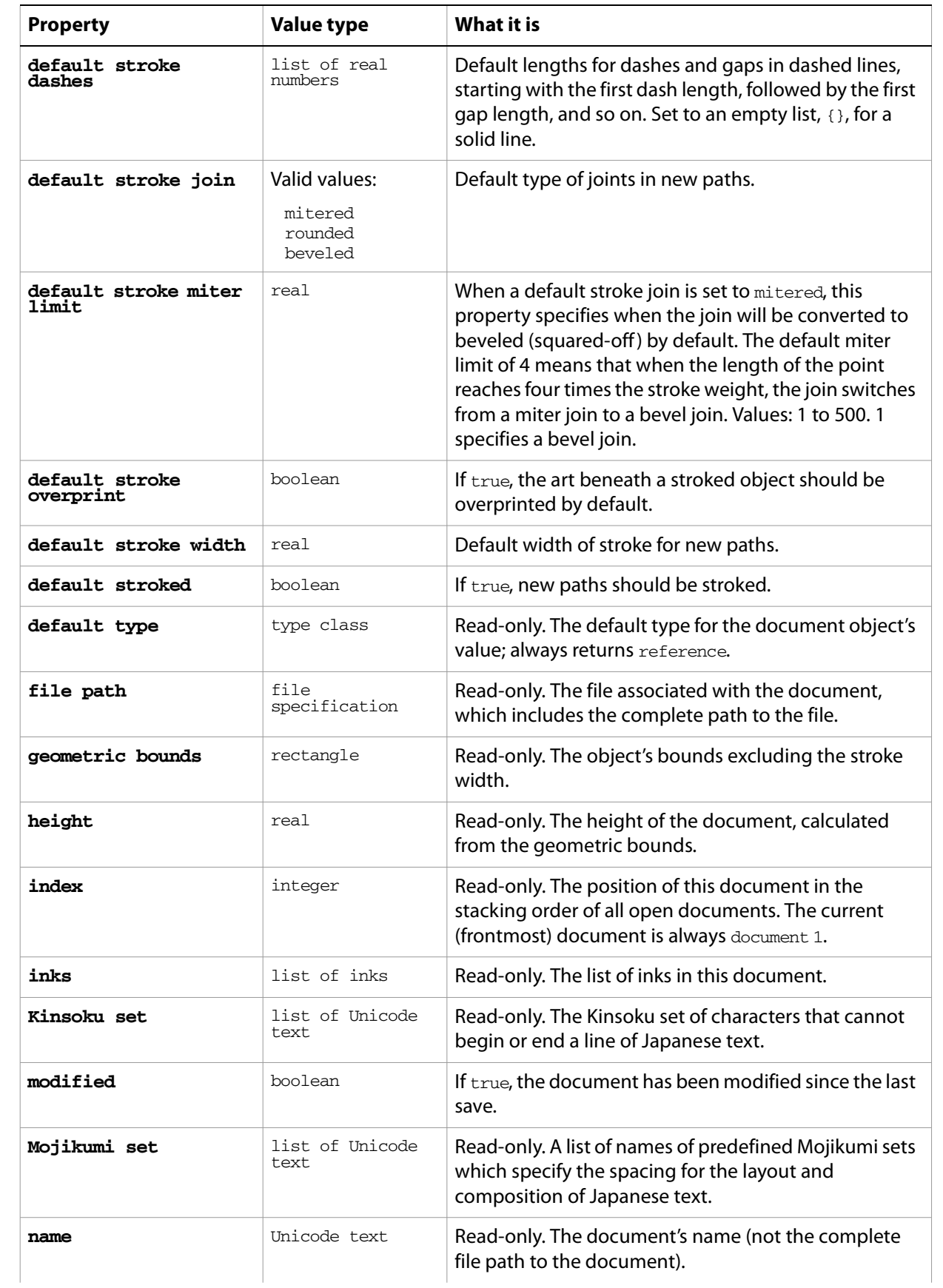

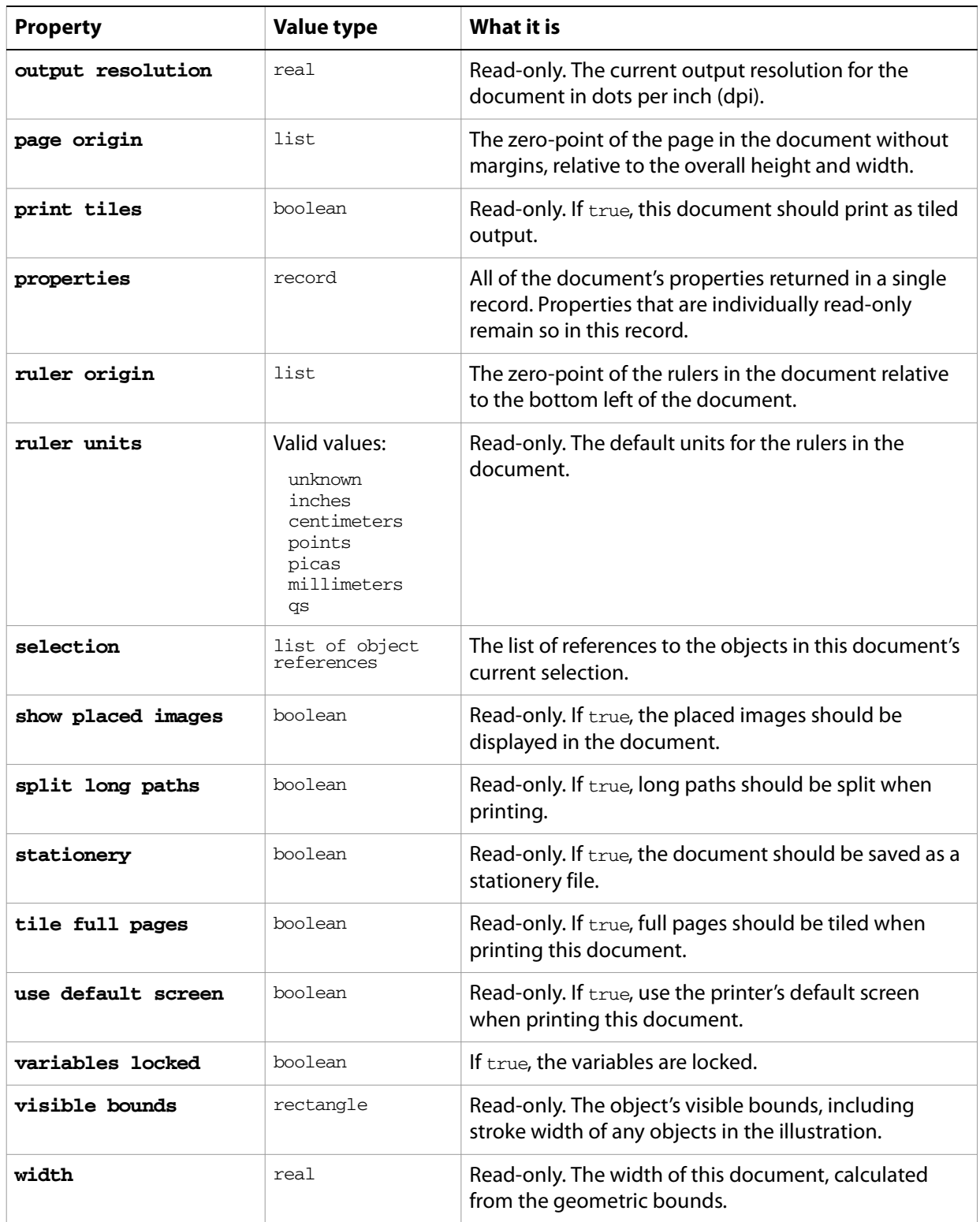

# **document object commands**

[close](#page-249-0) [count](#page-256-0) [delete](#page-258-0)

```
duplicate
exists
export
export PDF preset
export variables
get
import character styles
import PDF preset
import print preset
import variables
make
open
print
save
```
#### ➤ **Making sure a document is open**

The following example shows how to make sure a document is open before setting any of the application's default properties.

```
-- Check to make sure a document is open in Illustrator
-- before setting the application's default stroke width to 8 points
tell application "Adobe Illustrator"
  if not (document 1 exists) then
     make new document with properties ¬
        {color space: CMYK, width: 100.0, height: 50.0}
  end if
  set the default stroke width of document 1 to 8.0
end tell
```
#### ➤ **Making a new document**

This example shows how to make new documents with custom defaults.

```
-- Present a dialog to the user to choose a new document type 
-- from, then create a new document with its properties set accordingly
-- Note: You can only change writable document defaults when document is 
-- open
-- Prompt user for new document properties from list of choices
set listChoice to (choose from list 
  {"CMYK, filled, 2 pt stroke with dashes", ¬
     "RGB, filled, no stroke", ¬
     "RGB, no fill, 1 pt stroke"} ¬
     with prompt "What kind of new document to create?")
if listChoice is not false then
  -- Gather the values needed to set the document's properties
  set documentType to item 1 of listChoice
  set fillPaths to (documentType contains "filled")
  set strokePaths to (documentType contains "pt stroke")
  set strokeWidth to 0.0
  if documentType contains "1 pt" then
     set strokeWidth to 1.0
```

```
else if documentType contains "2 pt" then
     set strokeWidth to 2.0
  end if
  if documentType contains "with dashes" then
     set strokeDashes to \{2.5, 1, 2.5, 1, 2.5, 1\}else
     set strokeDashes to {}
  end if
  tell application "Adobe Illustrator"
     -- Create a document with the requested color space
     if documentType starts with "CMYK" then
        set docRef to make new document with properties {color space:CMYK}
     else
        set docRef to make new document with properties {color space:RGB}
     end if
     -- Set the document's properties with one command
     set properties of docRef to 
        {default filled:fillPaths 
            , default stroked:strokePaths 
            , default stroke width:strokeWidth 
            , default stroke dashes:strokeDashes}
  end tell
end if
```
#### ➤ **Getting the file path of a document**

This example demonstrates how to use document properties in other applications. In this case, the script uses the file path property of the active document to open the folder containing the Illustrator document in the Finder.

```
-- Reveal and select a documents file icon in the Finder
tell application "Adobe Illustrator"
  set filePath to file path of current document
end tell
tell application "Finder"
  activate
  reveal filePath
end tell
```
# **ellipse**

Used to create an elliptical path in an Illustrator document. This object is available only in the context of a make command, which creates an instance of the path item class. This special class allows you to quickly create complex path items. Properties associated with path items, such as fill color and note, can also be specified at the time of creation.

## **ellipse object properties**

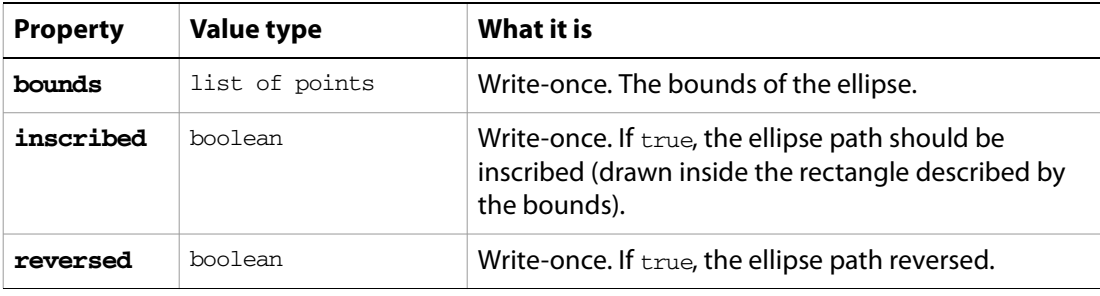

### **ellipse object commands**

[make](#page-278-0)

#### ➤ **Creating ellipses**

This example demonstrates how to create a series of ellipses based on the geometry of a single selected object.

```
-- Embellish a single selected path item by adding a bright red 
-- ellipse to each point on the path
property pEllipseScale : 0.1
tell application "Adobe Illustrator"
  activate
  set selectedItems to selection
  -- A bit of sanity checking
  if (count selectedItems) is not 1 ¬
     or class of selectedItems is text ¬
     or class of item 1 of selectedItems is not path item then
     display dialog "Select a single path item before running this script"
  else
     set pathItem to item 1 of selectedItems
     -- Set ellipse color based on document color space
     set docColorSpace to color space of current document
     if docColorSpace is RGB then
        set ellipseColor to {red:255.0, green:0.0, blue:0.0}
     else
        set ellipseColor to ¬
           {cyan:0.0, magenta:100.0, yellow:100.0, black:0.0}
     end if
```

```
-- Gather needed info about the path item to be embellished
     set itemWidth to width of pathItem
     set itemHeight to height of pathItem
     set pathPointList to anchor of every path point of pathItem
     -- Calculate the position and bounds for each ellipse 
     repeat with aPoint in pathPointList
        set \{x, y\} to aPoint
        set rectLeft to x - (itemWidth * pEllipseScale)
        set rectRight to x + (itemWidth * pEllipseScale)
        set rectTop to y + (itemHeight * pEllipseScale)
        set rectBottom to y - (itemHeight * pEllipseScale)
        set ellipseRect to {rectLeft, rectTop, rectRight, rectBottom}
        make new ellipse at beginning of current document ¬
           with properties {bounds: ellipseRect, inscribed: true, ¬
              reversed:false, stroke color:ellipseColor, ¬
              fill color:ellipseColor} 
     end repeat
  end if
end tell
```
# **EPS save options**

Options that can be supplied when saving a document as an Illustrator EPS file. See the [save](#page-287-0) command for additional details.

This class is used to define a record containing properties that specify options when saving a document as an EPS file. EPS save options can only be used in conjunction with the save command. It is not possible to get or create an EPS save options object.

## **EPS save options object properties**

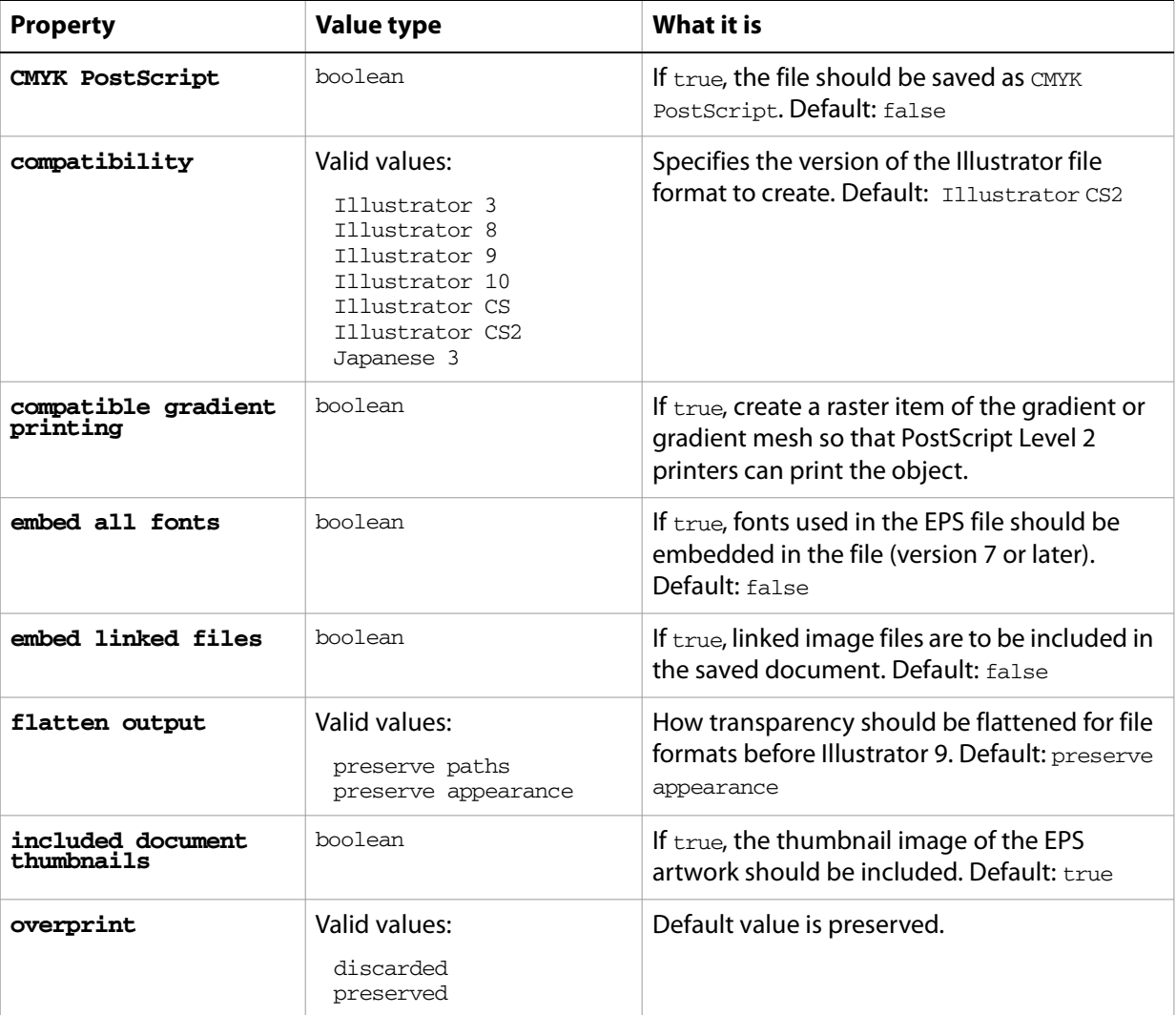

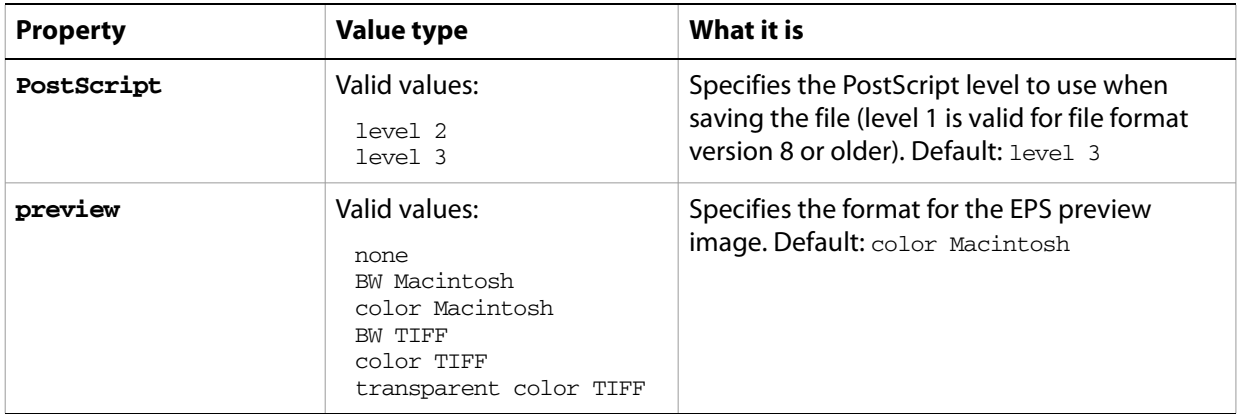

#### ➤ **Saving EPS files**

This handler processes a folder of Illustrator files, saving each as an EPS file with level 2 PostScript and Illustrator CS2 compatibility. The files are save to the folder specified in the destinationFolder parameter. Note that the class property is specified in the record to ensure that Illustrator can determine the save option class.

```
-- fileList is a list of aliases to Illustrator files
-- destFolder is an alias to a folder where the EPS files are to be saved
-- sourceFolder is an alias to a folder containing more than one AI file
set sourceFolder to choose folder with prompt "Source folder?"
tell application "Finder" to ¬
  set fileList to every file of folder sourceFolder as alias list
set destFolder to choose folder with prompt "Destination folder?"
set destPath to destFolder as string
repeat with aFile in fileList
  tell application "Finder" to set fileName to name of aFile
  set newFilePath to destPath & fileName & ".EPS"
  tell application "Adobe Illustrator"
     open aFile
     save current document in file newFilePath as eps ¬
        with options {class:EPS save options, ¬
          compatibility:Illustrator 9, ¬
          preview:color Macintosh, ¬
          embed linked files:true, ¬
          include document thumbnails:true, ¬
          embed all text fonts:true, ¬
          CMYK PostScript:true, ¬
          PostScript:level 2}
     close current document saving no
  end tell
end repeat
```
# **Flash export options**

You can supply a number of options when exporting a document as Macromedia® Flash™ (SWF). See the [export](#page-268-0) command in the command reference for additional details.

This class is used to define a record containing properties that specify options when exporting a document as a Flash (SWF) file. Flash export options can only be supplied in conjunction with the export command. It is not possible to get or create a Flash export options object.

## **Flash export options object properties**

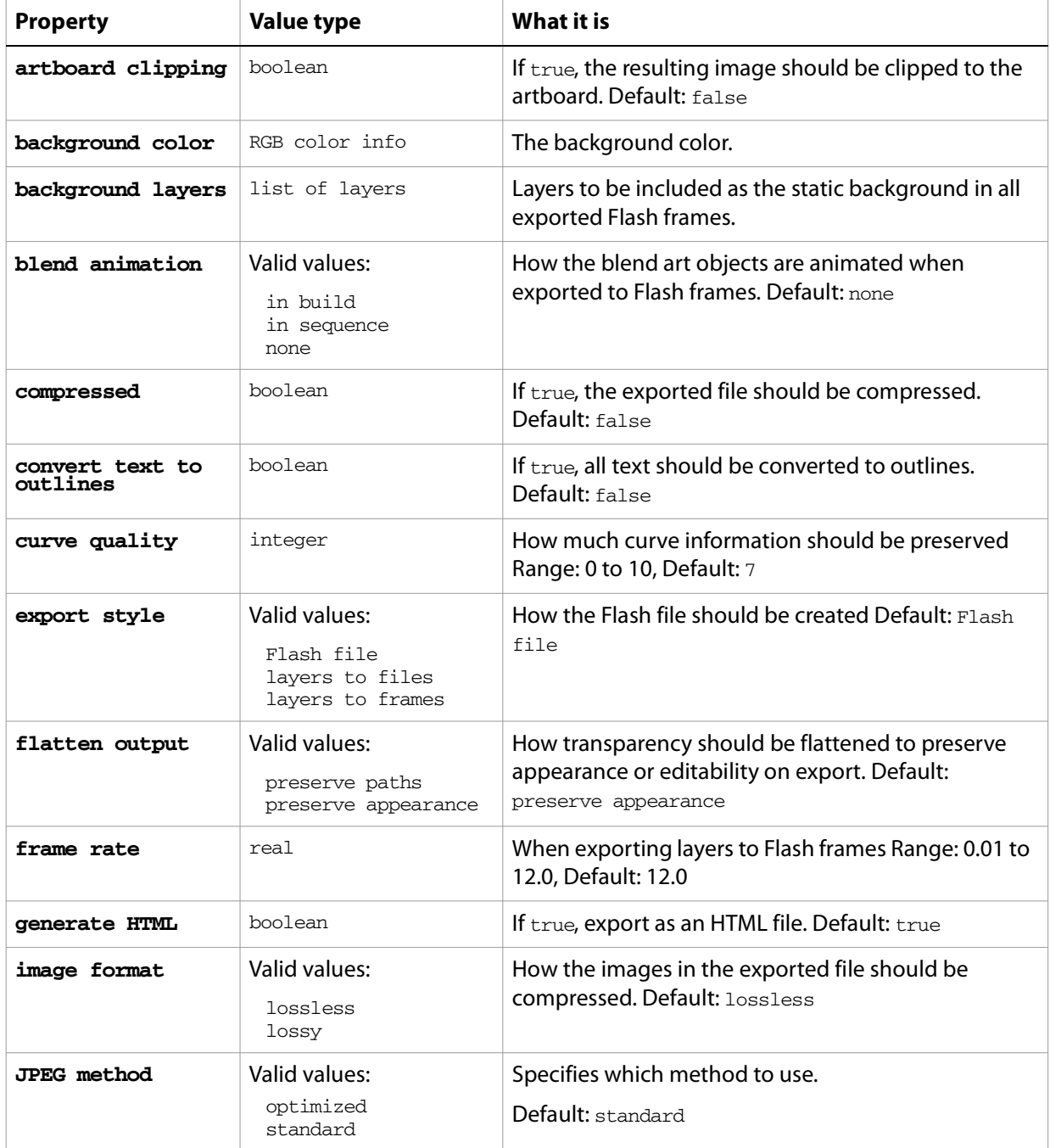

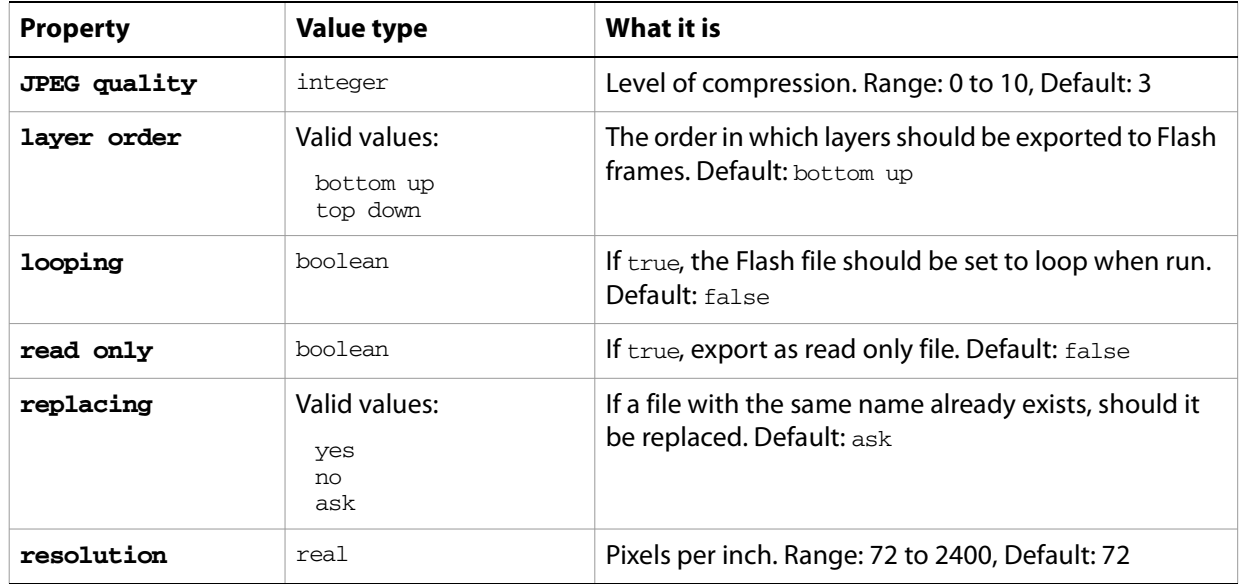

# **flattening options**

Specifies transparency flattening options when printing a document with the [print](#page-282-0) command. These options are used to output artwork that contains transparency into a non-native format.

**flattening options object properties**

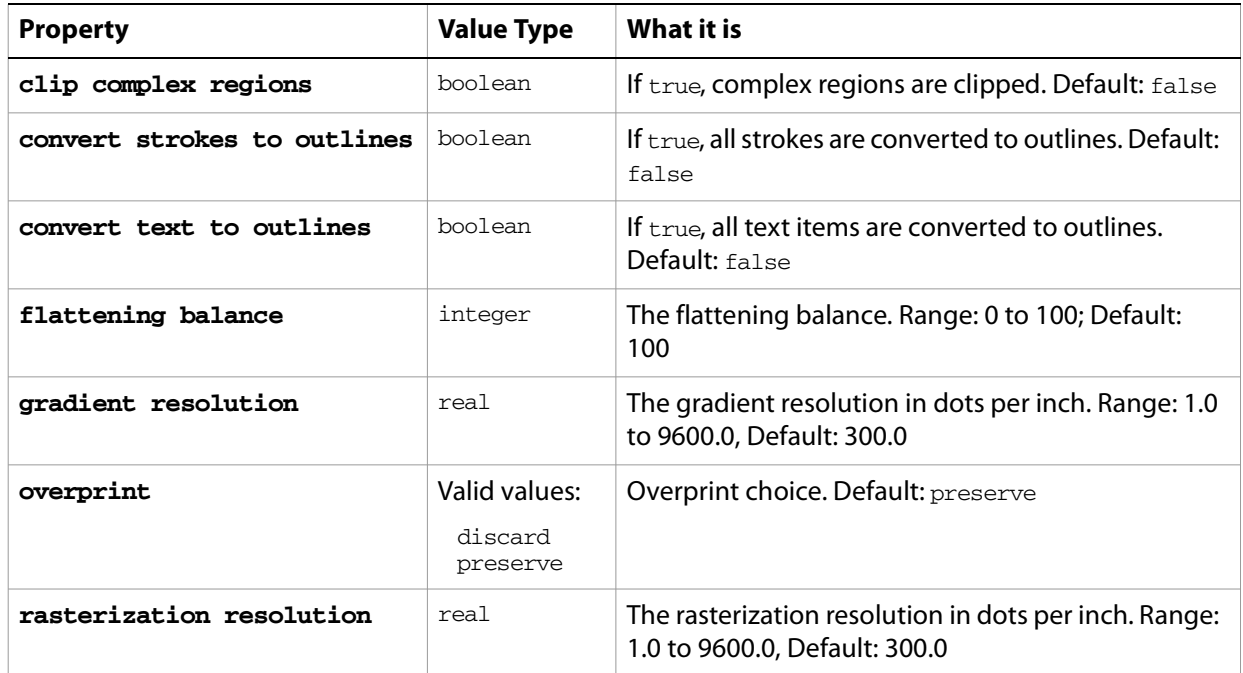

#### ➤ **Flattening options**

```
-- Flattener Options
\perp \perp-- Activate Illustrator
-- Create a variable that holds the flattening options 
-- Create a variable that holds the print options
-- Print the document
-- A document and a printer must be present 
--
tell application "Adobe Illustrator"
  activate
  set flatOpts to ¬
     {class:flattening options, clip complex regions:true, ¬
       gradient resolution:360, rasterization resolution:360}
  set printOpts to {class:print options, flattener settings:flatOpts}
  if not (exists document 1) then ¬
     error "There is no document available to print."
  print document 1 options printOpts
end tell
```
## **font options**

Font options when printing a document with the [print](#page-282-0) command.

### **font options object properties**

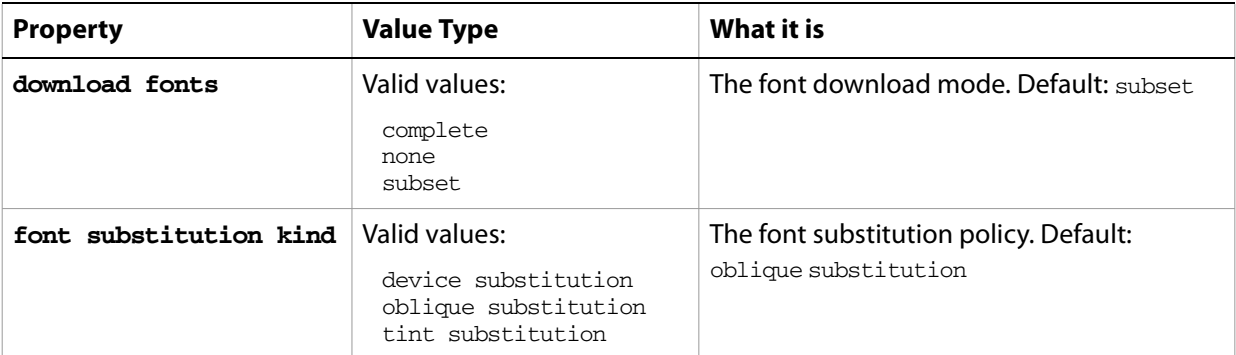

#### ➤ **Applying fonts**

-- Text Fonts -- Make a new document, count the number of fonts -- For each font, make a new text frame with the name of the font -- and that font applied to it -- Position the text frames into three columns tell application "Adobe Illustrator" activate make new document set fontCount to count text fonts set x to 1 set startX to 10 set startY to (height of document 1) - 10 repeat with i from 1 to fontCount make new text frame in document 1 set fontName to name of text font i try if fontName is not name of text font  $(i + 1)$  then set posX to startX set posY to startY -  $(x * 15)$ make new text frame in document 1 with properties¬ {contents:fontName, position:{posX, posY}} set the text font of text of the result to text font i set  $x$  to  $x + 1$ if  $x > 50$  then set startX to startX + 220 set startY to (height of document 1) - 10 set x to 1 end if end if end try end repeat end tell

# **GIF export options**

Options that can be supplied when exporting a document as a GIF file. See the [export](#page-268-0) command in the command reference for additional details.

This class is used to define a record containing properties that specify options when exporting a document as a GIF file. GIF export options can only be supplied in conjunction with the export command. It is not possible to get or create a GIF export options object.

## **GIF export options object properties**

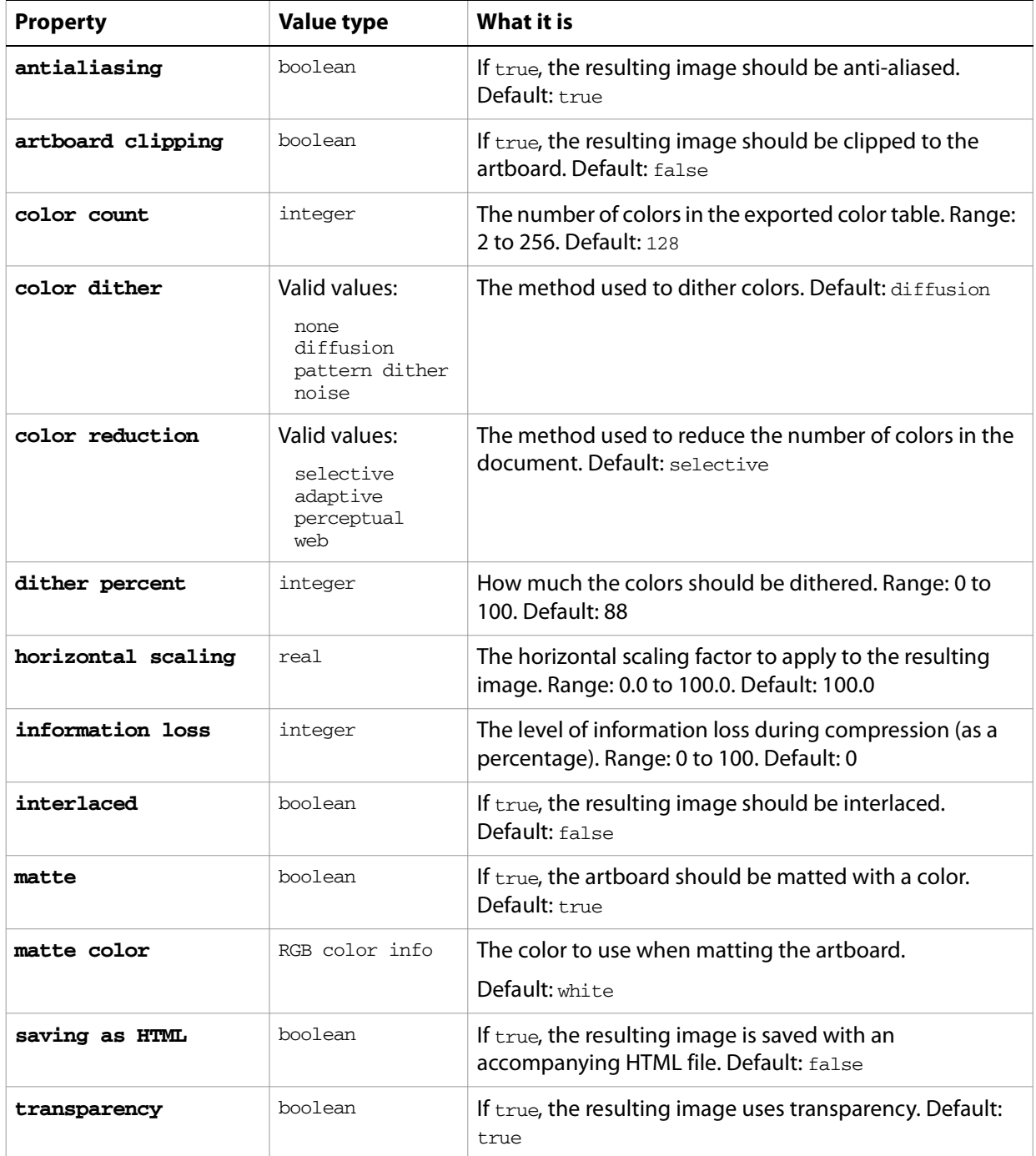

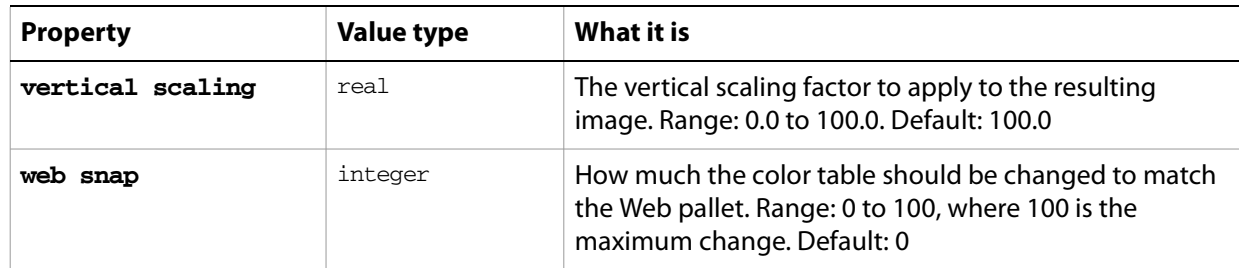

#### ➤ **Exporting to GIF**

This handler processes all Illustrator files in a specific folder, exporting each as a scaled GIF image. Note that the class property is specified in the record to ensure that Illustrator can determine the export option class.

```
-- fileList is assumed to be a list of aliases to Illustrator files
-- destinationFolder is assumed to be an alias to a folder where the
-- GIF files are to be exported
on ExportFilesAsGIF(fileList, destinationFolder)
  set destinationPath to destinationFolder as string
  repeat with aFile in fileList
     tell application "Finder" to set fileName to name of aFile
     set newFilePath to destinationPath & fileName & ".gif"
     tell application "Adobe Illustrator"
        open aFile
        export current document to file newFilePath as GIF with options-
           {class:GIF export options, color count:256,¬
              color reduction:adaptive, information loss:0, ¬
              color dither:none, dither percent:100, ¬
              web snap:0, transparency:false, interlaced:false, ¬
              matte:true, matte color: \{red: 128, green: 0, blue: 60\}, \neghorizontal scaling:50.0, vertical scaling:50.0, ¬
              antialiasing:true, artboard clipping:false, ¬
              saving as HTML:false}
        close current document saving no
     end tell
  end repeat
end ExportFilesAsGIF
-- Call handler
set sourceFolder to choose folder with prompt "Source folder?"
tell application "Finder" to ¬
  set fileList to every file of folder sourceFolder as alias list
  set destinationFolder to choose folder with prompt "Destination folder?"
  ExportFilesasGIF(fileList, destinationFolder)
```
# **gradient, gradients**

A gradient definition or gradient definitions. Gradients are contained in documents. Scripts can create new gradients.

### **gradient object elements**

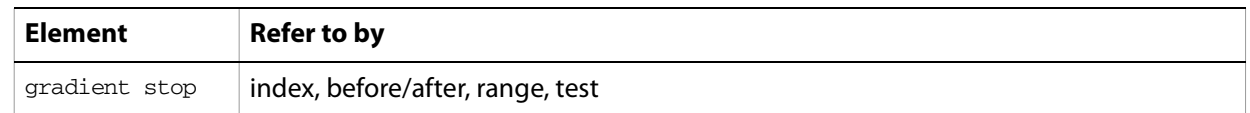

## **gradient object properties**

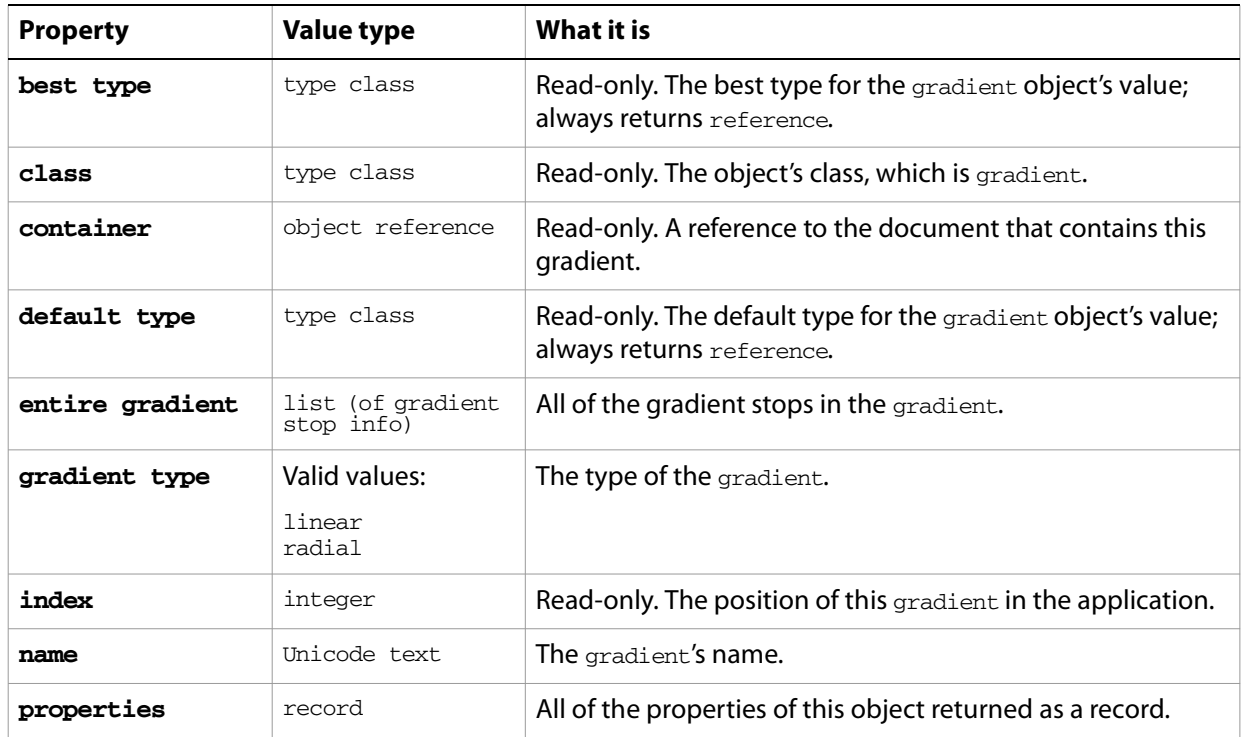

## **gradient object commands**

[count](#page-256-0) [delete](#page-258-0) [duplicate](#page-263-0) [exists](#page-266-0) [make](#page-278-0)

#### ➤ **Creating a gradient**

This example shows how to create a linear RGB gradient.

```
-- Create a new RGB gradient with three gradient stops
property pGradientName : "RGB Hot Streak"
tell application "Adobe Illustrator"
```
if not (exists gradient pGradientName in current document) then set newgradient to make new gradient at beginning of current document-

```
with properties {name:pGradientName, gradient type:linear}
     -- Since all new gradients are created with 2 gradient stops, 
     -- create another stop for the 3-stop gradient
     make new gradient stop at beginning of newgradient
     set properties of gradient stop 1 of newgradient to ¬
        {midpoint:50.0, ramp point:0.0,¬
          color:{red:255.0, green:255.0, blue:0.0}}
     set properties of gradient stop 2 of newgradient to ¬
        \{mid:50.0, \text{ramp point}:50.0, \neg color:{red:255.0, green:127.0, blue:127.0}}
     set properties of gradient stop 3 of newgradient to ¬
        {midpoint:50.0, ramp point:100.0, ¬
          color:{red:255.0, green:0.0, blue:0.0}}
  end if
end tell
```
# <span id="page-105-0"></span>**gradient color info**

A gradient color specification, used to specify the color component values of a gradient color swatch. It is used for specifying and retrieving color information from an Illustrator document or from page items in a document.

## **gradient color info object properties**

**Note:** This class inherits all properties from the **color** info class.

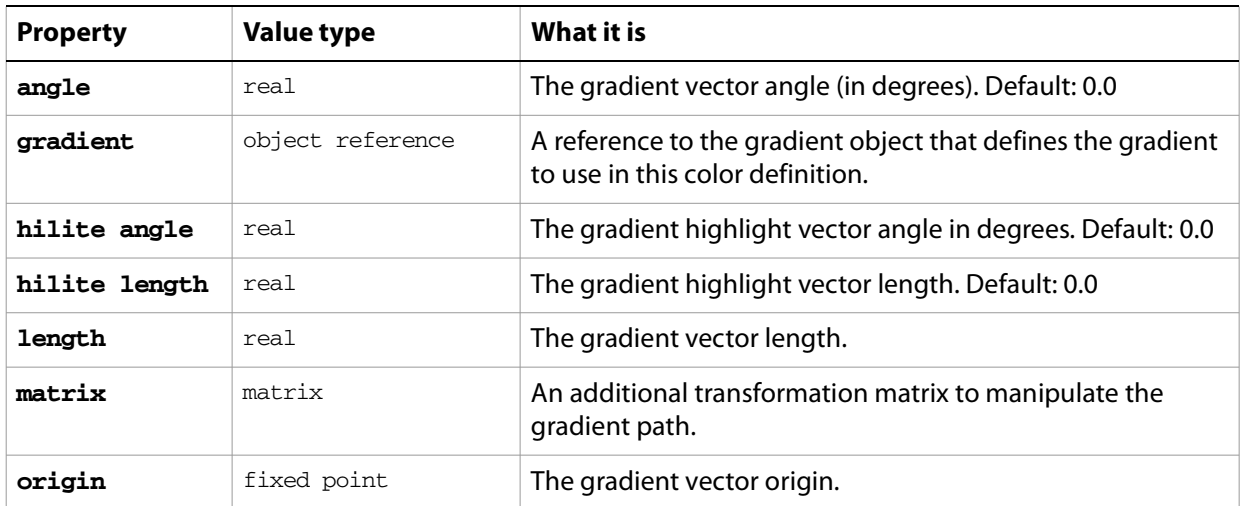

#### ➤ **Using gradient information**

This example demonstrates how to set a path item's fill color to a gradient color.

```
-- Set fill color of the first path in the current document
-- to the first gradient in the document
tell application "Adobe Illustrator"
  set the fill color of path item 1 of document 1 to ¬
     {gradient:gradient 1 of document 1}
end tell
```
# **gradient stop, gradient stops**

A gradient stop definition or definitions contained in a specific gradient. A gradient stop is a point on a specific gradient that specifies a color change in the containing gradient.

#### **gradient stop object properties**

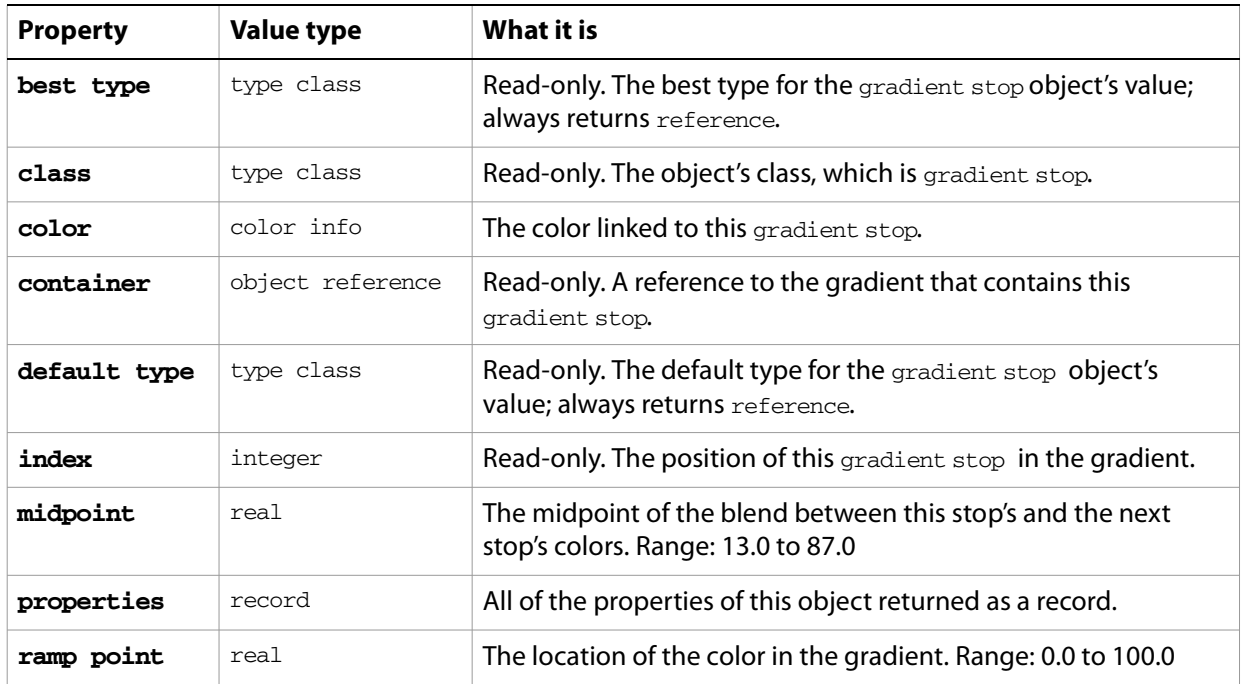

#### **gradient stop object commands**

[count](#page-256-0) [delete](#page-258-0) [duplicate](#page-263-0) [exists](#page-266-0) [make](#page-278-0)

#### ➤ **Reversing colors in a gradient**

This example demonstrates how to reverse the colors in a gradient by getting, then switching, the colors of the contained gradient stops.

```
-- This handler reverses the colors in gradient identified 
-- by the gradientRef parameter
on ReverseGradientColors(gradientRef)
  tell application "Adobe Illustrator"
     -- get a list of the gradient's colors
     set colorList to color of every gradient stop of gradientRef
     -- tell AppleScript to reverse the order of the list
     set colorList to reverse of colorList
     -- iterate over the gradient resetting its colors
     set colorCount to count items in colorList
     repeat with i from 1 to colorCount
        set color of gradient stop i of gradientRef to (item i of colorList)
     end repeat
```

```
end tell
end ReverseGradientColors
-- call handler
tell application "Adobe Illustrator" to set gradientRef to ¬
  gradient 1 of document 1
ReverseGradientColors(gradientRef)
```
# **gradient stop info**

Gradient stop information of a specific gradient, returned by the entire gradient property of a gradient.

The gradient stops for a new gradient can be specified by providing a list of gradient stop info records in the entire gradient property. The following applies when creating a gradient from a list of gradient stop info records:

- $\bullet$  A gradient stop's location in the gradient is determined by its ramp point value, not the gradient stop info record's order in the entire gradient list.
- $\bullet$  The midpoint value of the last gradient stop info record in the entire gradient list is not used for the newly created gradient and need not be provided. If it is present, its value must be in the valid range.

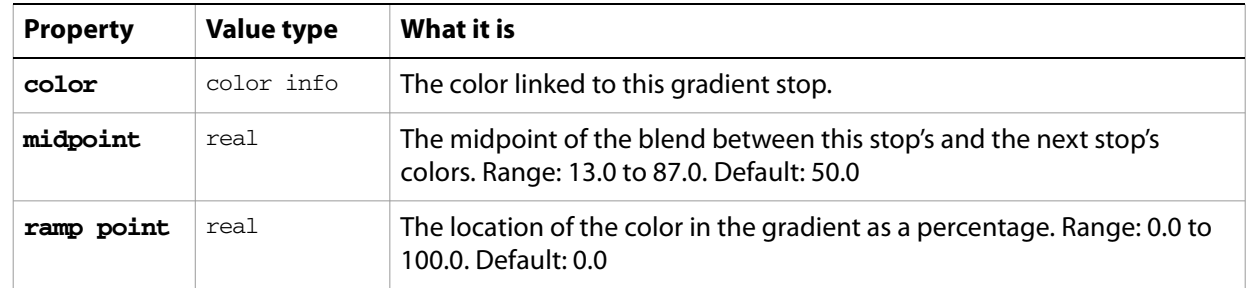

### **gradient stop info object properties**

#### ➤ **Using gradient stop information**

This example shows how to create a circular CMYK gradient using a list of gradient stop info records.

```
-- Create a new CMYK gradient with 4 gradient stops
property pGradientName : "CMYK Circle"
tell application "Adobe Illustrator"
  if not (exists gradient pGradientName in current document) then
      set entireGradient to {{midpoint:50.0, ramp point:0.0,¬
         color: {colar:} {cyan:} 0.0, magnetic magenta:0.0, yellow:0.0, black:100.0}},
         \{mid:50.0, ramp point:33.3, -color: {colar:} {cyan:0.0, magneta:0.0, yellow:100.0, black:0.0}, \neg\{\text{midpoint}:50.0, \text{ramp point}:66.7, -\} color:{cyan:0.0, magenta:100.0, yellow:0.0, black:0.0}},¬ 
         {midpoint:50.0, ramp point:100.0, ¬
           color:{cyan:100.0, magenta:0.0, yellow:0.0, black:0.0}}}
     set gradientRef to make new gradient in current document \negwith properties {name: pGradientName, gradient type: radial, ¬
            entire gradient:entireGradient}
  end if
end tell
```
# **graph item, graph items**

A graph or a list of graphs.

## **graph item object properties**

**Note:** This object class inherits all properties from the page item class.

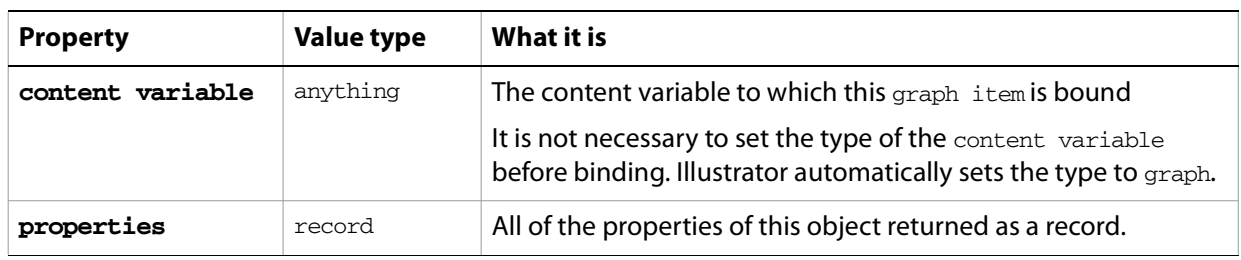

## **graph item object commands**

[count](#page-256-0) [delete](#page-258-0) [duplicate](#page-263-0) [exists](#page-266-0) [move](#page-279-0) [rotate](#page-286-0) [scale](#page-289-0) [transform](#page-297-0) [translate](#page-298-0)

#### ➤ **Rotating graph items**

- -- Graph Items
- -- Make sure a document is available
- -- Get every page item whose class is graph item
- -- For each graph item, rotate it 90 degrees

```
tell application "Adobe Illustrator"
```

```
activate
```

```
if not (exists document 1) then error "There is no available document."
  set graphItems to every page item of document 1 whose class is graph item
  if graphItems is {} then error "The doc does not contain any graph items."
  repeat with currentGraphItem in graphItems
     rotate currentGraphItem angle 90
  end repeat
end tell
```
# **graphic style, graphic styles**

Defines a set of appearance attributes that you can apply non-destructively to page items. Graphic styles are contained in documents. The graphic styles can be accessed from a script, but cannot be created from a script. You cannot delete default graphic styles.

## **graphic style object properties**

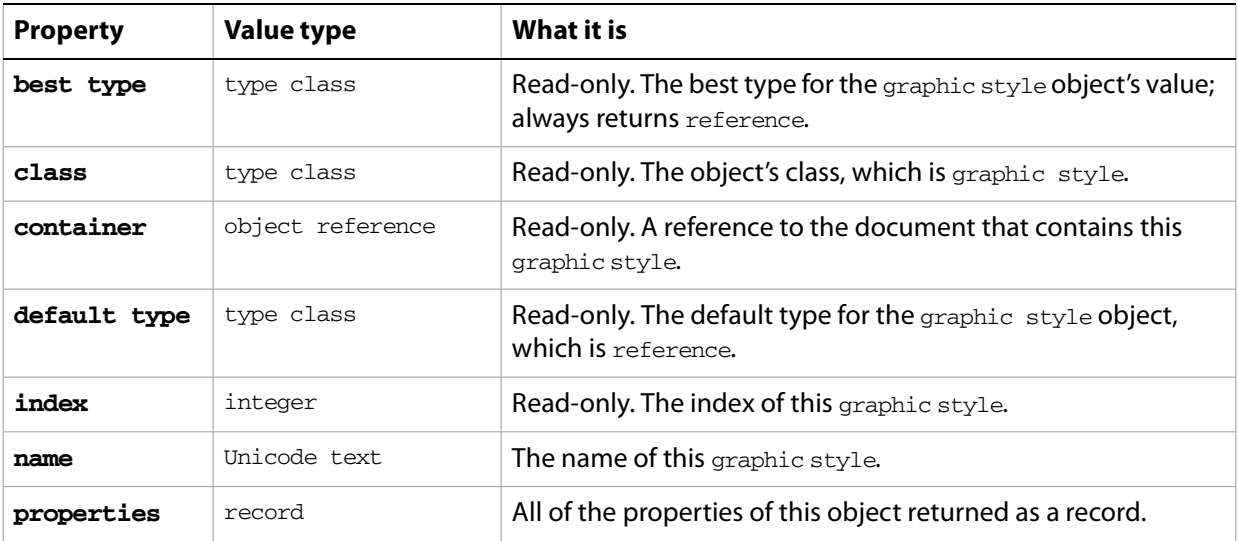

## **graphic style object commands**

[apply](#page-246-0) [count](#page-256-0) [delete](#page-258-0) [exists](#page-266-0)

#### ➤ **Applying a graphic style**

```
-- Duplicate and group the selected path items, then apply
-- a user-selected graphic style to the items in the new group
tell application "Adobe Illustrator" to 
  set selectedItems to selection of document 1
-- Check for empty selection
if selectedItems is not {} then
  tell application "Adobe Illustrator"
     -- Create the new group to contain the duplicated items
     set groupRef to make new group item at document 1
     -- Duplicate the selected items to the new group
     set newItemList to duplicate selectedItems to beginning of groupRef
     -- Get graphic style names for display in the choice list
     set styleNames to name of every graphic style of document 1
  end tell
  -- Present dialog and let user choose the style to apply
  set styleName to (choose from list styleNames 
     with prompt "Style for selection?") as string
  if styleName is not "" then
```

```
tell application "Adobe Illustrator"
         (* The chosen graphic style is applied to the list 
            of items returned by the duplicate command, 
            rather than to the new group itself, because the 
            apply command works on individual path items, 
            not groups of items *)
        apply graphic style styleName of current document to newItemList
     end tell
  end if
end if
```
## **gray color info**

A grayscale color specification, used to specify a gray color where a color info object is required.

This class is used to define a record which contains the tint value of a gray color. It is used for specifying and retrieving color information from an Illustrator document or from page items in a document.

## **gray color info object properties**

**Note:** This class inherits all properties from the [color info](#page-79-0) class.

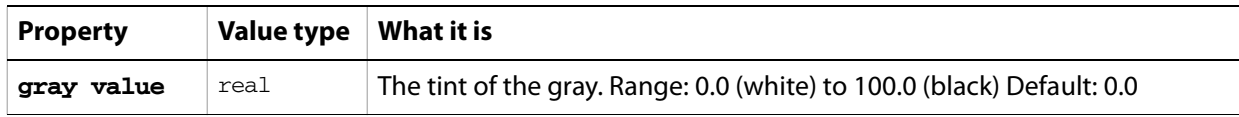

#### ➤ **Creating a gray color swatch**

This example demonstrates how to create a gray color swatch.

```
-- Create a new gray color swatch (35% black) in the current document
property pSwatchName : "35% Gray Swatch"
tell application "Adobe Illustrator"
  if not (exists swatch pSwatchName in current document) then
     make new swatch at beginning of current document with properties ¬ 
        {name:pSwatchName, color:{gray value:35.0}}
  end if
end tell
```
# **group item, group items**

A grouped set of art items. Group items can contain all of the same page items that a layer can contain, including other nested groups.

Paths contained within a group or compound path in a document are returned as individual paths when a script asks for the paths contained in the document. However, paths contained in a group or compound path are not returned when a script asks for the paths in a layer which contains the group or compound path.

A new group can be created that contains the contents of a vector art file if you provide a file specification to the vector file (EPS or PDF) in the with data parameter of the make command. The resulting group will be the same object as if the user had placed the file from the user interface using the **File > Place**… command with the embed checkbox checked.

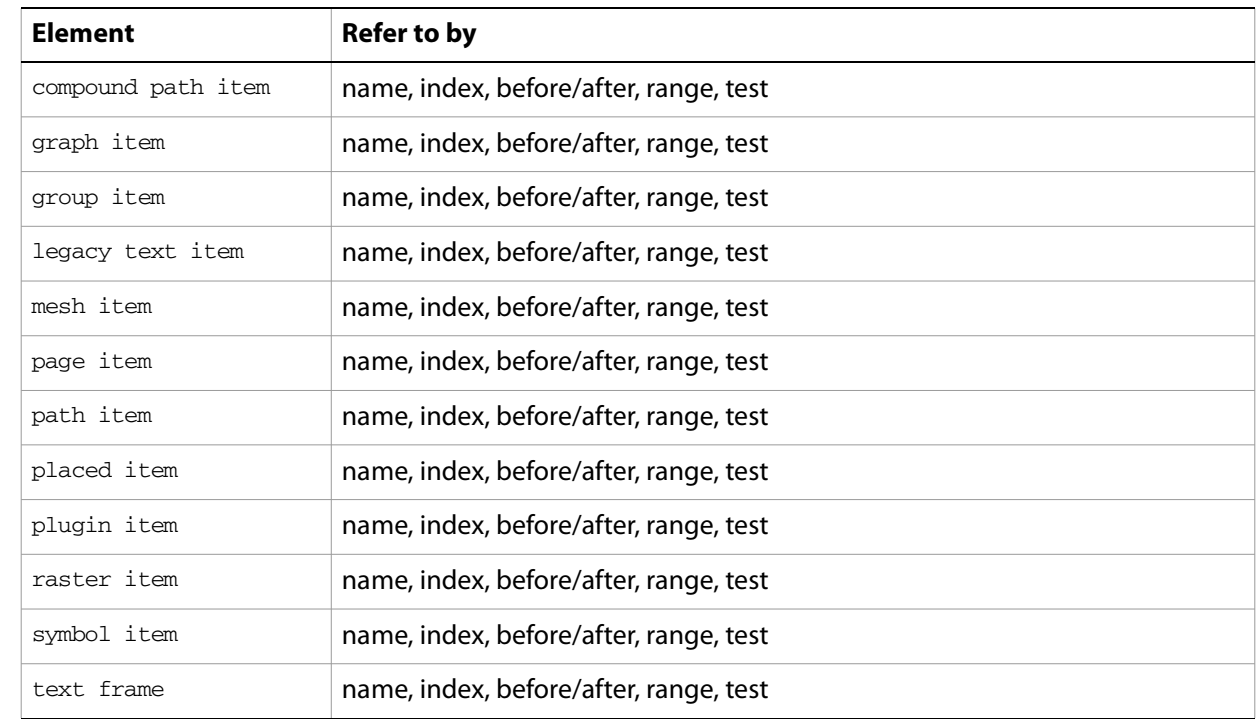

## **group item object elements**

## **group item object properties**

**Note:** This class inherits all properties from the page item class.

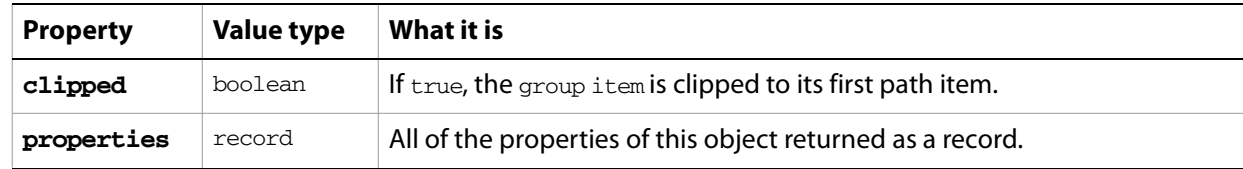

## **group item object commands**

[count](#page-256-0)

[delete](#page-258-0) [duplicate](#page-263-0) [exists](#page-266-0) [make](#page-278-0) [move](#page-279-0) [rotate](#page-286-0) [scale](#page-289-0) [transform](#page-297-0) [translate](#page-298-0)

#### ➤ **Group contents of a vector art file**

Create a new group item from the contents of a vector art file, either EPS or PDF.

```
-- Create new group whose contents will be the contents of a vector art file
-- fileRef is an alias or file reference to the vector file to be placed 
on EmbedVectorFile(fileRef)
  tell application "Adobe Illustrator"
     set groupRef to make new group item in document 1 ¬
        with data fileRef with properties {position: {0, 600}}
  end tell
  return groupRef
end EmbedVectorFile
-- Call handler
set fileRef to choose file with prompt "Select vector file to place"
```
#### ➤ **Create path items from a group**

set groupRef to EmbedVectorFile(fileRef)

New groups can be easily created and populated with objects. This example demonstrates how path items can be created in a container group.

```
-- Create a new group, then add rectangles to it using 
-- the available placement options
tell application "Adobe Illustrator"
  set groupRef to make new group item in document 1
  set rectRef to make new rectangle at beginning of groupRef \negwith properties {bounds:{150, 550, 350, 350}, fill color:{blue:255}}
  make new rectangle after rectRef with properties ¬
      \{bounds: \{100, 600, 300, 400\}, fill color: \{red:255\}\}set rectRef to make new rectangle at end of groupRef with properties \neg\{bounds: \{0, 700, 200, 500\}, \text{fill color: } \{green:255\} \}make new rectangle before rectRef with properties ¬
      \{bounds: \{50, 650, 250, 450\}, \text{fill color: } \{black:100\}\}\end tell
```
#### ➤ **Select items not in a group**

This example demonstrates how to select all of the page items in a document that are not part of a group by testing the container property of all items with a whose clause.

```
-- Select only the page items in a document that are not part of 
-- a group and that are not themselves groups
tell application "Adobe Illustrator"
  -- First deselect everything in the document
  set selection of current document to {}
  if (count page items of current document) > 0 then
```

```
set layerCount to count layers in current document
     repeat with i from 1 to layerCount
        set layerRef to layer i of current document
        if (count page items of layer i of current document) > 0 then
           set selected of (every page item of current document ¬
               whose container is layerRef \negand class is not group item) to true
        end if
     end repeat
  end if
end tell
```
#### ➤ **Making a clipping mask**

This example shows how to create a clipping mask using the first path item in a group item. This is the same effect as you get when you use the **Object > Clipping Mask > Make** command in the user interface.

```
-- Create group of paths, then clip group to the first path in the group
tell application "Adobe Illustrator"
  -- Create a group to contain the paths to be clipped
  set groupRef to make new group item in document 1
  -- Add some path items to the group
  make new rectangle at end of groupRef with properties ¬
      \{bounds:\{200, 350, 300, 250\}, \text{fill color}:\{cyan100\}, \text{stroked}:false\}make new rectangle at end of groupRef with properties ¬
     \{bounds:\{300, 250, 400, 150\}, fill color:\{magenta:100\}, stroked:false\}make new rectangle at end of groupRef with properties ¬
      \{bounds:\{300, 350, 400, 250\}, fill color:\{yellow:100\}, stroked:false\}make new rectangle at end of groupRef with properties ¬
     \{bounds:\{200, 250, 300, 150\}, \text{fill color}:\{green:255\}, \text{stroked:false}\}-- Get a little fancy and create a rotated star at the center of the group
  set pathRef to make new star at beginning of groupRef with properties-
      {center point: \{300, 250\}, radius: 25, inner radius: 4, point count: 4, ¬
       fill color:{black:100}, opacity:40, stroked:false}
  set rotationMatrix to get rotation matrix angle 45
  transform pathRef using rotationMatrix about center
  -- Create the path that the group will be clipped with
  -- The clipping path must be the first (frontmost) path in the group
  make new star at beginning of groupRef with properties ¬
     {center point: \{300, 250\}, radius: 80, inner radius: 25, ¬
       point count:4, stroked:false, filled:false}
  -- Now clip the group to the top path
  set clipped of groupRef to true
end tell
```
# **Illustrator preferences**

Contains Adobe PDF and Adobe Photoshop<sup>®</sup> file preferences for Illustrator.

# **Illustrator preferences object properties**

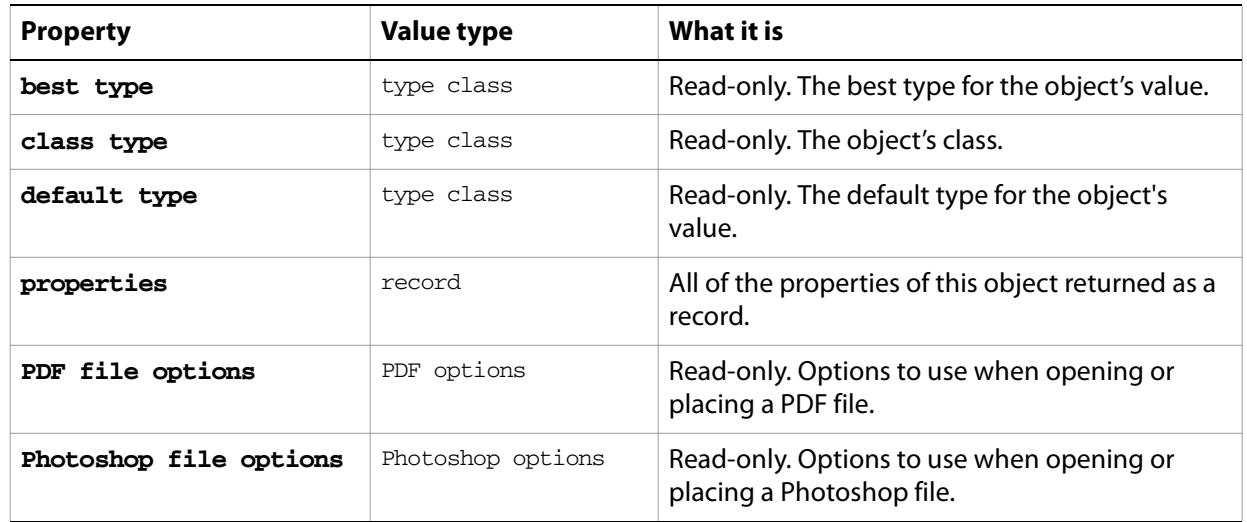

# **Illustrator save options**

Options that may be supplied when saving a document as an Illustrator file. See the [save](#page-287-0) command for additional details.

This class is used to define a record containing properties used to specify options when saving a document as an Illustrator file. Illustrator save options can only be supplied in conjunction with the save command. It is not possible to get or create an Illustrator save options object.

## **Illustrator save options object properties**

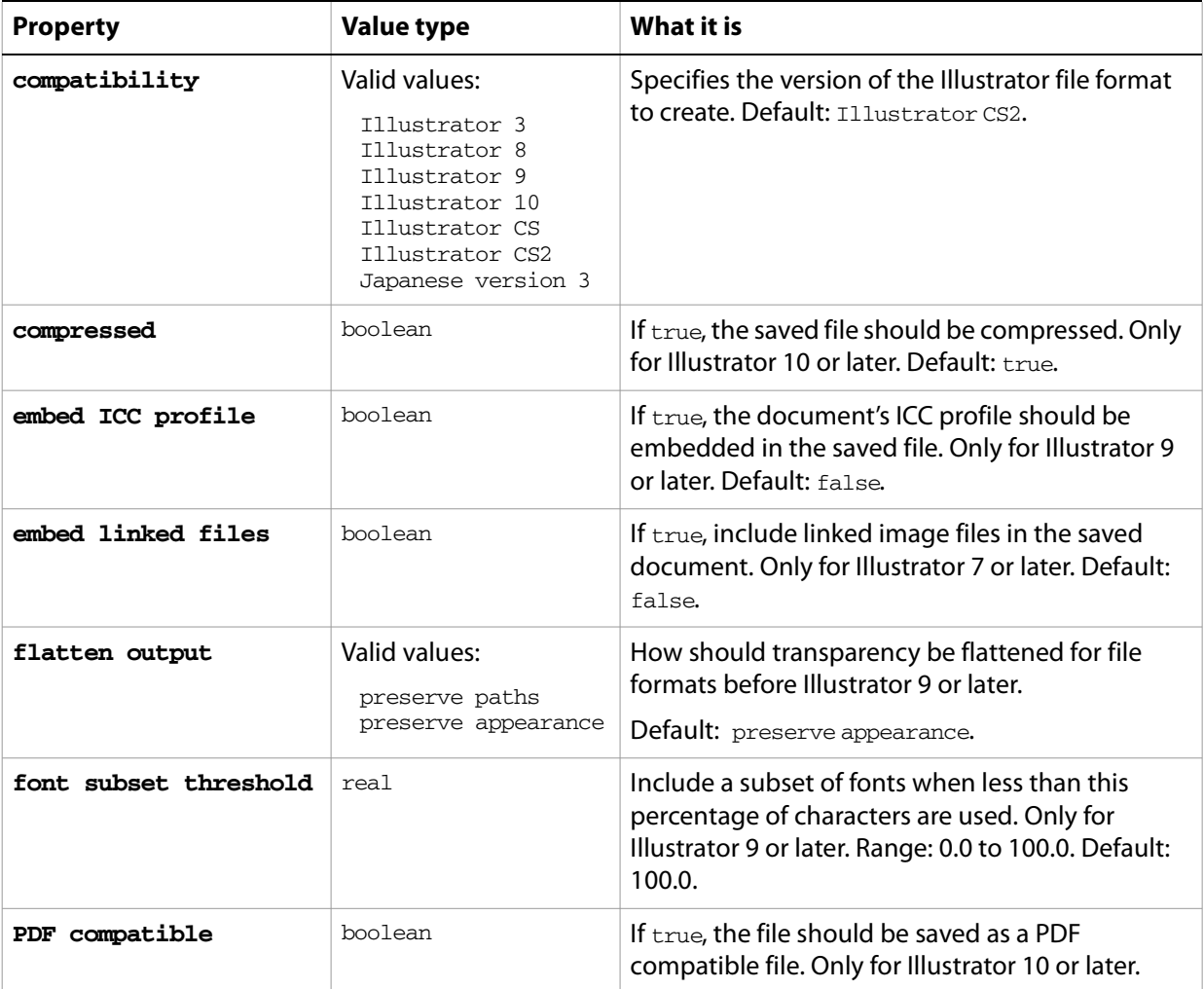

#### **Valid Commands**

[save](#page-287-0)

#### ➤ **Save files in a folder**

This handler processes a folder of Illustrator files, saving each with Illustrator 7 compatibility. Note that the class property is specified in the record to ensure that Illustrator can determine the save option class.

-- fileList is a list of aliases to Illustrator files

-- destFolder is an alias to a folder where the Illustrator

-- files are to be saved

```
on SaveFilesAsIllustrator8(fileList, destFolder)
  set destPath to destFolder as string
  repeat with aFile in fileList
     tell application "Finder" to set fileName to name of aFile
     set newFilePath to destPath & fileName 
     tell application "Adobe Illustrator"
        open aFile
        save current document in file newFilePath as Illustrator ¬
           with options {class:Illustrator save options, ¬
              compatibility:Illustrator 8, ¬
              flatten output:preserve appearance}
        close current document saving no
     end tell
  end repeat
end SaveFilesAsIllustrator8
-- Call handler
set sourceFolder to choose folder with prompt "Source folder?"
```

```
tell application "Finder" to set fileList to ¬
```
every file of folder sourceFolder as alias list set destFolder to choose folder with prompt "Destination folder?" SaveFilesAsIllustrator8(fileList, destFolder)

## **ink**

Specifies the properties of the inks to be used in printing the document.

### **ink object properties**

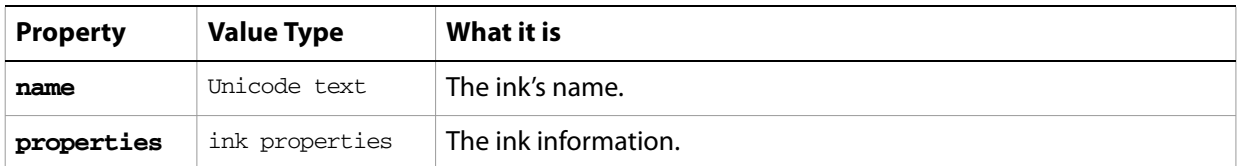

#### ➤ **List inks in a document**

-- List Inks

-- Get the name of every ink in document 1 -- Make a list of names for display -- Display the list of names tell application "Adobe Illustrator" set inkNames to "" if not (exists document 1) then error "There is no available document." get the name of every item of inks of document 1 repeat with theName in the result set inkNames to inkNames & theName & return end repeat tell me to display dialog inkNames end tell

# **ink properties**

Information about ink use when [print](#page-282-0)ing a document with the **print** command.

# **ink properties object properties**

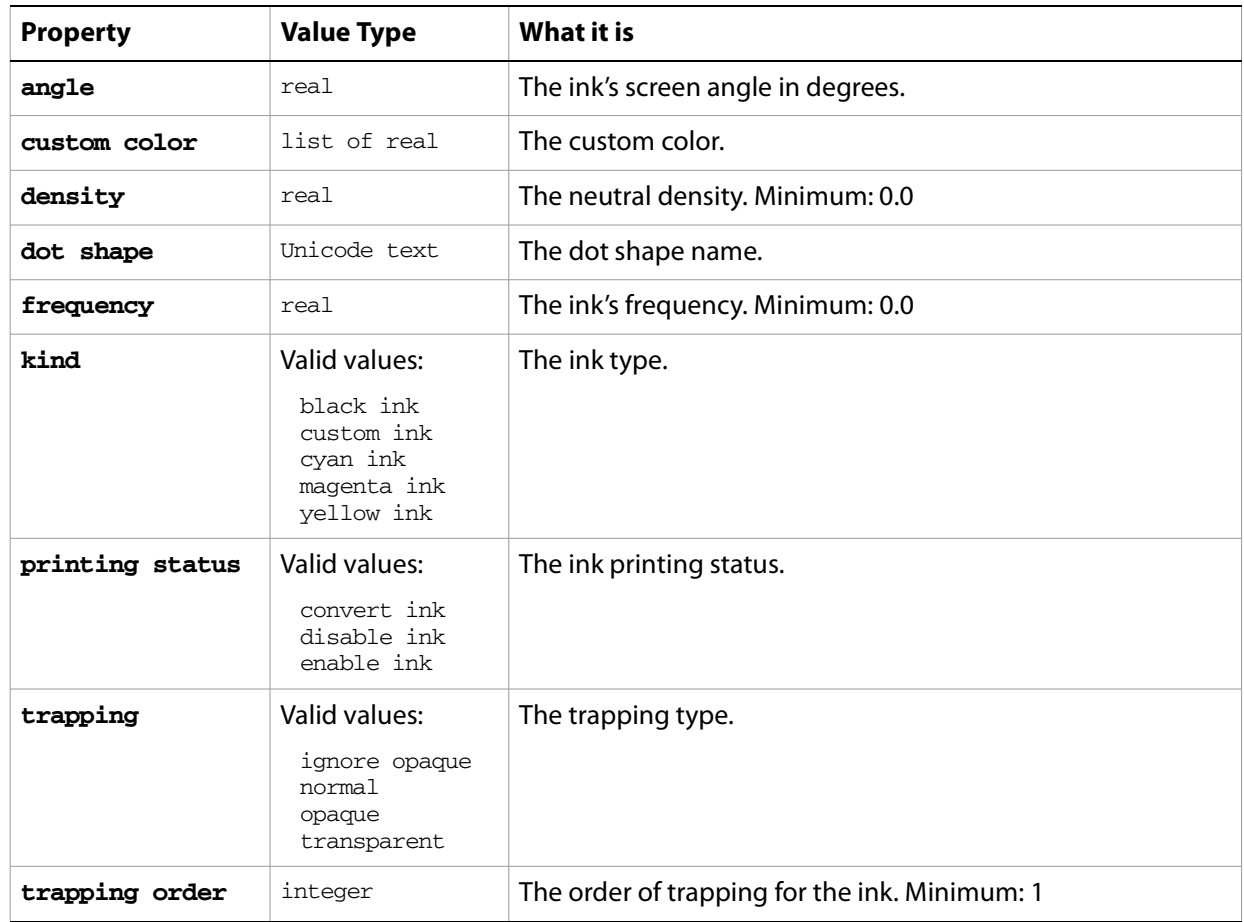

# **insertion point**

One or more insertion points in the contents of a text frame.

An insertion point is logically located between two characters in a text frame. Each insertion point is before the corresponding character in a text frame. Insertion point 1 is before character 1, etc.

The properties of an insertion point are the same as the character at the same position in the text frame. For example, the font for insertion point 2 of text frame 1 will be the same as the font for character 2 of text frame 1.

You can set the properties for an insertion point, but only setting the contents property will have any affect on the text frame. The result of setting the contents of an insertion point to a string value is to insert the string in the text frame at the insertion point's location. Setting the contents to an empty string has no affect.

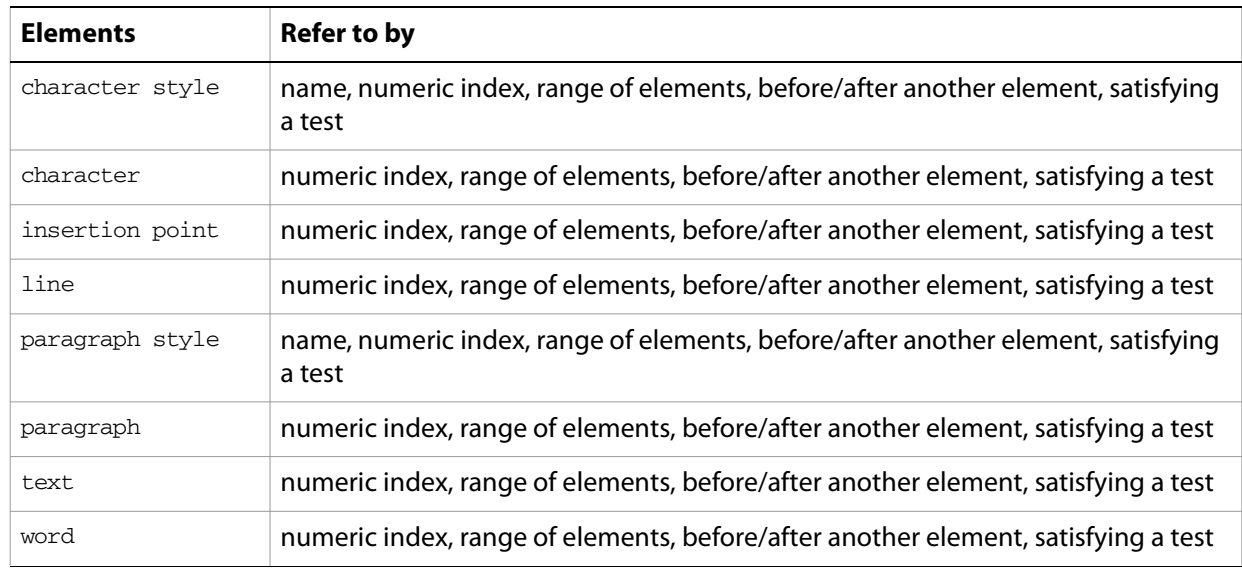

### **insertion point object elements**

## **insertion point object properties**

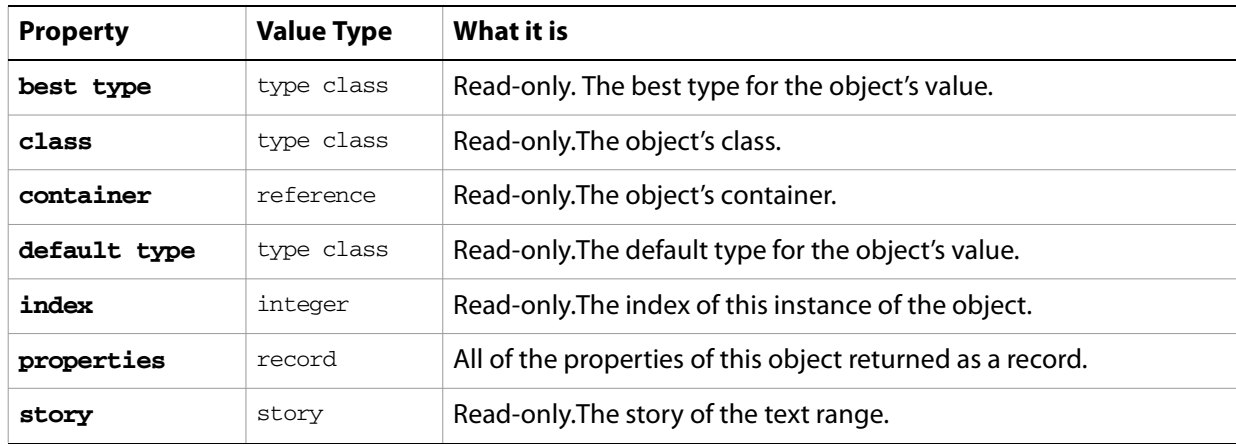

### **insertion point object commands**

```
count
exists
```
#### ➤ **Working with insertion points**

This example shows several ways of working with insertion points.

```
tell application "Adobe Illustrator"
  -- Set insertion point karat to beginning of a text frame
  set selection to insertion point 1 of text frame 1 of document 1
  -- Add a string to end of a text frame
  set contents of insertion point -1 of text frame 1 of document 1 ¬
     to " Some new text."
  -- The default type of an insertion point is string, asking for
  -- a particular insertion point returns its contents. To get a reference
  -- to an insertion point you need to ask for a reference
  set insertionRef to ¬
     insertion point after word 3 of text frame 1 of document 1 as reference
  set contents of insertionRef to " more words"
end tell
```
#### ➤ **Add a word at the insertion point**

```
-- Insertion Points
```
- -- Make a new document
- --- Make a new text frame with contents "Wouldn't you rather be scripting?"
- -- Change the size of the text frame
- -- Get the insertion points of the last word of the text frame
- -- Add a new word at the first insertion point of the result

```
tell application "Adobe Illustrator"
  activate
  make new document
  make new text frame in document 1 with properties ¬
     {contents:"Wouldn't you rather be scripting?", position:{100, 400}}
  set the size of the text of the result to 20
  delay 1
  get insertion points of the last word of text frame 1 of document 1
  make new word at (item 1 of the result) with properties¬ 
     {contents:"AppleScript"}
end tell
```
# **job options**

The [print](#page-282-0) job options when printing a document with the print command.

## **job options object properties**

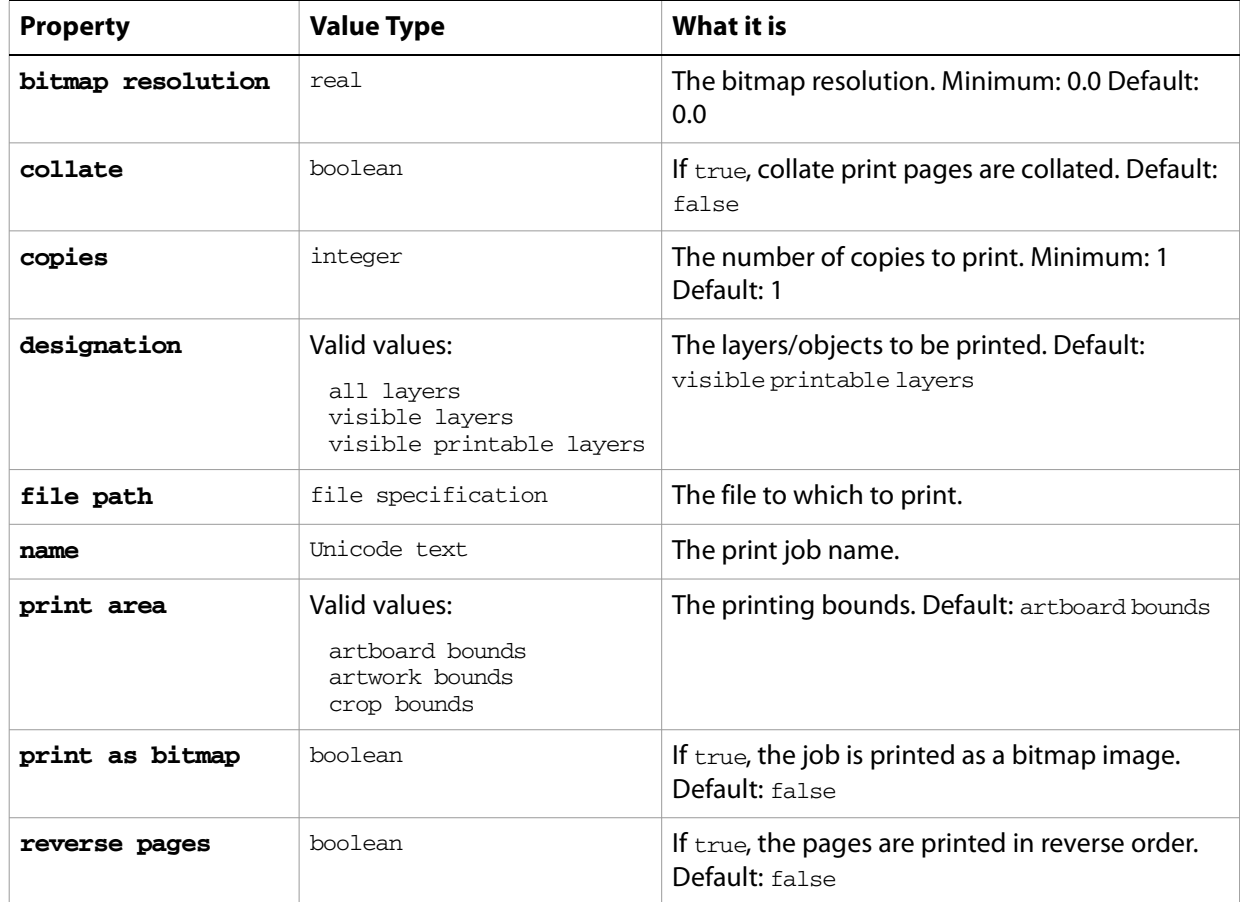

#### ➤ **Printing with options**

 $\perp$   $\perp$ 

```
-- Print Job Options
-
```

```
-- Make new document
```
-- Make new text frame in layer 1 (visible and printable)

```
-- Make a new layer with properties printable false
```
- -- Make new text frame in the new layer (visible and non-printable)
- -- Make new layer
- -- Make new text frame in the new layer (non-visible)
- -- Make the new layer non visible
- -- Print all layers
- -- Print only visible layers

```
-- Print only visible and printable layer to file
```

```
set theDesktop to (path to desktop as string)
tell application "Adobe Illustrator"
  activate
```

```
make new document
  set the name of current layer of document 1 to "VPL"
  make new text frame in document 1 with properties ¬
     {contents:"Visible and Printable", position:{200, 600}}
  make new layer in document 1 with properties ¬
     {name:"VnPL", printable:false}
  make new text frame in layer "VnPL" of document 1 with properties-
     {contents:"Visible and Non-Printable", position:{200, 500}}
  make new layer in document 1 with properties {name:"nVPL"}
  make new text frame in layer "nVPL" of document 1 with properties-
     {contents:"Non-Visible", position:{200, 400}}
  set visible of layer "nVPL" of document 1 to false
  set printOptions to {class:print options, ¬
     job settings:{class:job options, designation:all layers,¬
        reverse pages:true}}
  print document 1 options printOptions
  set printOptions to {class:print options, ¬
     job settings:{class:job options, designation:visible layers, ¬
        reverse pages:true}}
  print document 1 options printOptions
  set printOptions to {class:print options, ¬
     job settings:{class:job options, ¬
        file path:(theDesktop & "printfile.ps" as string),¬
        designation:visible printable layers, reverse pages:true}}
  print document 1 options printOptions
end tell
```
# **JPEG export options**

Options that can be supplied when [export](#page-268-0)ing a document as a JPEG file. See the export command in the command reference for additional details.

This class is used to define a record containing properties that specify options when exporting a document as a JPEG file. JPEG export options can only be supplied in conjunction with the export command. It is not possible to get or create a JPEG export options object.

## **JPEG export options object properties**

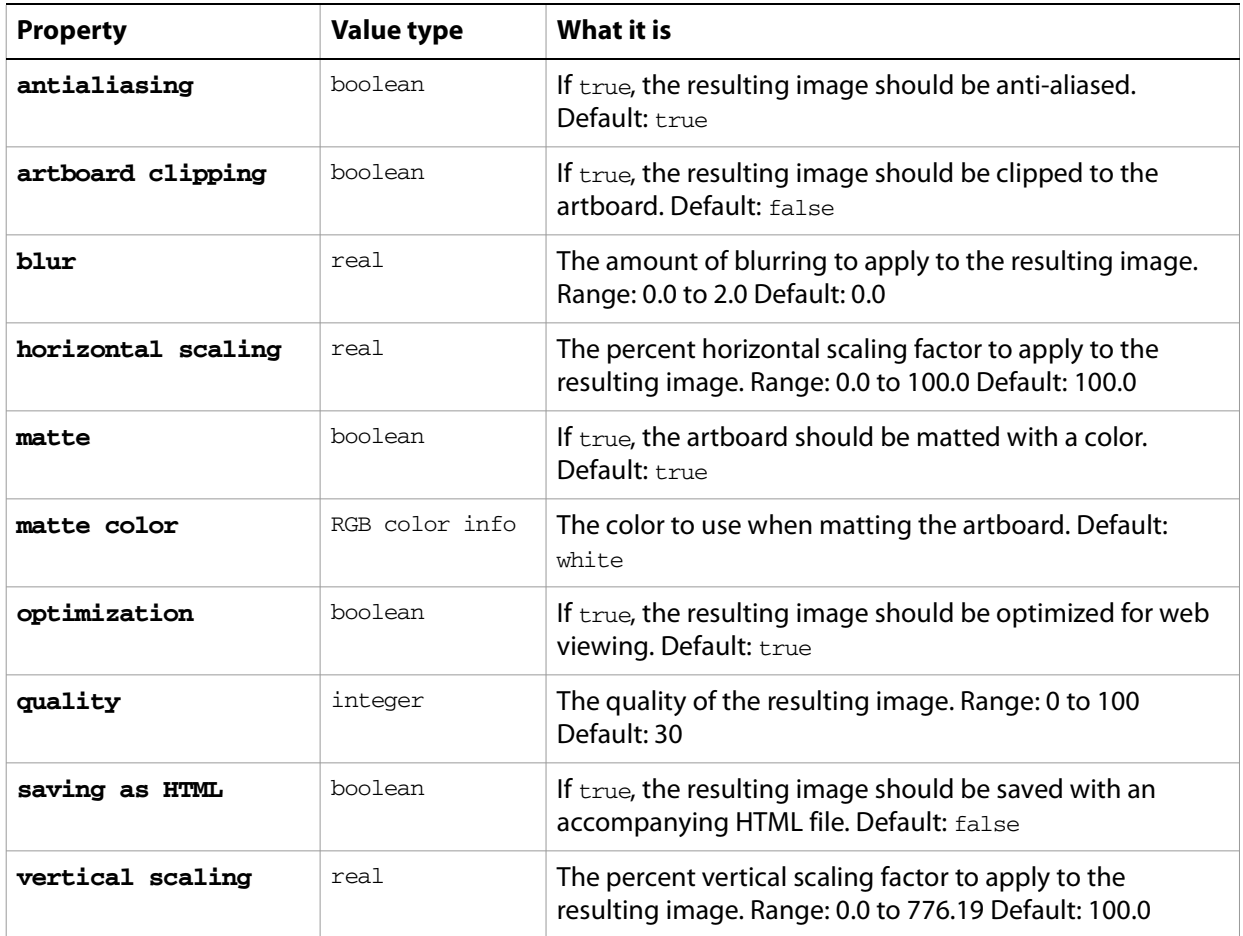

#### ➤ **Exporting to JPEG**

This handler processes all Illustrator files in a specific folder, exporting each file as a medium-quality JPEG image. Note that the class property is specified in the record to ensure that Illustrator can determine the export option class.

-- fileList is a list of aliases to Illustrator files

- -- destinationFolder is an alias to a folder
- -- where the JPEGs are to be exported

```
on ExportFilesAsJPEGMedium(fileList, destinationFolder)
  set destinationPath to destinationFolder as string
  repeat with aFile in fileList
     tell application "Finder" to set fileName to name of aFile
     set newFilePath to destinationPath & fileName & ".jpg"
```

```
tell application "Adobe Illustrator"
        open aFile
        export current document to file newFilePath as JPEG with options-
           {class:JPEG export options, quality:60, blur:0.5,¬
              horizontal scaling:50.0, vertical scaling:50, matte:false}
        close current document saving no
     end tell
  end repeat
end ExportFilesAsJPEGMedium
-- Call handler
set sourceFolder to choose folder with prompt "Source folder?"
tell application "Finder" to set fileList to ¬
```
every file of folder sourceFolder as alias list set destinationFolder to choose folder with prompt "Destination folder?" ExportFilesAsJPEGMedium(fileList, destinationFolder)

# **Lab color info**

A color specification in the CIE Lab color space, used where a color info object is required.

# **Lab color info properties**

**Note:** This class inherits all properties from the **color** info class.

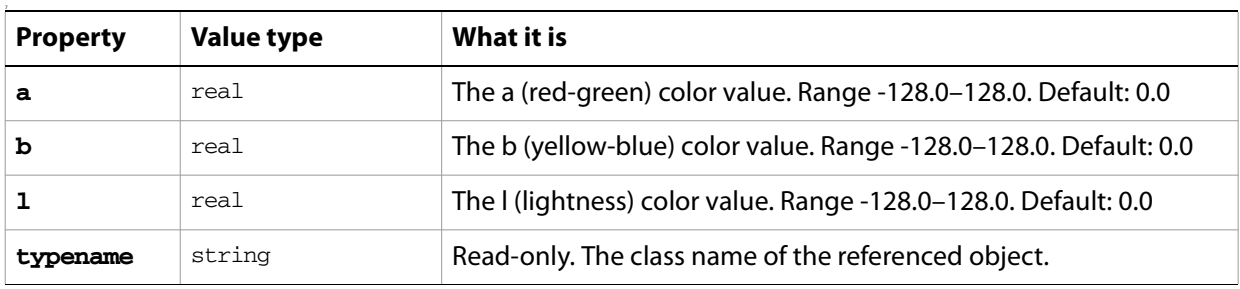

# **layer, layers**

A layer or list of layers. Layers may contain nested layers, which are called sublayers in the user interface.

The layer object contains all of the page items in the specific layer as elements. Your script can access page items as elements of either the layer object or as elements of the document object. When accessing page items as elements of a layer, only objects in that layer can be accessed. To access page items throughout the entire document, be sure to refer to them as elements of the document.

## **layer object elements**

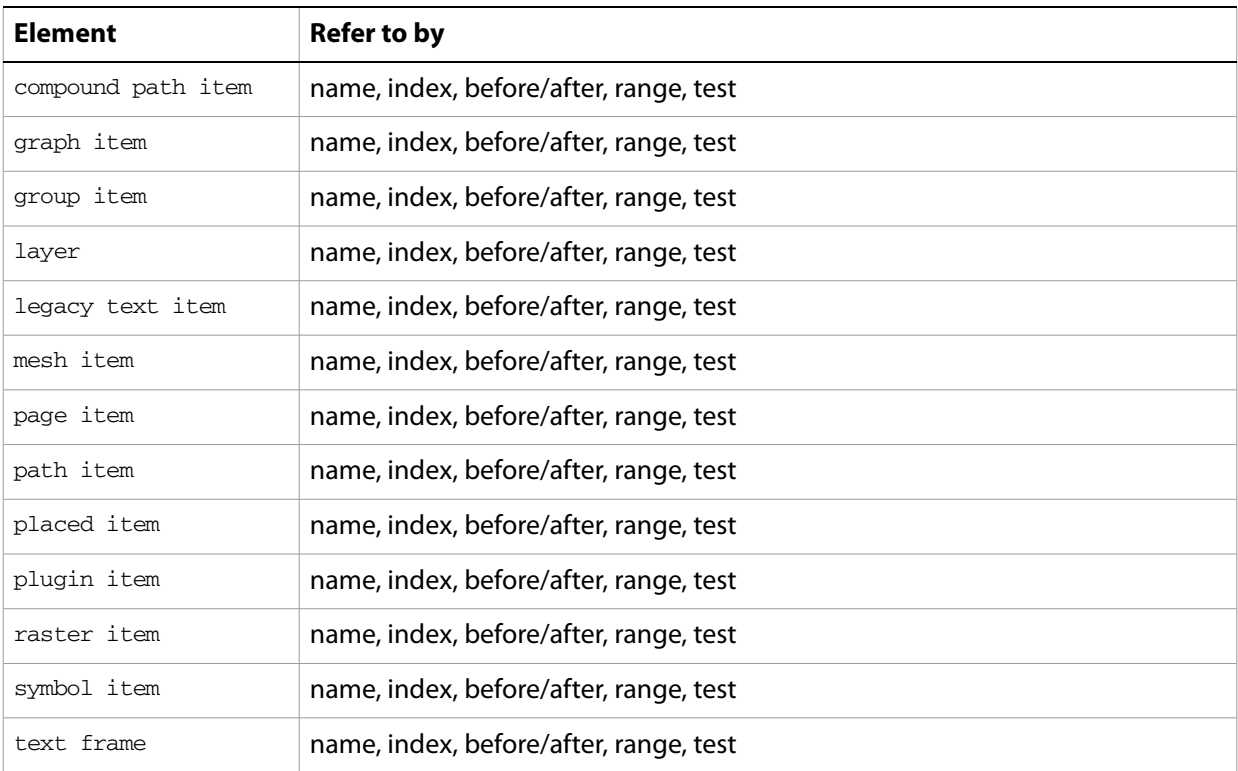

# **layer object properties**

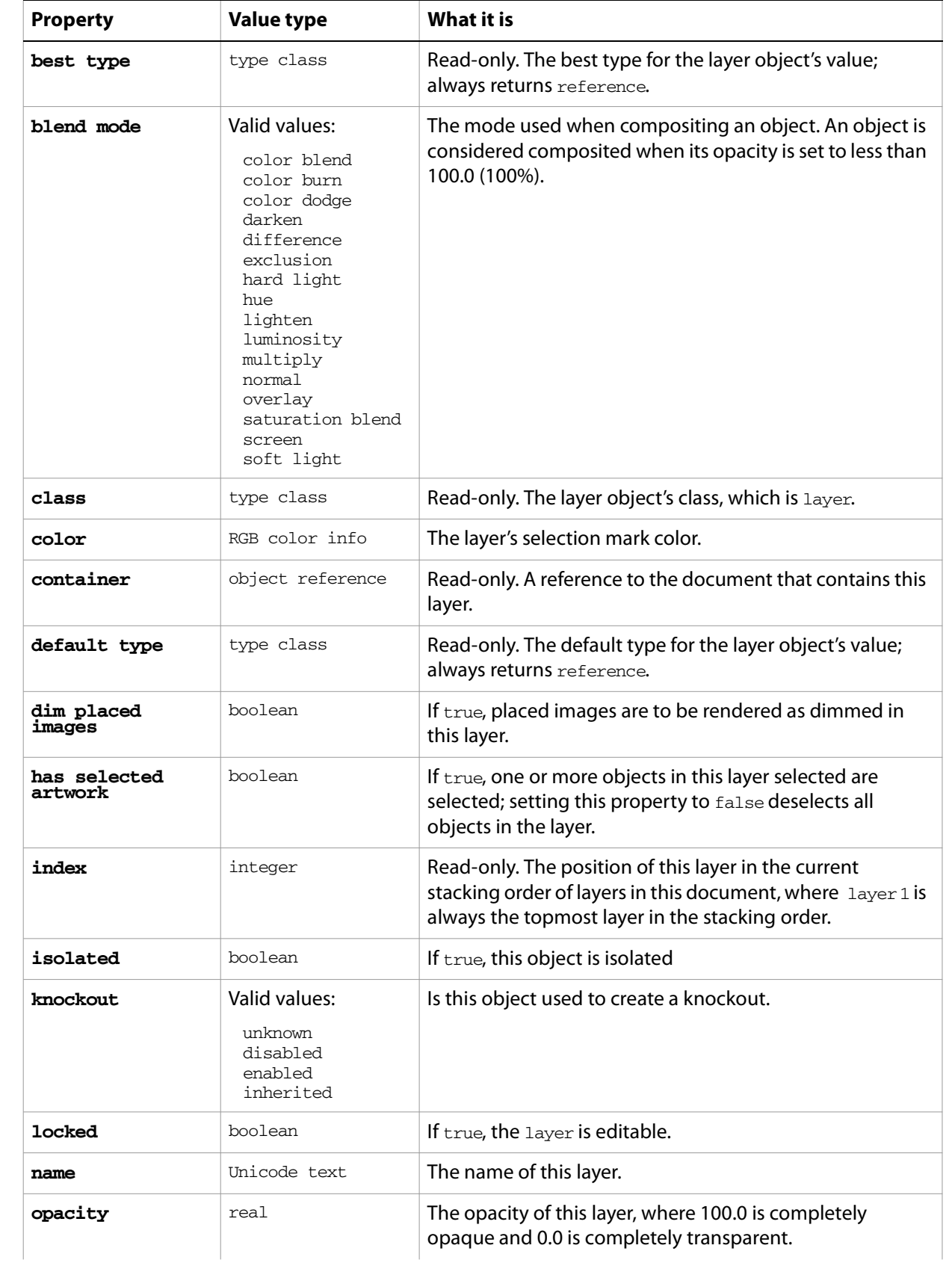

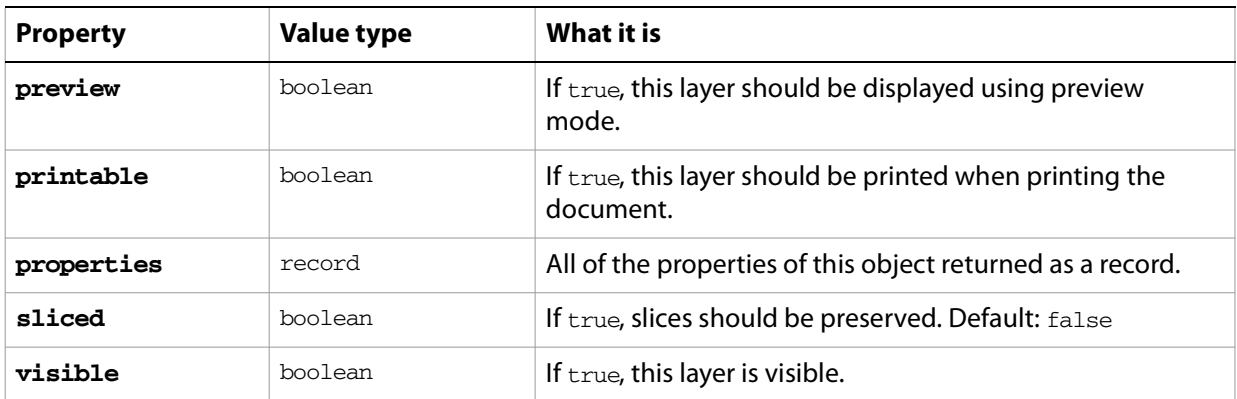

## **layer object commands**

```
count
delete
duplicate
exists
make
move
```
#### ➤ **Moving layers**

The stacking order of existing layers in a document can be manipulated using the move command. The following example demonstrates how to move a layer to the top of the stacking order (index position 1).

```
-- Move the 2nd layer to the top of the stacking order
tell application "Adobe Illustrator"
  if (count layers of current document) > 1 then
     move layer 2 of document 1 to before layer 1 of document 1
  end if
end tell
```
#### ➤ **Creating a layer**

Commands that deal with changes to an object's reference, including the creation of new objects with the make command, return a reference to the new or modified object in their result. This example stores the reference returned for a newly created layer and then creates a new path item in the layer using the reference.

```
-- Make a new layer at the top of the layer stack 
-- then create a new path in the layer
tell application "Adobe Illustrator"
  set layerRef to make layer at document 1 ¬
     with properties{name: "Our Layer"}
  make new rectangle at beginning of layerRef
end tell
```
#### ➤ **Deleting particular layers**

This example demonstrates the power of constructing simple tests (with the whose clause) to selectively delete layers in a document based on their names. In this case, the script deletes all layers in the current document that have names starting with the word "Temporary".

```
-- Delete layers that have a name which begin with a particular string
set partialName to "Temp"
```

```
tell application "Adobe Illustrator"
  delete (every layer of document 1 whose name starts with partialName)
end tell
```
# **legacy text item, legacy text items**

A text item from a document in a pre-CS version Illustrator (earlier than version 11), or a list of such items.

## **legacy text item object properties**

**Note:** This class inherits all properties from the page item class.

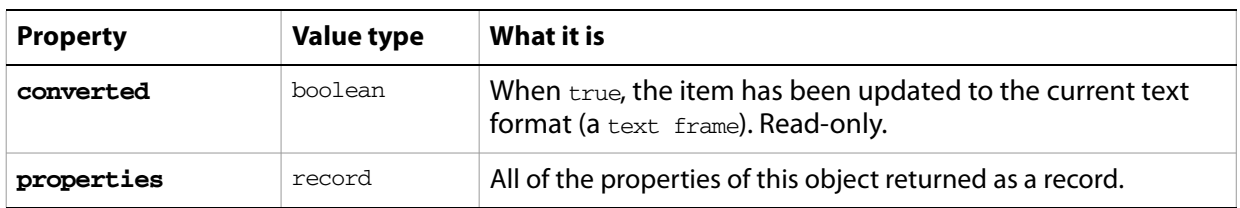

### **legacy text item object commands**

[convert](#page-253-0)

## **line**

A line or lines of text in a text frame. A document's text can be accessed using the character, insertion point, word, line, paragraph, and text classes.

Lines of text cannot be created. When the contents property of a text frame is modified, Illustrator will create text lines as it reflows the text within the text frame.

## **line object elements**

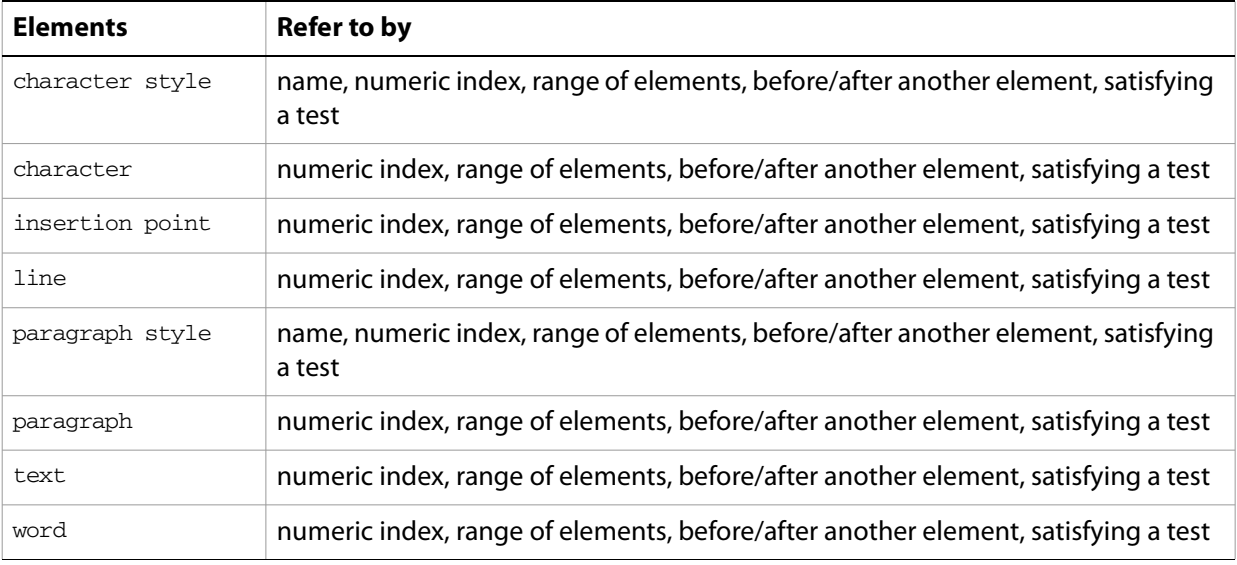

## **line object properties**

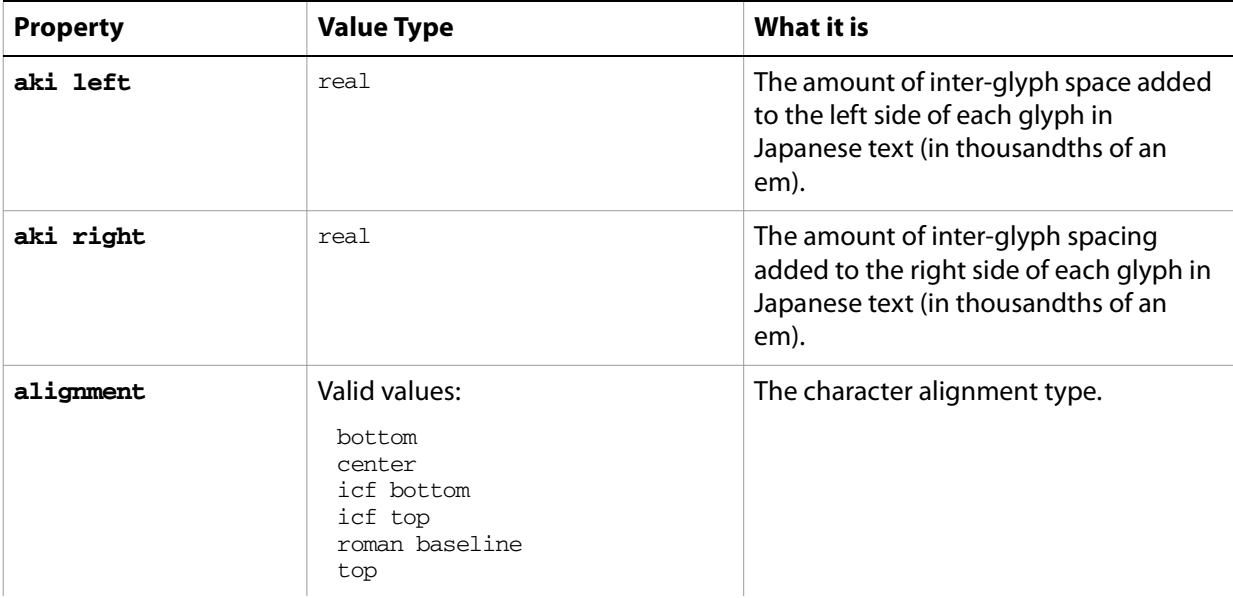

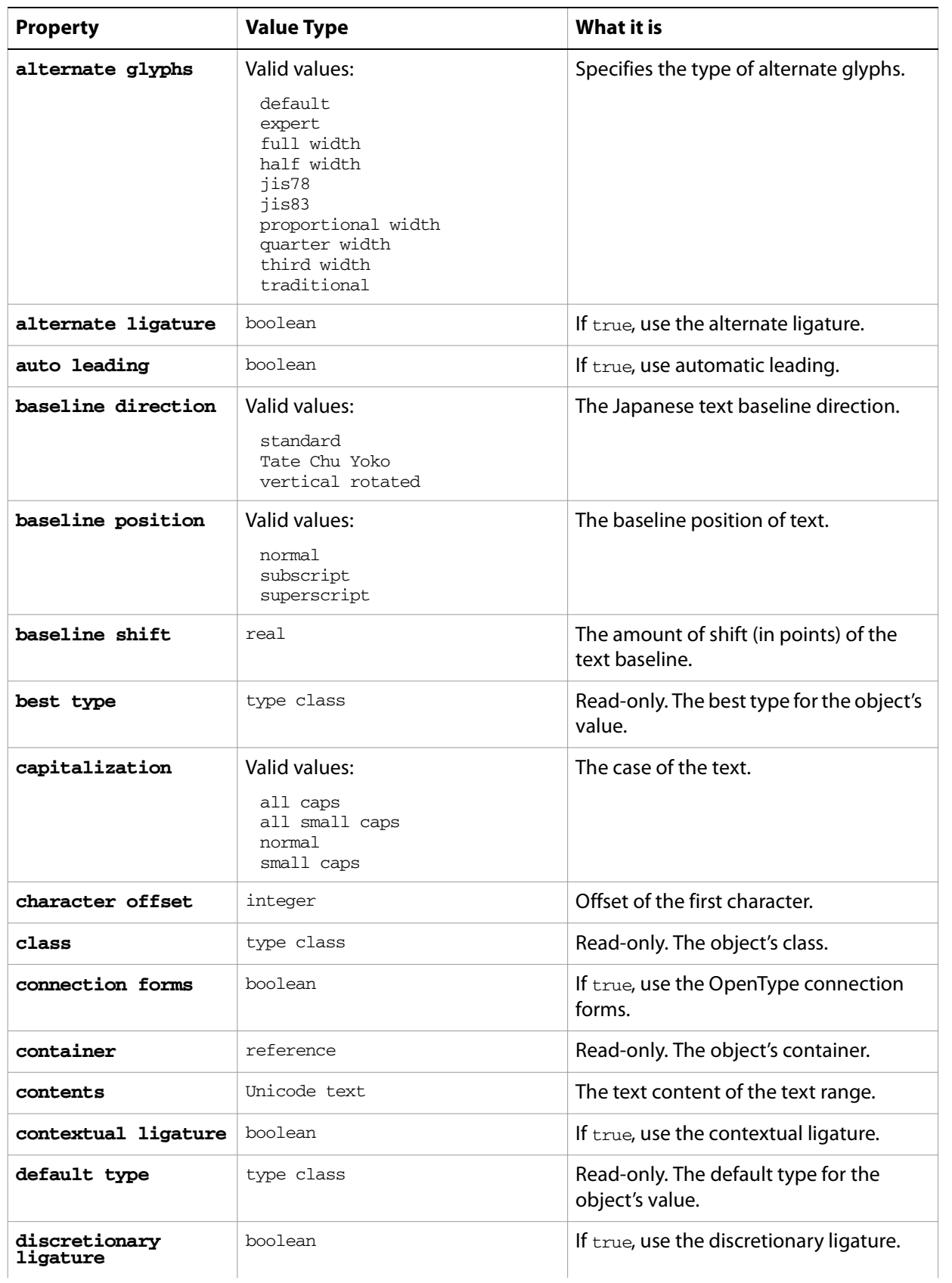

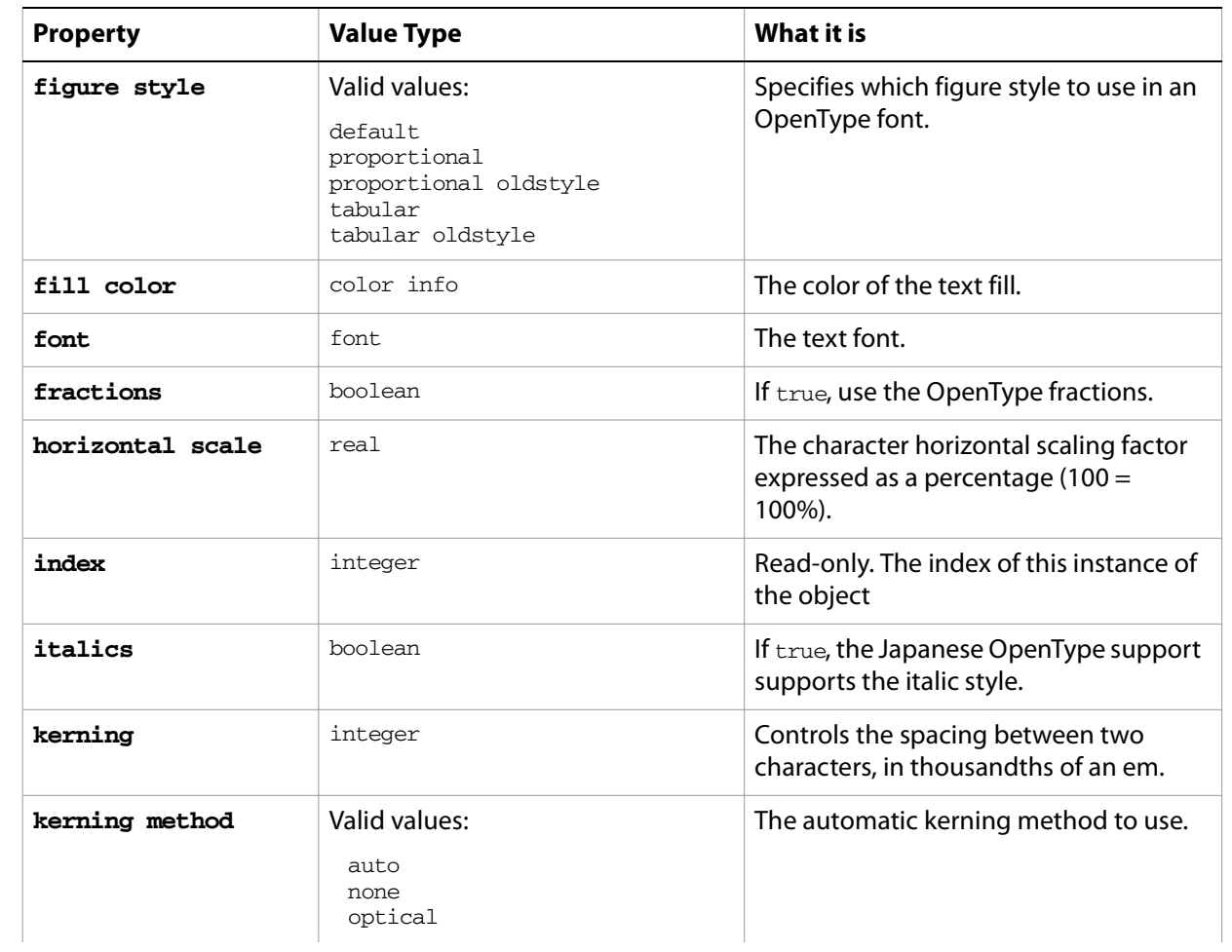

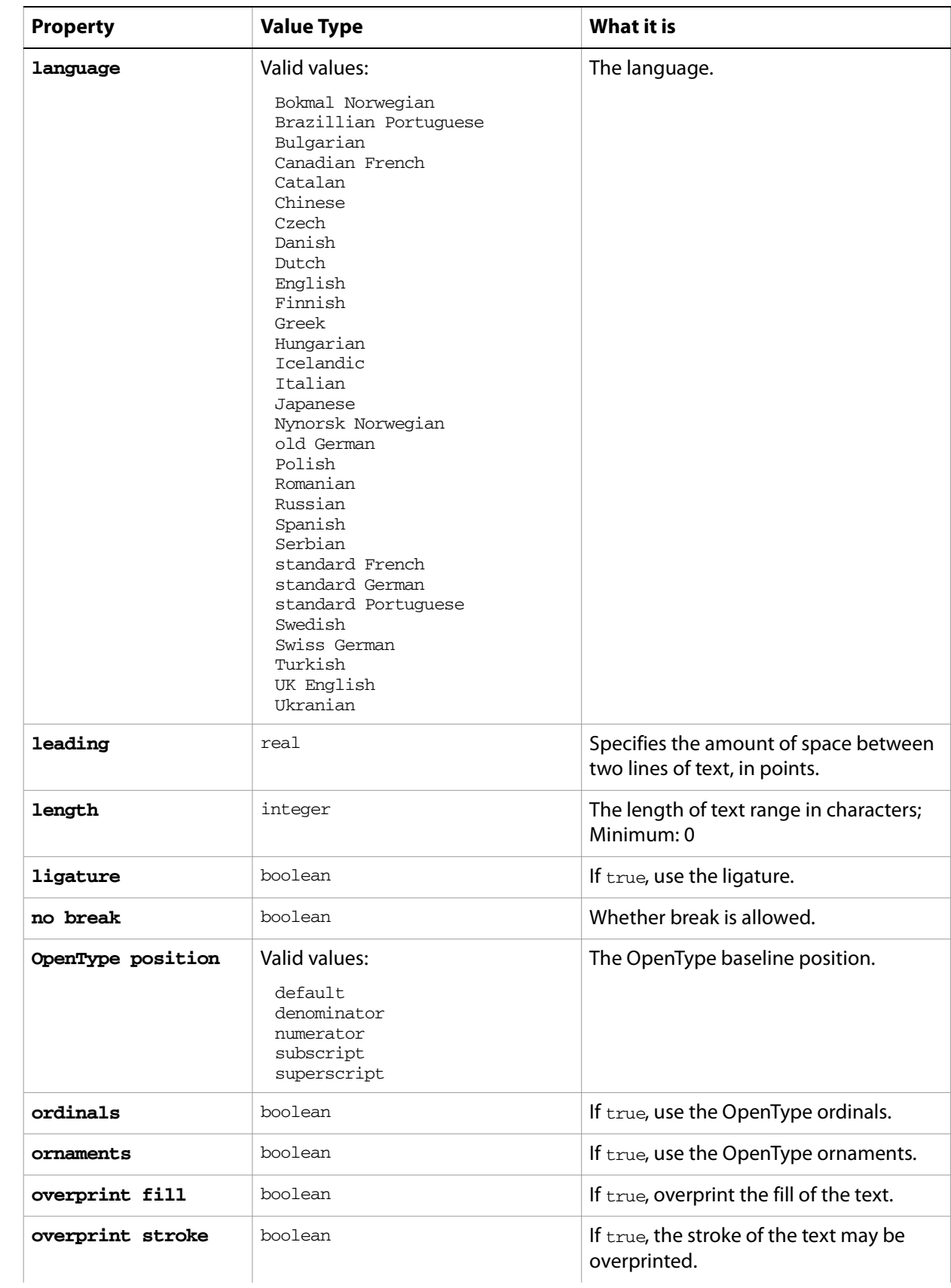

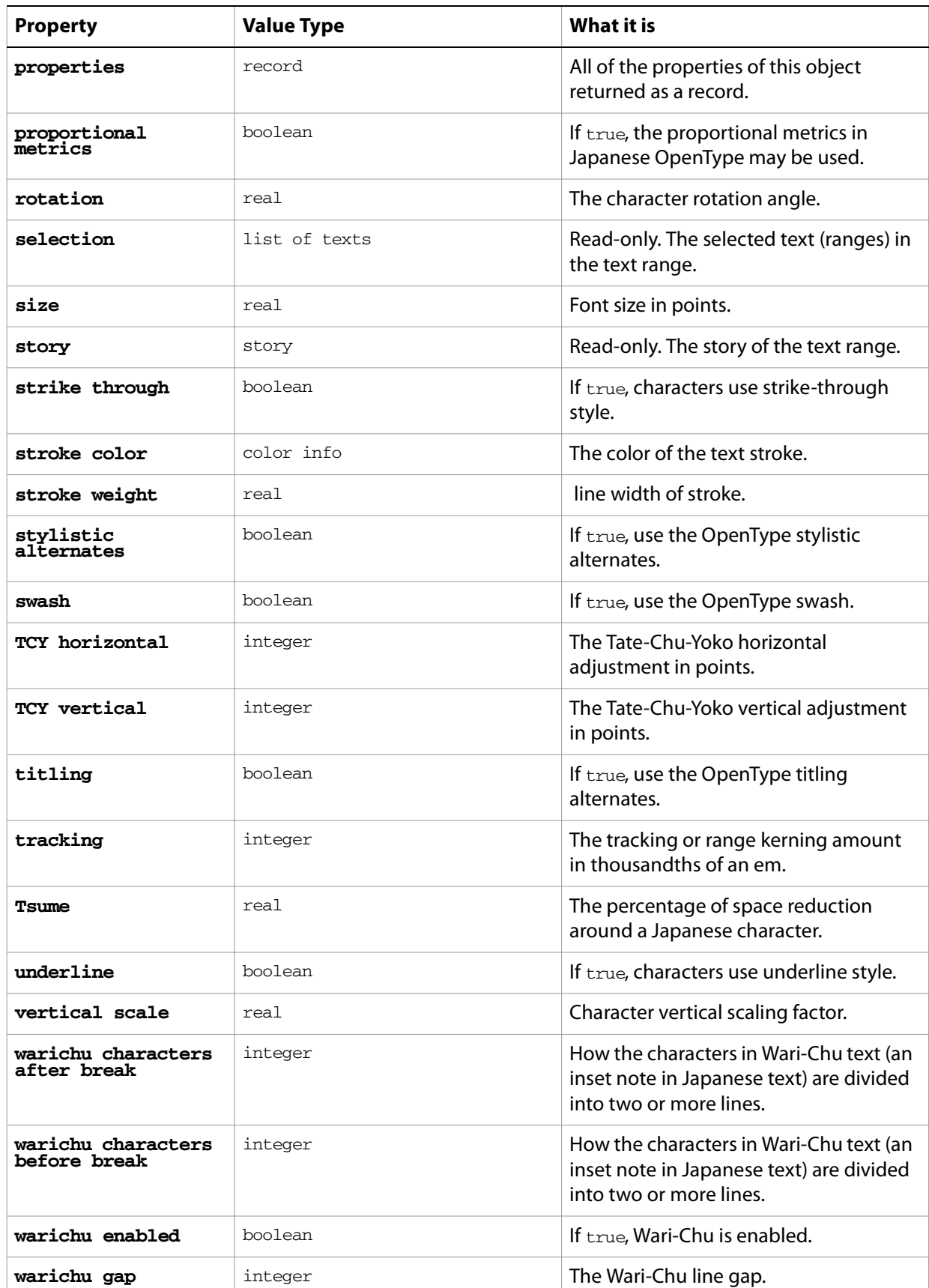

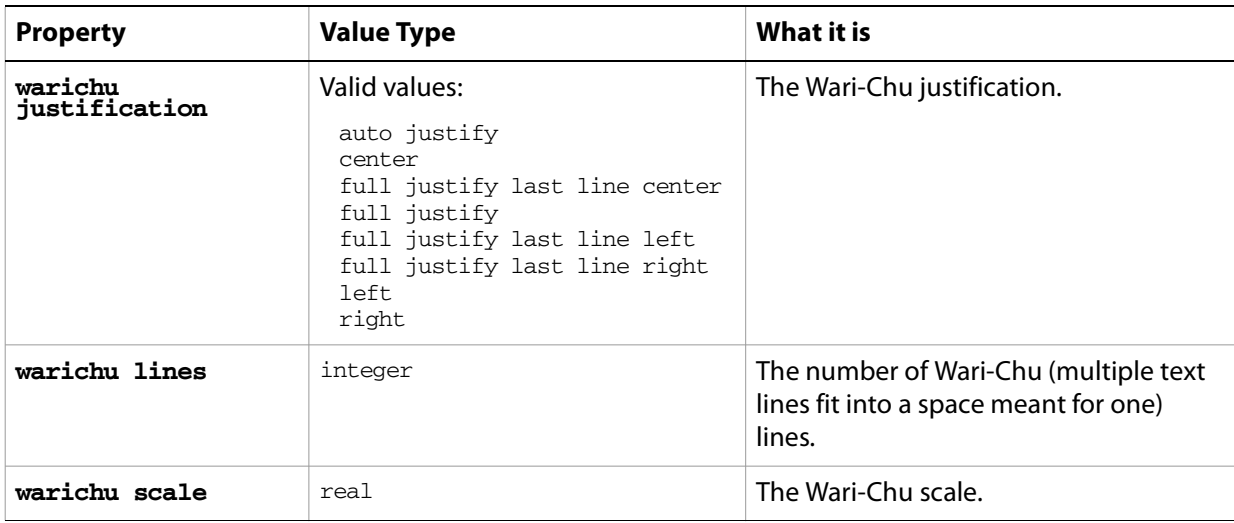

## **line object commands**

[apply character style](#page-246-1) [apply paragraph style](#page-247-0) [change case](#page-248-0) [count](#page-256-0) [delete](#page-258-0) [deselect](#page-259-0) [duplicate](#page-263-0) [exists](#page-266-0) [make](#page-278-0) [move](#page-279-0) [select](#page-290-0)

#### ➤ **Finding lines of text**

Lines of text can be located with matching characteristics using the whose clause, as this script demonstrates.

```
-- Color red all lines of text containing more than 80 characters
tell application "Adobe Illustrator"
  if (count text frames in document 1) > 0 then
     set textItemCount to count text frames in document 1
     repeat with i from 1 to textItemCount
        set (fill color of every line of text frame i of document 1 ¬
           whose length > 80) to \{red: 255.0\}end repeat
  end if
end tell
```
## **matrix**

A transformation matrix specification, used to transform the geometry of objects. Use it to specify and retrieve matrix information from an Illustrator document or from page items in a document.

Matrices are used in conjunction with the transform command and as a property of a number of objects. A matrix specifies how to transform the geometry of an object. You can generate an original matrix using get identity matrix, get translation matrix, get scale matrix, or get rotation matrix.

A matrix is a record containing the matrix values, not a reference to a matrix object. The matrix commands listed above operate on the values of a matrix record. If a command modifies a matrix, a modified matrix record is returned as the result of the command. The original matrix record passed to the command is not modified.

### **matrix object properties**

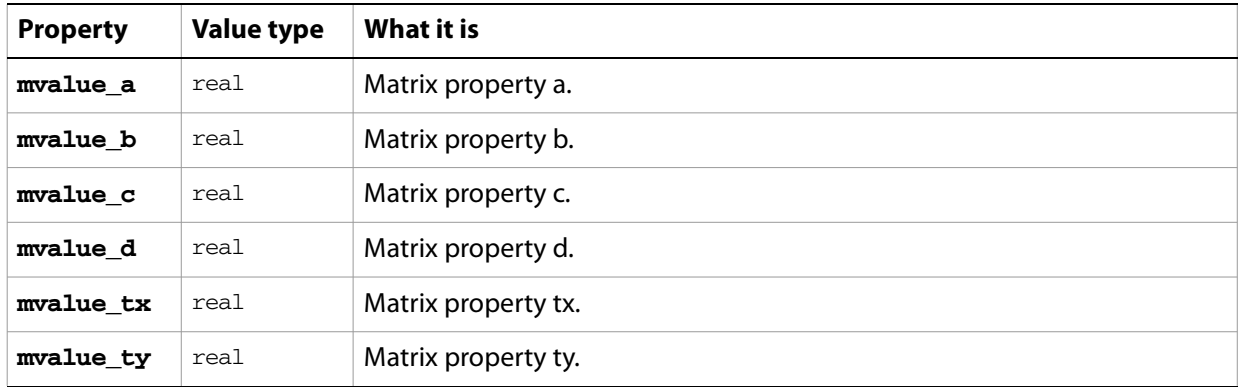

## **matrix object commands**

```
concatenate matrix
concatenate rotation matrix
concatenate scale matrix
concatenate translation matrix
equal matrices
get identity matrix
get rotation matrix
get scale matrix
get translation matrix
invert matrix
singular matrix
```
#### ➤ **Getting a matrix for scale transformation**

A matrix can be generated to effect a scale transformation using the get  $\,$  scale  $\,$  matrix command.

```
-- Scale all art in a document to 50% vertical size
tell application "Adobe Illustrator"
  if (count page items in document 1) > 0 then
     set scaleMatrix to ¬
        get scale matrix horizontal scale 100.0 vertical scale 50.0
     transform every page item in document 1 using scaleMatrix
  end if
```
end tell

#### ➤ **Applying multiple transformations**

If you need to apply multiple transformations to objects it is more efficient to use the matrix suite than to apply the transformations one at a time. The following script demonstrates how to combine multiple matrices together.

```
-- Scale, rotate, and translate all art in a document
tell application "Adobe Illustrator"
  if (count page items in document 1) > 0 then
     set matrixDef to ¬
        get scale matrix horizontal scale 100.0 vertical scale 50.0
     set matrixDef to ¬
        concatenate rotation matrix matrixDef angle -45.0
     set matrixDef to ¬
        concatenate translation matrix matrixDef delta x 50.0 delta y -50.0
     transform every page item in document 1 using matrixDef
  end if
end tell
```
# **mesh item, mesh items**

A gradient mesh art item or list of gradient mesh art items. Scripts cannot create new mesh items, but can be duplicate, copy and paste them.

**mesh item object properties**

**Note:** This class inherits all properties from the page item class.

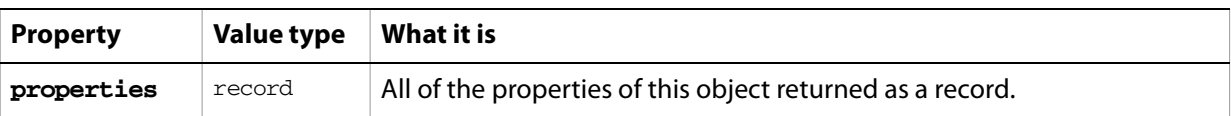

## **mesh item object commands**

[count](#page-256-0) [delete](#page-258-0) [duplicate](#page-263-0) [exists](#page-266-0) [move](#page-279-0) [rotate](#page-286-0) [scale](#page-289-0) [transform](#page-297-0) [translate](#page-298-0)

## **no color info**

Represents the "none" color. Assigning a reference to a no color object to a document's default fill or stroke color, or those of an art item, is equivalent to setting their filled or stroked property to false.

**Note:** This class inherits all properties from the [color info](#page-79-0) class.

#### ➤ **Setting color to none**

```
-- No Color
```

```
-- Make a new document
-- Make two overlapping rectangles with different fill colors
-- Set the fill color of the top rectangle to no color
tell application "Adobe Illustrator"
  activate
  make new document
  make new rectangle in document 1 ¬
     with properties {position:{200, 500}, width:300, height:100}
  set the fill color of the result \negto {class:RGB color info, red:255, green:0, blue:0}
  make new rectangle in document 1 ¬
     with properties {position:{150, 550}, width:200, height:100}
  set the fill color of the result \negto {class:RGB color info, red:0, green:255, blue:0}
  delay 1
  set the fill color of page item 1 of document 1 to ¬
     {class:no color info}
end tell
```
## **open options**

Specifies options that can be supplied when opening a file.

### **open options object properties**

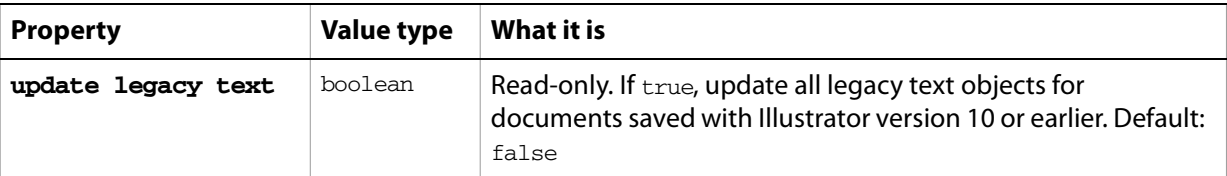

#### ➤ **Opening a file with automatic update**

```
-- Open Options
-- Allow the user to choose an Illustrator file with legacy text
-- Open the file with automatic update of legacy text
tell me
  activate
  set theFile to choose file with prompt \neg"Choose an Illustrator File with Legacy Text:"
end tell
tell application "Adobe Illustrator"
  activate
  open theFile with options {update legacy text:true}
end tell
```
## **page item, page items**

Any art item or list of art items. Every art item and group in a document is a page item. You may refer to a page item as an element of a document, layer, or group item.

The page item class gives you complete access to every art item contained in an Illustrator document. The page item class is the superclass of all artwork objects in a document. The classes compound path item, group item, mesh item, path item, placed item, plugin item, raster item, and text frame, each inherit a set of properties from the page item class.

You cannot create a page item directly, you must create one of the specific page item subclasses, such as path item.

### **page item object elements**

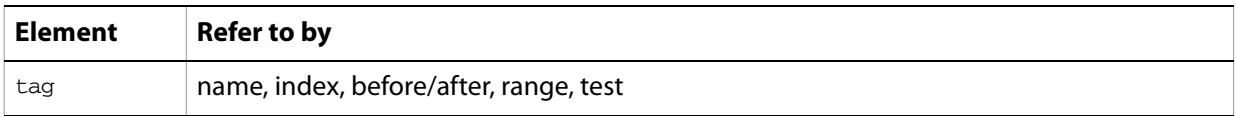

## **page item object properties**

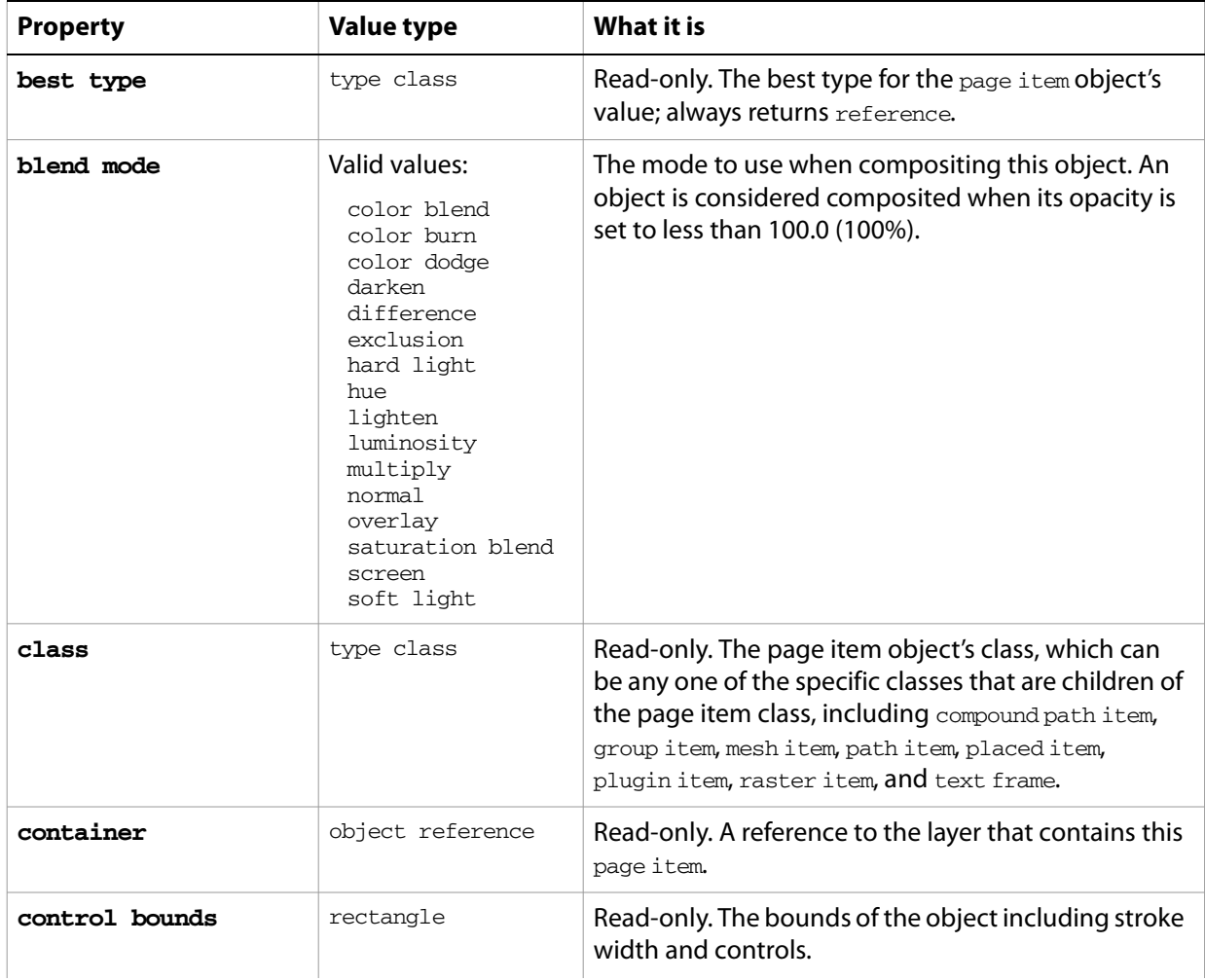

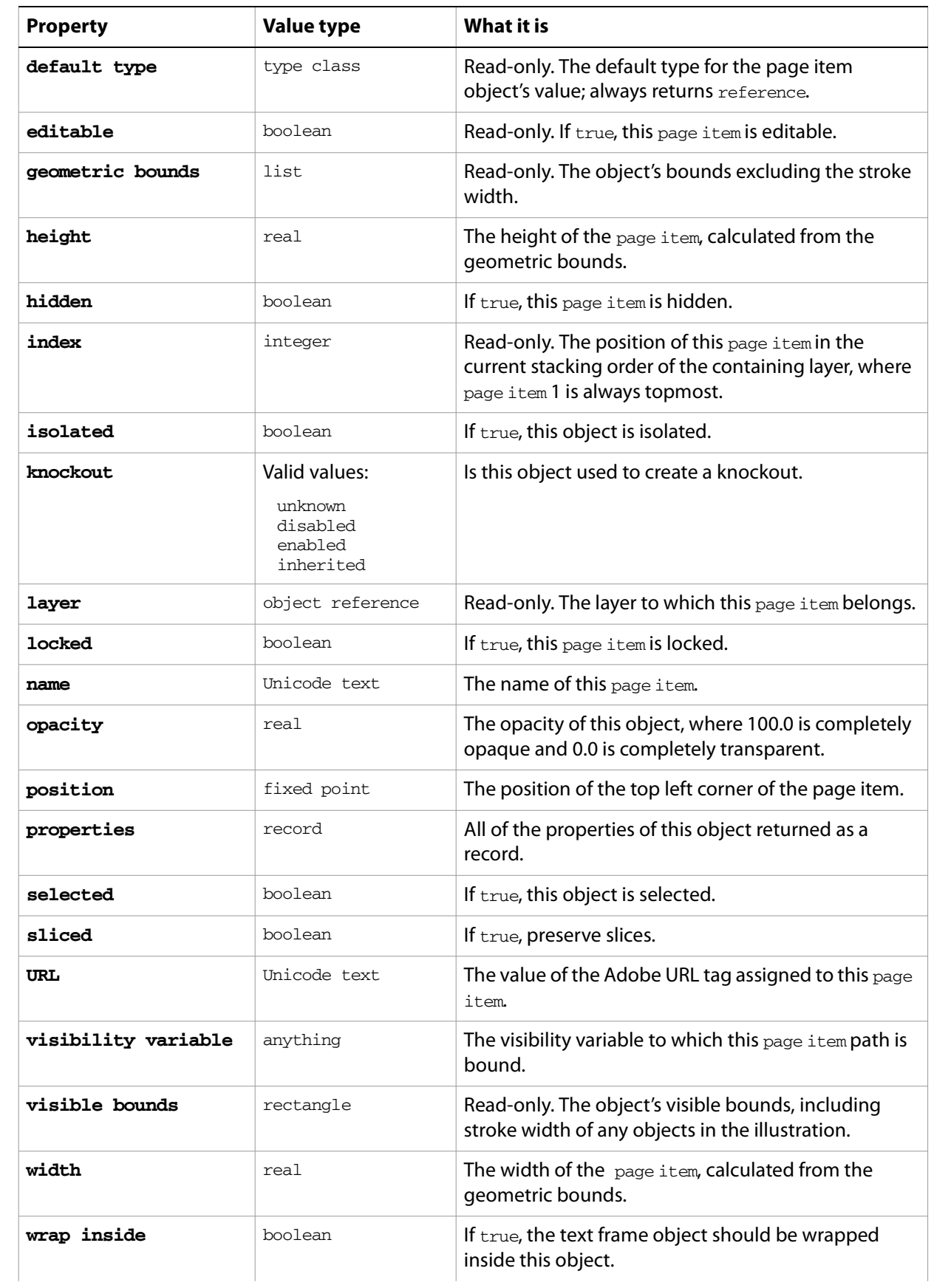

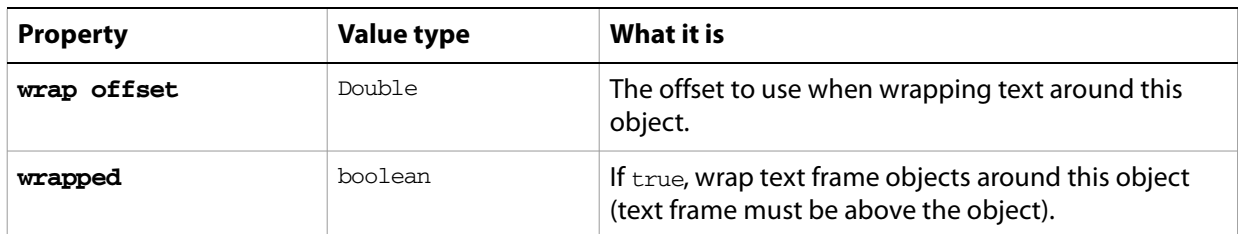

### **page item object commands**

```
count
delete
duplicate
exists
move
rotate
scale
transform
translate
```
#### ➤ **Moving a page item**

The stacking order of existing page items in a layer can be manipulated using the move command. This example demonstrates how to move a page item to the top of the stacking order (index position 1) in a layer.

```
-- Move the last page item of layer 1 to the top of the stacking order
tell application "Adobe Illustrator"
  if (count page items of layer 1 of document 1) > 1 then
     move last page item of layer 1 of document 1 to ¬
        beginning of layer 1 of document 1
  end if
end tell
```
## **page marks options**

Specifies the page marks options when [print](#page-282-0)ing a document with the print command.

### **page marks options object properties**

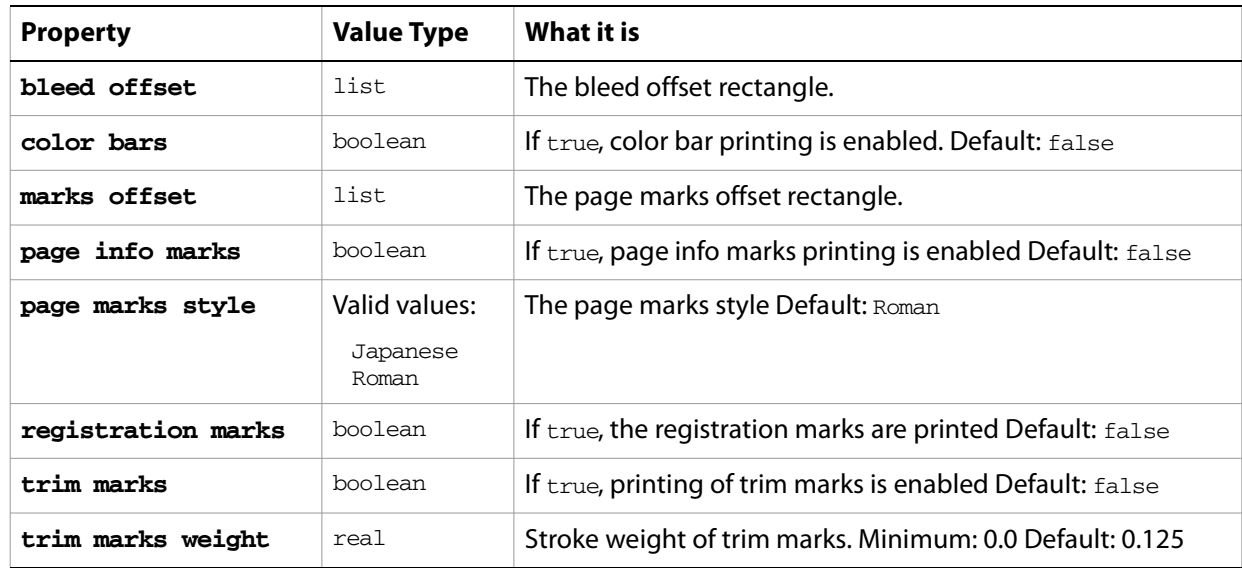

#### ➤ **Printing page marks**

```
-- Print Page Marks
```
- -- Make sure a document is available
- -- Add page mark options
- -- Print the document with the page mark options

```
tell application "Adobe Illustrator"
  activate
  if not (exists document 1) then error "There is no available document."
  set pageMarkOptions to {class:page marks options, color bars:true, ¬
     page info marks:true, registration marks:true, trim marks:true}
  set printOptions to {class:print options, ¬
     page marks settings:pageMarkOptions}
  print document 1 options printOptions
end tell
```
### **paper**

This class contains information about the paper to be used when [print](#page-282-0)ing a document with the print command.

**paper object properties**

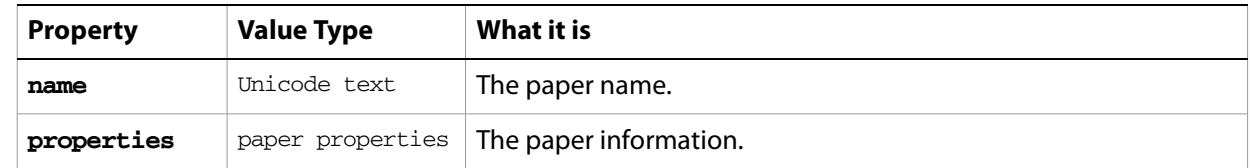

## **paper options**

Information about the paper options when printing a document with the [print](#page-282-0) command.

### **paper options object properties**

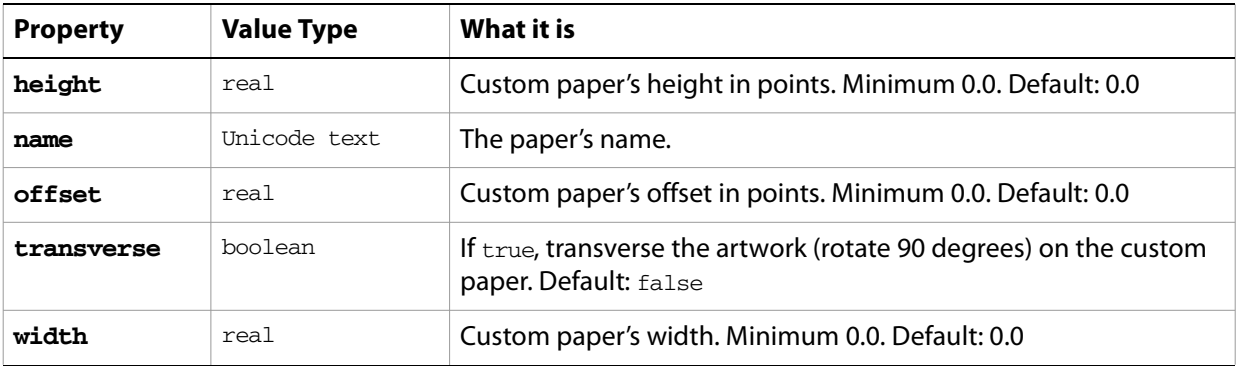

## **paper properties**

Information about the paper.

### **paper properties object properties**

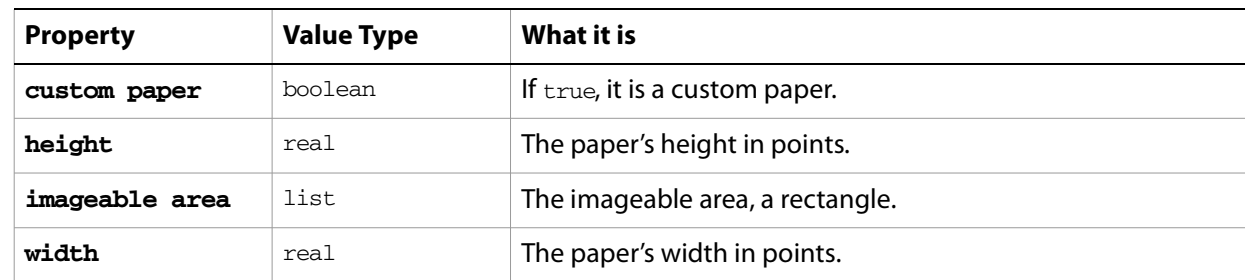

#### ➤ **Getting paper size**

- -- Paper Sizes
- -- Make a new document
- -- Get the name of printer 1

```
-- Get the paper sizes of printer 1
-- For each paper size, get the name and height/width
-- Display the printer info
tell application "Adobe Illustrator"
  activate
  make new document
  set printerName to (name of item 1 of printers) as string
  set printerProperties to properties of ¬
     (get properties of item 1 of printers)
  set paperSizes to paper sizes of printerProperties
  set textContents to printerName & return & "Paper Sizes:" & return
  repeat with paperSize in paperSizes
     set paperName to name of paperSize
     set paperHeight to height of properties of paperSize
     set paperWidth to width of properties of paperSize
     set textContents to textContents & tab & paperName ¬
        & " - (" & paperHeight & " x " & paperWidth & ")" ¬
        & return as string
  end repeat
  make new text frame in document 1 with properties ¬
     {contents:textContents, position:{20, 600}}
end tell
```
## **paragraph, paragraphs**

A paragraph or list of paragraphs of text in the contents of a text art item. A document's text can be accessed using the character, insertion point, word, line, paragraph and text classes. All text is contained within text frames.

The paragraph class has additional properties that other related classes do not share, including properties for margins, tab stop settings, hyphenation, and word/letter spacing.

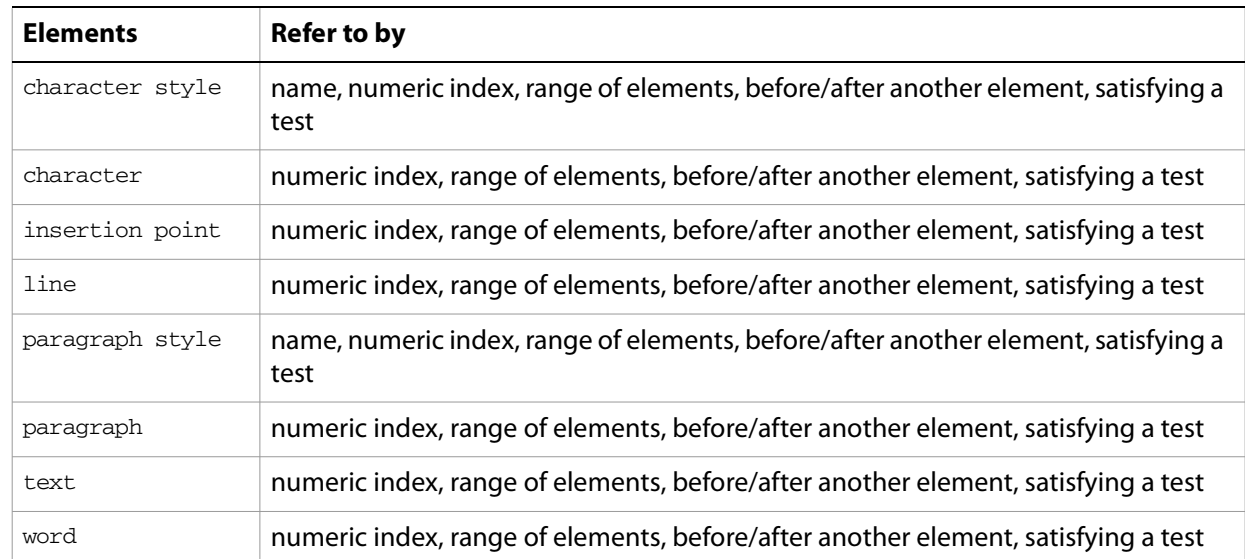

## **paragraph object elements**

### **paragraph object properties**

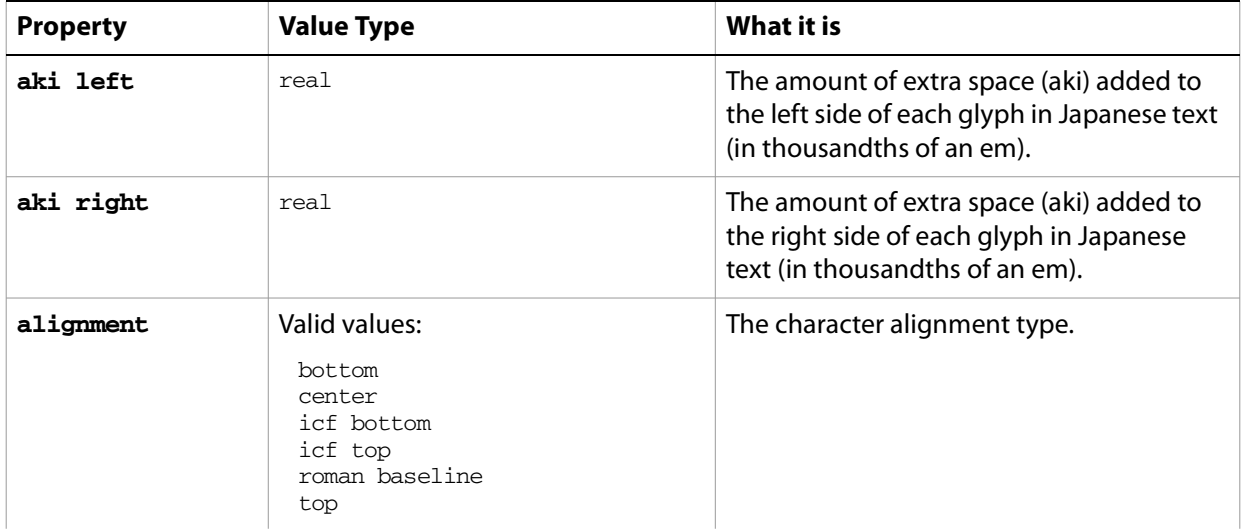

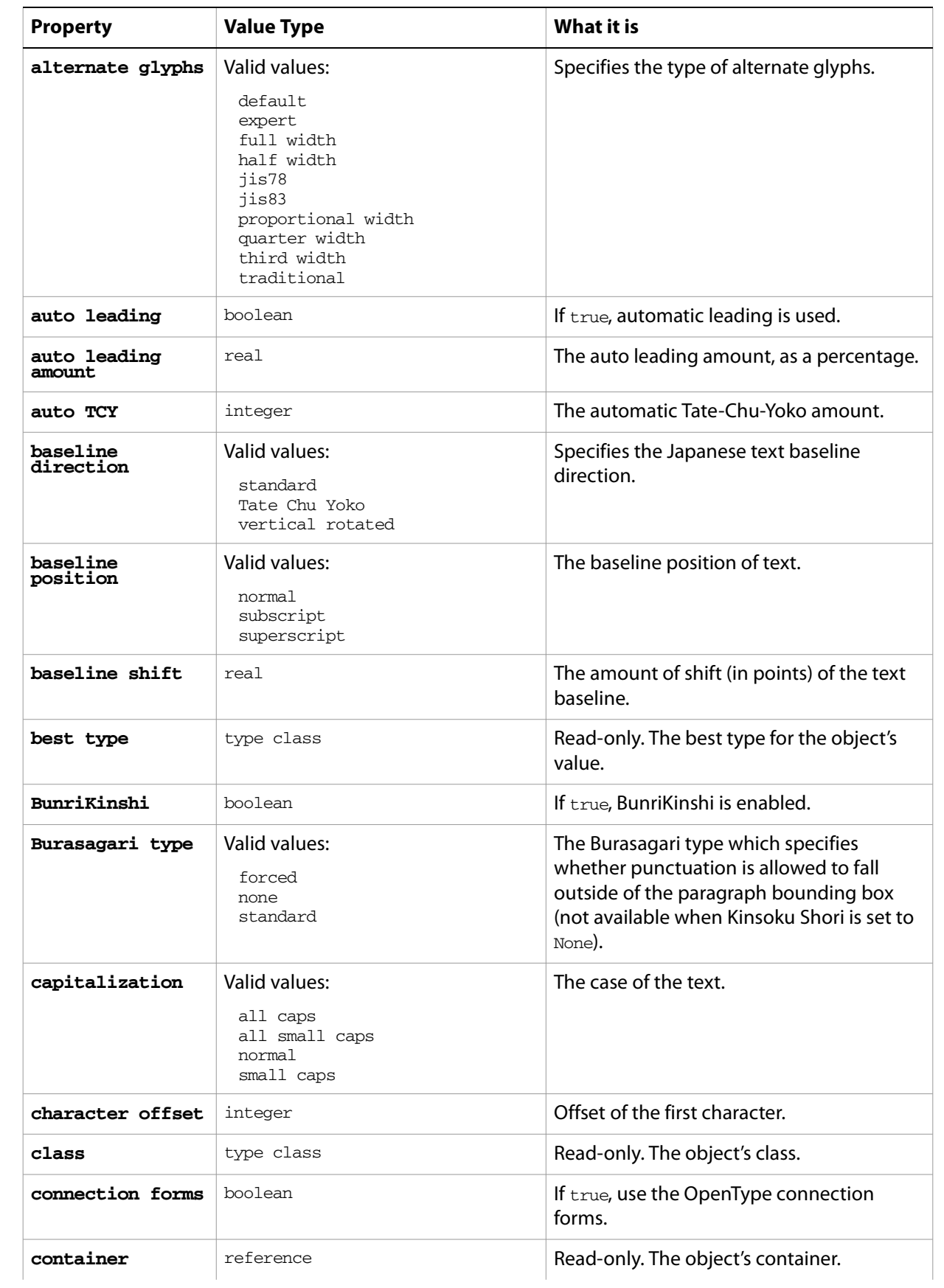

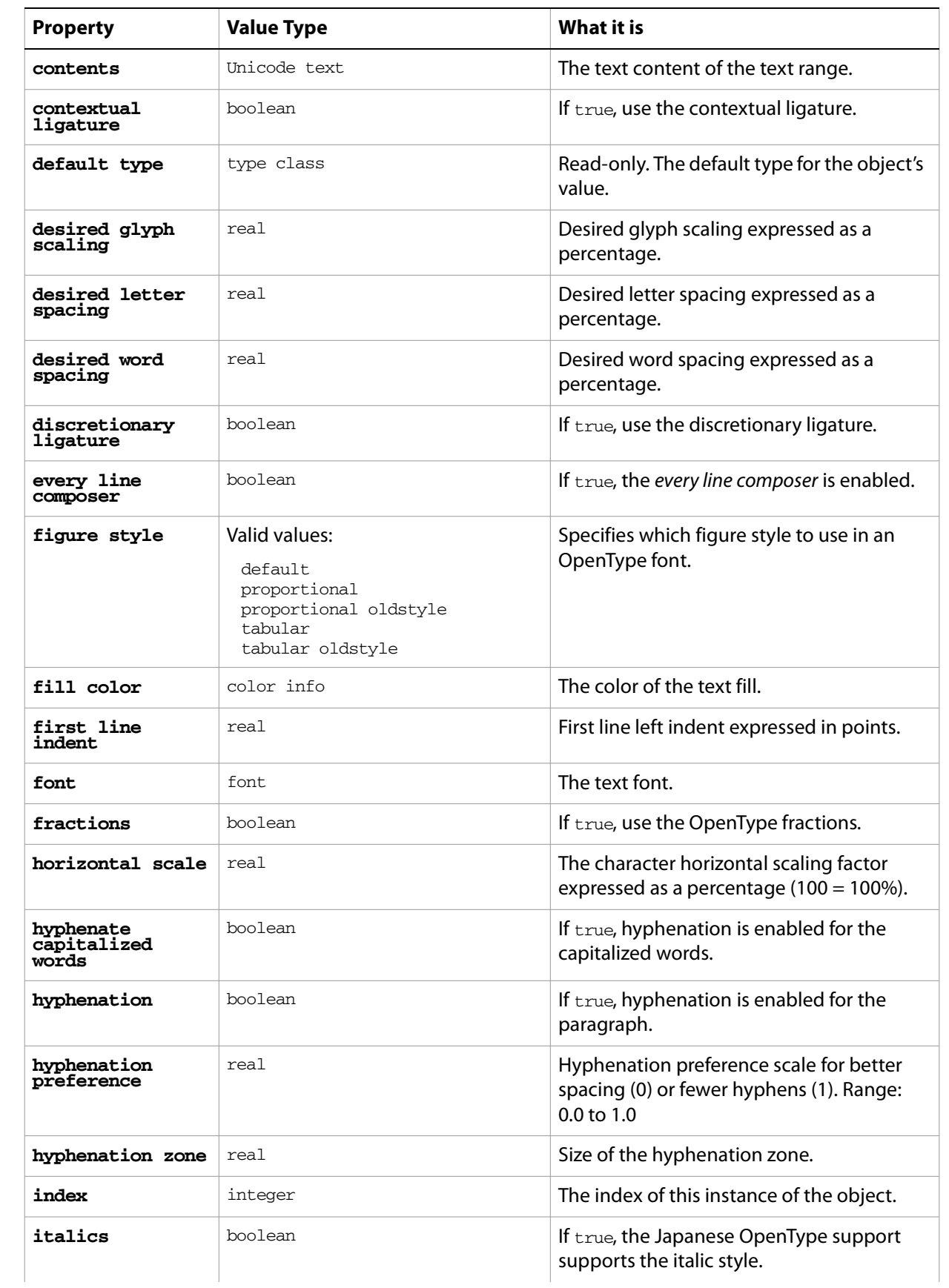

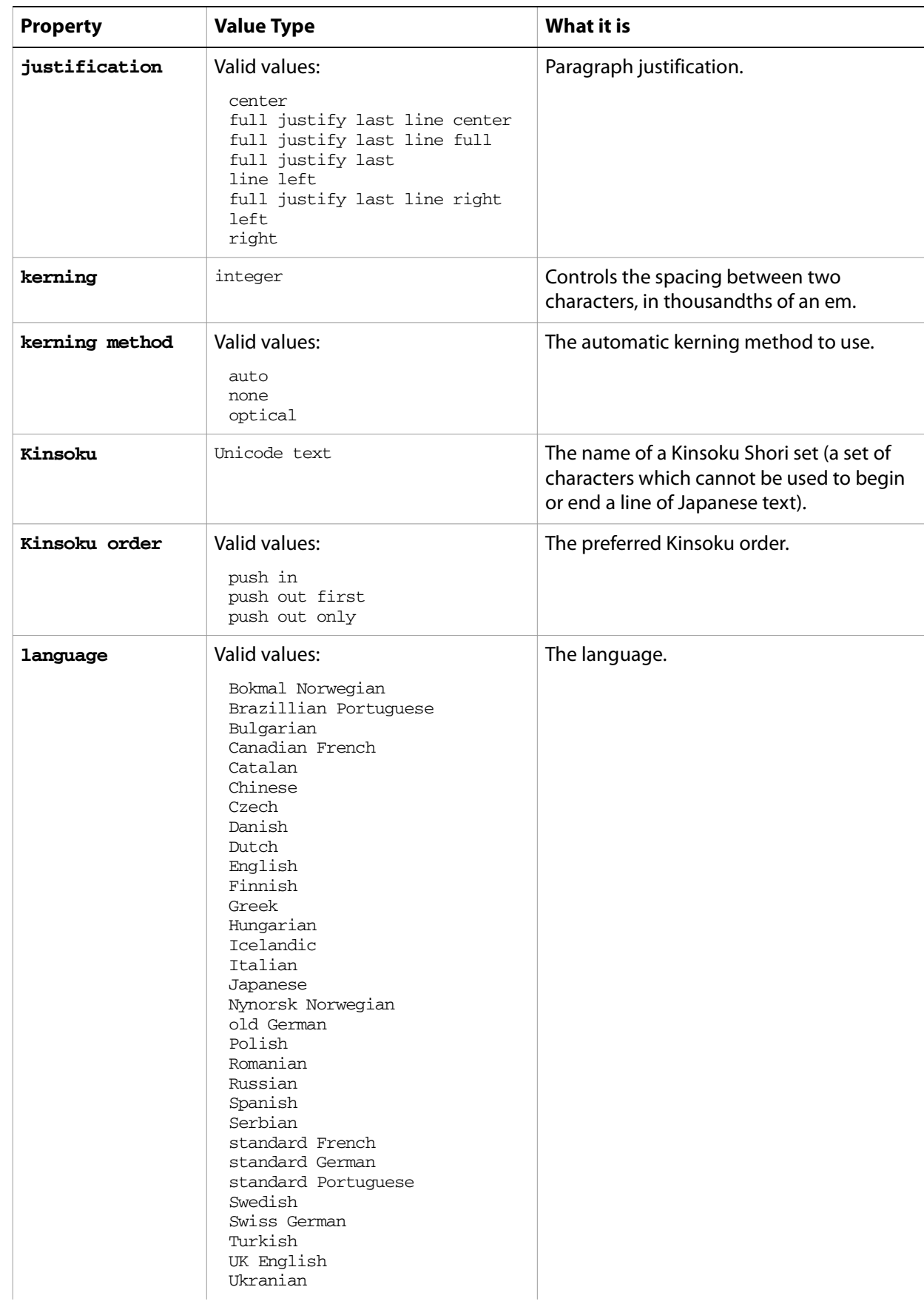

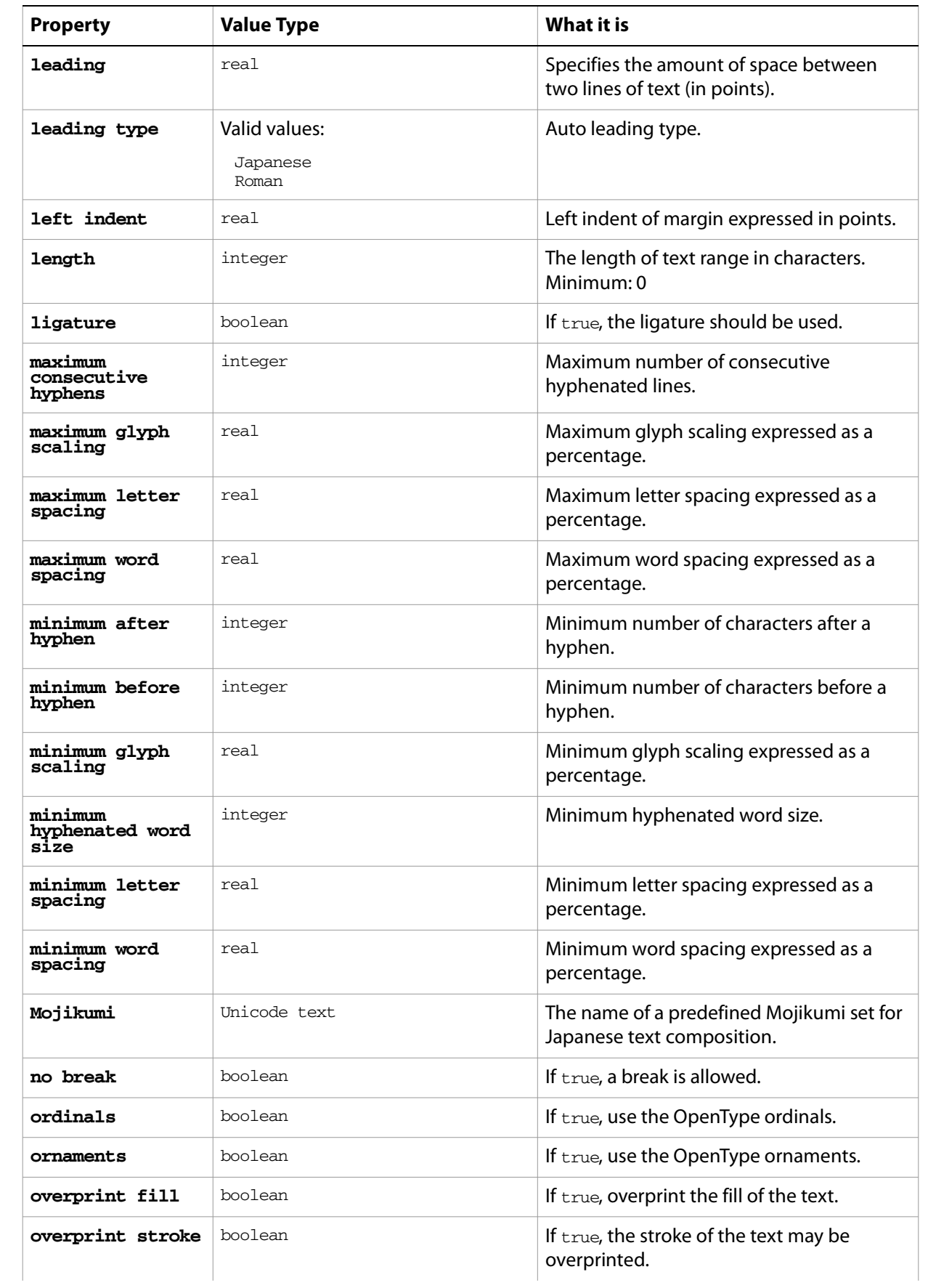

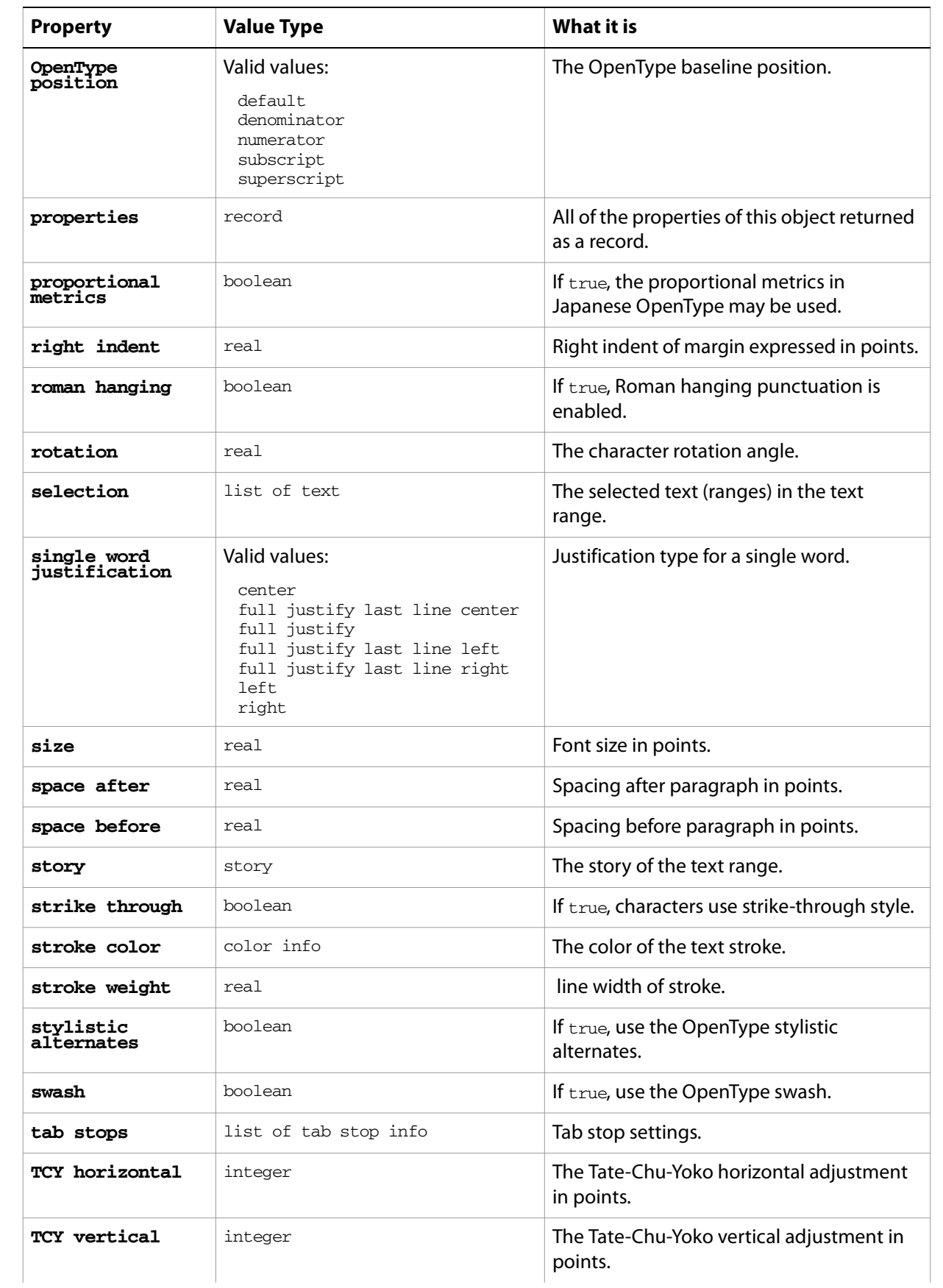

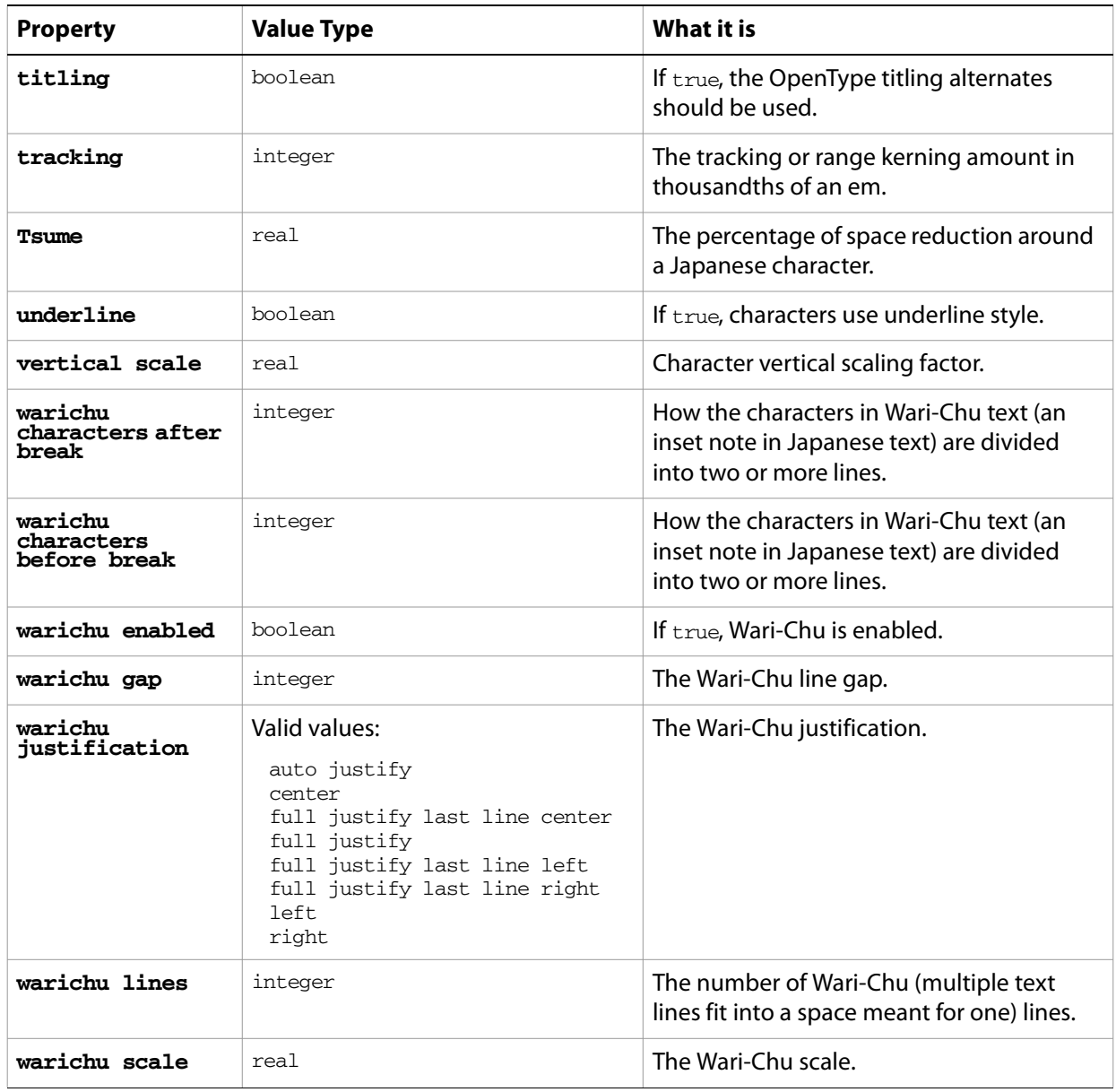

## **paragraph object commands**

[apply character style](#page-246-0) [apply paragraph style](#page-247-0) [change case](#page-248-0) [count](#page-256-0) [delete](#page-258-0) [deselect](#page-259-0) [duplicate](#page-263-0) [exists](#page-266-0) [make](#page-278-0) [move](#page-279-0) [select](#page-290-0)

#### ➤ **Changing hyphenation in text**

The hyphenation of all text can be quickly changed from a script, as this example shows.

```
-- Enable hyphenation for every paragraph of the current document
tell application "Adobe Illustrator"
  if (count text frames of document 1) > 0 then
     set itemCounter to count text frames of document 1
     repeat with i from 1 to itemCounter¬
        set paragraphCounter to count paragraphs of text frame i¬
           of document 1
        repeat with j from 1 to paragraphCounter
           set hyphenation of paragraph j of text frame i ¬
              of document 1 to true
        end repeat
     end repeat
  end if
end tell
```
#### ➤ **Resize and justify paragraphs**

```
-- Paragraph Attributes
-- Make a new document and a rectangle
-- Make an area-text text frame, assign the rectangle as its path
-- Set contents of the text frame to text containing three paragraphs
-- Resize and justify the paragraphs
tell application "Adobe Illustrator"
  activate
  make new document
  make new rectangle in document 1 with properties ¬
     {position:{100, 400}, width:400, height:200}
  set areaText to make new text frame in document 1 ¬
     with properties {kind:area text, text path:the result}
  set theParagraph to "Left justified paragraph." & return ¬
        & "Center justified paragraph." & return ¬
        & "Right justified paragraph."
  set the contents of areaText to theParagraph
  set the size of the text of areaText to 28
  set the justification of paragraph 1 of areaText to left
  set the justification of paragraph 2 of areaText to center
  set the justification of paragraph 3 of areaText to right
end tell
```
# **paragraph style, paragraph styles**

A named style that remembers paragraph attributes.

**Note:** Paragraph attributes do not have default values, and are undefined until explicitly set.

## **paragraph style object properties**

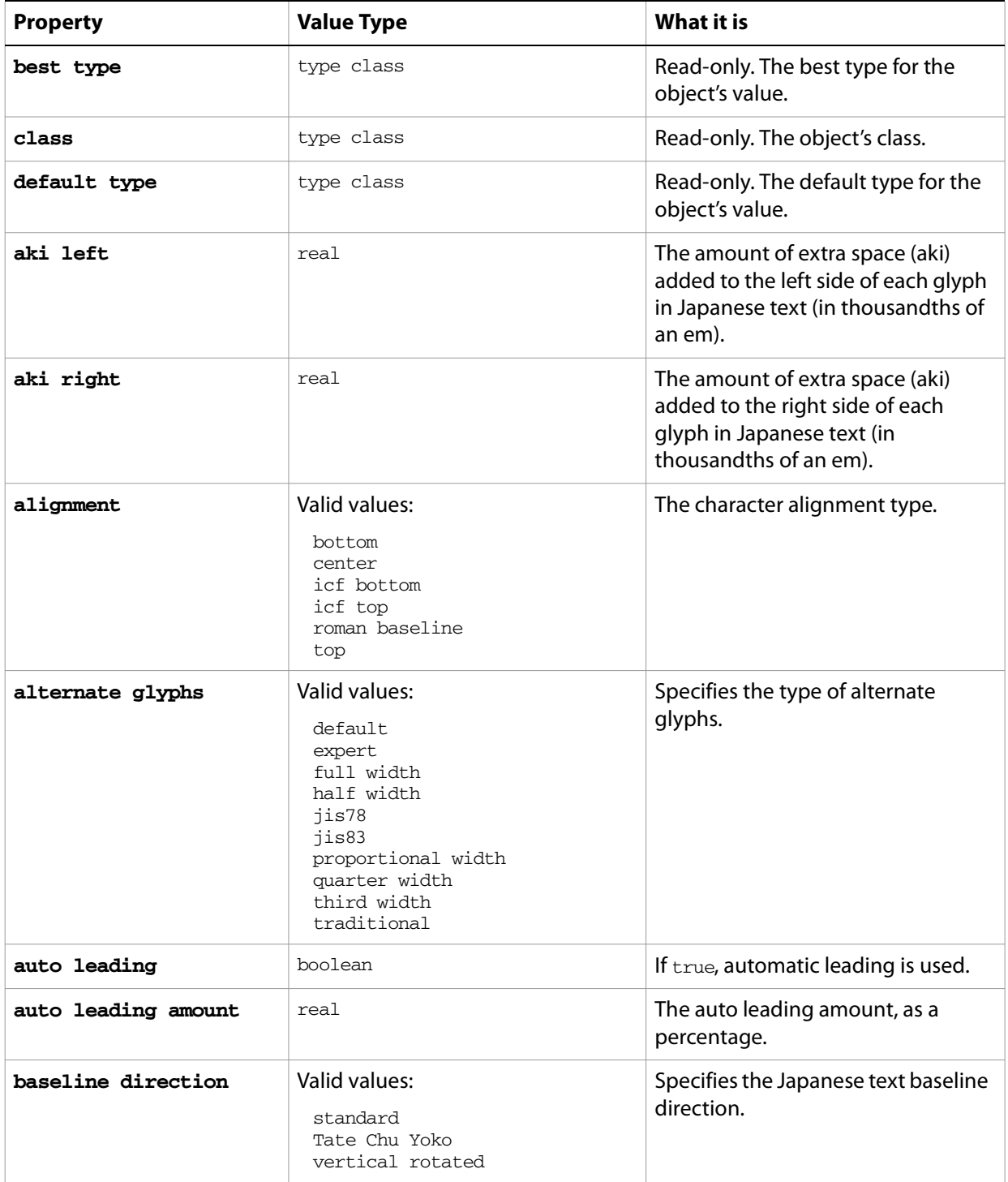

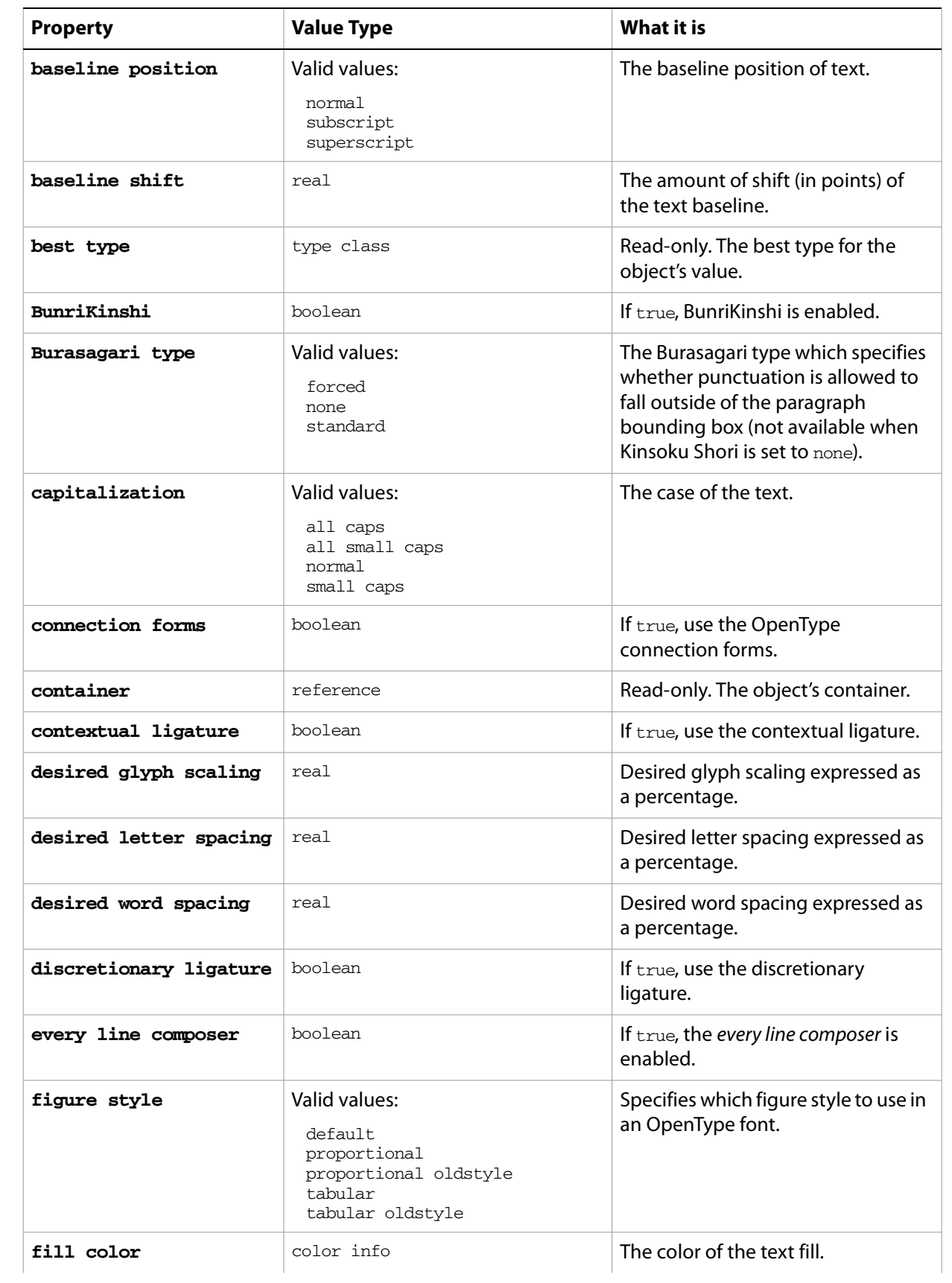

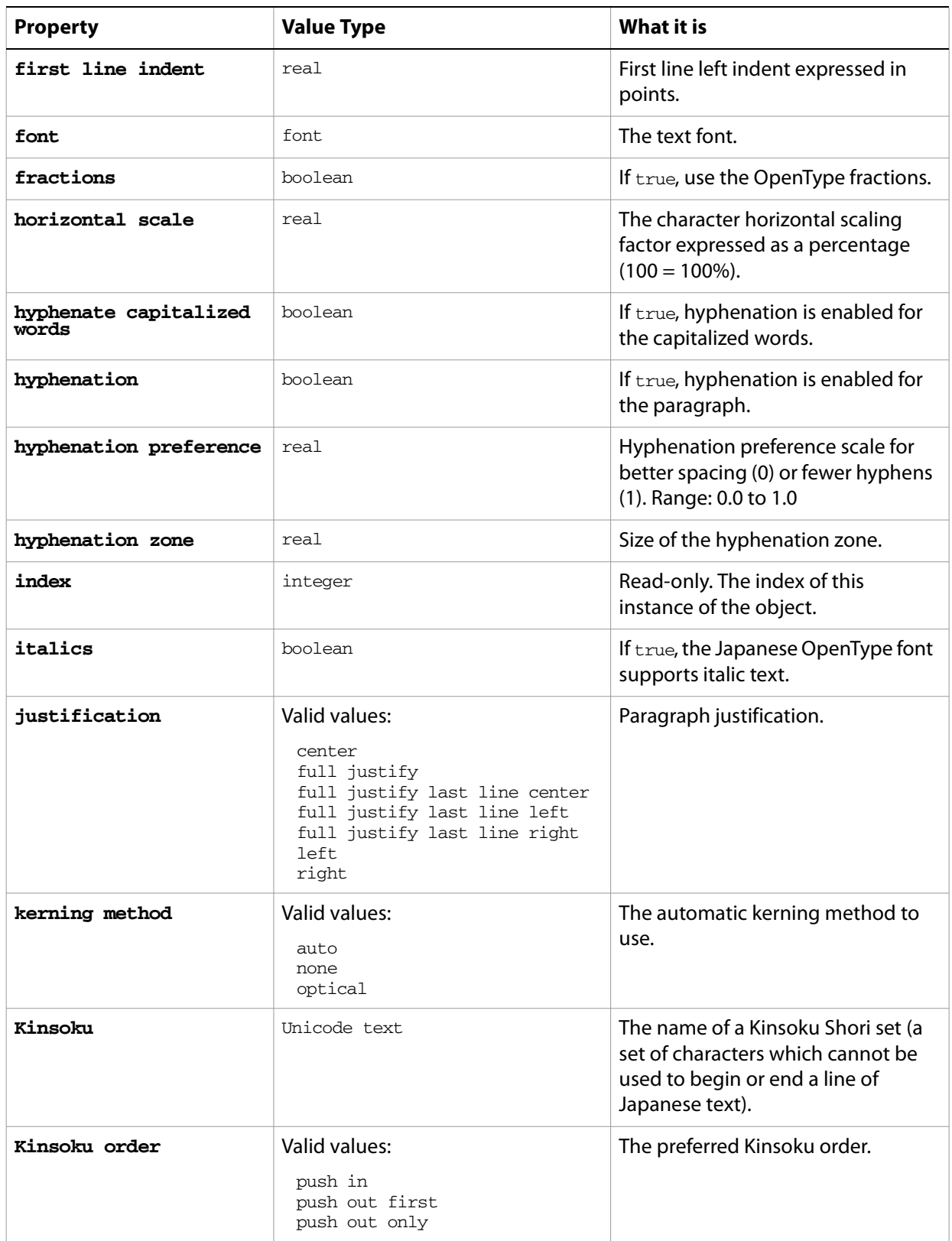

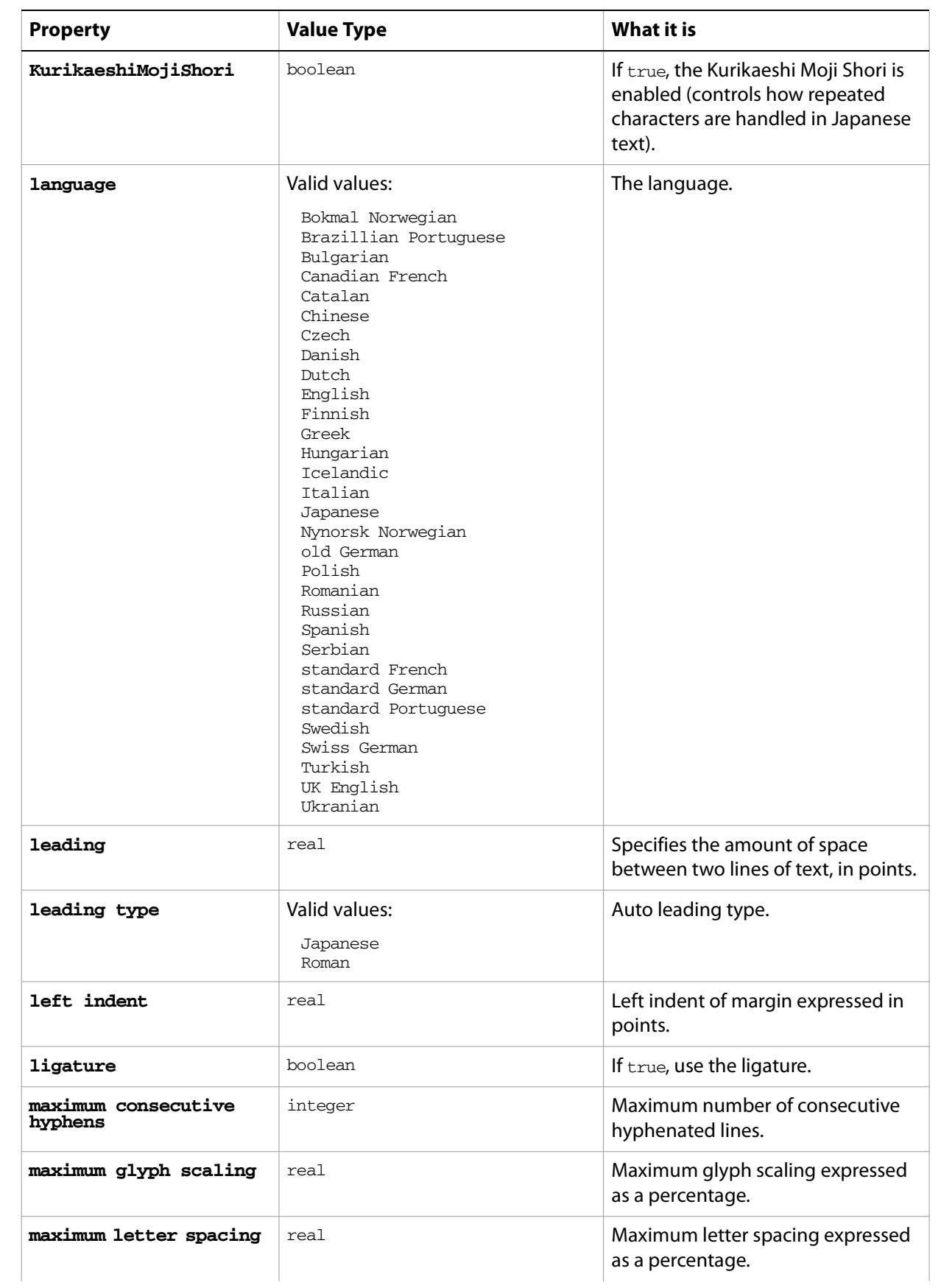

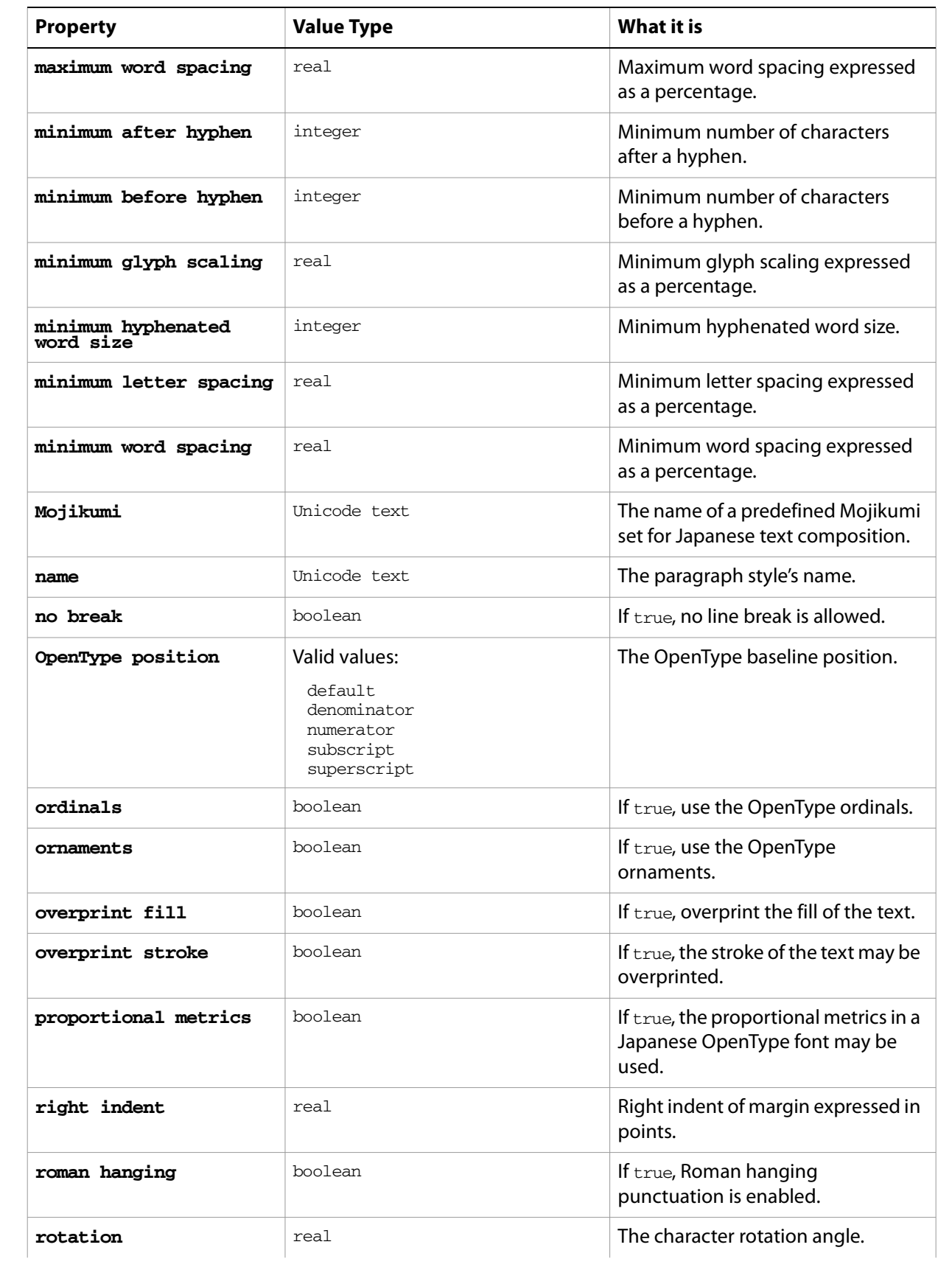

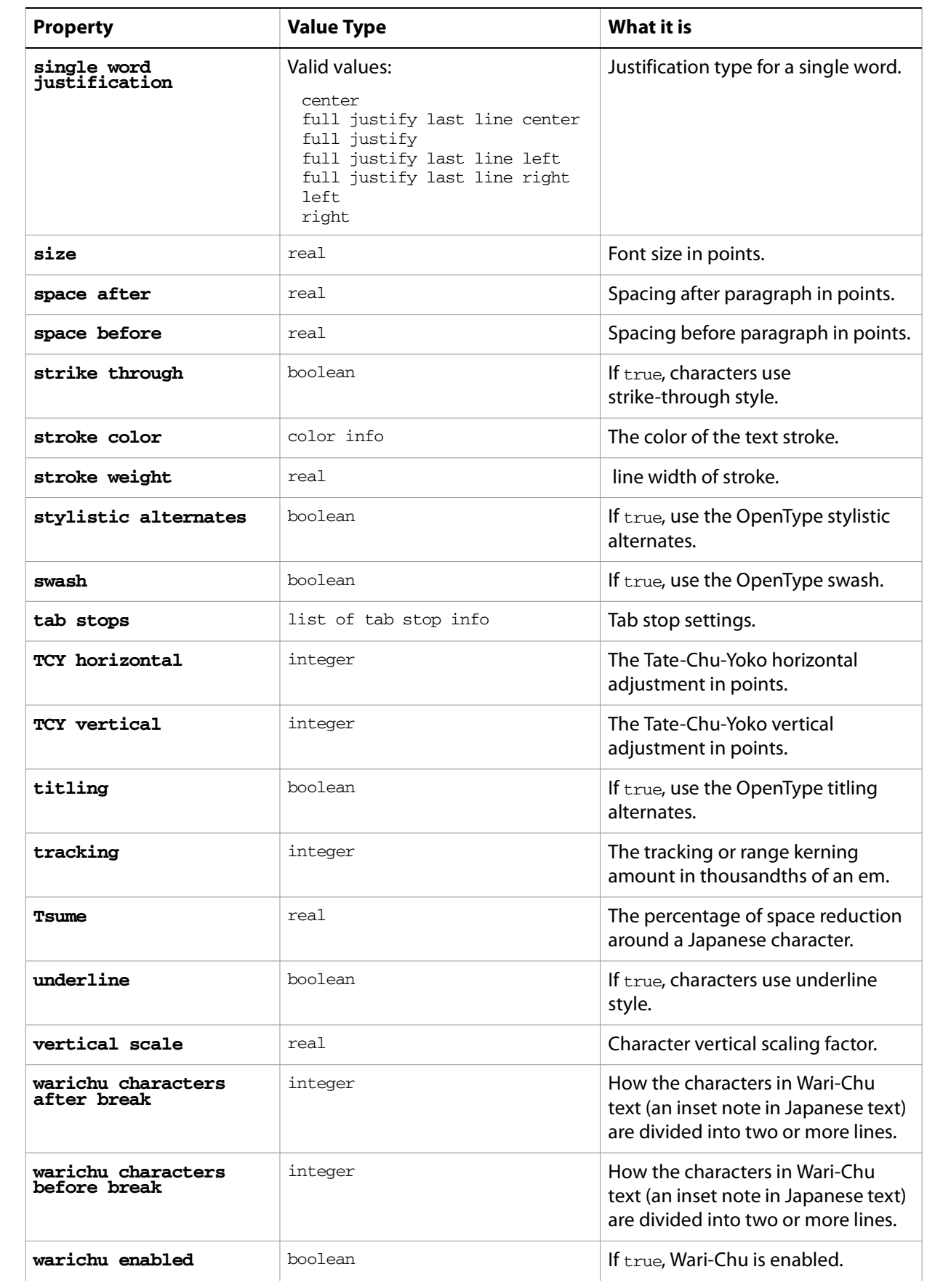

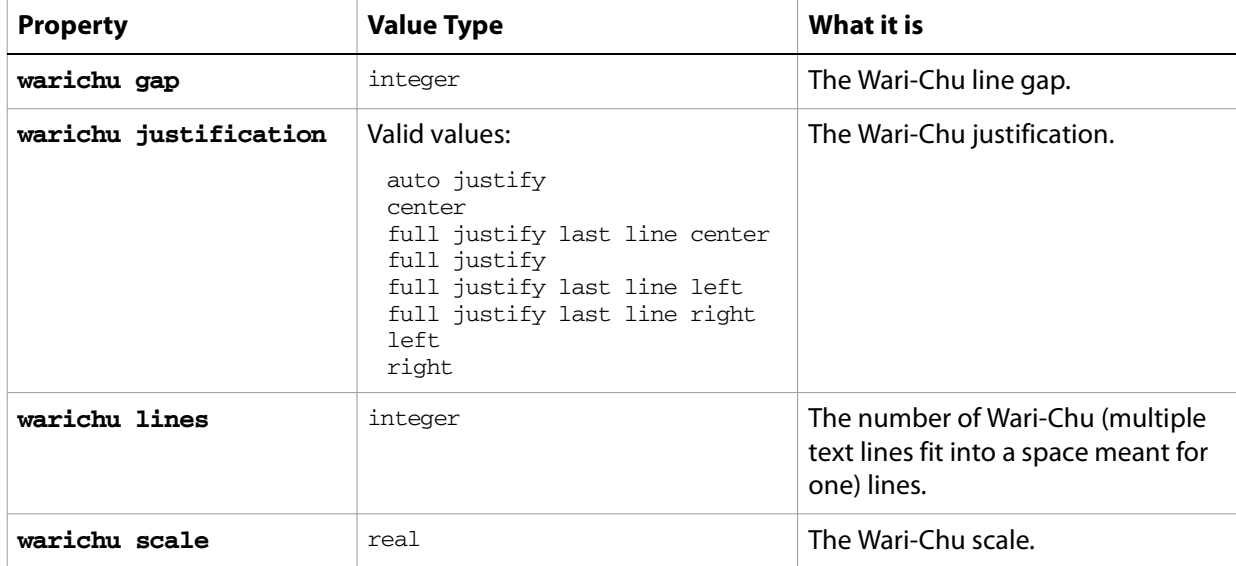

#### ➤ **Applying paragraph styles**

-- Paragraph Styles

- -- Make a new document and a rectangle
- -- Make an area-text text frame, assign the rectangle as its path
- -- Set contents of text frame to text containing three paragraphs
- -- Resize and justify the paragraphs
- -- Make a new paragraph style with a set of options
- -- Apply the paragraph style to the text of the text frame

tell application "Adobe Illustrator"

```
activate
  make new document
  make new rectangle in document 1 with properties¬
     {position:{100, 400}, width:400, height:200}
  set areaText to make new text frame in document 1 ¬
     with properties \{kind:area text, text path:the result\}set theParagraph to "Left justified paragraph." & return ¬
        & "Center justified paragraph." & return ¬
        & "Right justified paragraph."
  set the contents of areaText to theParagraph
  set the size of the text of areaText to 28
  set the justification of paragraph 1 of areaText to left
  set the justification of paragraph 2 of areaText to center
  set the justification of paragraph 3 of areaText to right
  delay 2
  make new paragraph style in document 1 with properties¬
     {class:paragraph style, name:"ParSty 1"}
  apply paragraph style paragraph style "ParSty 1" of document 1 ¬
     to text of text frame 1 of document 1 with clearing overrides
end tell
```
# **path item, path items**

A path or list of paths. A path consists of path points that define its geometry. The path items class gives you complete access to paths in Illustrator.

## **path item object elements**

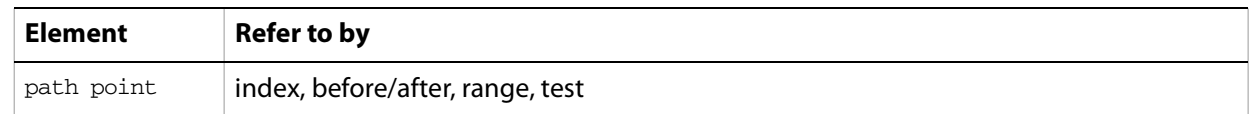

## **path item object properties**

**Note:** This object class inherits all properties from the page item class.

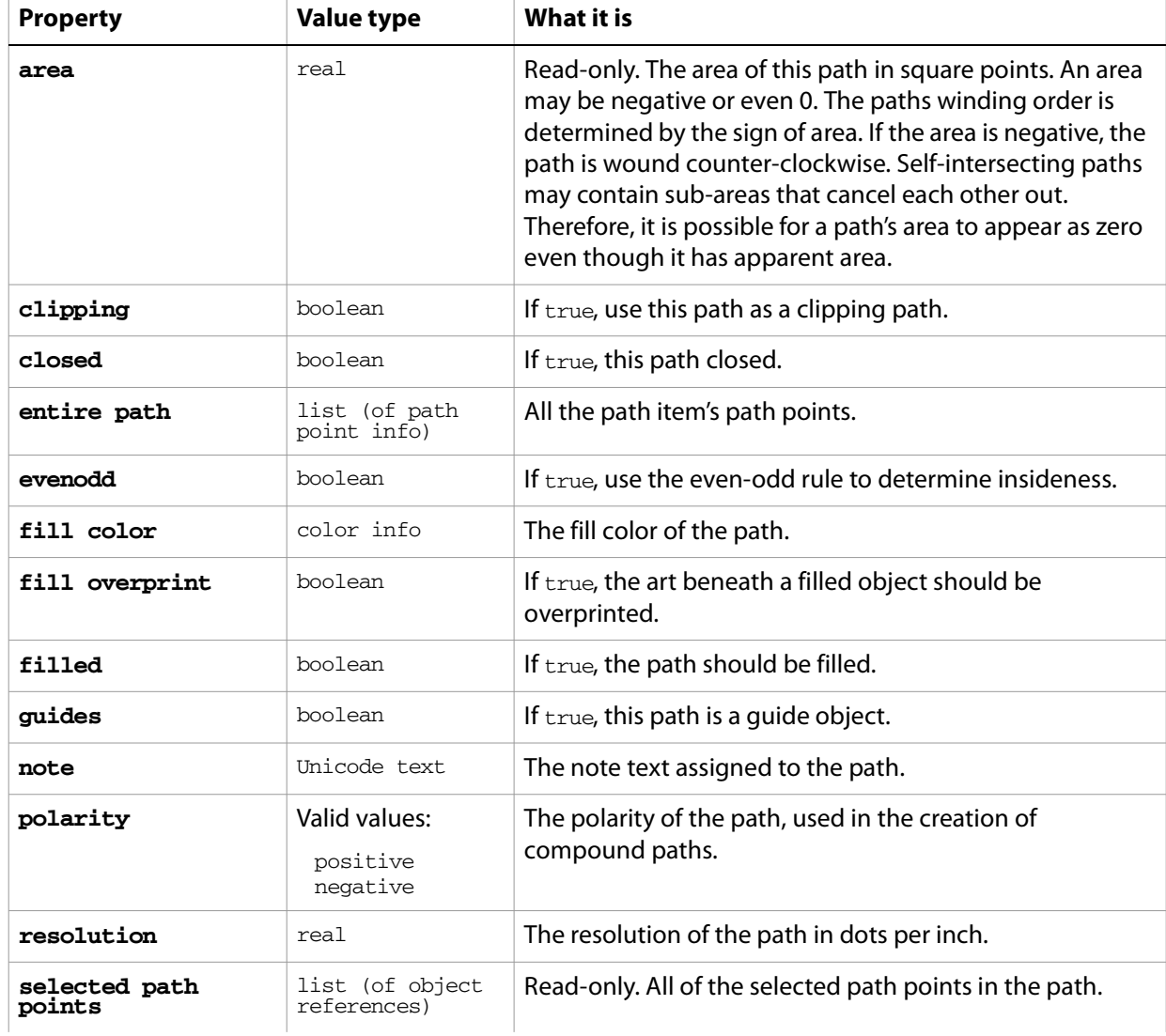

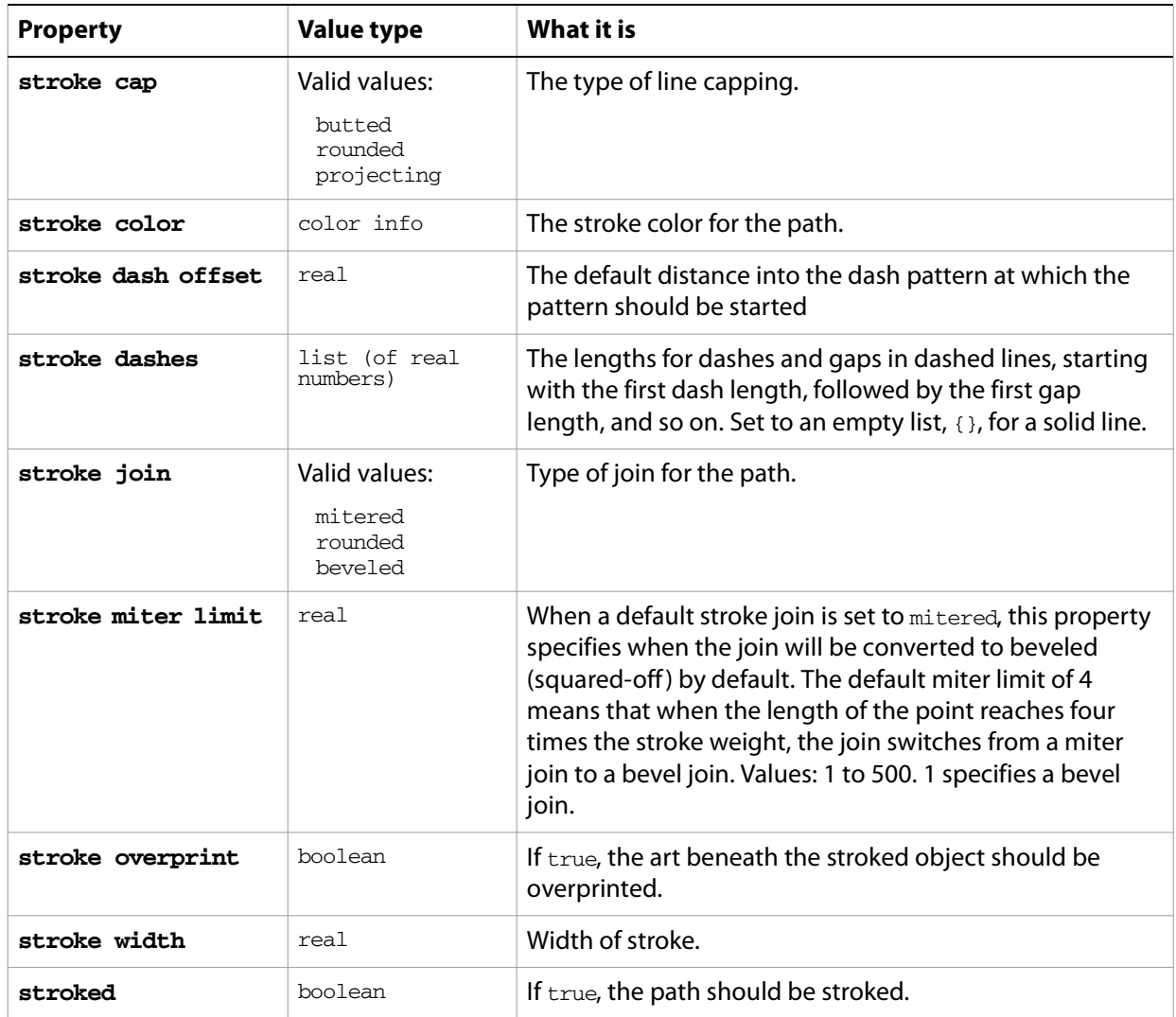

### **path item object commands**

[count](#page-256-0) [delete](#page-258-0) [duplicate](#page-263-0) [exists](#page-266-0) [move](#page-279-0) [rotate](#page-286-0) [scale](#page-289-0) [transform](#page-297-0) [translate](#page-298-0)

#### ➤ **Setting stroke width and color**

The stroke width and color of a path can be easily set, as demonstrated in this example.

```
-- Set the stroke of the first path to a red 4 point line
tell application "Adobe Illustrator"
  if (count path items of document 1) > 0 then
      set properties of path item 1 of document 1 to ¬
         \{ \text{stroke width: 4.0, stroke color: } \{ \text{red:} 255.0 \} \}
```
end if end tell

# **path point, path points**

A point or points on a specific path. Each path point is made up of a fixed point (anchor) and a pair of handles (left direction and right direction). Any point can considered a corner point. Setting the point type property of a path point to a corner forces the left and right direction points to be on a straight line when the user attempts to modify them in the user interface.

## **path point object properties**

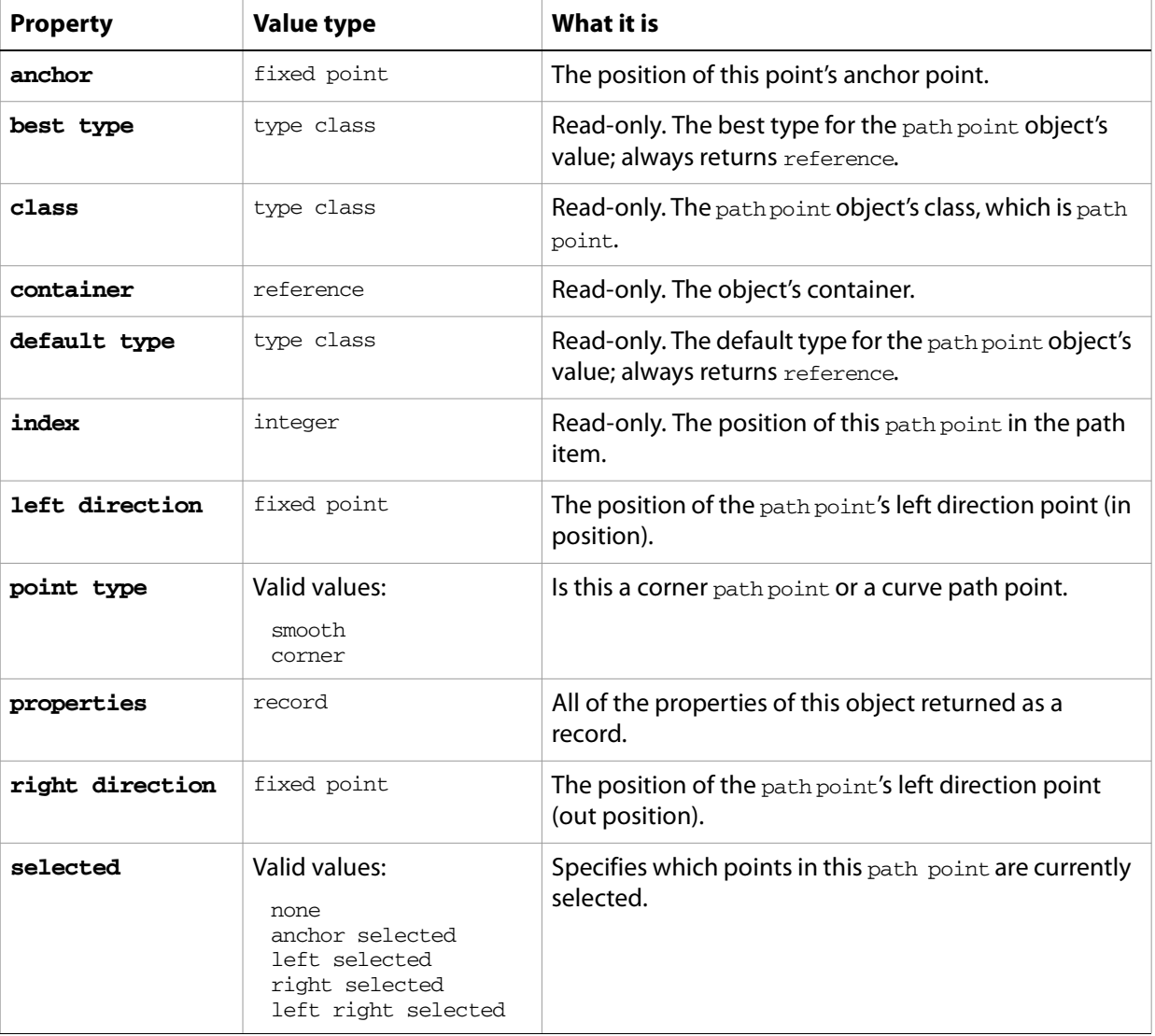

### **path point object commands**

[count](#page-256-0) [delete](#page-258-0) [duplicate](#page-263-0) [exists](#page-266-0) [make](#page-278-0)

#### ➤ **Moving a path point**

The following script demonstrates how a path point of a path can be modified.

```
-- Move the first point in a path to the same spot as the last point
tell application "Adobe Illustrator"
  if (count path items of document 1) > 0 then
     set lastAnchor to anchor of last path point of path item 1 ¬
        of document 1
     set anchor of path point 1 of path item 1 of document 1 to lastAnchor
  end if
end tell
```
#### ➤ **Getting coordinates for path points**

This example demonstrates how to retrieve the coordinates of every point on a path.

```
-- Returns the coordinates of each point on a path
tell application "Adobe Illustrator"
  if (count path items of document 1) > 0 then
     set anchorList to ¬
        (anchor of every path point of path item 1 of document 1)
  end if
end tell
```
## **path point info**

Path point information for a specific path item, returned by the entire path property of a **path item**. All of the path points in a specific path item can be retrieved and specified using entire path, which returns a list of path point info records.

## **path point info object properties**

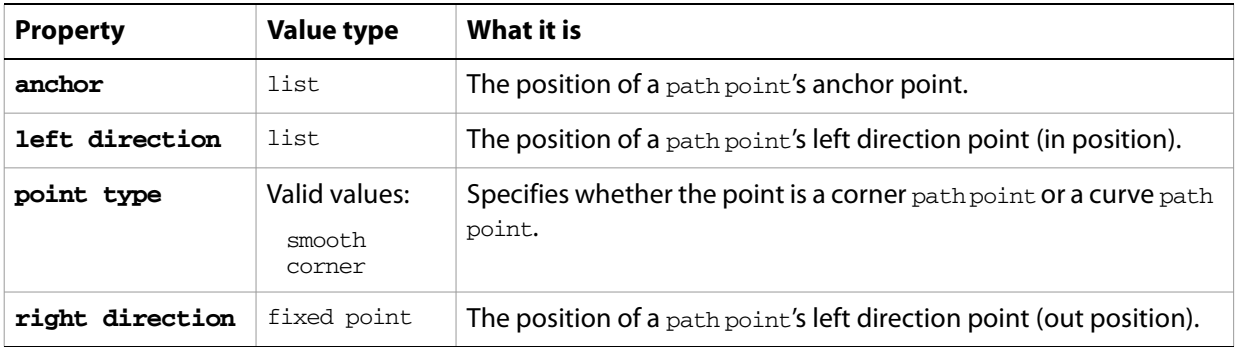

#### ➤ **Getting path point information**

This example demonstrates how to get every path point for a specific path item.

```
-- Returns the path points of the first path
tell application "Adobe Illustrator"
  if (count path items of document 1) > 0 then
     set pointList to entire path of path item 1 of document 1
  end if
end tell
```
## **pattern, patterns**

A pattern definition or list of pattern definitions contained in a document.

## **pattern object properties**

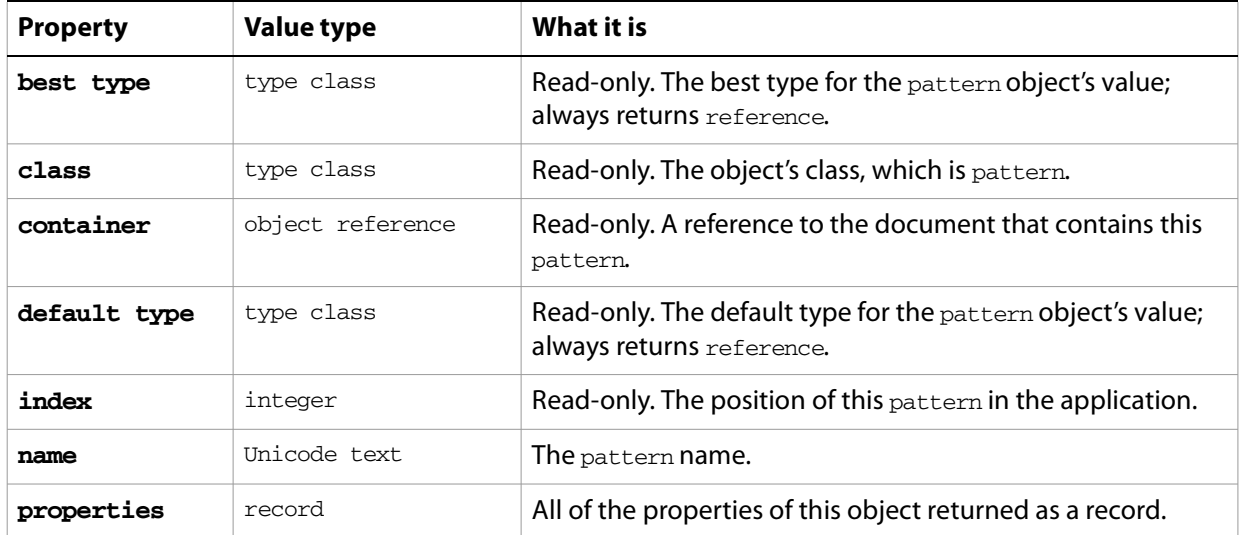

### **pattern object commands**

```
count
delete
duplicate
exists
```
➤ **Getting the name of a pattern**

The following example demonstrates how the name of a pattern can be retrieved.

```
-- Returns the name of the first pattern
tell application "Adobe Illustrator"
  set pathname to name of pattern 1 of document 1
end tell
```
## **pattern color info**

A pattern color specification, used to specify a pattern color in conjunction with the  $color$  property. Pattern colors are created using a reference to an existing pattern in a document. A matrix may be specified to further transform the pattern color.

## **pattern color info object properties**

**Note:** This class inherits all properties from the [color info](#page-79-0) class.

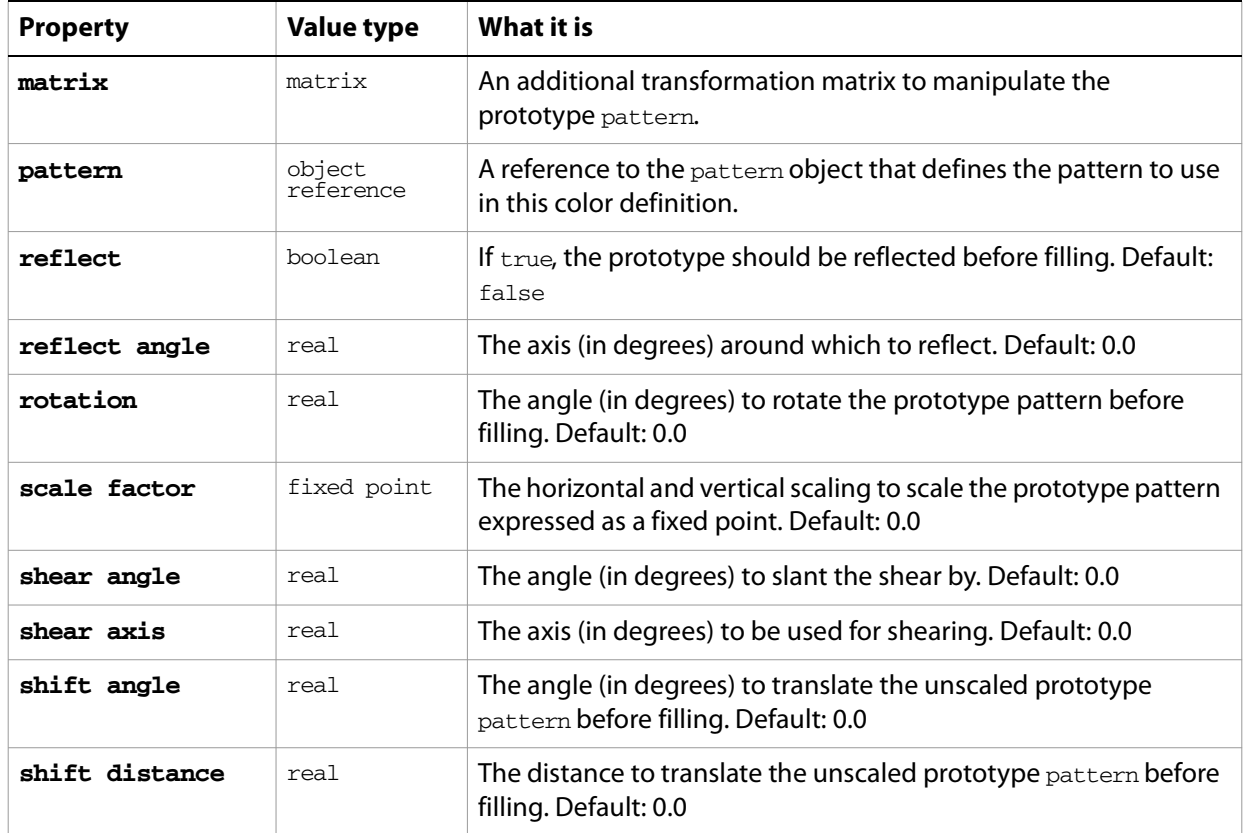

#### ➤ **Using a pattern color**

This example demonstrates how the default fill color of the current document can be set to a pattern color specification.

```
--Set the default fill of the document to the first pattern
tell application "Adobe Illustrator"
     set default fill color of document 1 to ¬
        {pattern:pattern 1 of document 1}
end tell
```
## **PDF options**

Options that can be supplied when opening a PDF file.

### **PDF options object properties**

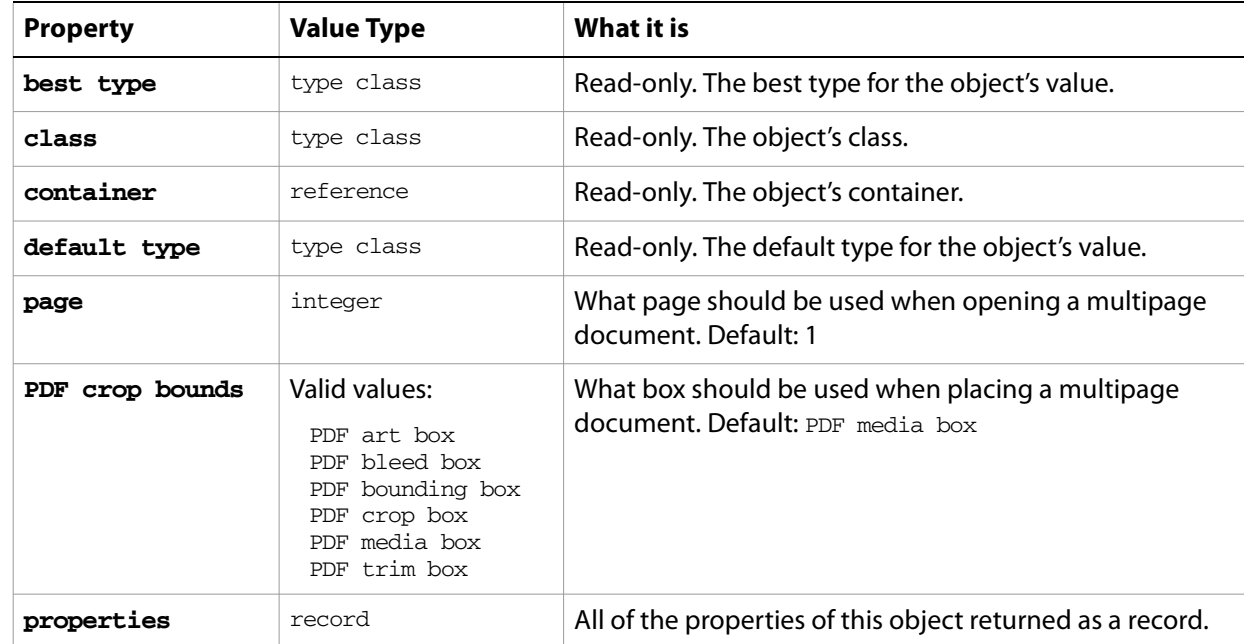

#### ➤ **Opening a PDF document**

```
-- PDF File Options
-- Prompt the user to select a multi-page PDF file
-- Set user interaction to never interact
-- Set the page of PDF file options of the settings to 2
-- Open the file
tell me
  activate
  set theFile to choose file with prompt \neg"Select a multi-page PDF file to open:"
end tell
tell application "Adobe Illustrator"
  activate
  set user interaction level to never interact
  set page of PDF file options of settings to 2
  open file (theFile as string)
end tell
```
## **PDF save options**

Options that can be supplied when saving a document as an Adobe PDF file. See the [save](#page-287-0) command for additional details. This class contains properties used to specify options when saving a document to a PDF file. PDF save options can only be supplied in conjunction with the save command. It is not possible to get or create a PDF save options object.

Preset options can be exported from and imported to a document; see the [export PDF preset](#page-268-0) and [import PDF preset](#page-273-0) commands.

## **PDF save options object properties**

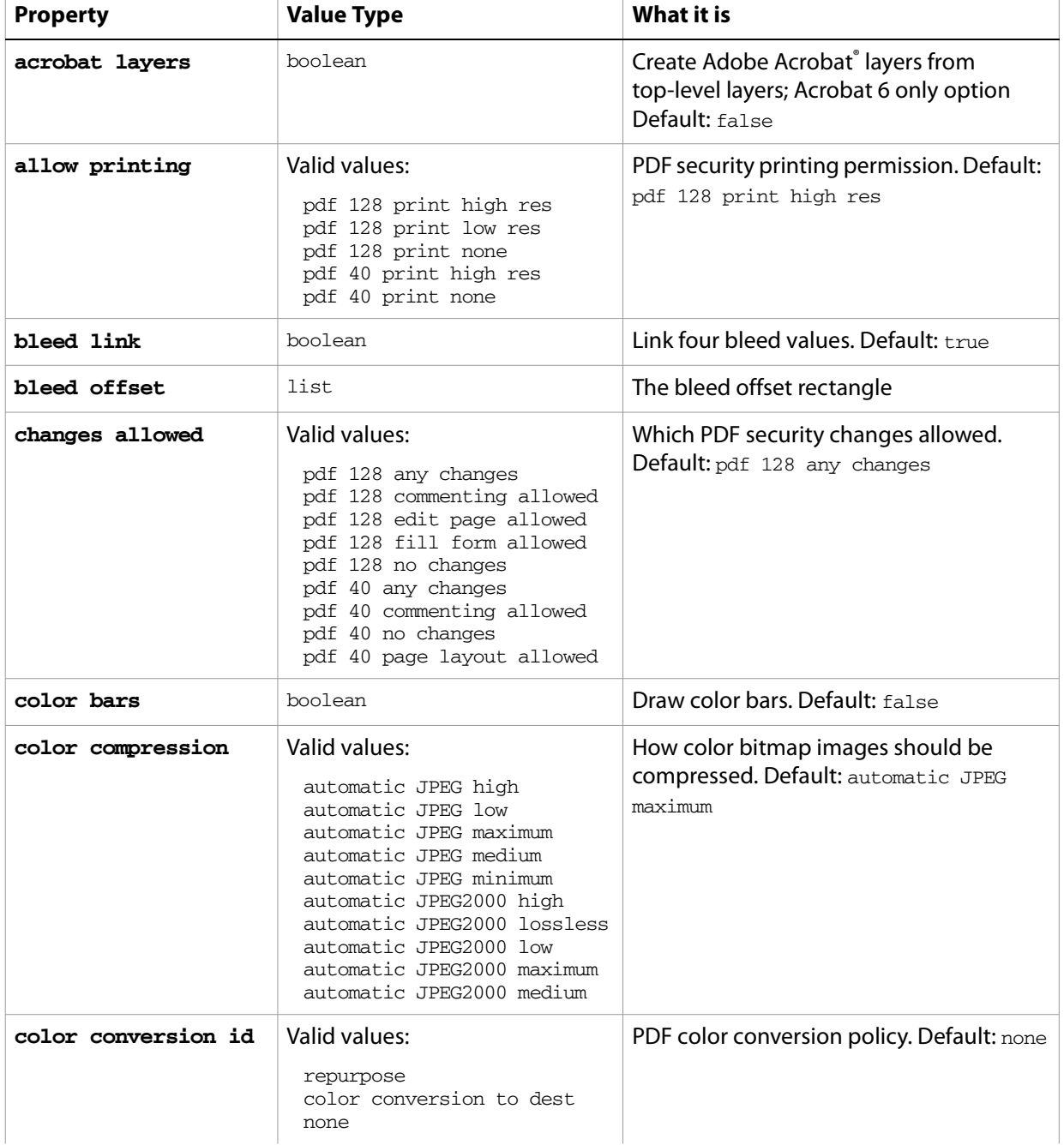

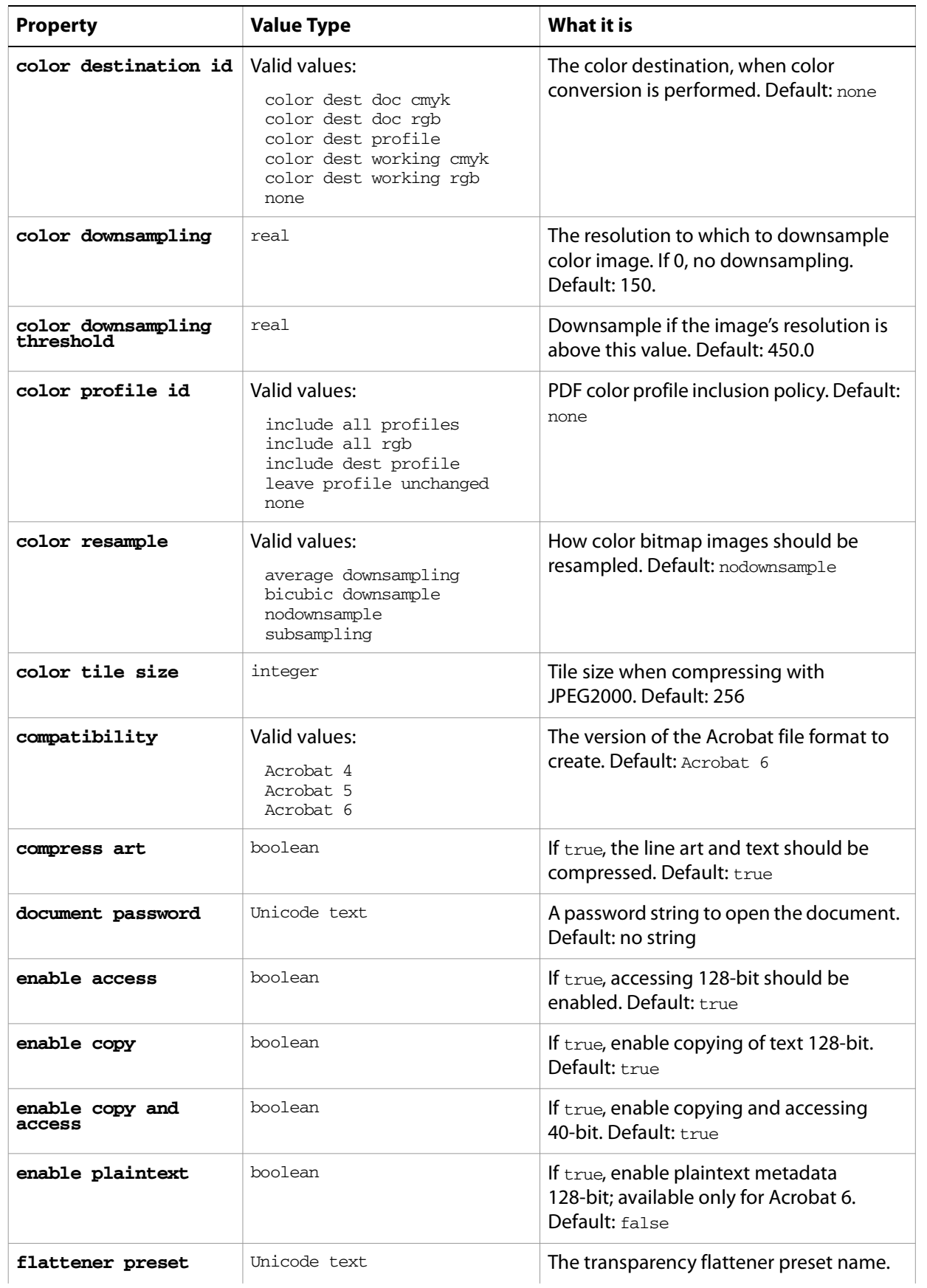

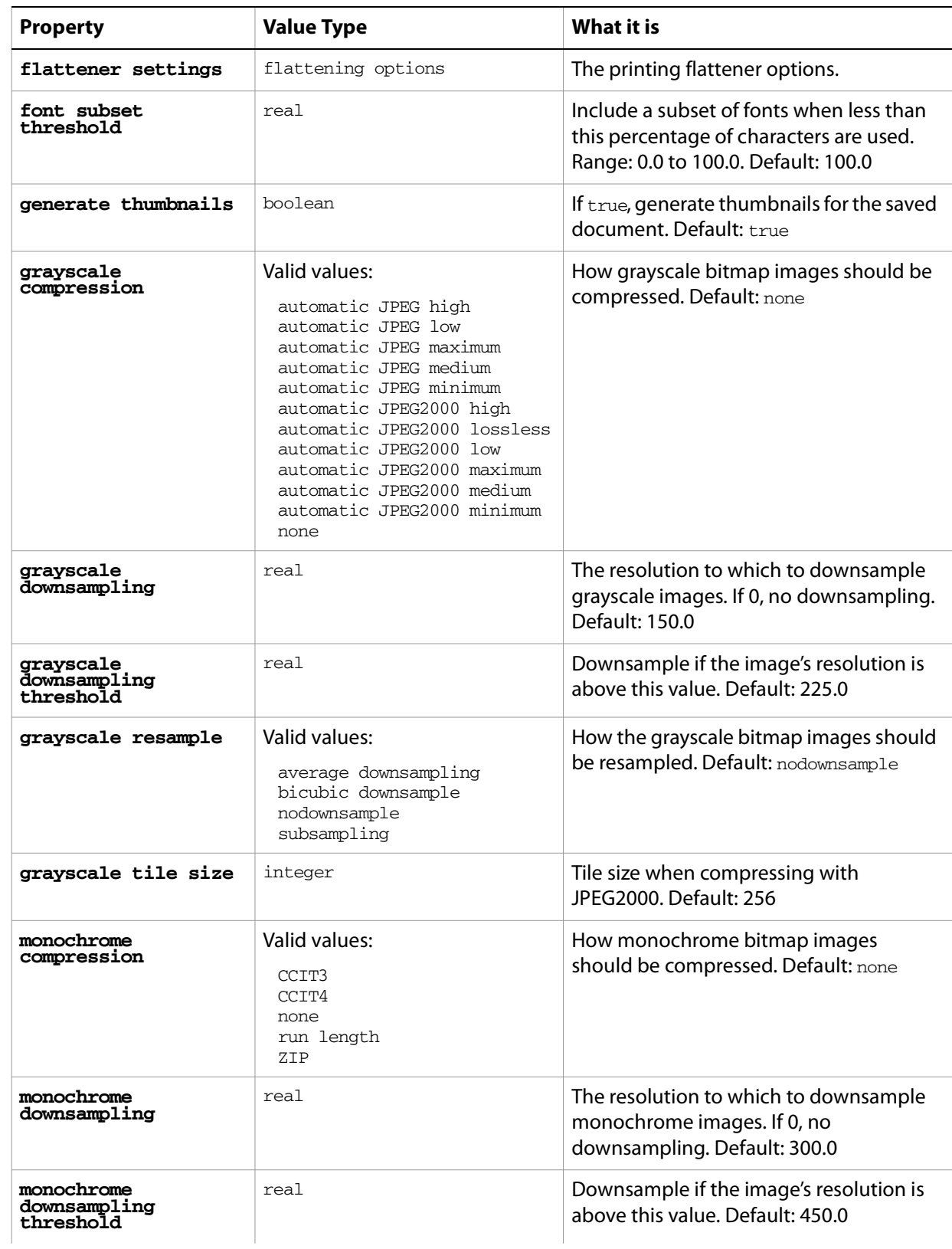

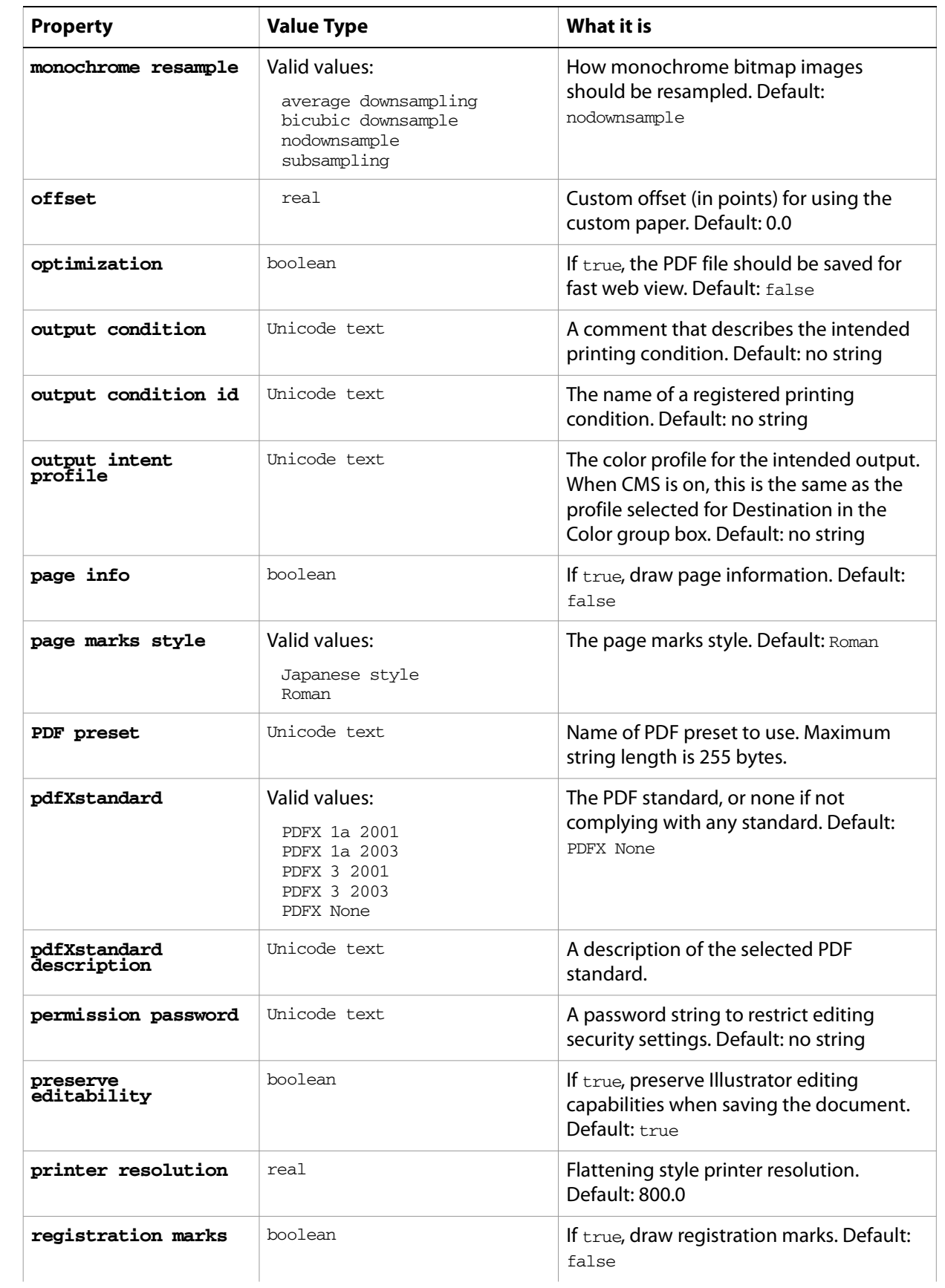

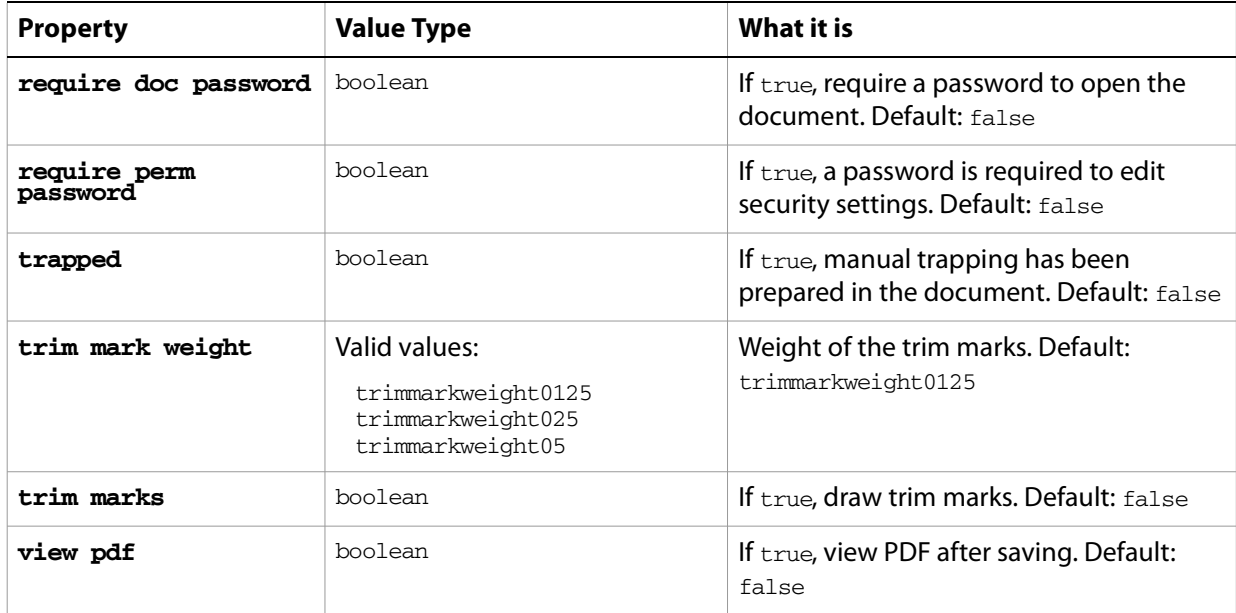

#### ➤ **Saving to PDF**

This handler processes a folder of Illustrator files, saving each file as a PDF file, with Illustrator editability and Acrobat® 6 compatibility. Note that the  $c$ lass property is specified in the record to ensure that Illustrator can determine the save option class.

```
-- fileList is a list of aliases to Illustrator files
-- destFolder is an alias to a folder where PDF files are saved
on SaveFilesAsPDF(fileList, destFolder)
  set destPath to destFolder as string
  repeat with aFile in fileList
     tell application "Finder" to set fileName to name of aFile
     set newFilePath to destPath & fileName 
     tell application "Adobe Illustrator"
        open aFile
        save current document in file newFilePath as pdf ¬
           with options {class:PDF save options, ¬
              compatibility:Acrobat 5, preserve editability:true}
        close current document saving no
     end tell
  end repeat
end SaveFilesAsPDF
-- Call handler
set sourceFolder to choose folder with prompt "Source folder?"
tell application "Finder" to set fileList to ¬
  every file of folder sourceFolder as alias list
set destFolder to choose folder with prompt "Destination folder?"
SaveFilesAsPDF(fileList, destFolder)
```
## **Photoshop export options**

Options that can be supplied when [export](#page-268-1)ing a document as a Photoshop file. See the export command for additional details.

This class contains properties that specify options when exporting a document as a Photoshop file. Photoshop export options can only be supplied in conjunction with the export command. It is not possible to get or create a Photoshop export options object.

## **Photoshop export options object properties**

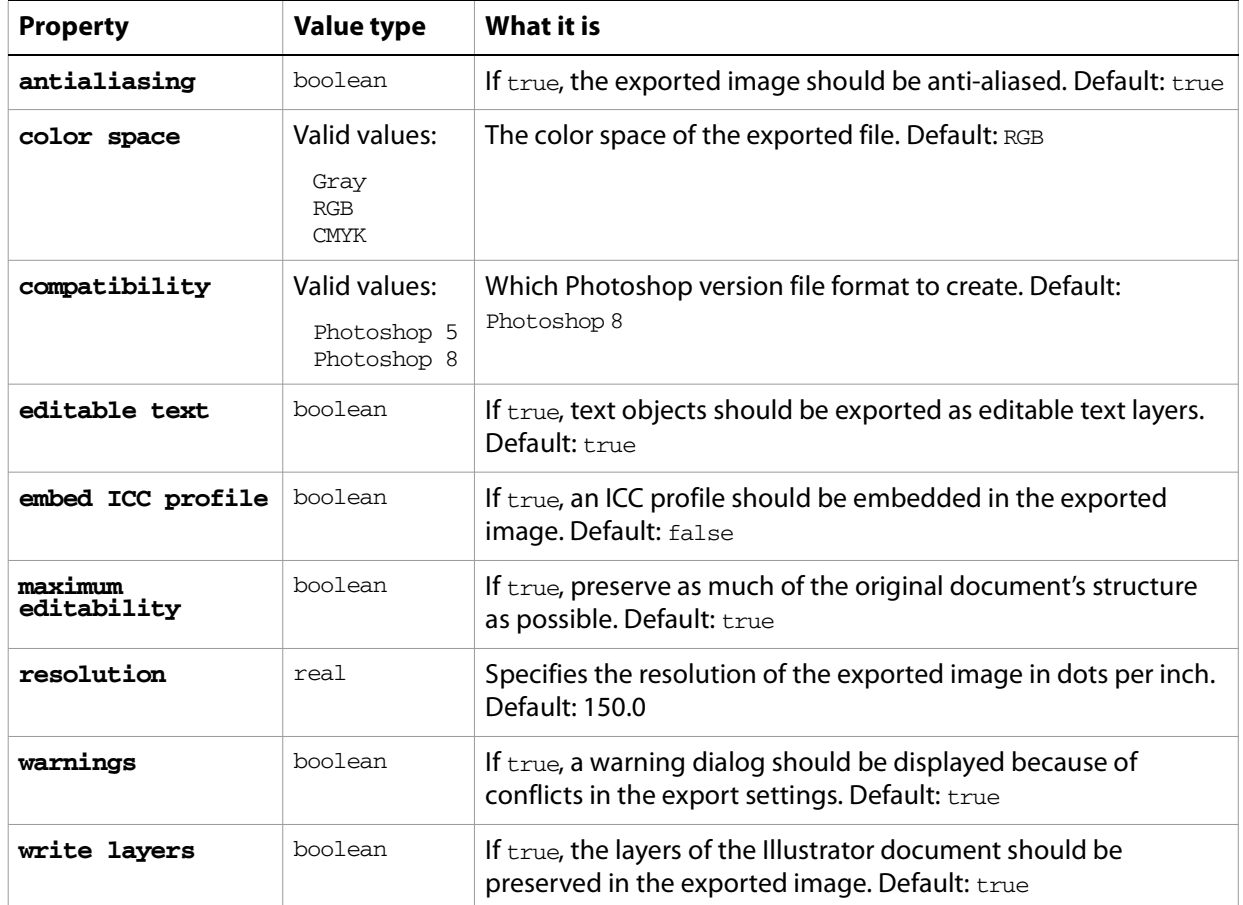

#### ➤ **Exporting to Photoshop format with options**

This handler saves all files in a folder as layered Photoshop files. Note that the class property is specified in the record to ensure that Illustrator can determine the save option class.

-- fileList is a list of aliases to Illustrator files

- -- destFolder is an alias to a folder where Photoshop files
- -- are to be saved

```
on SaveFilesAsPhotoshop(fileList, destFolder)
  set destPath to destFolder as string
  repeat with aFile in fileList
     tell application "Finder" to set fileName to name of aFile
     set newFilePath to destPath & fileName & ".psd"
```
```
tell application "Adobe Illustrator"
        open aFile
        export current document to file newFilePath as Photoshop ¬
           with options {class: Photoshop export options, color space: RGB, -
              embed ICC profile:true, resolution:150}
        close current document saving no
     end tell
  end repeat
end SaveFilesAsPhotoshop
-- Call handler
set sourceFolder to choose folder with prompt "Source folder?"
tell application "Finder" to set fileList to ¬
  every file of folder sourceFolder as alias list
set destFolder to choose folder with prompt "Destination folder?"
SaveFilesAsPhotoshop(fileList, destFolder)
```
# **Photoshop options**

You can supply options when opening a Photoshop file. See the [open](#page-280-0) command in the command reference for additional details.

**Photoshop options object properties**

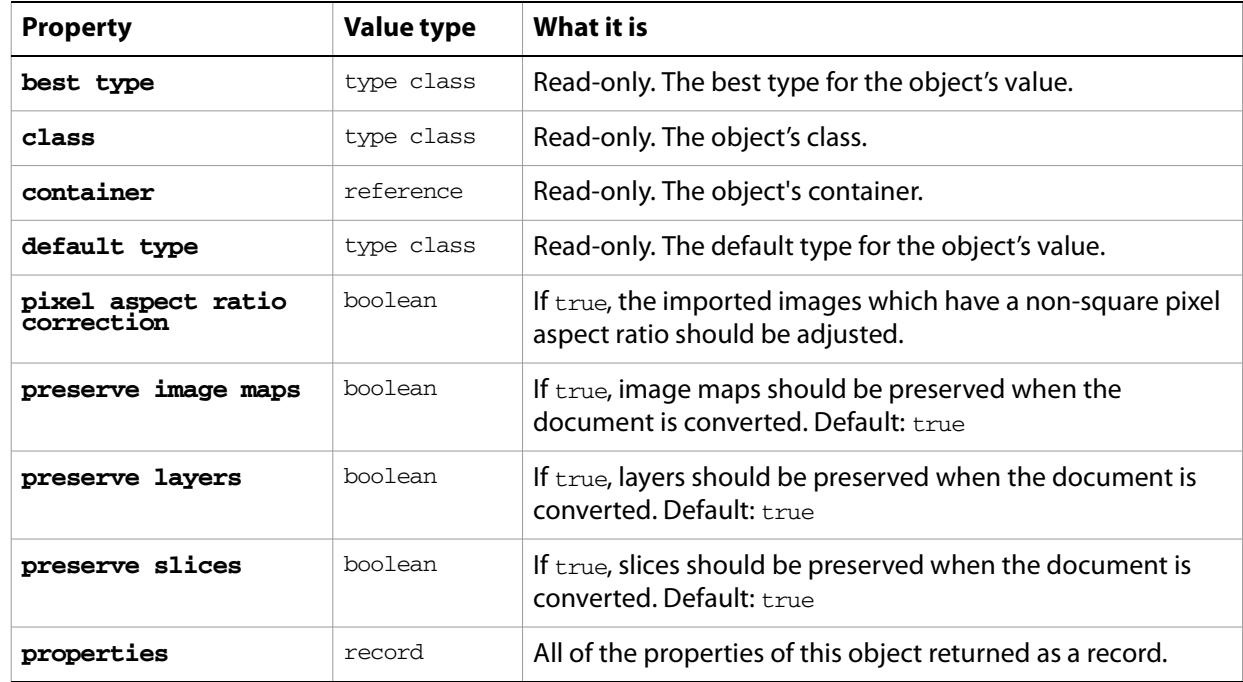

#### ➤ **Opening a Photoshop file**

```
-- Photoshop file-open options 
-- Make user choose a file
-- Set open options to preserve layers, not correct aspect ratio
-- Open the file
tell me
  activate
  set theFile to choose file with prompt \neg"Select a Photoshop file that contains layers:"
end tell
tell application "Adobe Illustrator"
  activate
  set photoshopOptions to {class: Photoshop options, preserve layers: true, \negpixel aspect ratio correction:false}
  set IllustratorPreferences to {class:Illustrator preferences, ¬
        Photoshop file options:photoshopOptions}
  set user interaction level to never interact
  open theFile
end tell
```
# **placed item, placed items**

An artwork item (optionally stored in an external file) placed in a document. A placed item must correspond to a file containing vector-graphic data, such as a PICT, EPS or PDF file.

When you create a placed item, Illustrator may display a dialog. To avoid this dialog, check the box to turn the warning off the first time the dialog is displayed.

Users can place vector art files, such as EPS and PDF files, with the **File > Place** command in Illustrator. Placed items can be created from vector art files in a script using the technique illustrated in the following example. To embed the art in the document, use the embed command, which converts the art to an appropriate embedded art item object and removes the placed item object.

### **placed item object properties**

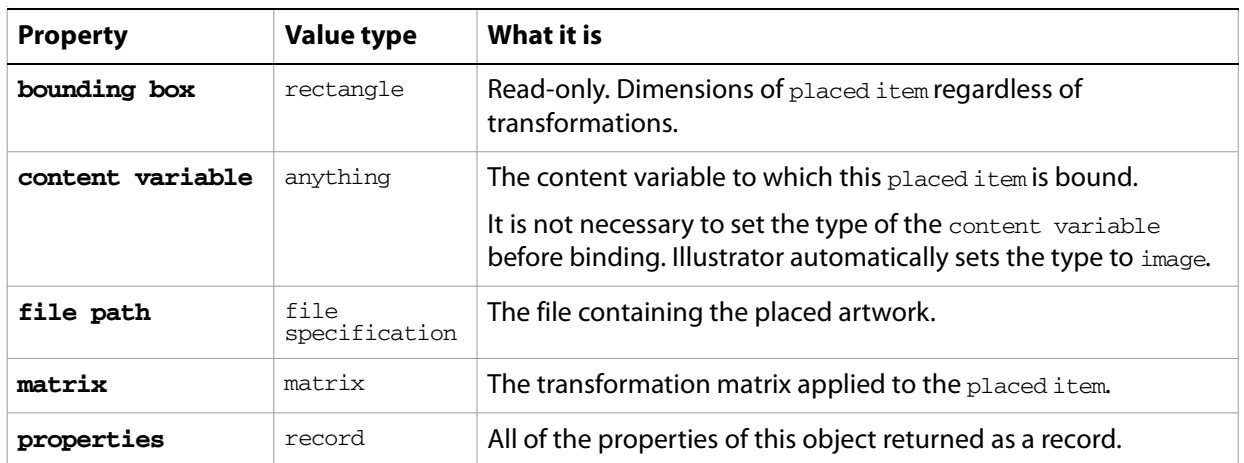

**Note:** This class inherits all properties from the page item class.

### **placed item object commands**

[count](#page-256-0) [delete](#page-258-0) [duplicate](#page-263-0) [embed](#page-265-0) [exists](#page-266-0) [make](#page-278-0) [move](#page-279-0) [rotate](#page-286-0) [scale](#page-289-0) [trace placed](#page-295-0) [transform](#page-297-0) [translate](#page-298-0)

#### ➤ **Placing a file in a document**

This example places a vector art file in the current document.

- -- Create a new placed vector art item
- -- fileRef is an alias or file reference to the vector file to be placed
- -- itemPosition is a fixed point at which to position the placed item

```
property itemPosition: {100.0, 200.0}
set fileRef to choose file with prompt "Select vector art file"
tell application "Adobe Illustrator"
  set placedRef to make new placed item in document 1 ¬
     with properties {file path:fileRef, position:itemPosition}
end tell
```
# **plugin item, plugin items**

An art item or objects created by an Illustrator plug-in. Scripts cannot create plug-in items, but can duplicate, copy, and paste them.

### **plugin item object properties**

**Note:** This class inherits all properties from the page item class.

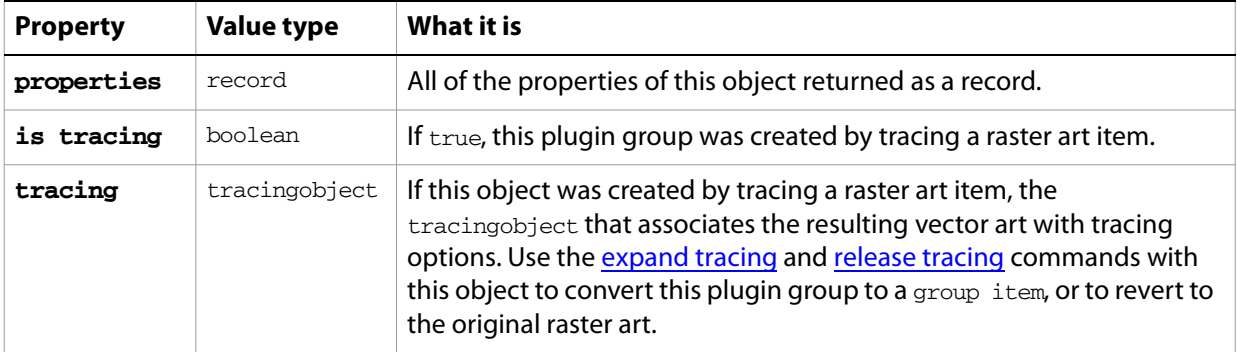

# **plugin item object commands**

[count](#page-256-0) [delete](#page-258-0) [duplicate](#page-263-0) [exists](#page-266-0) [move](#page-279-0) [rotate](#page-286-0) [scale](#page-289-0) [transform](#page-297-0) [translate](#page-298-0)

# **PNG8 export options**

Options that can be supplied when [export](#page-268-0)ing a document as a PNG file with 8-bit color. See the export command for additional details.

This class contains properties that specify options when exporting a document as a PNG8 file. PNG8 export options can only be supplied in conjunction with the export command. It is not possible to get or create a PNG8 export options object.

## **PNG8 export options object properties**

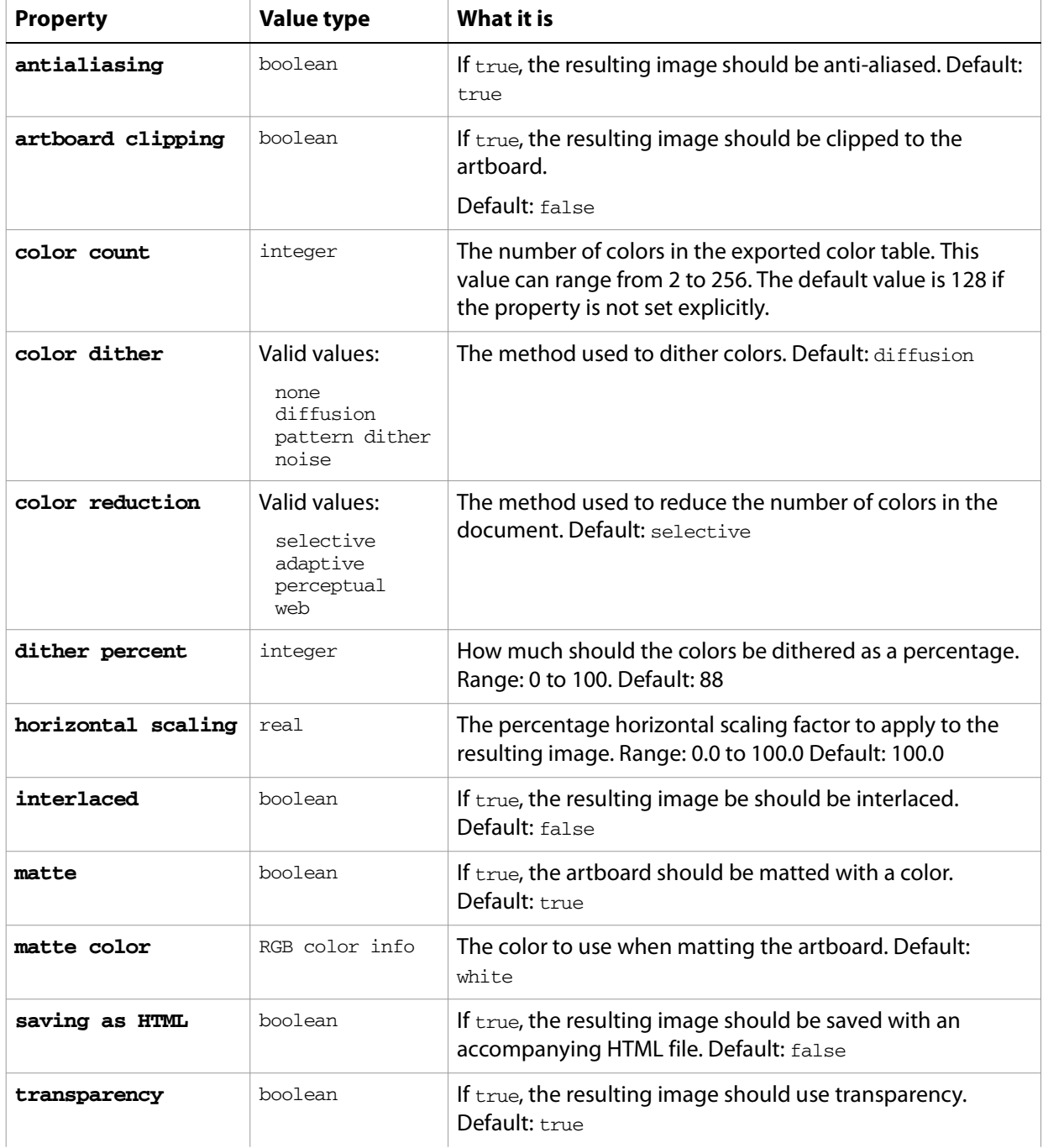

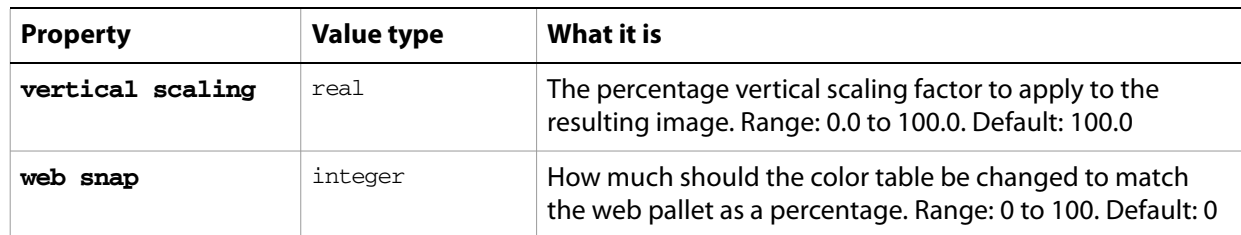

#### ➤ **Exporting to PNG8**

This handler saves all files in a folder as 8 bit PNG files in HTML format with dithering and interlacing. Note that the class property is specified in the record to ensure that Illustrator can determine the save option class.

```
-- fileList is a list of aliases to Illustrator files
-- destFolder is an alias to a folder where PNG files are saved
on SaveFilesAsPNG8HTML(fileList, destFolder)
  set destPath to destFolder as string
  repeat with aFile in fileList
     tell application "Finder" to set fileName to name of aFile
     set newFilePath to destPath & fileName & ".png"
     tell application "Adobe Illustrator"
        open aFile
        export current document to file newFilePath as PNG8 ¬
           with options {class:PNG8 export options, color count:64,¬ 
              color reduction:web, color dither:pattern dither,¬ 
              dither percent:50, interlaced:true}
        close current document saving no
     end tell
  end repeat
end SaveFilesAsPNG8HTML
-- Call handler
set sourceFolder to choose folder with prompt "Source folder?"
tell application "Finder" to set fileList to ¬
  every file of folder sourceFolder as alias list
set destFolder to choose folder with prompt "Destination folder?"
SaveFilesAsPNG8HTML(fileList, destFolder)
```
# **PNG24 export options**

Options that can be supplied when [export](#page-268-0)ing a document as a PNG file with 24-bit color. See the export command for additional details.

This class contains properties that specify options to be used when exporting a document as a PNG24 file. PNG24 export options can only be supplied in conjunction with the export command. It is not possible to get or create a PNG24 export options object.

## **PNG24 export options object properties**

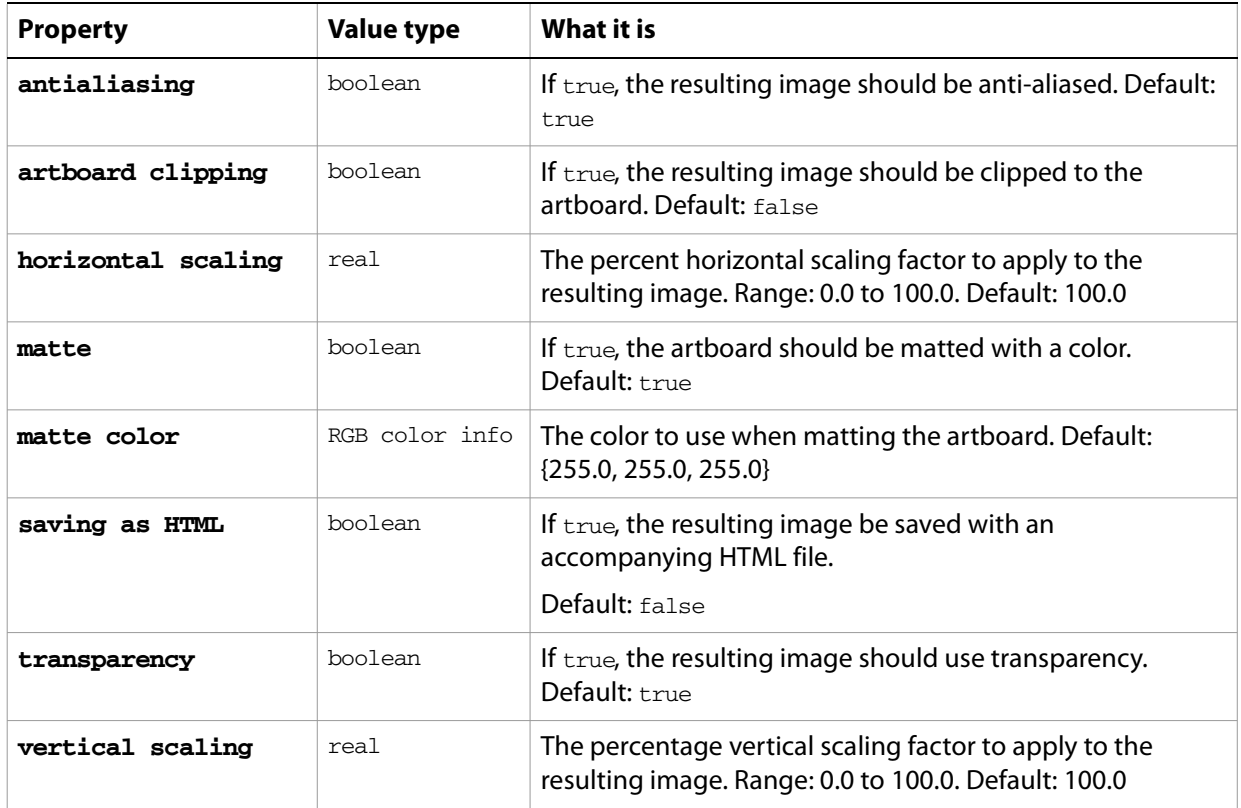

#### ➤ **Exporting to PNG24**

This handler saves all files in a folder as 24 bit PNG files in HTML format scaled to 50%. Note that the class property is specified in the record to ensure that Illustrator can determine the save option class.

```
-- fileList is a list of aliases to Illustrator files
-- destFolder is an alias to a folder where PNG files are saved
on SaveFilesAsPNG24HTML(fileList, destFolder)
  set destPath to destFolder as string
  repeat with aFile in fileList 
     tell application "Finder" to set fileName to name of aFile
     set newFilePath to destPath & fileName & ".png"
     tell application "Adobe Illustrator"
        open aFile
        export current document to file newFilePath as PNG24 ¬
           with options {class:PNG24 export options, ¬
              horizontal scaling:50.0, vertical scaling:50.0, ¬
```
saving as HTML:true} close current document saving no end tell end repeat end SaveFilesAsPNG24HTML

-- Call handler set sourceFolder to choose folder with prompt "Source folder?" tell application "Finder" to set fileList to every file of folder sourceFolder as alias list set destFolder to choose folder with prompt "Destination folder?" SaveFilesAsPNG24HTML(fileList, destFolder)

# **polygon**

A class used to create a multi-sided path item in an Illustrator document. This object is available only in the context of a make command, which creates an instance of the path item class. This special class allows you to quickly create complex path items using the properties provided. Properties usually associated with path items, such as fill color, can also be specified at the time of creation.

If you do not specify any properties when making a new polygon, default values are used.

# **polygon object properties**

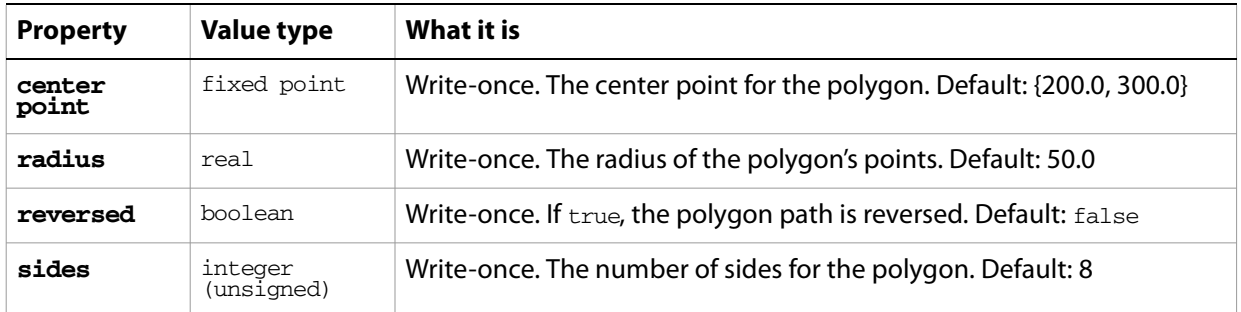

## **polygon object commands**

[make](#page-278-0)

#### ➤ **Creating a polygon**

This sample demonstrates how to create a polygon.

```
-- Make an octagon in document 1
tell application "Adobe Illustrator"
  set pathRef to make new polygon in document 1 with properties \neg{center point:{200.0, 200.0}, radius:40.0, sides:8}
end tell
```
# **postscript options**

Specifies the options for printing to a PostScript language printer or image setter when printing a document with the [print](#page-282-0) command.

**postscript options object properties**

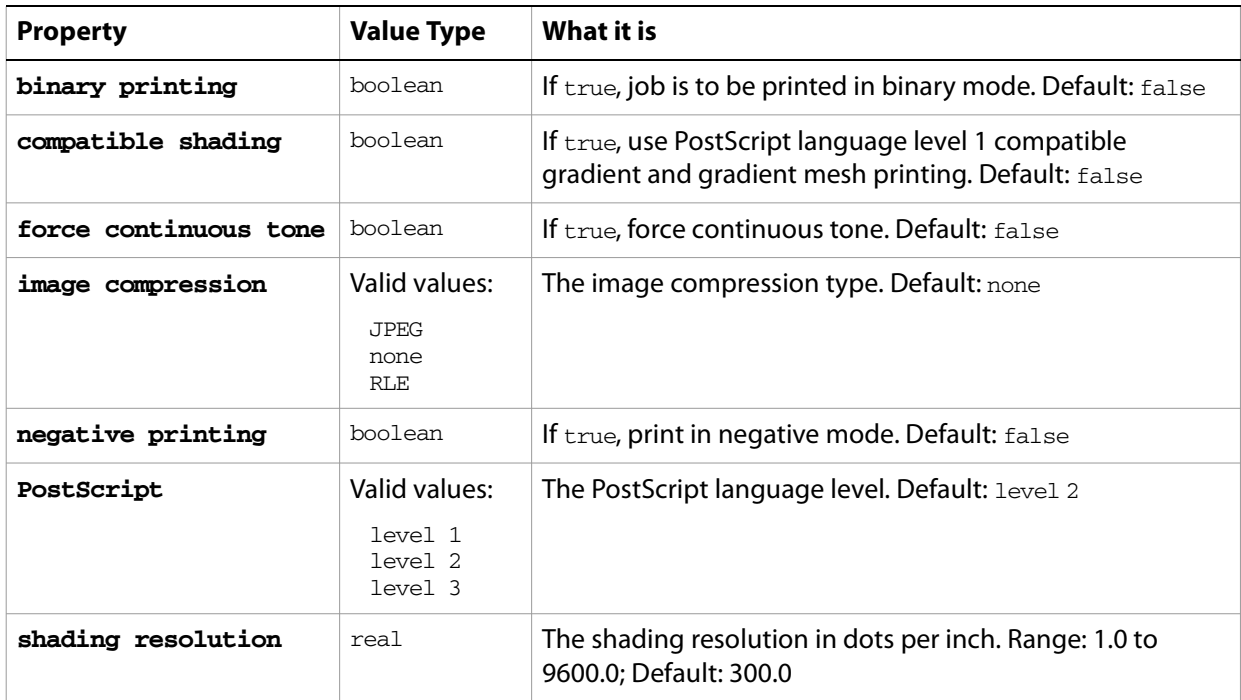

# **PPD file**

Associates properties with a PPD file to be used in printing to a PostScript language printer or image setter. The properties are not available unless a document is open.

**PPD file object properties**

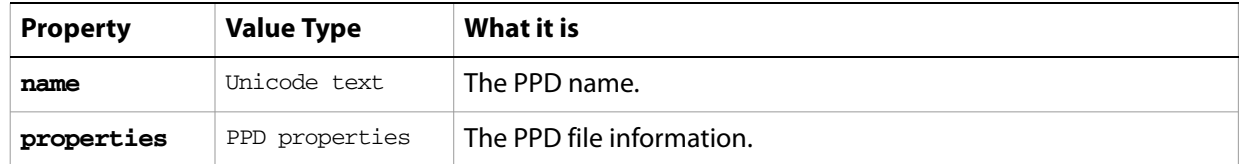

#### ➤ **Saving to PPD**

```
-- PPD File
```
- -- Make a new document
- -- Get the PPDs
- -- Get the name, PS Level, and file path of the first PPD
- -- Make a new text frame with the PPD info as its contents

```
tell application "Adobe Illustrator"
  activate
  make new document
  set PPDFiles to PPDs
  set PPDName to name of item 1 of PPDFiles
  set PPDProperties to get properties of item 1 of PPDFiles
  set PPDLevel to language level of PPDProperties
  set PPDPath to file path of PPDProperties
  set textContents to PPDName & return & "PostScript Level " ¬
     & PPDLevel & return & "PPD Path: " & PPDPath as string
  make new text frame in document 1 with properties ¬
     {contents:textContents, position:{20, 600}}
end tell
```
# **PPD properties**

Specifies information about a PPD file.

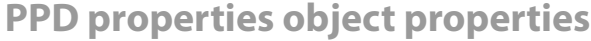

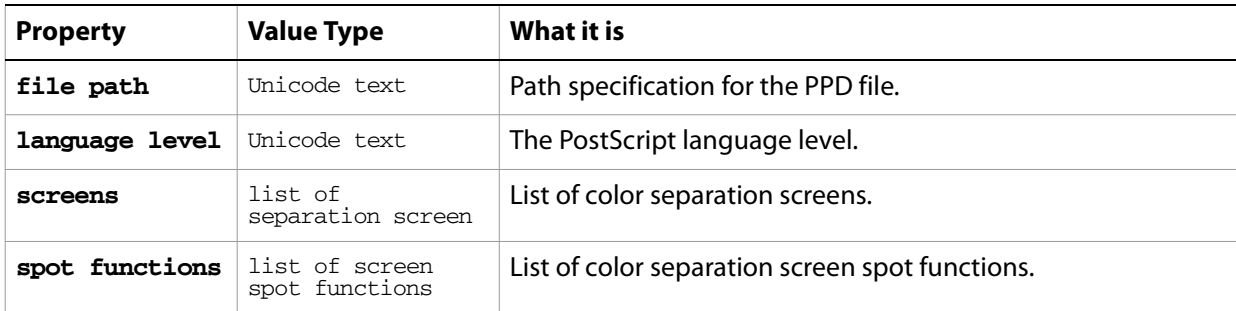

➤ **Using PPD information**

```
-- PPD File Combined
-- Make a new document
-- Get the PPDs
-- Get name, PS Level, screens, screen spot functions, file path of first PPD
-- For each screen, get the name, angle, and frequency
-- For each spot function, get the name and the function
-- Make a new text frame with the PPD info as its contents
tell application "Adobe Illustrator"
  activate
  make new document
  set PPDFiles to PPDs
  set PPDName to name of item 1 of PPDFiles
  set PPDProperties to get properties of item 1 of PPDFiles
  set PPDLevel to language level of PPDProperties
  set PPDPath to file path of PPDProperties
  set PPDScreens to screens of PPDProperties
  set screensText to "Screens" & return
  repeat with PPDScreen in PPDScreens
     set PPDScreenName to name of PPDScreen
     set PPDScreenAngle to angle of properties of PPDScreen
     set PPFScreenFrequency to frequency of properties of PPDScreen
     set screensText to screensText & tab & PPDScreenName & " - Angle: "¬ 
        & PPDScreenAngle & ", Frequency: " & PPFScreenFrequency ¬
        & return as string
  end repeat
  set PPDSpotFunctions to spot functions of PPDProperties
  set PPDSpotFunctionText to "Spot Functions" & return
  repeat with PPDSpotFunction in PPDSpotFunctions
     set PPDSpotFunctionName to name of PPDSpotFunction
     set PPDSpotFunctionTX to spot function of PPDSpotFunction
     set PPDSpotFunctionText to PPDSpotFunctionText & tab ¬
        & PPDSpotFunctionName & ": " & PPDSpotFunctionTX ¬
        & return as string
  end repeat
  set textContents to PPDName & return & "PostScript Level " ¬
     & PPDLevel & return & "PPD Path: " & PPDPath & return & return ¬
     & screensText & return & return & PPDSpotFunctionText as string
  make new text frame in document 1 with properties ¬
     {contents:textContents, position:{20, 700}}
end tell
```
# **print options**

Collects all [print](#page-282-0) options when printing a document with the print command.

### **print options object properties**

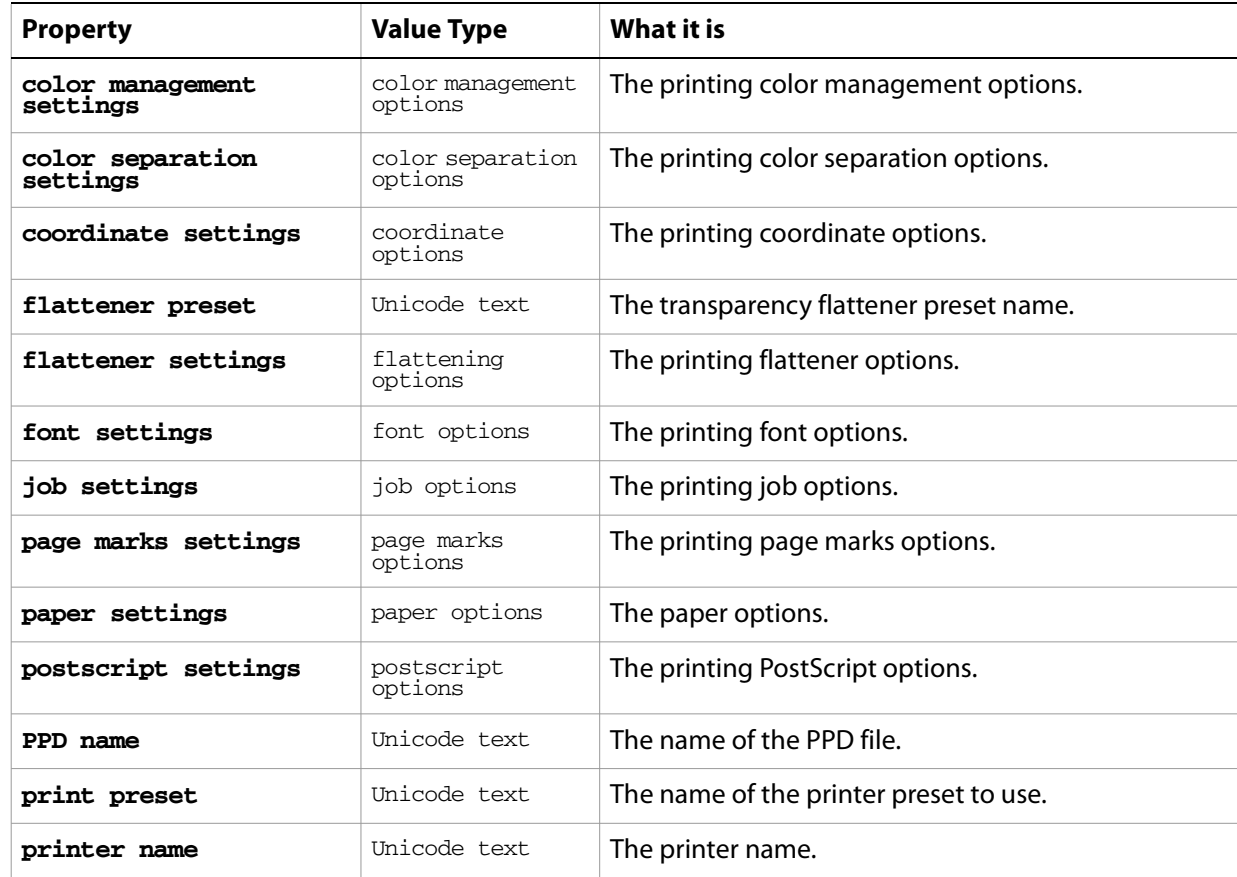

#### ➤ **Printing with options**

```
-- Print Options
```
- -- Make new document. Add 6 symbol items
- -- Set job options, color management options, coordinate options,
- -- and flattening options

```
-- Print the document using these options
```

```
set theDesktop to (path to desktop as string)
tell application "Adobe Illustrator"
  activate
  make new document
  repeat with i from 1 to 6
     round (i / 2 - (round (i / 2) rounding down)) rounding up
     make new symbol item in document 1 with properties ¬
        {symbol:symbol i of document 1, ¬
         position:{100 + (the result * 150), (50 + i * 70)}end repeat
  set jobOptions to {class:job options, designation:all layers,¬
     reverse pages:true}
```

```
set colorOptions to {class:color management options, ¬
     name:"ColorMatch RGB", intent:saturation}
  set coordinateOptions to {class:coordinate options, fit to page:true}
  set flatteningOptions to {class:flattening options, ¬
     clip complex regions:true, gradient resolution:60, ¬
     rasterization resolution:60}
  set printOptions to {class:print options, job settings:jobOptions, ¬
     color management settings:colorOptions,¬ 
     coordinate settings:coordinateOptions,¬ 
     flattener settings:flatteningOptions}
  print document 1 options printOptions
end tell
```
# **printer**

Associates an installed printer with a printer configuration object.

### **printer object properties**

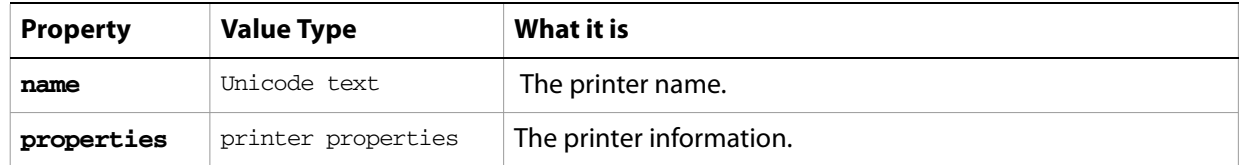

#### ➤ **Listing printers**

```
-- Printer List
-- Make a new document
-- Get the name of every printer
-- Display the list of names
tell application "Adobe Illustrator"
  set printerList to ""
  activate
  make new document
  name of every item of printers as list
  repeat with theName in the result
     set printerList to printerList & theName & return
  end repeat
  set user interaction level to interact with all
  display dialog printerList
  set user interaction level to never interact
end tell
```
# **printer properties**

Specifies configuration information for a printer.

### **printer properties object properties**

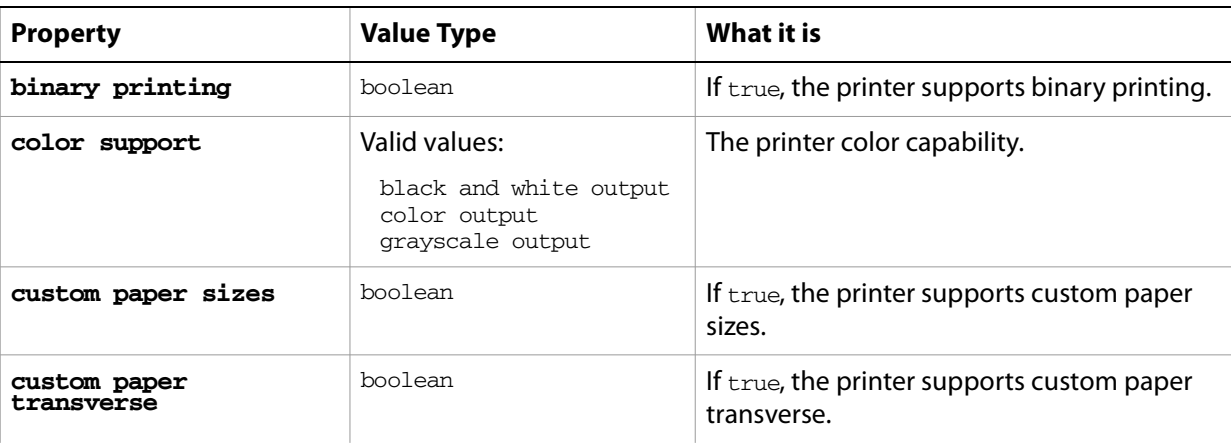

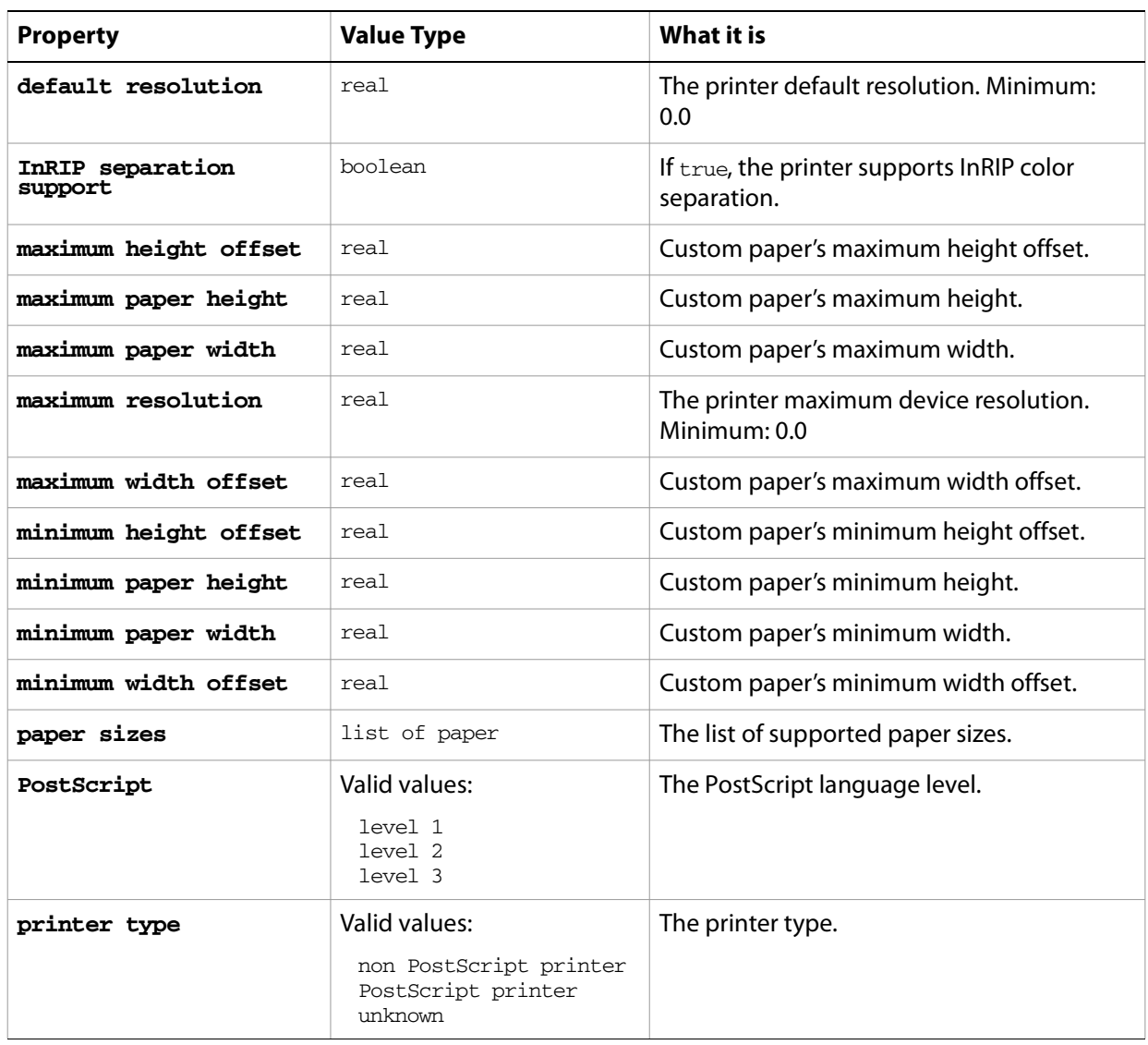

# **raster item, raster items**

A bitmap art item or list of objects. You can create raster items from a script if you use an external file. You can also create new raster items by duplicating or copying and pasting an existing raster item.

### **raster item object properties**

**Note:** This class inherits all properties from the page item class.

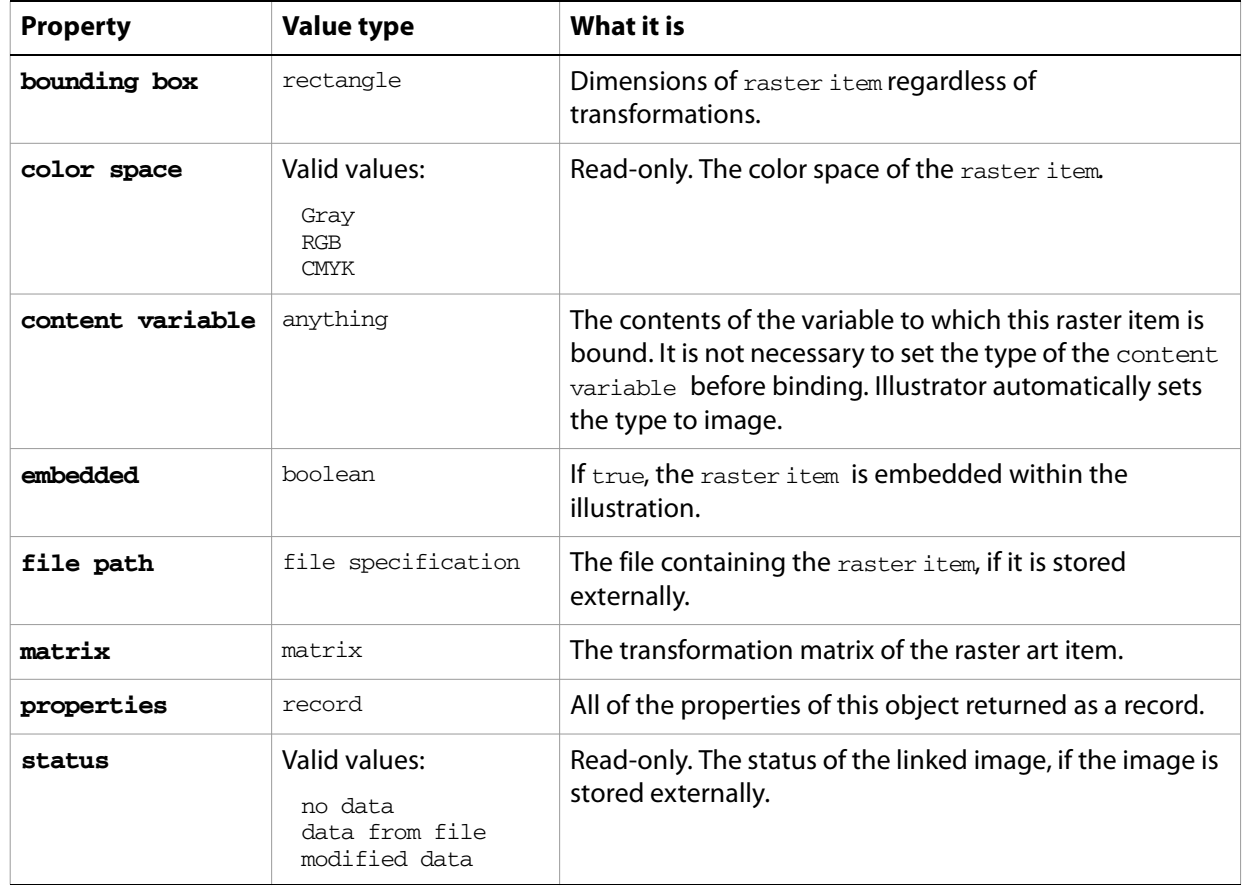

# **raster item object commands**

[count](#page-256-0) [delete](#page-258-0) [duplicate](#page-263-0) [exists](#page-266-0) [move](#page-279-0) [rotate](#page-286-0) [scale](#page-289-0) [trace raster](#page-296-0) [transform](#page-297-0) [translate](#page-298-0)

# **rectangle**

A class used to create a rectangular path in an Illustrator document. This object is available only in the context of a make command, which creates an instance of the path item class. This special class allows you to quickly create complex path items. Properties associated with path items, such as fill color and note, can also be specified at the time of creation.

A rectangle is stored as a list of four real numbers, where the first item is the leftmost horizontal coordinate of the rectangle, the second item is the top vertical coordinate of the rectangle, the third item is the rightmost horizontal coordinate, and the fourth item is the bottom vertical coordinate of the rectangle.

In the Illustrator coordinate system, vertical coordinates increase from bottom to top, which is the opposite of screen coordinates. This mean that the top coordinate value in a rectangle is larger than the bottom coordinate value.

### **rectangle object properties**

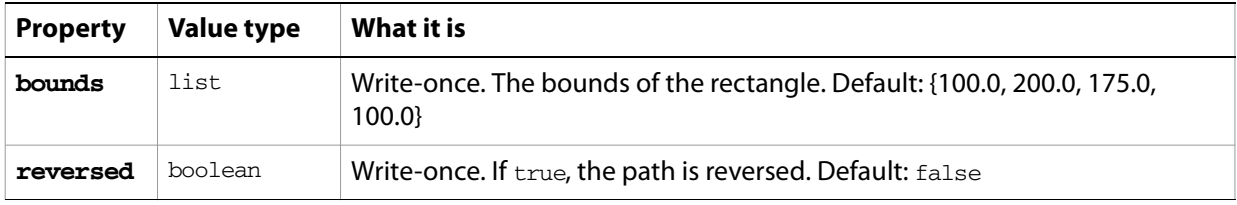

### **rectangle object commands**

[make](#page-278-0)

#### ➤ **Creating a rectangle**

This example demonstrates how to create a square rectangle with a note.

```
-- Make a square in document 1
tell application "Adobe Illustrator"
  set pathRef to make new rectangle at beginning of document 1 ¬
     with properties \{ bounds:\{50.0, 200.0, 200.0, 50.0\}, note: "square"\}end tell
```
#### ➤ **Using rectangle values**

The values in a rectangle can be used in a number of ways in a script.

```
tell application "Adobe Illustrator"
  -- Get the bounds of a page item
  set itemBounds to geometric bounds of page item 1 of document 1
  -- {100.0, 400.0, 300.0, 200.0}
  -- Assigns the four values in a rectangle point to four variables
  set \{1, t, r, b\} to itemBounds
  - > 1 = 100.0, t = 400.0, r = 300.0, b = 200.0
  -- or assign to four variables directly
  set {l, t, r, b} to geometric bounds of page item 1 of document 1
  - -> 1 = 100.0, t = 400.0, r = 300.0, b = 200.0-- Calculate center of page item from its bounds
  set xCenter to ((item 1 of itemBounds) + (item 3 of itemBounds)) / 2
```

```
set yCenter to ((item 2 of itemBounds) + (item 4 of itemBounds)) / 2
  --> xCenter = 200.0, yCenter = 300.0
  -- or calculate the center using the individual coordinate variables
  set xCenter to (1 + r) / 2set yCenter to (t + b) / 2
  --> xCenter = 200.0, yCenter = 300.0
  -- Change the left value in a fixed rectangle
  set item 1 of itemBounds to (item 1 of itemBounds) + 100.0
  -- {200.0, 400.0, 300.0, 200.0}
end tell
```
# **RGB color info**

An RGB color specification, used to specify a RGB color where a color info object is required.

If the color space of a document is CMYK and you specify the color value for a page item in that document using RGB color info, Illustrator will translate the RGB color specification into a CMYK color specification. The same thing happens if the document's color space is RGB and you specify colors using CMYK color info. Since this translation can cause information loss you should specify colors using the color info class that matches the document's color space.

### **RGB color info object properties**

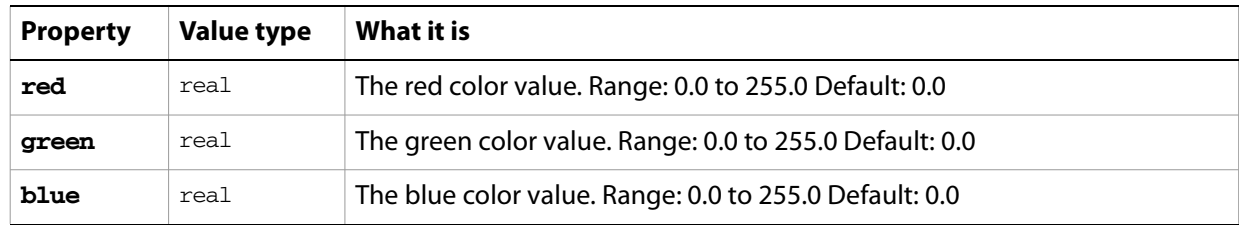

**Note:** This class inherits all properties from the [color info](#page-79-0) class.

#### ➤ **Setting to an RGB color**

The following example demonstrates how the default stroke color of the current document can be set to a RGB color specification.

```
-- Set the default stroke color of document 1 to yellow
tell application "Adobe Illustrator"
  set default stroke color of document 1 to \{red: 255, green: 255, blue: 0\}end tell
```
# **rounded rectangle**

A class used to create a rectangular path with rounded corners in an Illustrator document. This object is available only in the context of a make command, which creates an instance of the path item class. This special class allows you to quickly create complex path items. Properties associated with path items, such as fill color and note, can also be specified at the time of creation.

If you do not specify any properties when making a new rounded rectangle, default values are used.

## **rounded rectangle object properties**

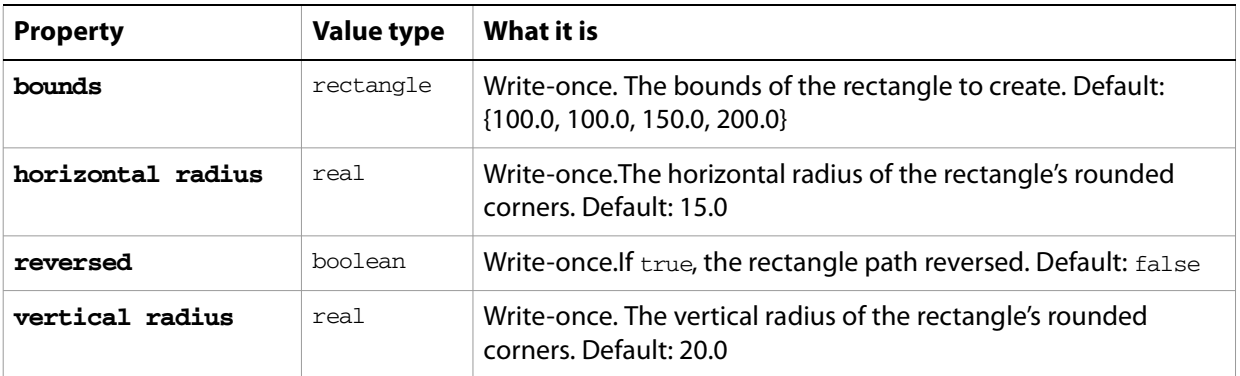

### **rounded rectangle object commands**

[make](#page-278-0)

#### ➤ **Creating a rounded rectangle**

The following script demonstrates how to create a rounded rectangle that is square.

```
-- Make a rounded rectangle
tell application "Adobe Illustrator"
  set pathRef to make new rounded rectangle in document 1 ¬
     with properties {bounds:{50.0, 200.0, 200.0, 50.0}, ¬
        horizontal radius:20.0, vertical radius:25.0}
end tell
```
## **screen properties**

Contains screen information.

### **screen properties object properties**

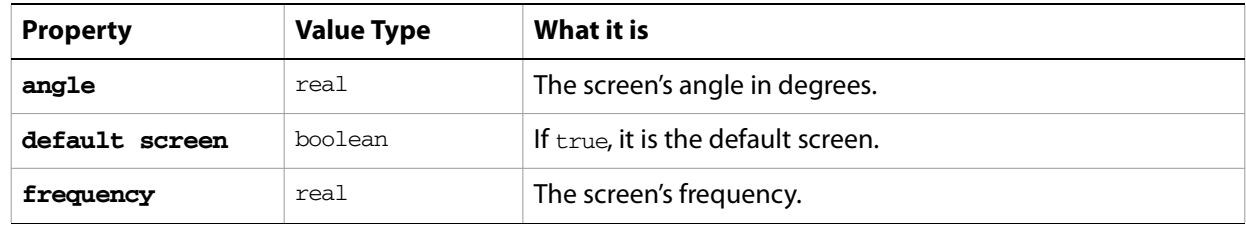

#### ➤ **Getting screen properties**

```
-- PPD Screens
```

```
-- Make a new document, get the PPDs
```
- -- Get the name, and screens of the first PPD
- -- For each screen, get the name, angle, and frequency
- -- Display the results of the PPD info in a text frame

```
tell application "Adobe Illustrator"
  activate
  make new document
  set PPDFiles to PPDs
  set PPDName to name of item 1 of PPDFiles
  set PPDProperties to get properties of item 1 of PPDFiles
  set PPDScreens to screens of PPDProperties
  set screensText to "Screens" & return
  repeat with PPDScreen in PPDScreens
     set PPDScreenName to name of PPDScreen
     set PPDScreenAngle to angle of properties of PPDScreen
     set PPFScreenFrequency to frequency of properties of PPDScreen
     set screensText to screensText & tab & PPDScreenName & " - Angle: "¬ 
        & PPDScreenAngle & ", Frequency: " & PPFScreenFrequency ¬
        & return as string
  end repeat
  set textContents to PPDName & return & screensText
  make new text frame in document 1 with properties ¬
     {contents:textContents, position:{20, 600}}
end tell
```
## **screen spot function**

Information about the color separation screen spot function.

### **screen spot function object properties**

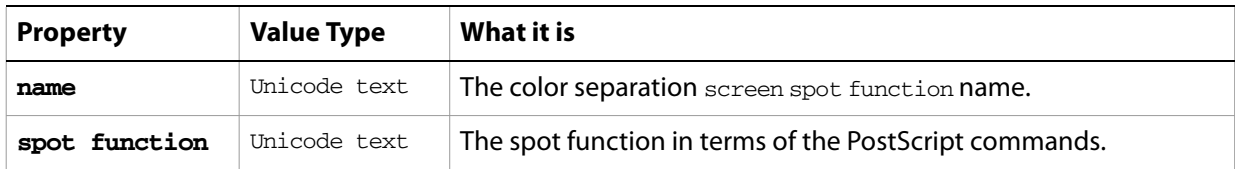

#### ➤ **Getting screen spot function information**

- -- PPD Screen Spot Functions
- -- Make a new document, get the PPDs
- -- Get the name, and spot functions of the first PPD
- -- For each spot function, get the name and the function
- -- Display the results of the PPD info in a text frame

```
tell application "Adobe Illustrator"
  activate
  make new document
  set PPDFiles to PPDs
  set PPDName to name of item 1 of PPDFiles
  set PPDProperties to get properties of item 1 of PPDFiles
  set PPDSpotFunctions to spot functions of PPDProperties
  set PPDSpotFunctionText to "Spot Functions" & return
  repeat with PPDSpotFunction in PPDSpotFunctions
     set PPDSpotFunctionName to name of PPDSpotFunction
     set PPDSpotFunctionTX to spot function of PPDSpotFunction
     set PPDSpotFunctionText to PPDSpotFunctionText & tab ¬
        & PPDSpotFunctionName & ": " & PPDSpotFunctionTX ¬
        & return as string
  end repeat
  set textContents to PPDName & return & PPDSpotFunctionText
  make new text frame in document 1 with properties ¬
     {contents:textContents, position:{20, 600}}
end tell
```
# **separation screen**

Represents a color separation screen.

# **separation screen object properties**

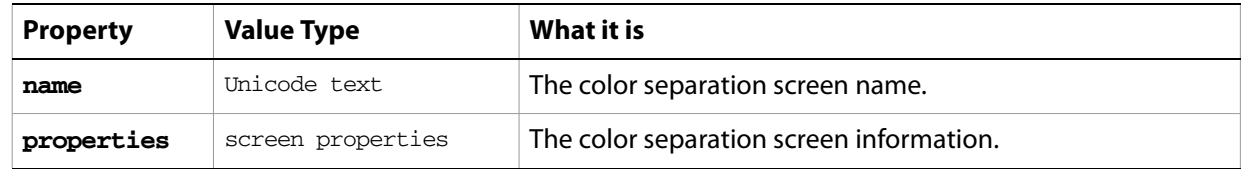

# **spot, spots**

A custom color definition, or list of definitions, contained in a document. All Illustrator documents contain the spot color "[Registration]" which can be used to print to all plates of a separation.

If no properties are specified when creating a new spot, default properties will be provided. However, if specifying the color, you must use the same color space as the document, either CMYK or RGB. Otherwise, an error will result. When created, the spot is inserted into the swatch palette at the end.

### **spot object properties**

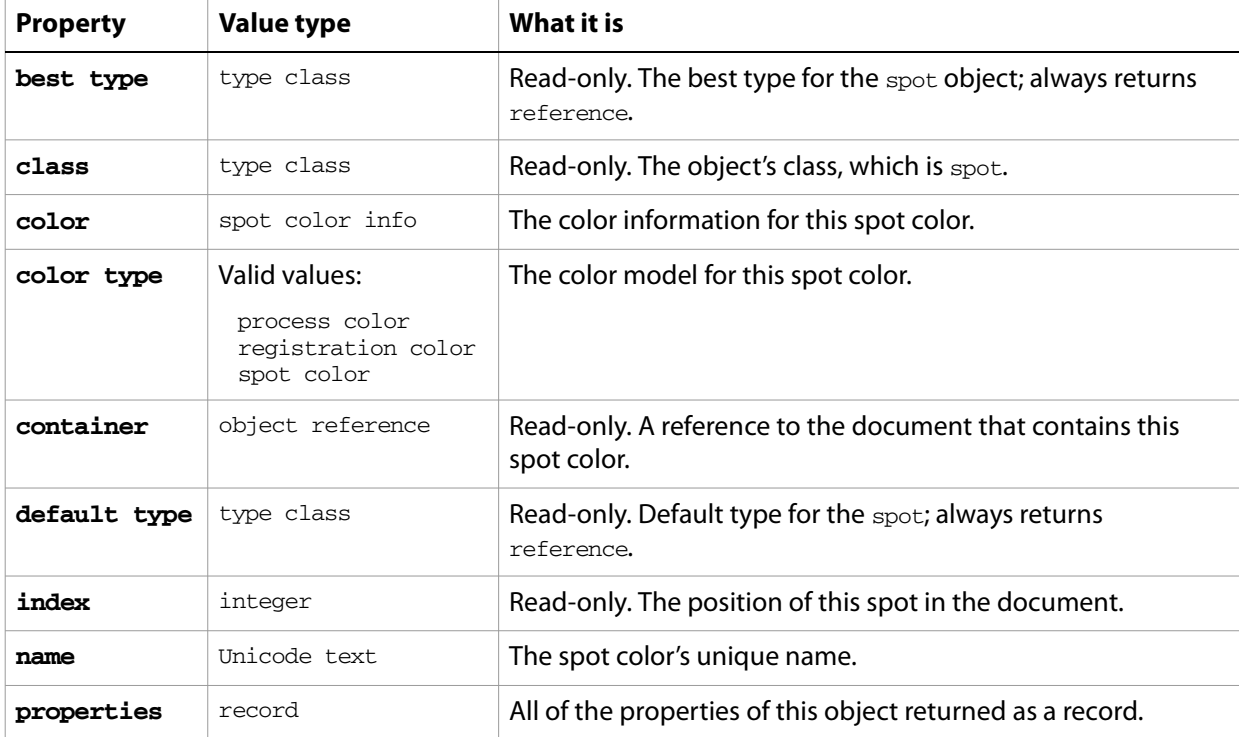

### **spot object commands**

```
count
delete
duplicate
exists
make
```
#### ➤ **Creating a spot color**

This script demonstrates how a spot color can be created.

```
-- Make a new spot with name and color properties
tell application "Adobe Illustrator"
  -- set up the appropriate color record for the document color space
  set docColorSpace to color space of document 1
  if (docColorSpace is CMYK) then
     set newSpotColor to {cyan:25.0, magenta:75.0, yellow:0.0, black:0.0}else
     set newSpotColor to {red:255.0, green:0.0, blue:25.0}
```

```
end if
  -- now create the new spot
 make new spot in document 1 with properties ¬
    {name:"My Spot", color:newSpotColor}
end tell
```
# **spot color info**

A spot color specification, used to specify a spot color in the spot object's color property.

**spot color info object properties**

**Note:** This class inherits all properties from the [color info](#page-79-0) class.

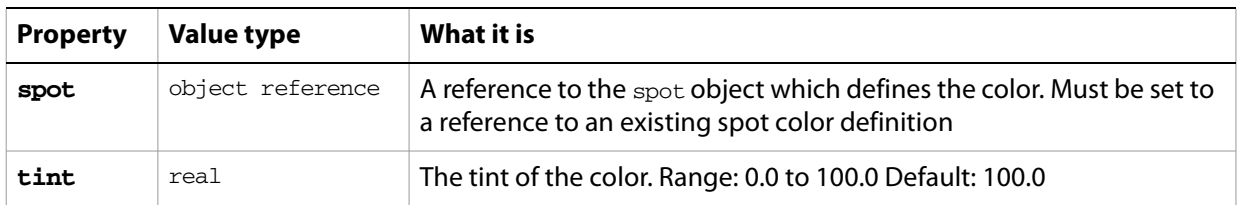

#### ➤ **Setting to a spot color**

This script demonstrates how the default stroke color of the current document can be set to a new spot color specification.

-- Make a new spot color and apply a 50% tint to the default stroke color tell application "Adobe Illustrator" -- create a document with RGB color space make new document with properties {color space:RGB} set newSpot to make new spot in document 1 with properties ¬ {name:"Big Blue", color:{red:0.0, green:0.0, blue:255.0}} set default stroke color of document 1 to  $\{spot:newSpot, tint:50.0\}$ end tell

### **star**

A class used to create a star-shaped path in an Illustrator document. This object is available only in the context of a make command, which creates an instance of the path item class. This special class allows you to quickly create complex path items. Properties associated with path items, such as fill color and note, can also be specified at the time of creation.

### **star object properties**

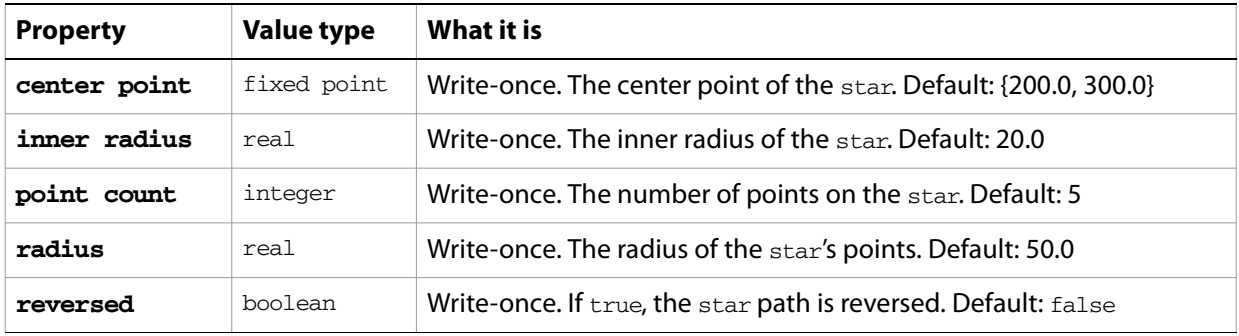

# **star object commands**

[make](#page-278-0)

#### ➤ **Creating a star**

This script demonstrates how to create a star.

```
-- Make a 16-pointed star
tell application "Adobe Illustrator"
  make new star in document 1 with properties ¬
     {center point: \{200.0, 500.0\}, inner radius: 70, ¬
       radius:100, point count:16}
end tell
```
# **story, stories**

A contiguous block of text with a specified text range. A story can contain one or more text frames; if more—the multiple text frames are linked together to form a single story.

### **story object elements**

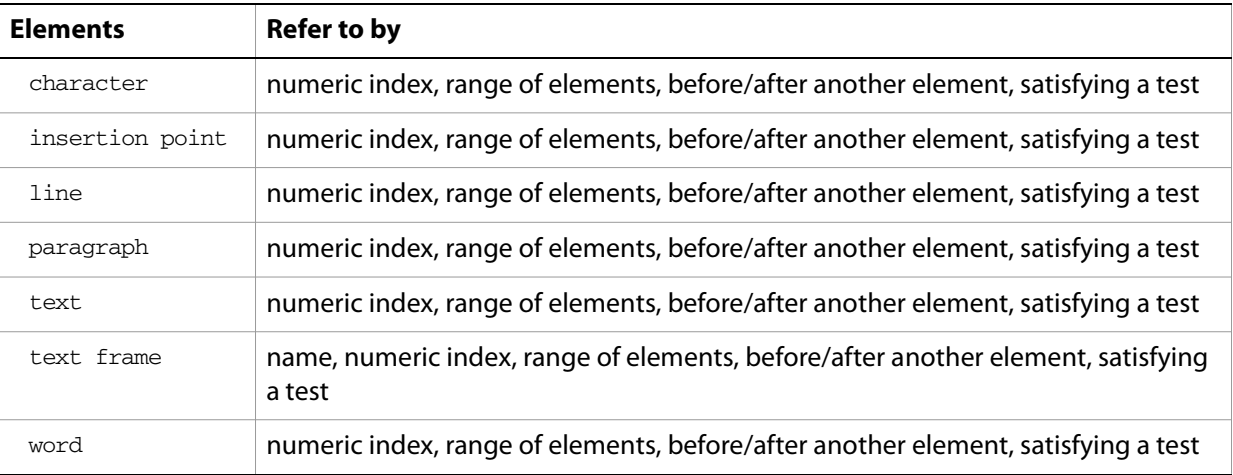

## **story object properties**

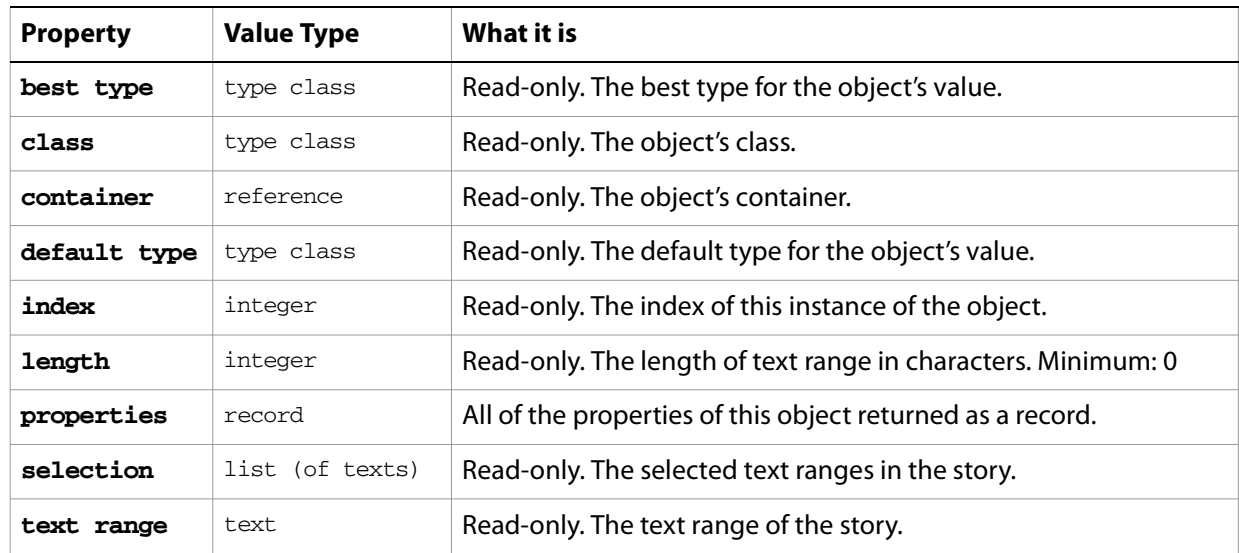

#### ➤ **Using stories**

- -- Story
- -- Make a new document and two text frames
- -- Set the previous frame of the second text frame to text frame 1
- -- Add a story to text frame 1, long enough to overflow to text frame 2
- -- Count the number of stories
- -- Add a new text frame
- -- Count the number of stories

tell application "Adobe Illustrator"

activate make new document make new rectangle in document 1 with properties ¬  ${position:} 200, 600$ , height:30, width:50} make new text frame in document 1 with properties ¬ {name:"Text1", kind:area text, text path:the result} make new rectangle in document 1 with properties ¬  ${position:} 300, 550$ , height:200, width:50} make new text frame in document 1 with properties ¬ {name:"Text2", kind:area text, text path:the result} set previous frame of text frame "Text2" of document 1 to text frame "Text1" of document 1 set the contents of text frame "Text1" of document 1 to "This is two text frames linked together as one story" set user interaction level to interact with all display dialog "Number of Stories in Document: " ¬ & (count stories of document 1) as string make new rectangle in document 1 with properties ¬ {position:{200, 300}, height:30, width:150} make new text frame in document 1 with properties ¬ {name:"Text3", kind:area text, text path:the result} set the contents of text frame "Text3" of document 1 to "Each unlinked textFrame adds a new story" display dialog "Number of Stories in Document: " ¬ & (count stories of document 1) as string set user interaction level to never interact end tell

# **SVG export options**

Options that can be supplied when [export](#page-268-0)ing a document as an SVG file. See the export command in the command reference for additional details.

This class is used to define a record containing properties that specify options when exporting a document as a SVG file. SVG export options can only be supplied in conjunction with the export command. It is not possible to get or create an SVG export options object.

## **SVG export options object properties**

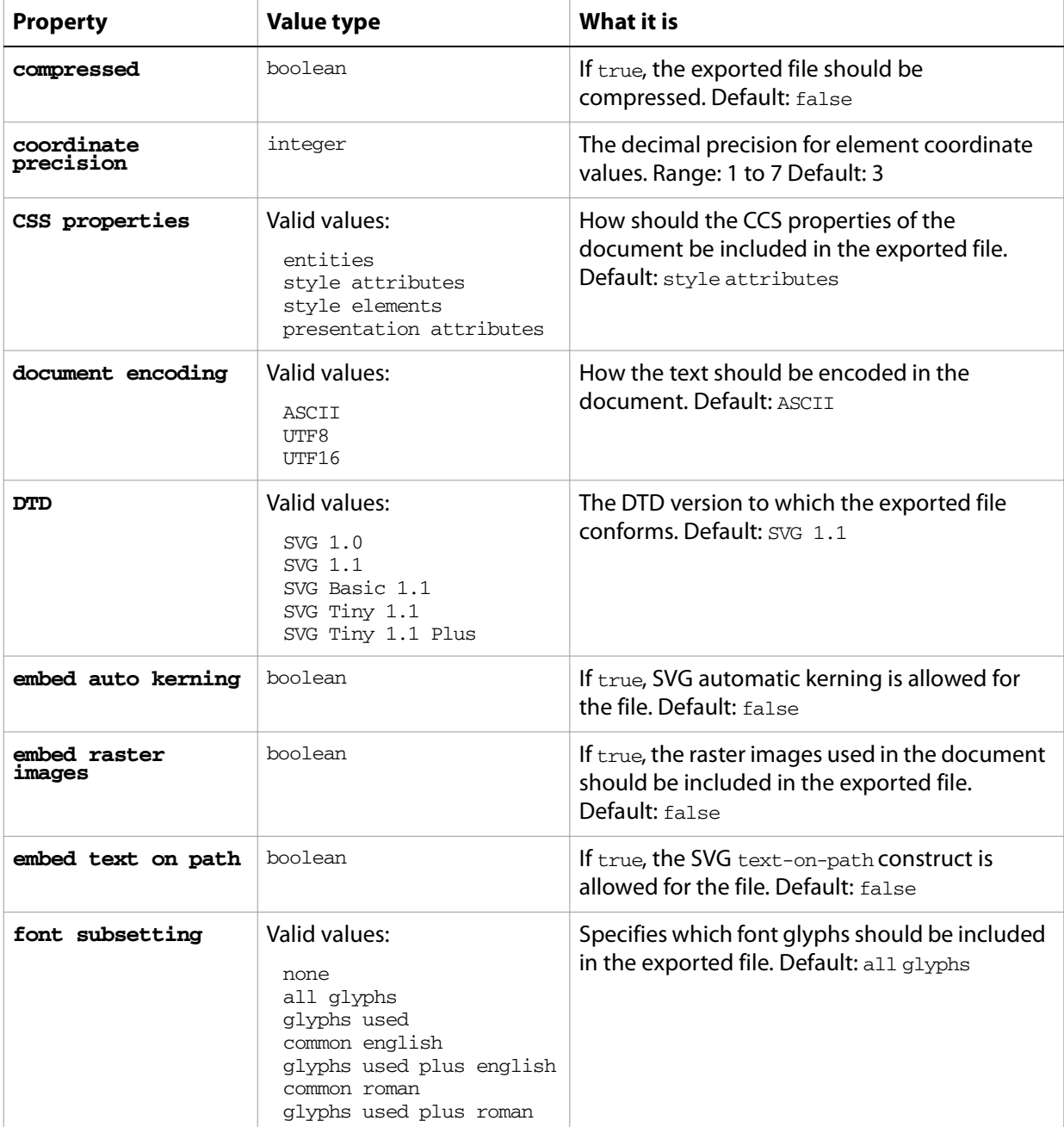

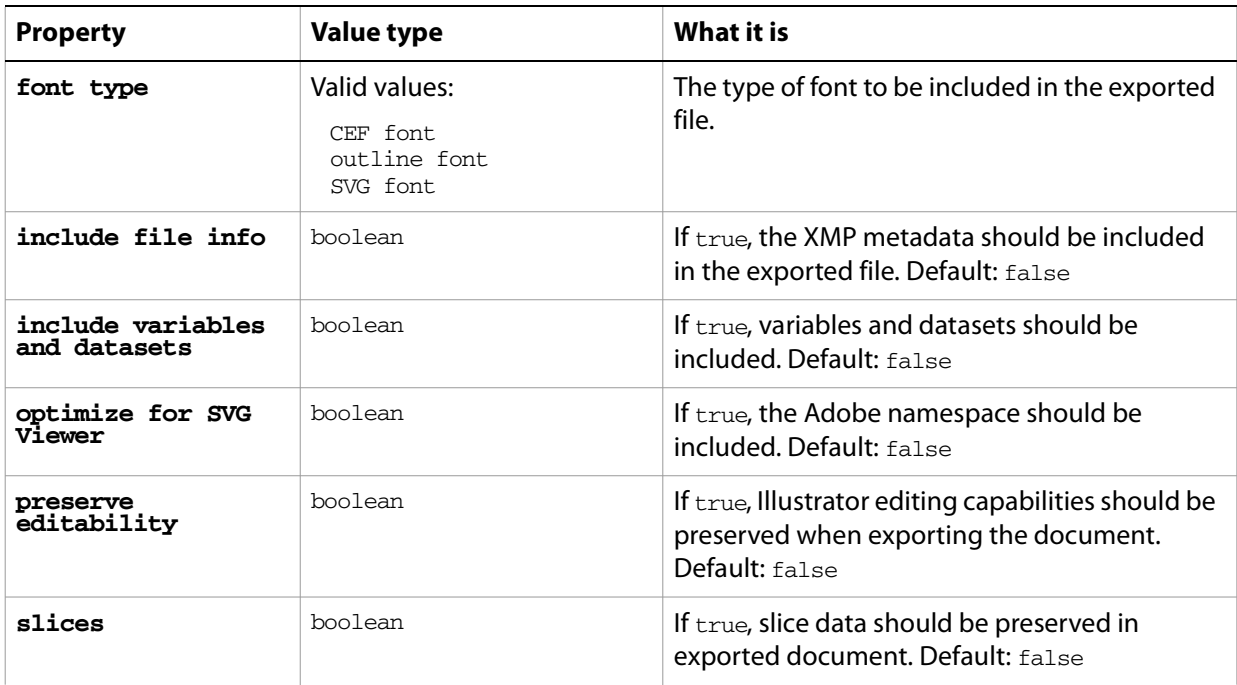

#### ➤ **Exporting to SVG**

This handler saves all files in a folder as SVG files with linked raster imaged embedded in the exported files. Note that the class property is specified in the record to ensure that Illustrator can determine the save option class.

```
-- fileList is a list of aliases to Illustrator files
-- destFolder is an alias to a folder where SVG files are saved
on SaveFilesAsSVG(fileList, destFolder)
  set destPath to destFolder as string
  repeat with aFile in fileList
     tell application "Finder" to set fileName to name of aFile
     set newFilePath to destPath & fileName
     tell application "Adobe Illustrator"
        open aFile
        export current document to file newFilePath as SVG ¬
           with options {class:SVG export options, ¬
              embed raster images:true}
        close current document saving no
     end tell
  end repeat
end SaveFilesAsSVG
-- Call handler
set sourceFolder to choose folder with prompt "Source folder?"
tell application "Finder" to set fileList to ¬
  every file of folder sourceFolder as alias list
set destFolder to choose folder with prompt "Destination folder?"
SaveFilesAsSVG(fileList, destFolder)
```
## **swatch, swatches**

A color swatch or list of swatches contained in a document. The swatches correspond to the swatch palette in the Illustrator user interface. Additional swatches can be created either manually by a user or by a script. The swatch can hold all types of color data (such as pattern, gradient, CMYK, RGB, gray, or spot).

### **swatch object properties**

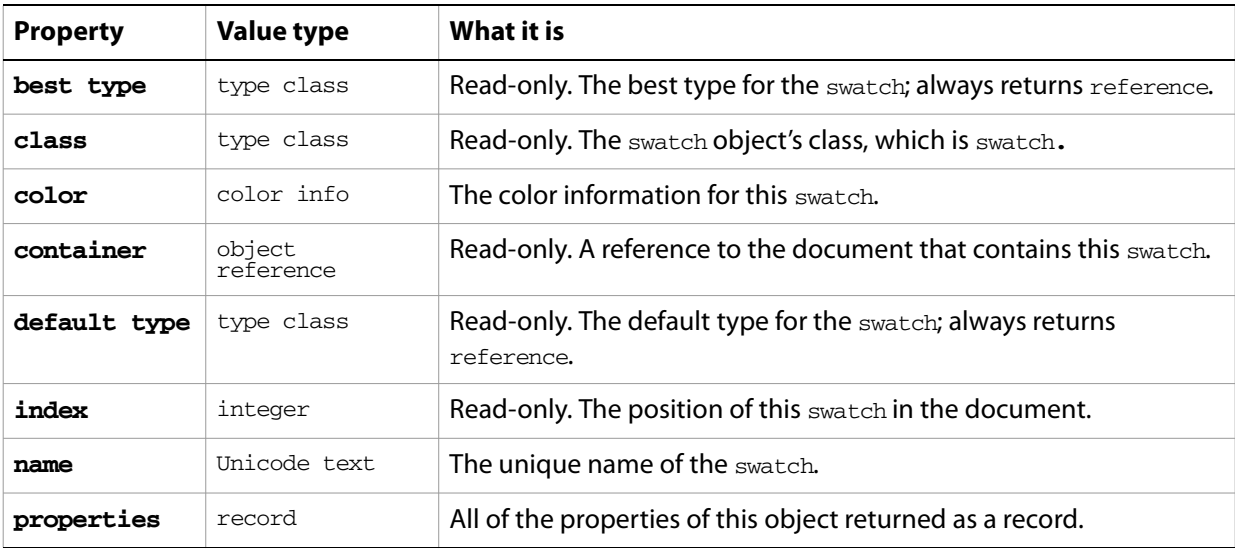

## **swatch object commands**

[count](#page-256-0) [delete](#page-258-0) [duplicate](#page-263-0) [exists](#page-266-0) [make](#page-278-0)

#### ➤ **Creating a swatch**

This script demonstrates how to create a swatch with a specified name.

```
-- Make a new swatch
tell application "Adobe Illustrator"
  make new swatch in document 1 with properties ¬
     {name: "My Swatch", color: {red: 175.0, green: 50.0, blue: 0.0}}end tell
```
# **symbol, symbols**

A symbol or list of symbols. A symbol is an art item that is stored in the symbols palette, and can be reused one or more times in the document without duplicating the art data. Symbols are contained in documents.

## **symbol object properties**

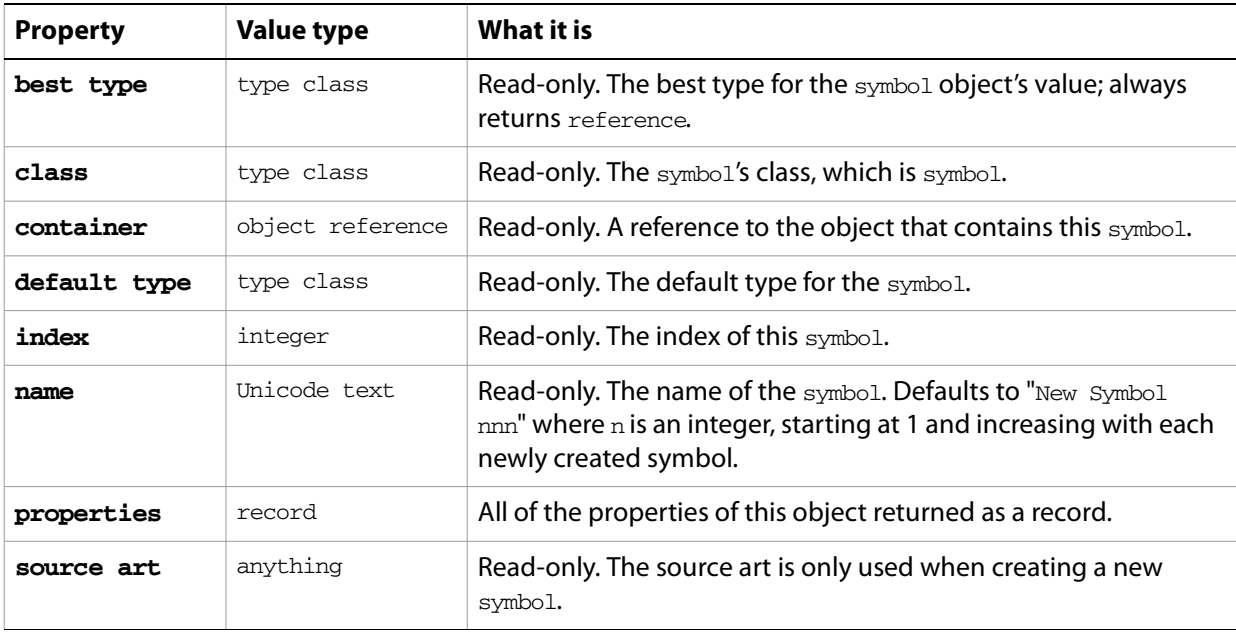

### **symbol object commands**

[count](#page-256-0) [delete](#page-258-0) [duplicate](#page-263-0) [exists](#page-266-0) [make](#page-278-0)

#### ➤ **Using symbols**

- -- Symbol Items
- -- Make a new document
- -- Add 4 rectangles, apply different graphic style to each
- -- Add delay of at least a second (allow UI to catch up to scripting plug-in)
- -- Make a new symbol for each page item, use the page item as the source art

```
tell application "Adobe Illustrator"
  activate
  make new document
  repeat with i from 1 to 4
     round (i / 2 - (round (i / 2) rounding down)) rounding up
     make new rectangle in document 1 with properties ¬
        {position:} {100 + (the result * 150), (50 + i * 70)}, ¬
          height:20, width:20}
     apply graphic style (i + 1) of document 1 to the result
  end repeat
```

```
delay 2
  repeat with i from 1 to 4
     make new symbol in document 1 with properties ¬
       {name:("symbol" & i as string), ¬
          source art:page item i of document 1}
  end repeat
end tell
```
### **symbol item, symbol items**

An instance of a symbol in a document. Symbol items are linked to the symbol from which they are created and change with any modification of that symbol.

#### **symbol item object properties**

**Note:** This class inherits all properties from the page item class.

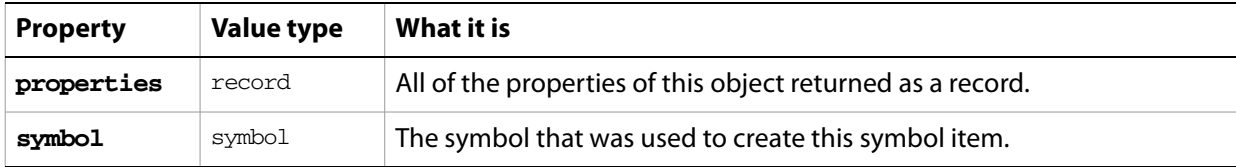

#### **symbol item object commands**

```
count
delete
duplicate
exists
move
rotate
scale
transform
translate
```
#### ➤ **Creating symbol items**

```
-- Symbol Items
-- Make a new document, add 4 symbol items
tell application "Adobe Illustrator"
  activate
  make new document
  repeat with i from 1 to 4
     round (i / 2 - (round (i / 2) rounding down)) rounding up
     make new symbol item in document 1 with properties ¬
        {symbol:symbol i of document 1, ¬
         position: \{100 + (the result * 150), (50 + i * 70)\}\end repeat
end tell
```
# **tab stop info, tab stops**

Tab stop information for a paragraph. All of the tab stops in a paragraph can be retrieved and specified using tab stops, which returns a list of tab stop info records.

#### **tab stop info object properties**

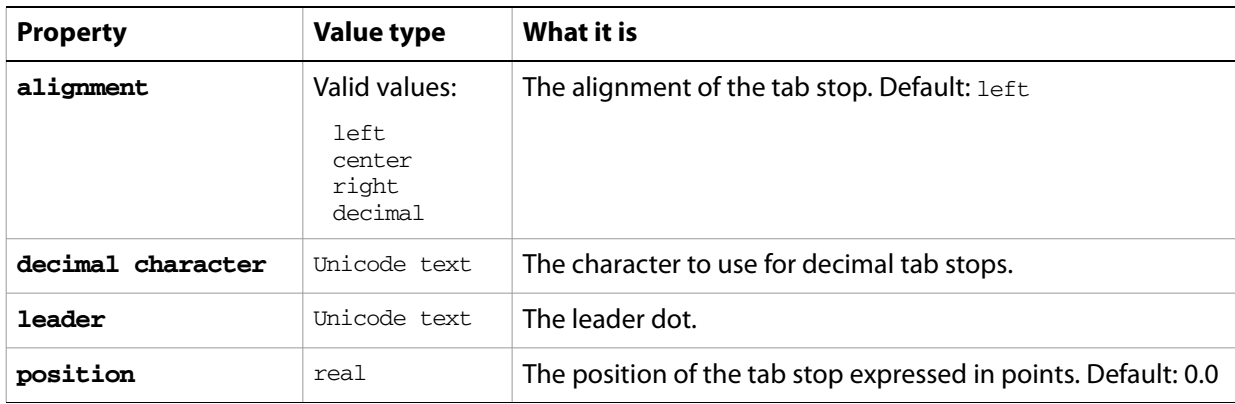

#### ➤ **Getting tab stops**

This script demonstrates how to get the tab stops for a paragraph.

```
-- Return the tab stops of the first paragraph
tell application "Adobe Illustrator"
  set allTabs to tab stops of paragraph 1 of text frame 1 of document 1
end tell
```
### **tag, tags**

A tag or list of tags associated with a specific page item. Tags allows you to assign an unlimited number of key-value pairs to any page item in a document.

**tag object properties**

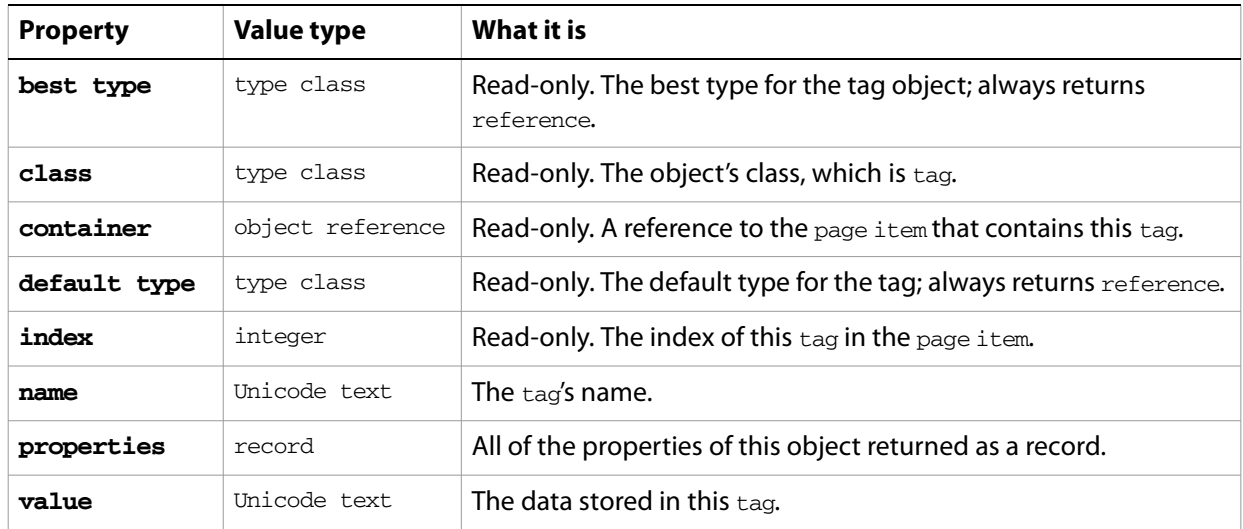

#### **tag object commands**

```
count
delete
duplicate
exists
make
```
#### ➤ **Getting tags**

This script demonstrates how to get the tags for a page item.

```
-- Get the tags for the first page item in the document
tell application "Adobe Illustrator"
make rectangle in document 1 with properties {name:"rectPath"}
set AdobeURL to make tag of path item "rectPath" of document 1
set name of AdobeURL to "AdobeURLTag"
set value of AdobeURL to "www.adobe.com"
count tags of path item "rectPath" of document 1
get properties of tags of path item "rectPath" of document 1
end tell
```
#### **text**

Any text in the contents of a text frame. Text can be accessed using the character, insertion point, word, line, paragraph and text classes. All text is contained within text frames.

### **text object elements**

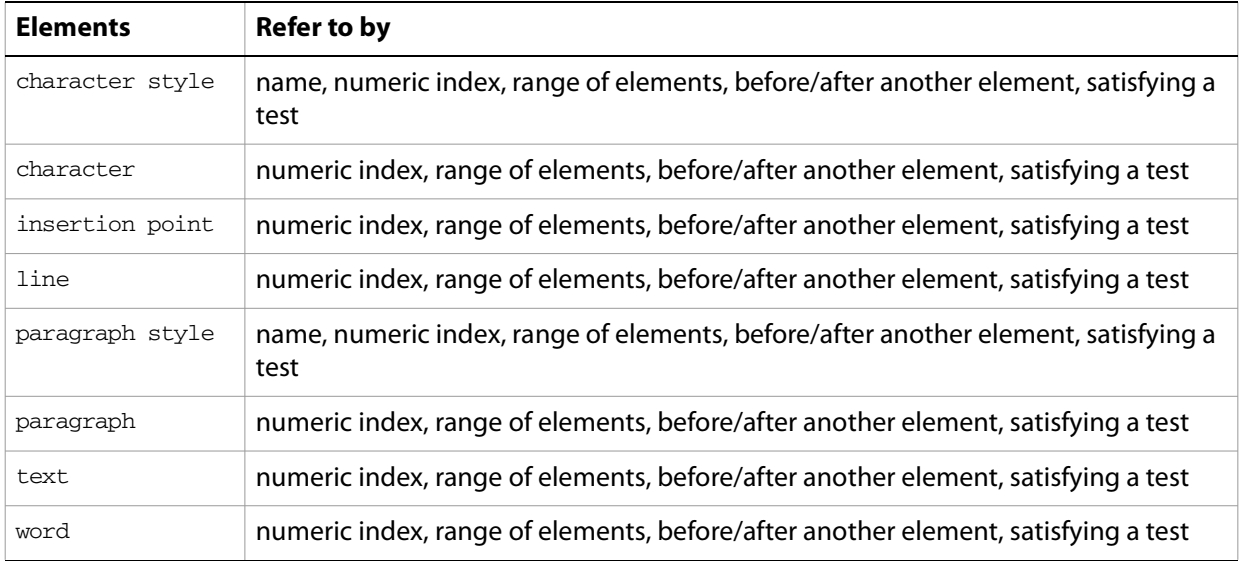

### **text object properties**

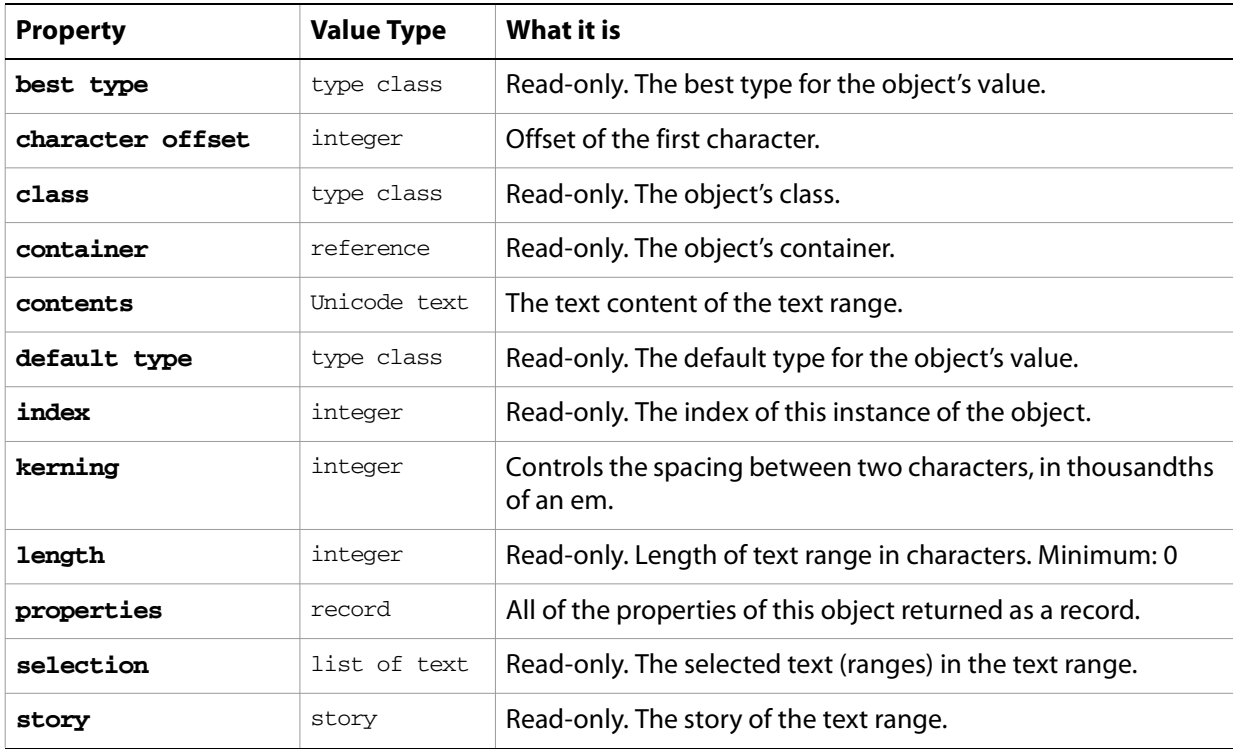

#### **text object commands**

```
apply character style
apply paragraph style
change case
count
delete
deselect
duplicate
exists
make
move
select
```
#### ➤ **Changing point size of text**

In this example, all characters set to 12-point type in the current document will be changed to 18-point type.

```
-- Change all 12pt text to 18pt
tell application "Adobe Illustrator"
  set textArtItemCount to count text frames of document 1
  -- Loop through all the text frames
  repeat with itemCount from 1 to textArtItemCount
     set textRef to text of text frame itemCount of document 1 as reference
     set sizeList to size of textRef
     repeat with indexCount from 1 to length of sizeList
        if (item indexCount of sizeList = 12) then
           set size of character indexCount of text frame itemCount -
              of document 1 to 18
        end if
     end repeat
  end repeat
end tell
```
# **text font, text fonts**

An installed font.

# **text font object properties**

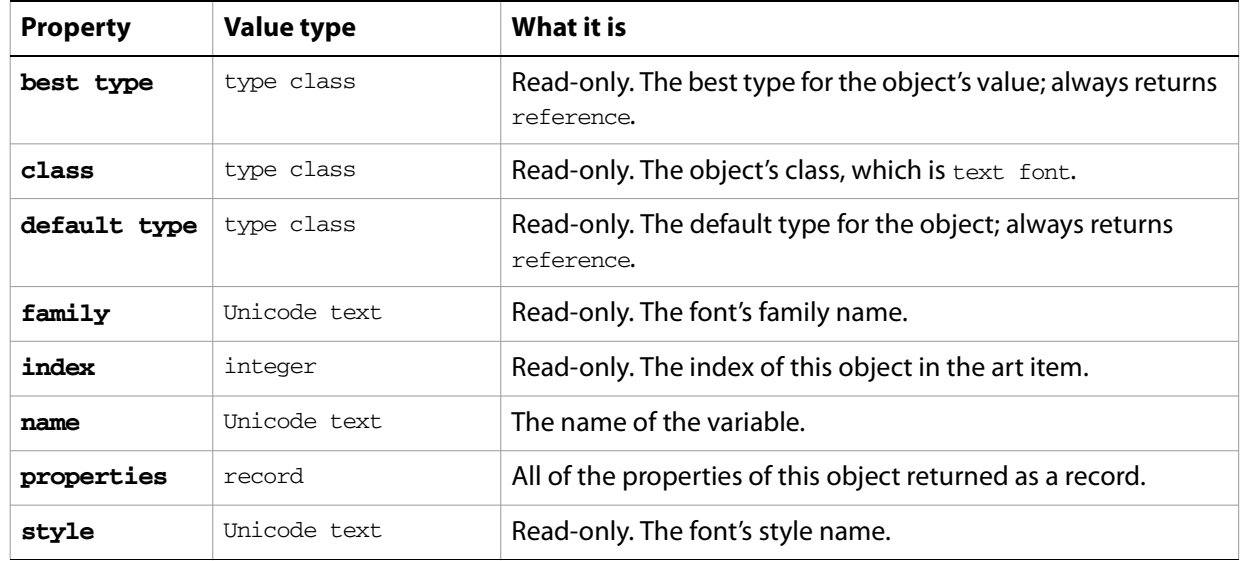

# **text frame, text frames**

A text art item or items. From the user interface, this is text created with the Text tool. There are three types of text art in Illustrator, as specified by the text frame's kind property. See 'Working with text art' on [page 53](#page-52-0) for more information on working with the three kinds of text frames.

### **text frame object elements**

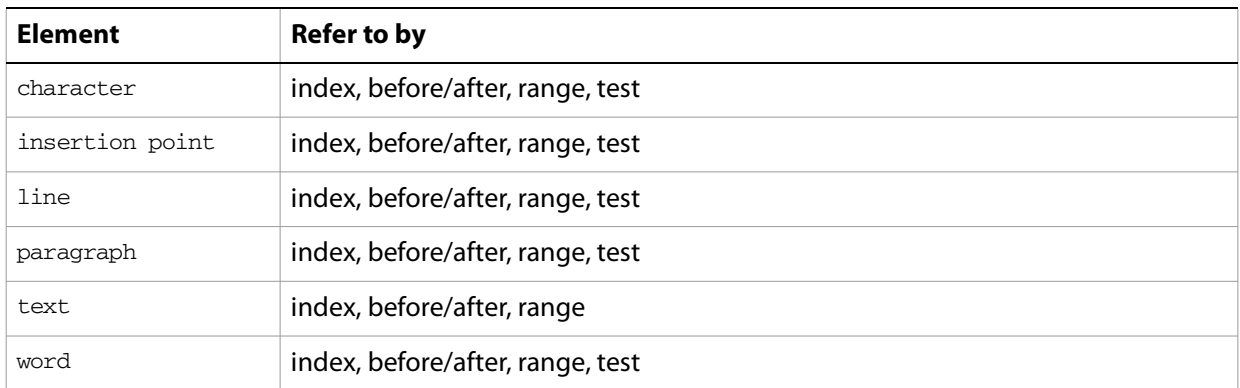

### **text frame object properties**

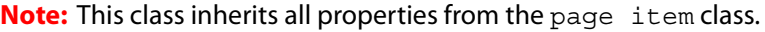

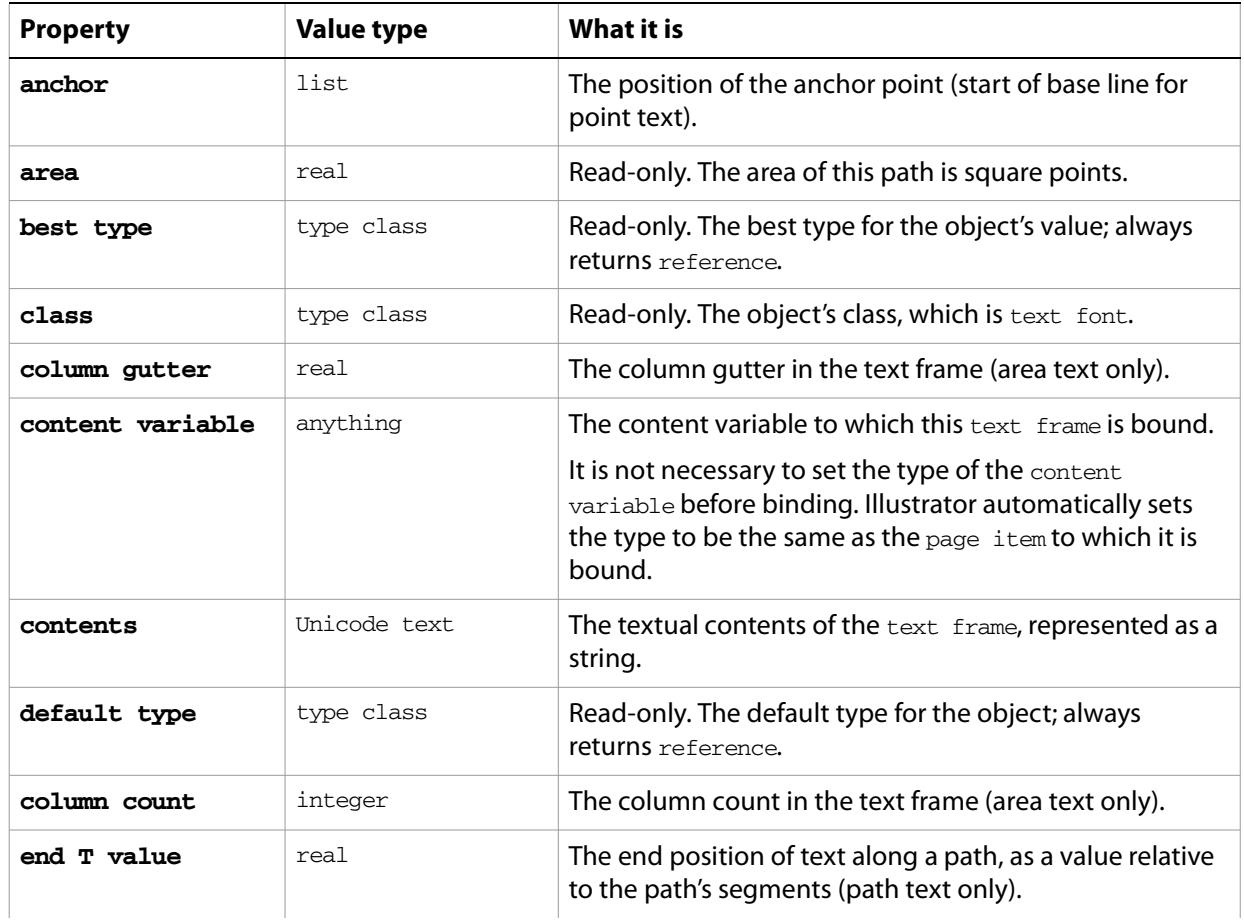

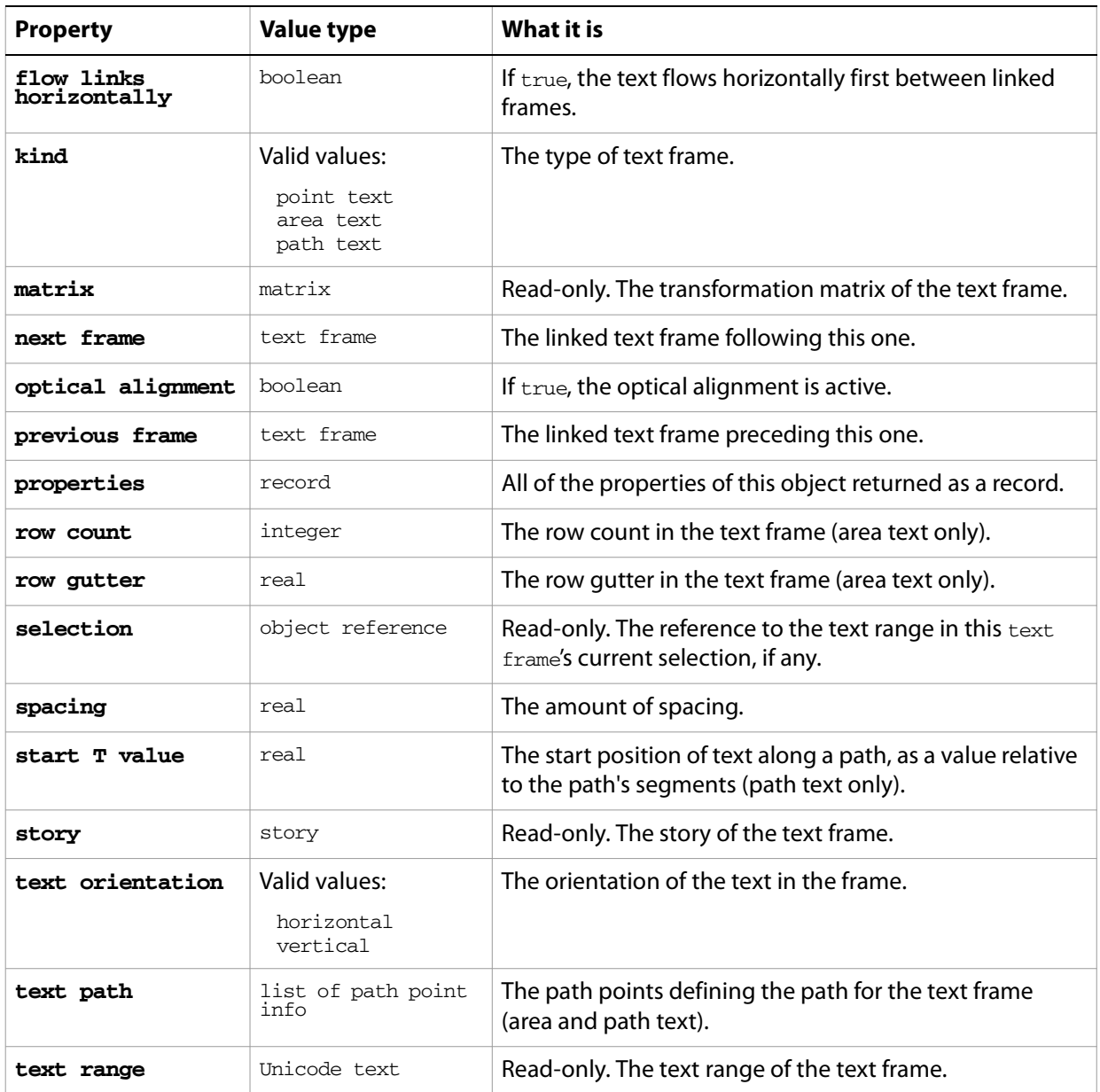

### **text frame object commands**

[apply character style](#page-246-0) [apply paragraph style](#page-247-0) [change case](#page-248-0) [convert to paths](#page-254-0) [count](#page-256-0) [delete](#page-258-0) [deselect](#page-259-0) [duplicate](#page-263-0) [exists](#page-266-0) [move](#page-279-0) [rotate](#page-286-0) [scale](#page-289-0) [select](#page-290-0)

#### [transform](#page-297-0) [translate](#page-298-0)

#### ➤ **Scaling area text frames**

This script scales only text frames that are area text, which means they are rectangular regions of text.

```
-- Scale all area text frames to 50% wide
tell application "Adobe Illustrator"
  set textArtItemCount to count text frames in document 1
  repeat with itemCount from 1 to textArtItemCount
     set textKind to kind of text frame itemCount of document 1
     if (textKind = area text) then
        set curwidth to the width of text frame itemCount of document 1
        set width of text frame itemCount of document 1 to curwidth / 2
     end if
  end repeat
end tell
```
#### ➤ **Creating and manipulating text frames**

```
-- Text Frames
-- Make a new document, one text frame of each type: Area, Point, and Path
-- Display the count of text frames
-- Change the contents of each text frame
-- Delete the point text frame
-- Display the count of text frames
tell application "Adobe Illustrator"
  activate
  make new document
  make new rectangle in document 1 with properties ¬
     {position:{100, 700}, height:100, width:100}
  make new text frame in document 1 with properties ¬
     {name:"AreaText", kind:area text, text path:the result,¬ 
       contents:"Text Frame 1"}
  set pathPoint1 to {class:path point info, anchor:{250, 700}}
  set pathPoint2 to {class:path point info, anchor:{350, 550}}
  make new path item in document 1 with properties ¬
     {entire path:{pathPoint1, pathPoint2}}
  make new text frame in document 1 with properties ¬
     {name:"PathText", kind:path text, text path:the result, ¬
       contents:"Text Frame 2"}
  make new text frame in document 1 with properties ¬
     {name:"PointText", contents:"Text Frame 3"}
  set the position of text frame "PointText" of document 1 to \{400, 700\}delay 1
  set user interaction level to interact with all
  display dialog ("Text Frame Count: " & (count text frames of document 1) -
     as string)
  set the contents of text frame "AreaText" of document 1 ¬ 
     to "Area Text is cool"
  set the contents of text frame "PathText" of document 1 ¬
     to "Path Text is cooler"
  set the contents of text frame "PointText" of document 1 ¬
     to "Point Text is not"
```
delay 1 delete text frame "PointText" of document 1 delay 1 display dialog ("Text Frame Count: " & (count text frames of document 1) as string) set user interaction level to never interact end tell

# **text path item, text path items**

A path or list of paths for area or path text. A path consists of path points that define its geometry.

### **text path item object elements**

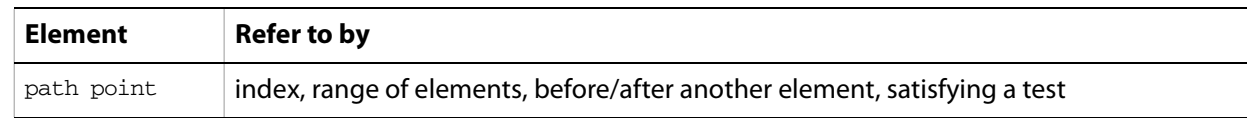

### **text path item object properties**

**Note:** This object class inherits all properties from the page item class.

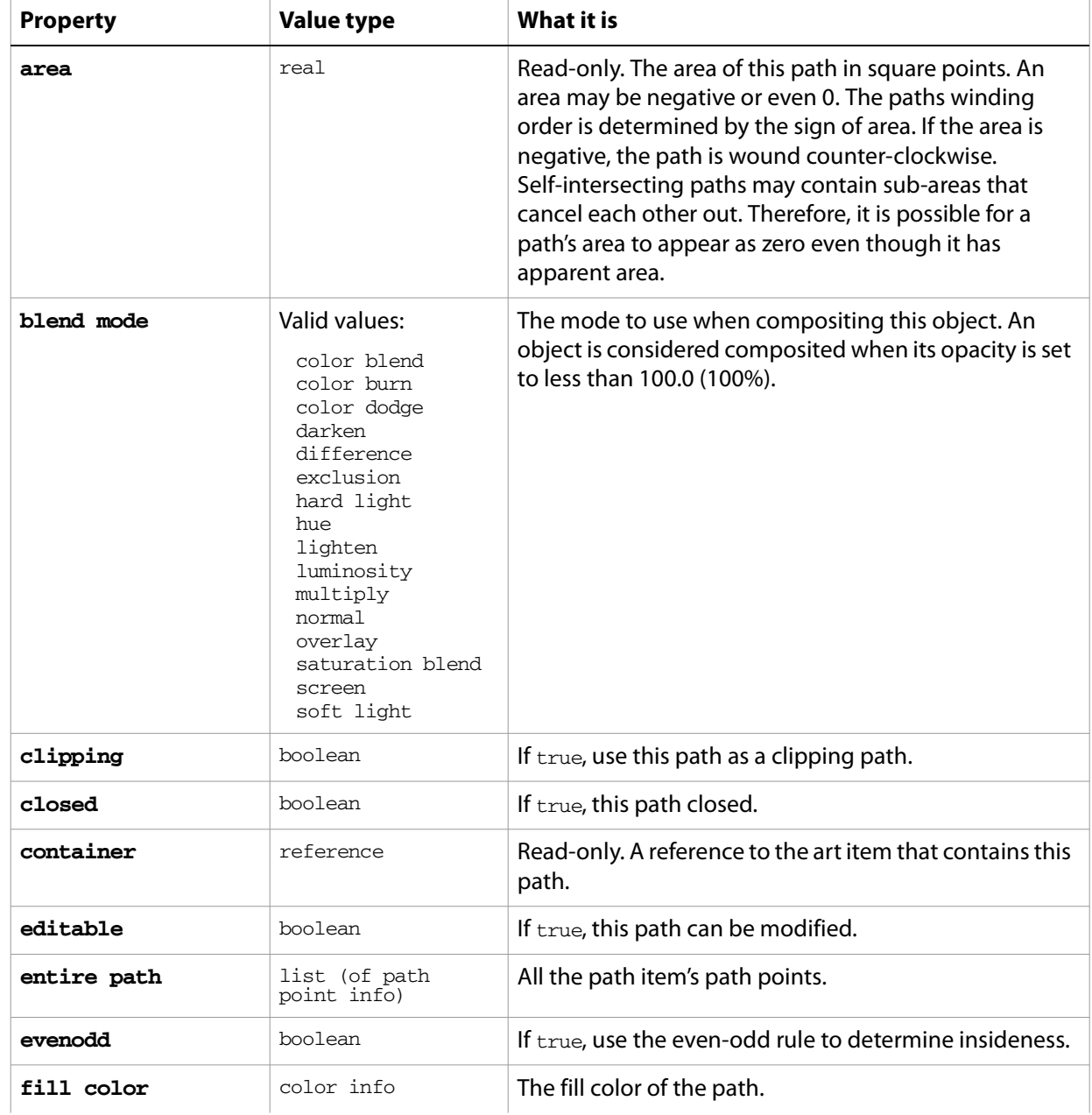

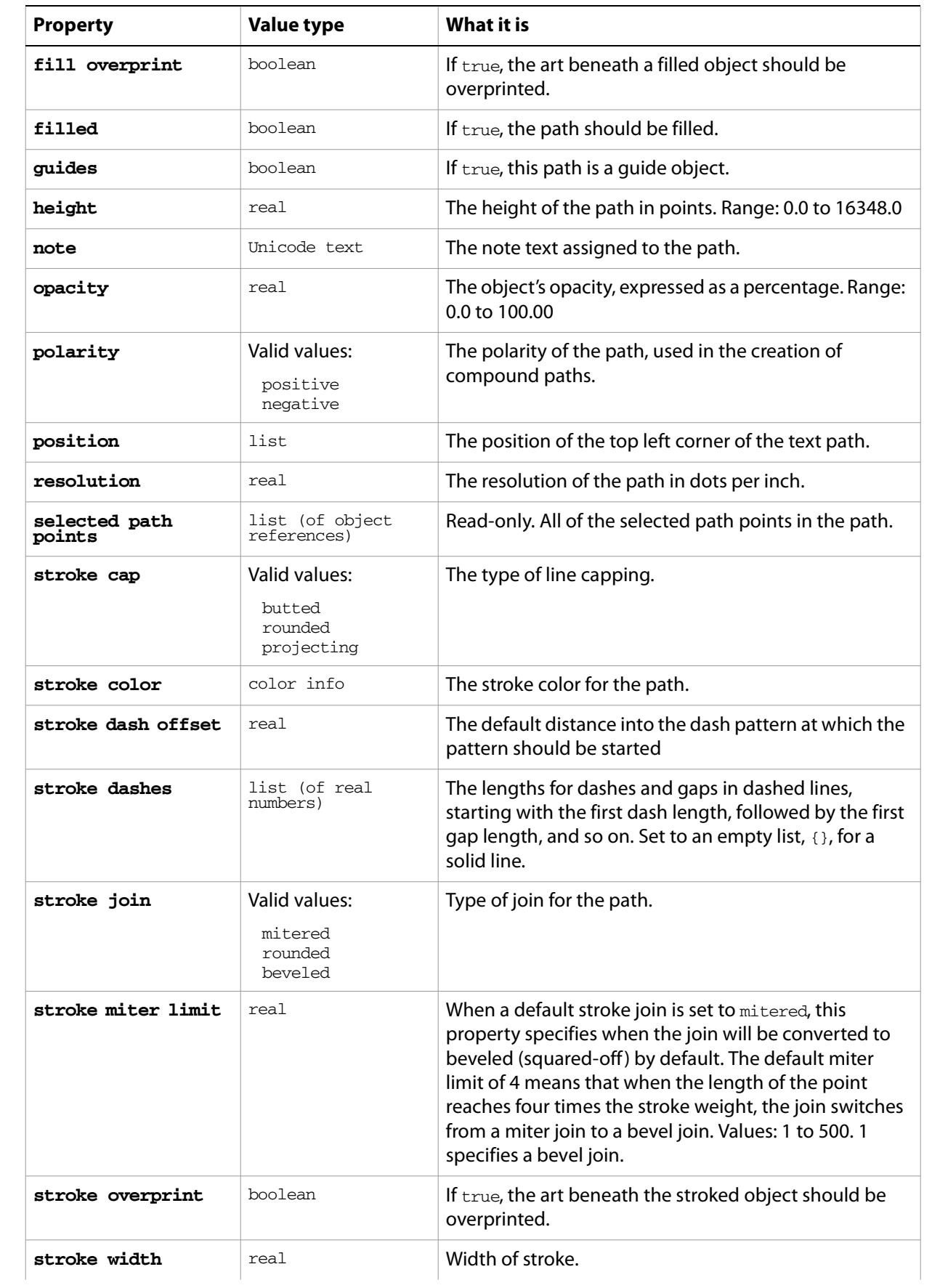

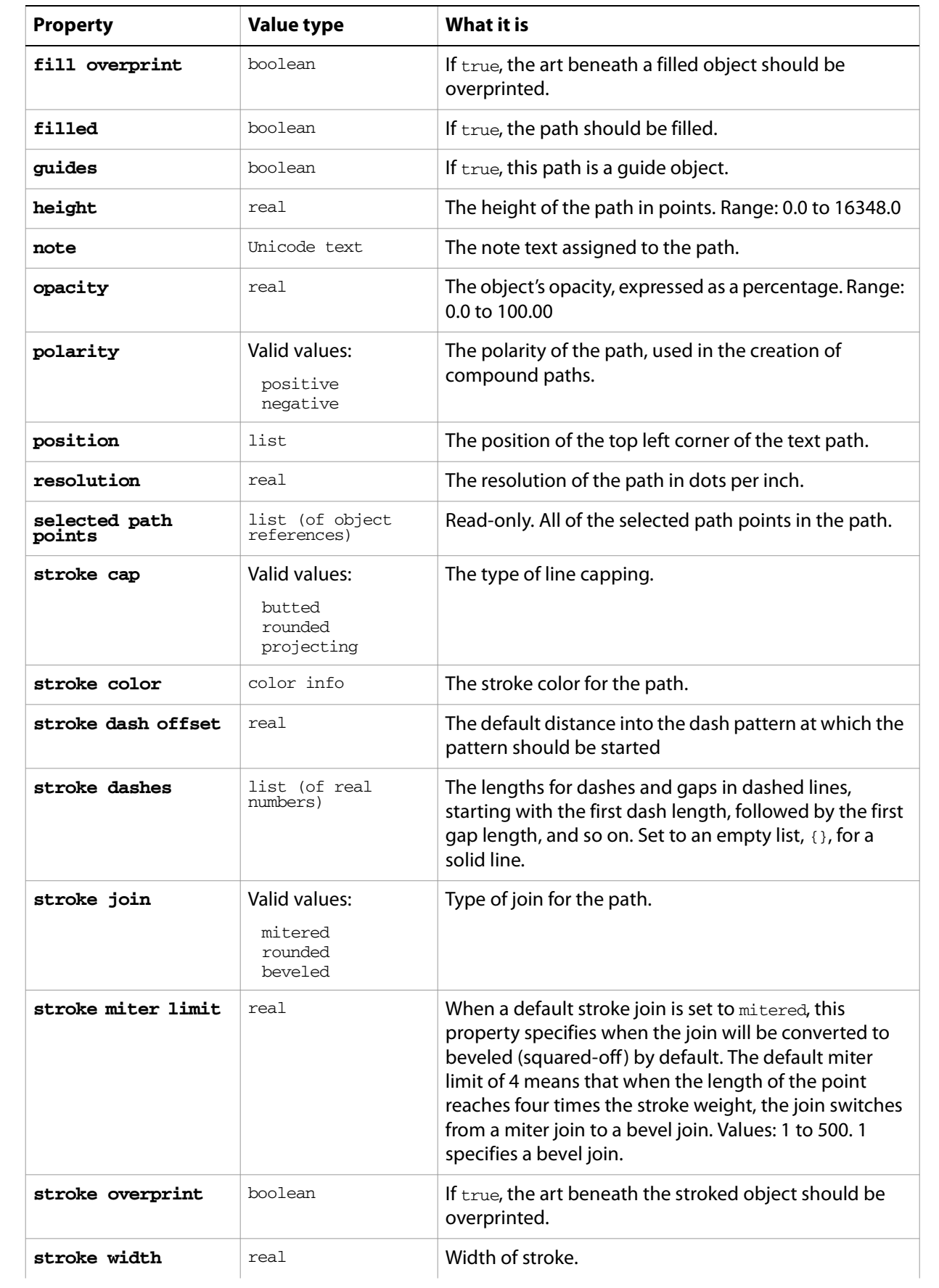

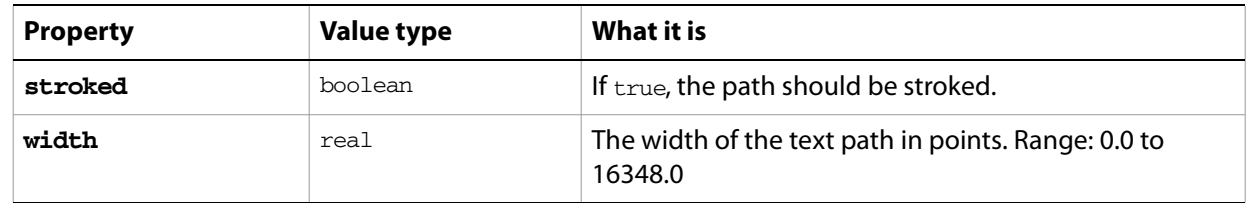

### **text path item object commands**

[count](#page-256-0) [delete](#page-258-0) [duplicate](#page-263-0) [exists](#page-266-0) [move](#page-279-0) [rotate](#page-286-0) [scale](#page-289-0) [transform](#page-297-0) [translate](#page-298-0)

# **tracingobject, tracings**

Associates source raster art item with a vector-art plugin group created by tracing. Scripts can initiate tracing using the trace placed command for a placed item or raster item. The resulting plugin item object represents the vector art group, and has this object in its tracing property.

A script can force the tracing operation by calling the document's redraw command. The operation is asynchronous, so a script should call redraw after creating the tracing object, but before accessing its properties or expanding the tracing to convert it to an art item group.

The read-only properties that describe the tracing result have valid values only after the first tracing operation completes. A value of 0 indicates that the operation has not yet been completed.

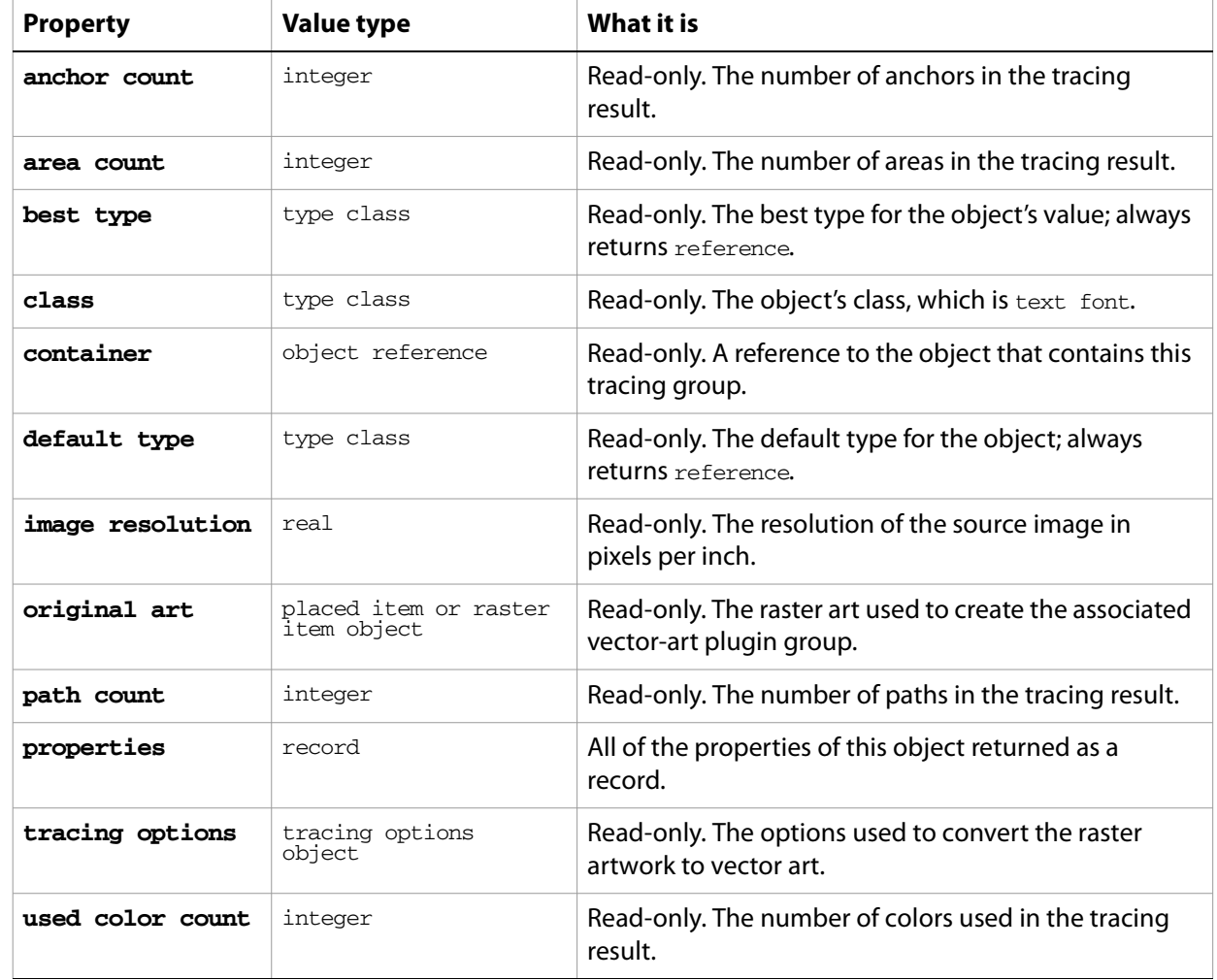

### **tracingobject object properties**

**tracingobject object commands**

[expand tracing](#page-267-0) [release tracing](#page-285-0)

# **tracing options, multiple tracing options**

A set of options used in converting raster art to vector art by tracing.

### **tracing options object properties**

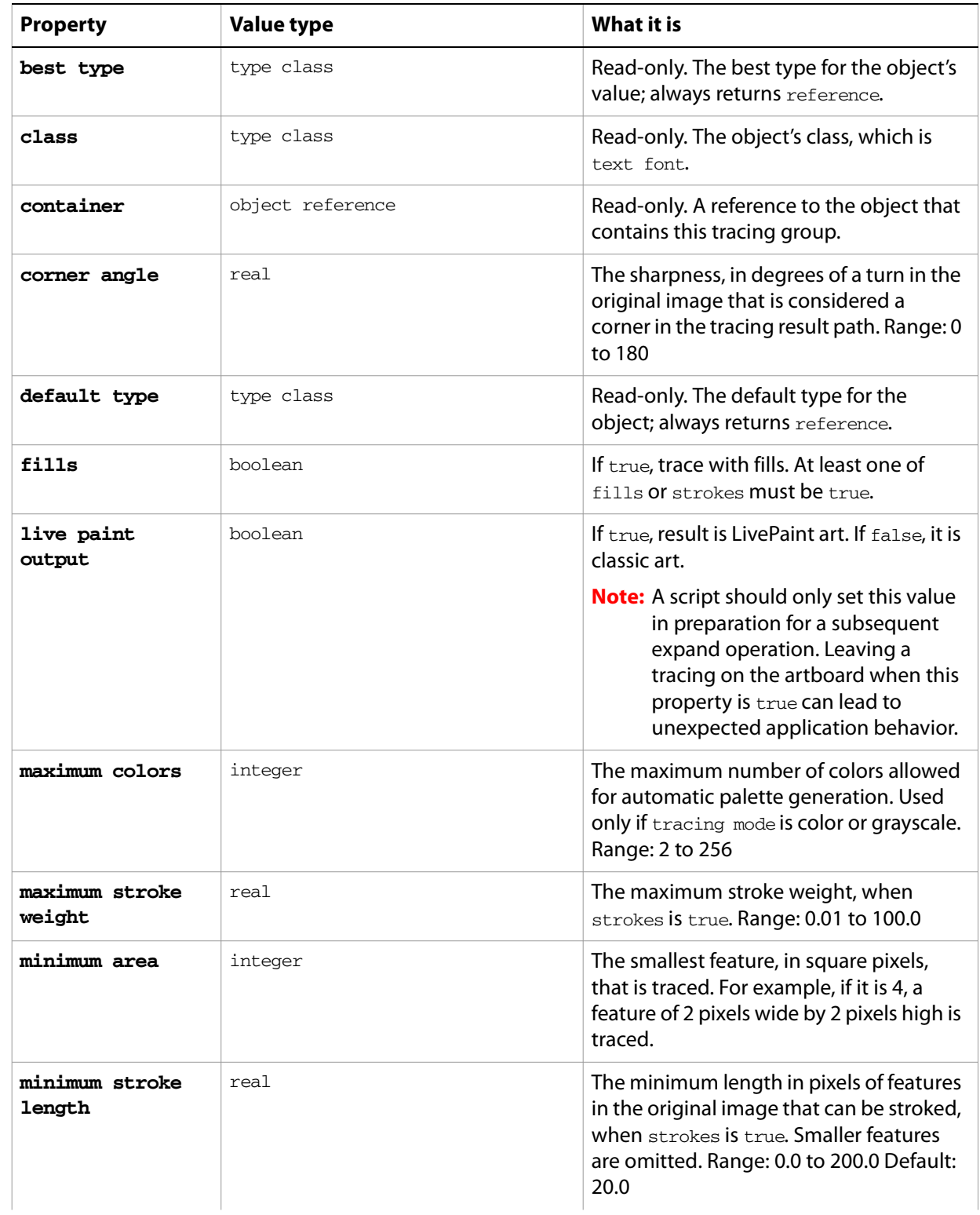

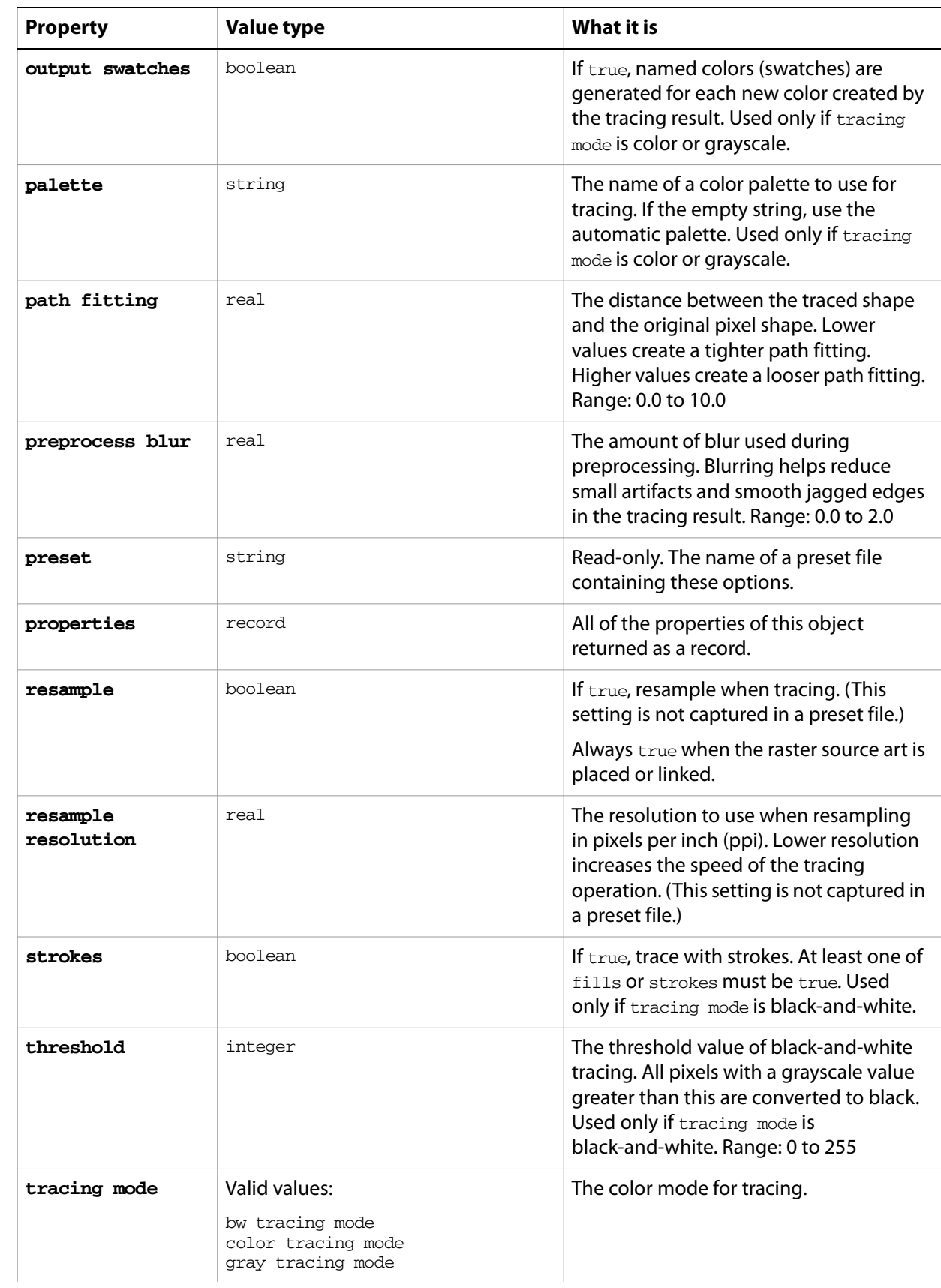

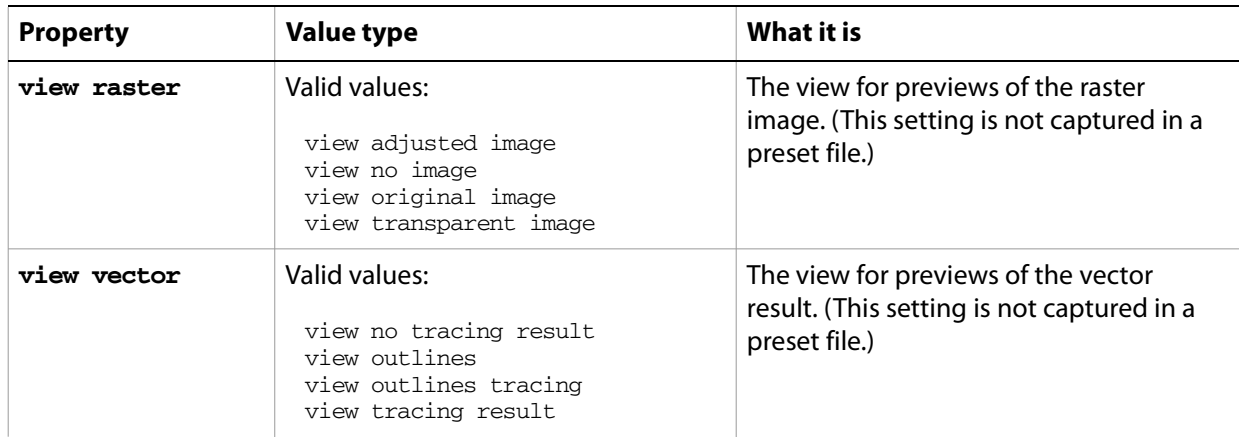

# **tracing options object commands**

[load preset](#page-277-0) [store preset](#page-294-0)

# **variable, variables**

A class of variables that can be imported and exported. Variables are document-level, created in the document object.

#### **variable object elements**

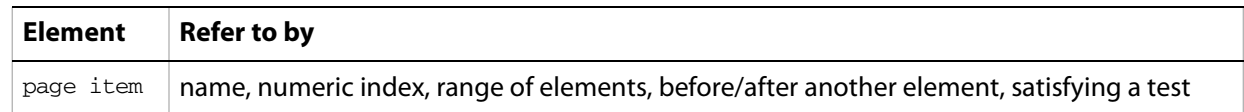

### **variable object properties**

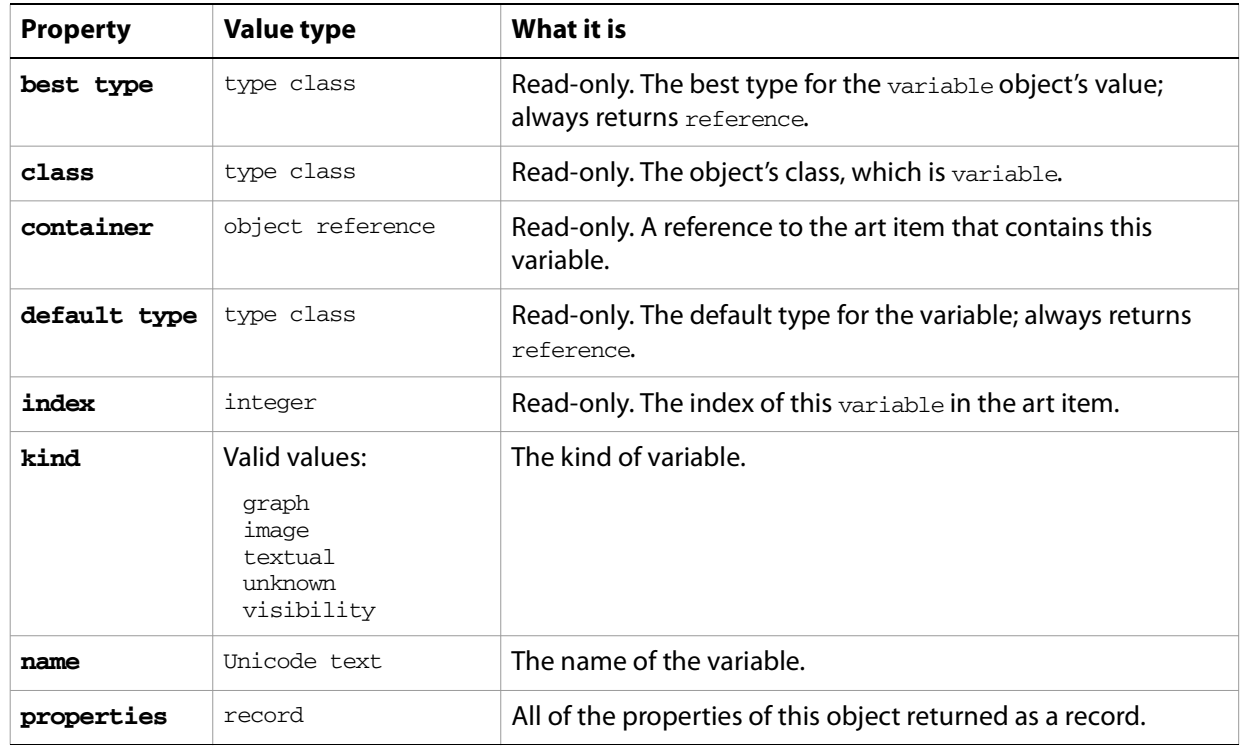

### **variable object commands**

[count](#page-256-0) [delete](#page-258-0) [exists](#page-266-0) [make](#page-278-0)

### **view, views**

A document view or list of views in an Illustrator document. The view object represents a window view onto a document. Scripts cannot create new views, but can modify some properties of existing views, including the center point, screen mode, and zoom.

#### **view object properties**

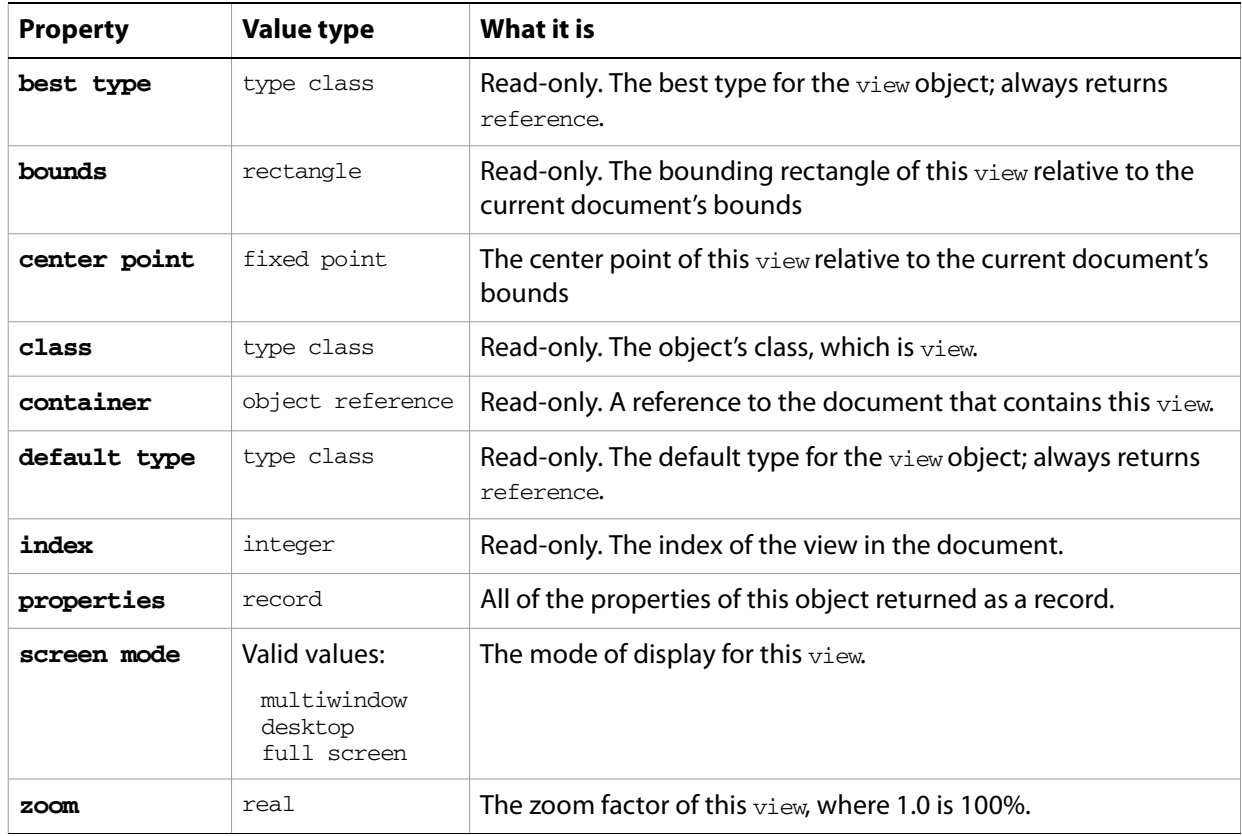

#### **view object commands**

[count](#page-256-0) [exists](#page-266-0)

#### ➤ **Centering a view**

This example demonstrates how a view can be centered to the currently selected page item.

```
-- Center the view on the first selected object
tell application "Adobe Illustrator"
  set selectedItems to the selection
  if selectedItems is not {} then
     set firstObject to item 1 of selectedItems
     set newPosition to position of firstObject
     set center point of view 1 of document 1 to newPosition
  end if
end tell
```
#### ➤ **Making a view full screen**

This example shows how a view can be toggled to fill the entire screen.

```
-- Fill the entire screen with the first view
tell application "Adobe Illustrator"
  if (count documents) > 0 then
     set screen mode of view 1 of document 1 to full screen
  end if
end tell
```
#### **word**

A string of text in a text frame that is separated by whitespace. A document's text can be accessed using the character, insertion point, word, line, paragraph, and text classes. All text is contained within text frames.

### **word object elements**

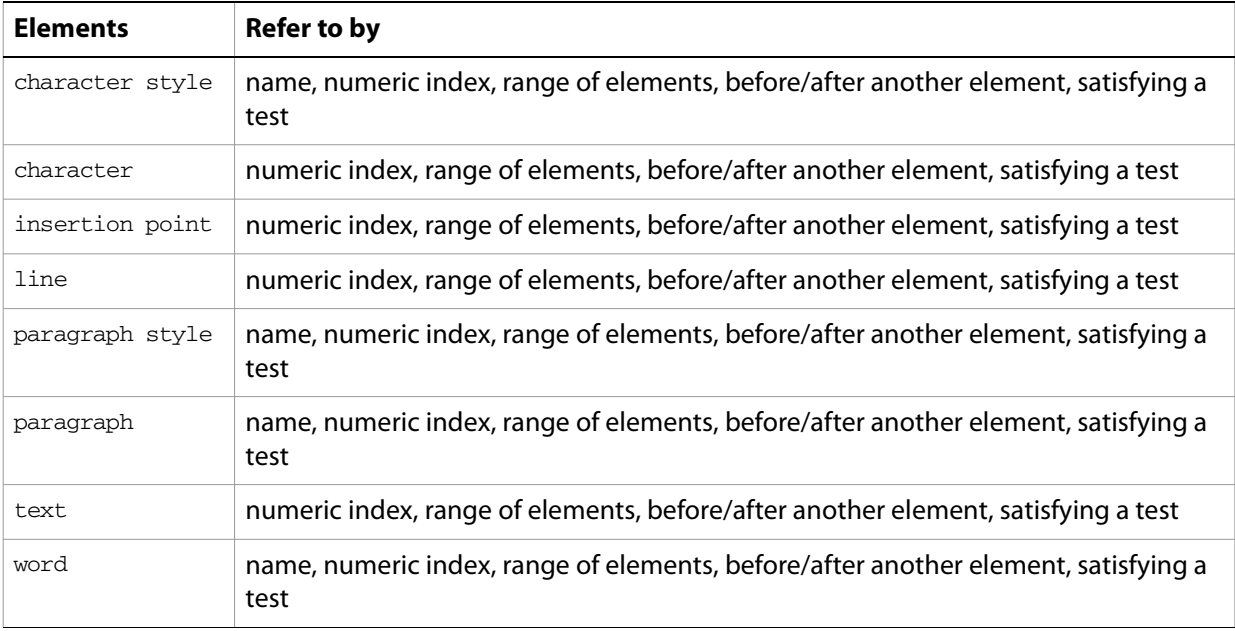

### **word object properties**

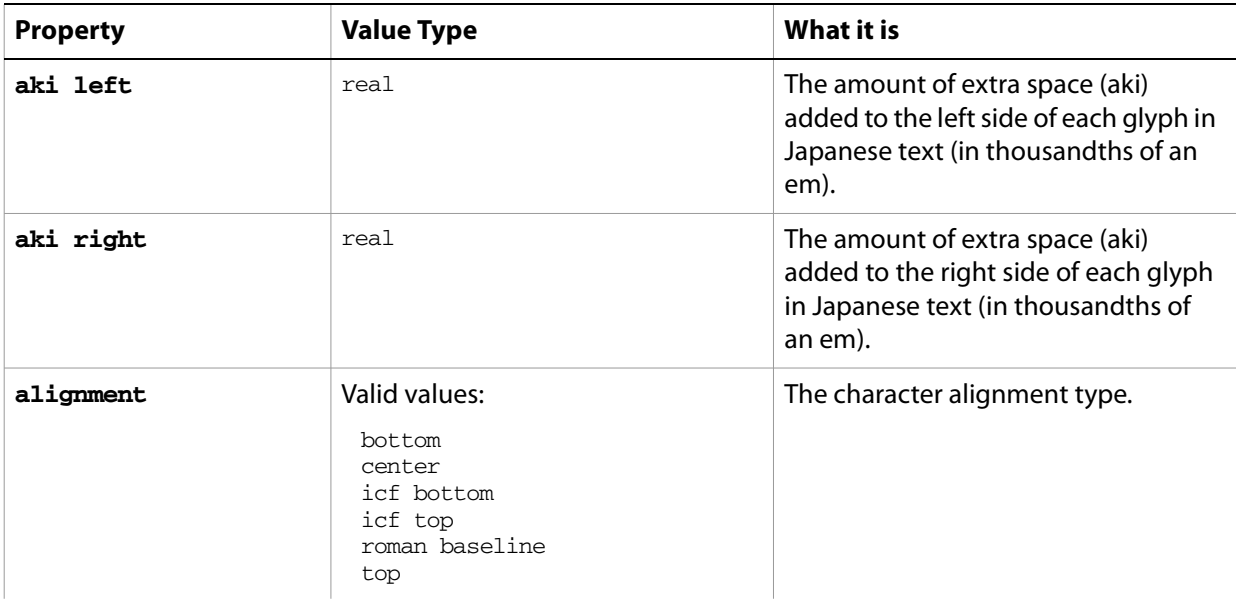

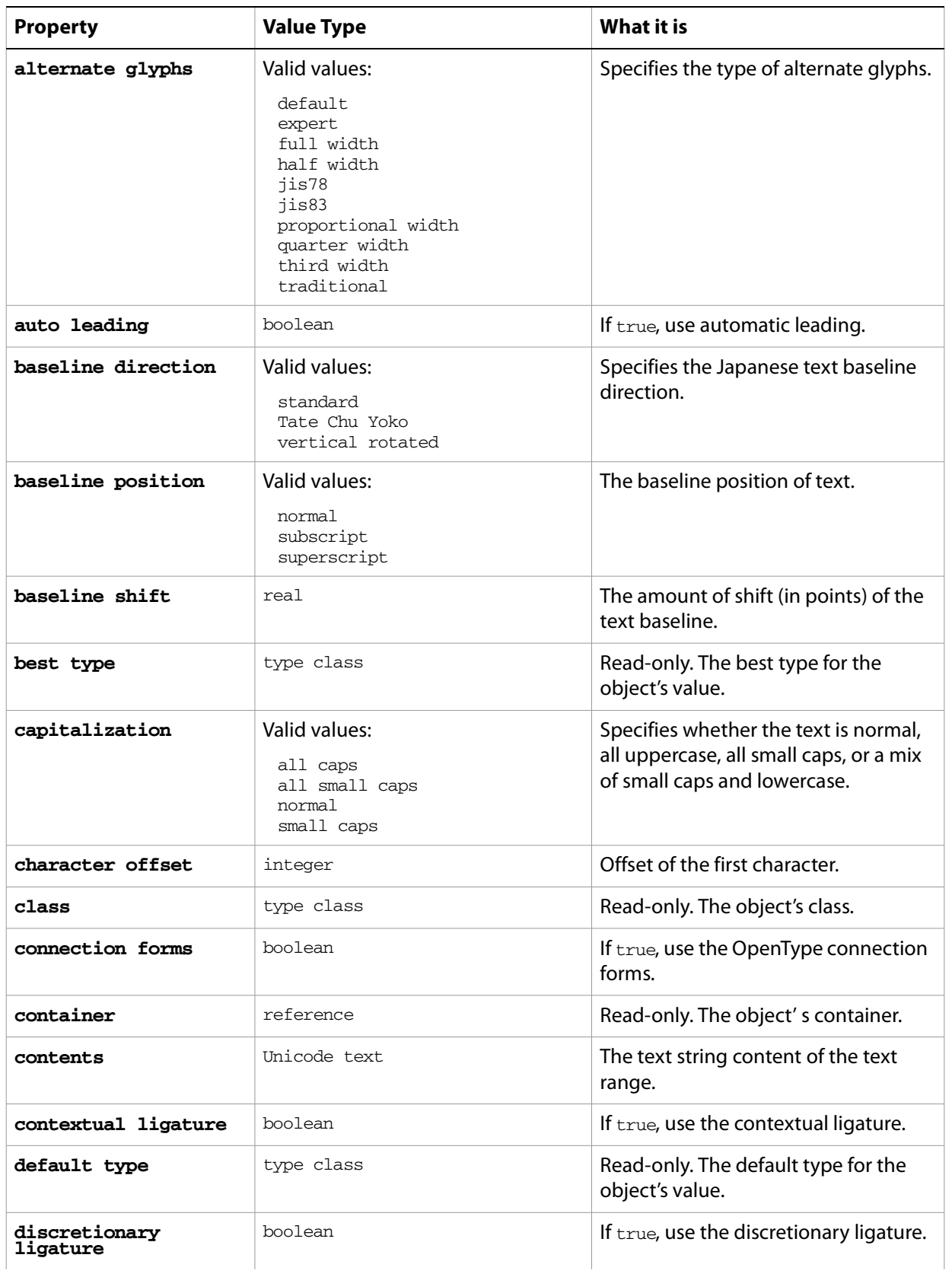

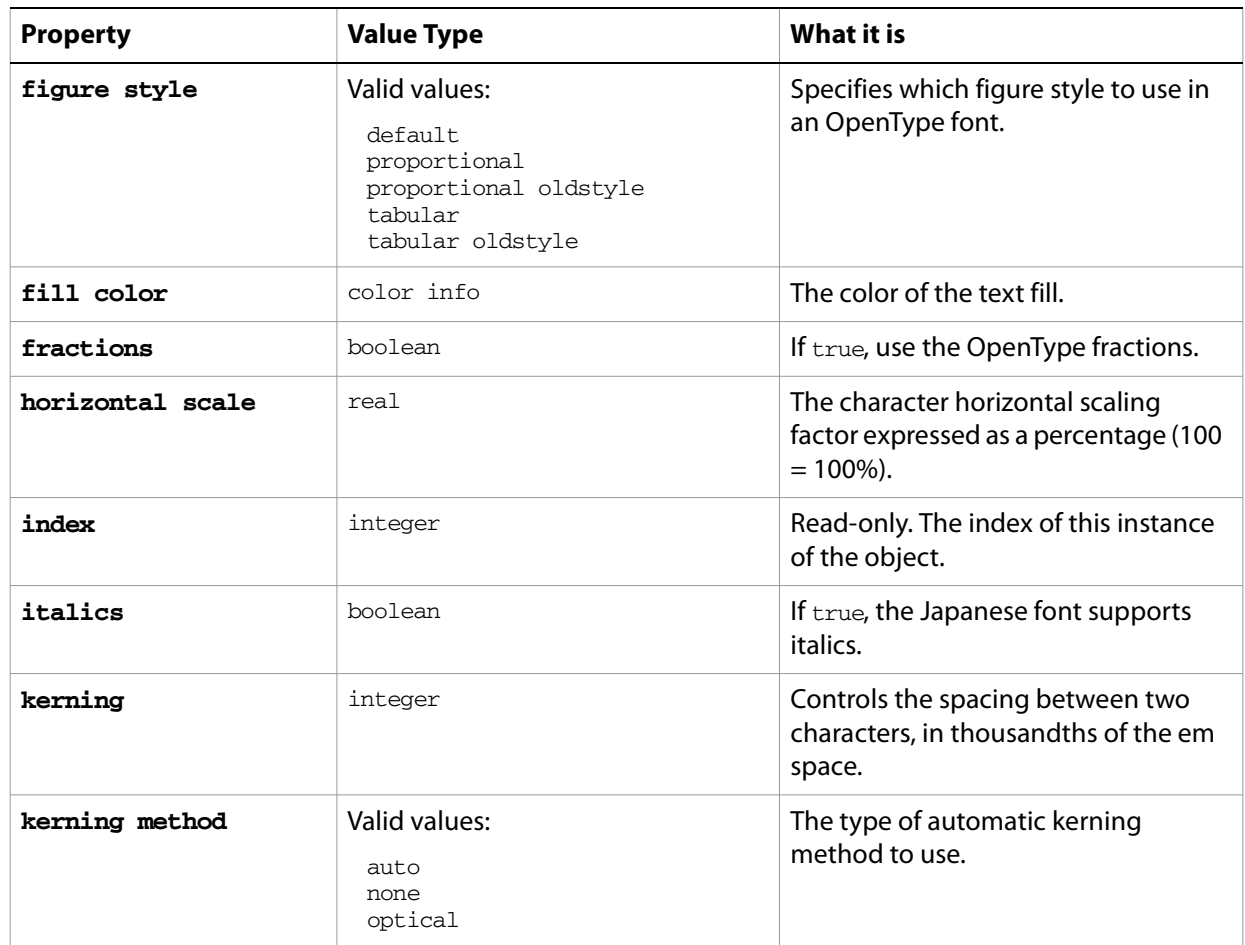

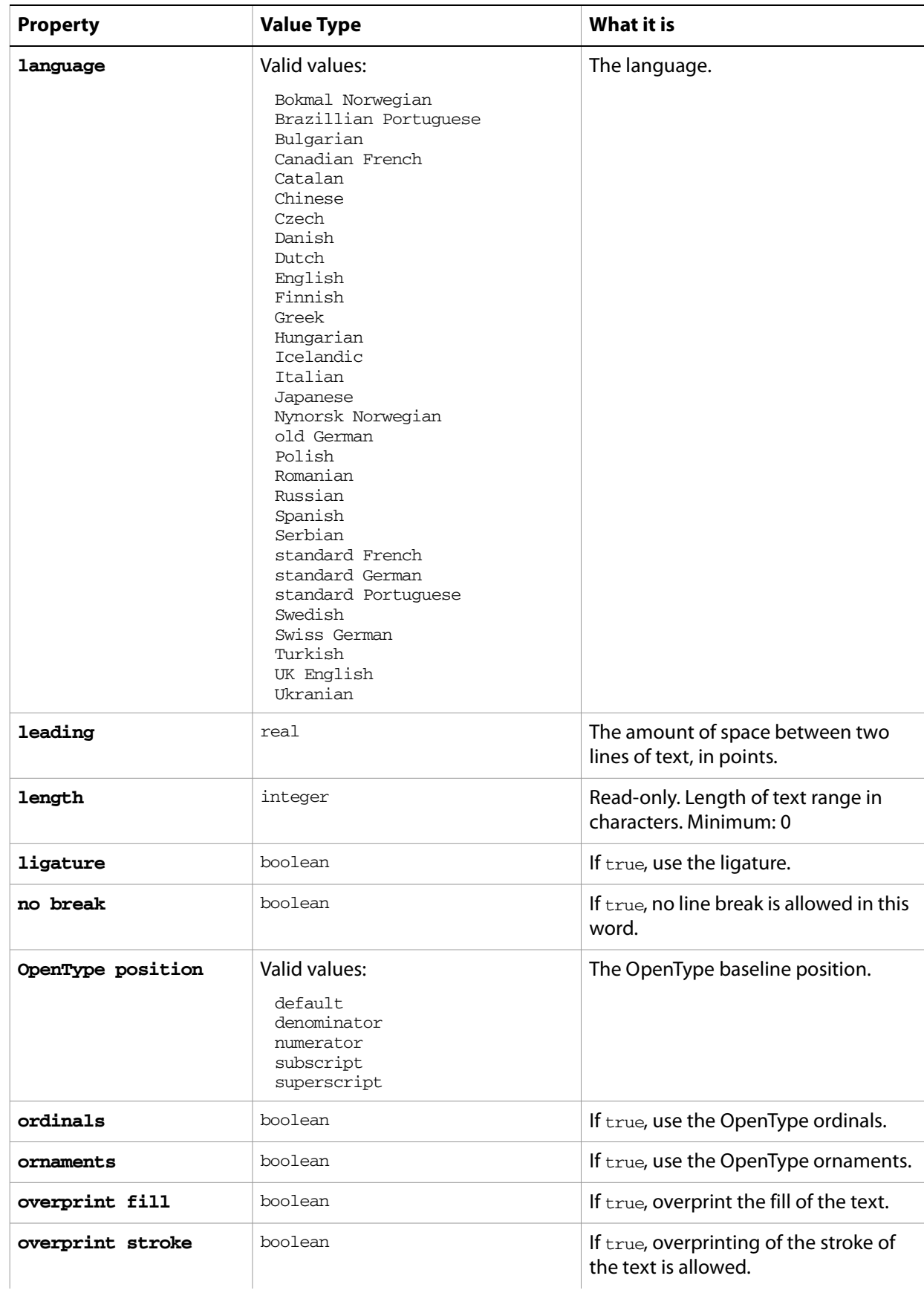

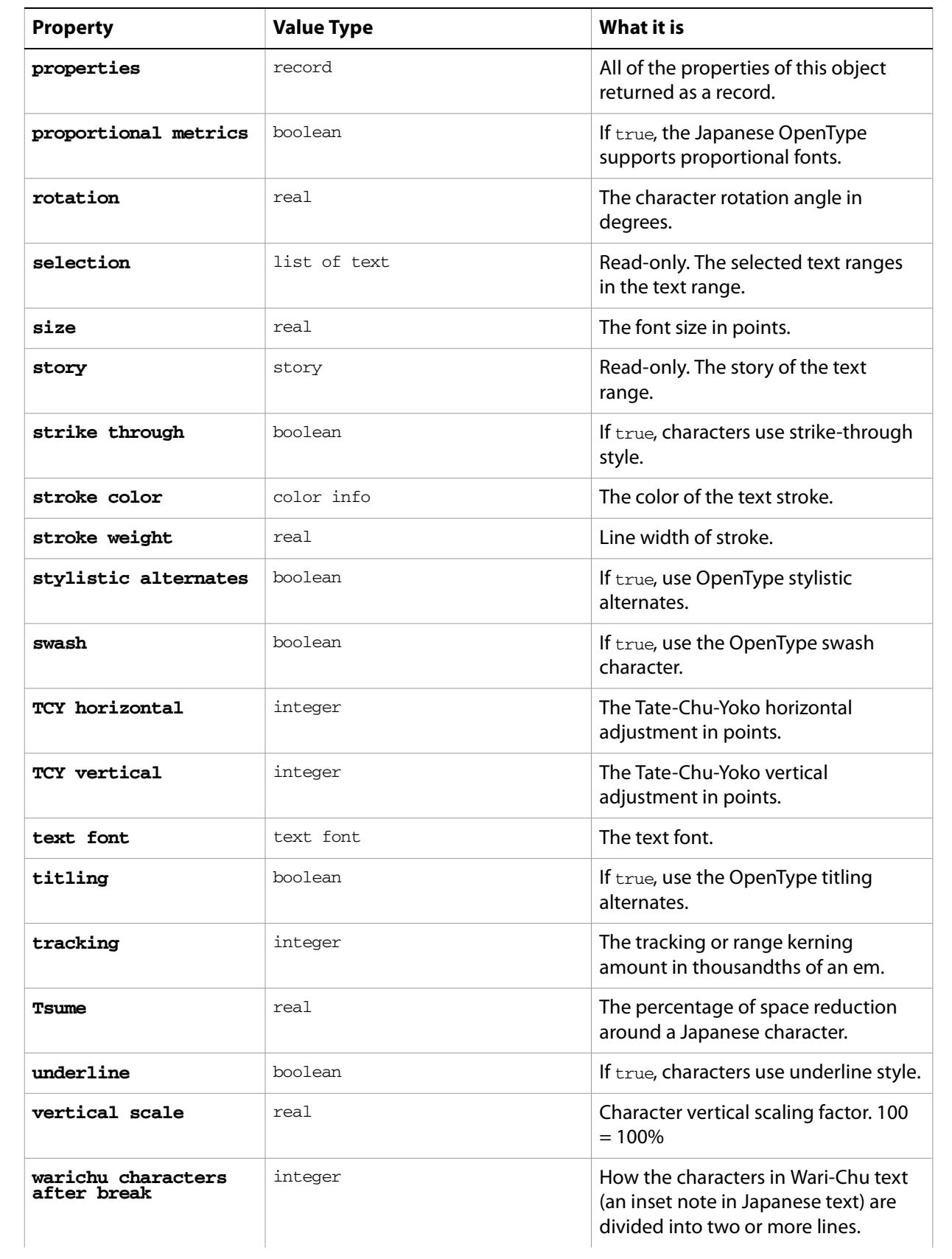

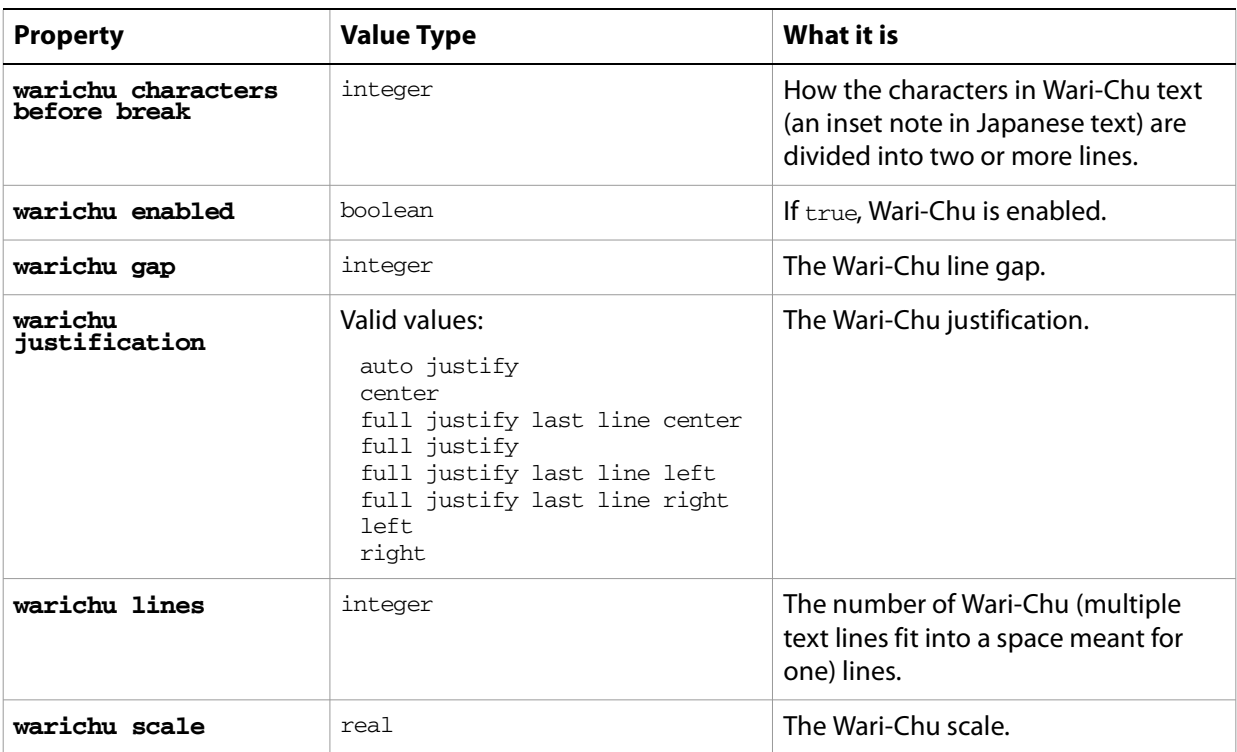

### **word object commands**

```
apply character style
apply paragraph style
change case
count
delete
deselect
duplicate
exists
make
select
```
#### ➤ **Finding specific words**

This example demonstrates how to use the matching abilities of the whose clause in conjunction with word properties to modify words that match a specific string.

```
-- Change the color of every occurrence of a specific
-- word in all text frames
set searchString to text returned of 
  (display dialog "Word to set color of?" default answer "the")
tell application "Adobe Illustrator"
  set textArtItemCount to (count text frames in document 1)
  if (textArtItemCount > 0) then
     repeat with itemCounter from 1 to textArtItemCount
        if (((contents of text frame itemCounter of document 1) as string)\negcontains searchString) then
               set fill color of ¬
                  (words of text frame itemCounter of document 1 ¬
                   whose contents = searchString) to \neg
```

```
{red:100, green:0, blue:0}
        end if
     end repeat
  end if
end tell
```
# **5 AppleScript Commands**

This chapter provides a complete reference for the commands in the Illustrator AppleScript dictionary. The commands are presented alphabetically.

The commands supported by each object, with links to the detailed descriptions here, are listed in ["AppleScript Objects" on page 61.](#page-60-0)

### **Overview**

This chapter describes the commands in the Illustrator AppleScript dictionary, as well as some of the important standard AppleScript commands. The AppleScript dictionary itself shows only that the command returns an object, or that the command takes an object reference as a parameter; it does not show the specific objects that can respond to a particular command. Not all Illustrator objects can respond to all commands; this reference details which objects respond to which commands, and what type of object each command returns (if any).

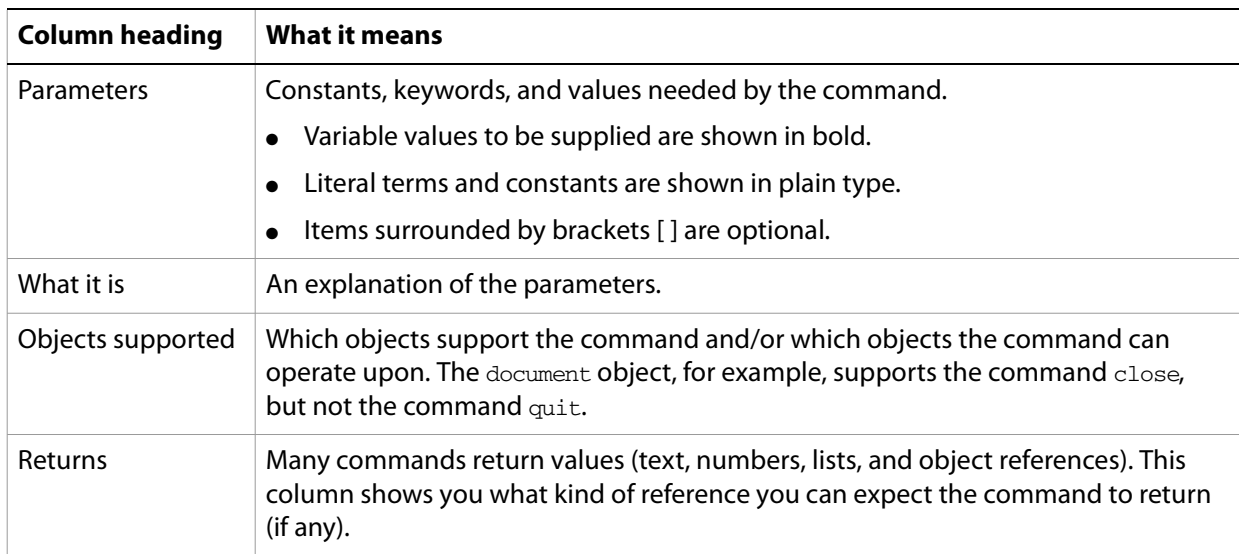

The following information is given for each command.

### **activate**

Makes an application active; that is, makes Illustrator the frontmost application.

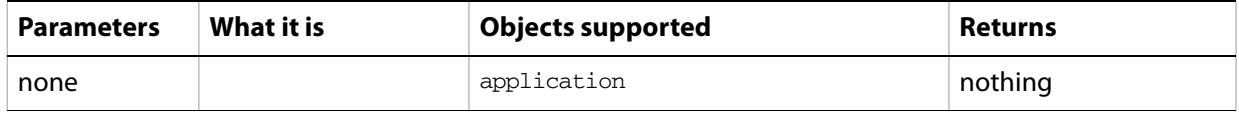

#### **Notes**

Illustrator must be the frontmost application when executing any command that deals with the clipboard. Use this command to ensure this. See the clipboard commands for examples.

# **apply**

Applies a brush or graphic style to one or more page items.

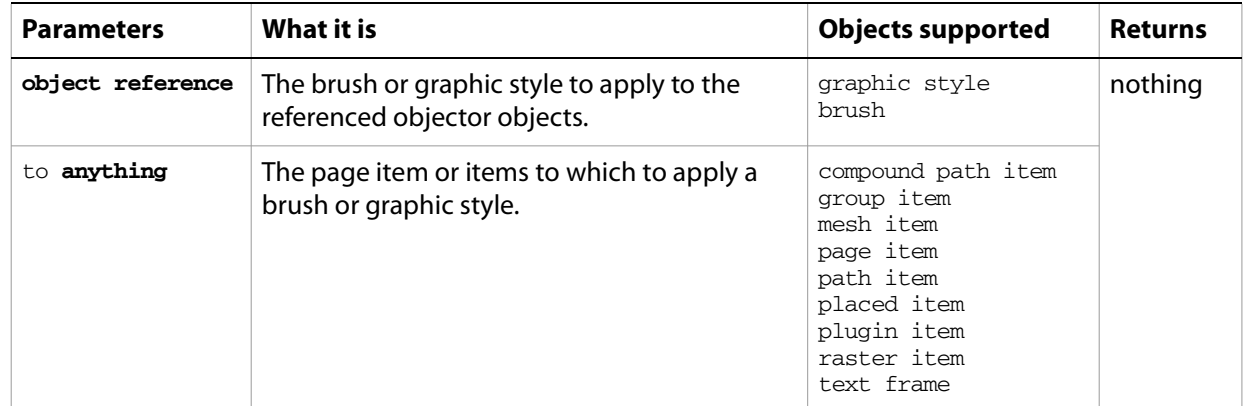

#### **Notes**

Use  $\text{apply}$  to affect one or more page items by applying an existing brush or graphic style. Brushes and graphic styles can be created in the user interface, but not from a script.

#### ➤ **Applying an art style**

```
-- Draws a circle in the center of the document
-- and applies an art style to it
tell application "Adobe Illustrator"
  make new document with properties {color space:CMYK}
  set docWidth to (width of document 1) / 2
  set docHeight to (height of document 1) / 2
  set pathItemRef to make new ellipse in document 1 with properties \neg\{bounds: \{docWidth - 50, docHeight + 50, docWidth + 50, docHeight - 50\} \}apply graphic style 2 of document 1 to pathItemRef
end tell
```
### <span id="page-246-0"></span>**apply character style**

Applies a character style to a specified text object(s).

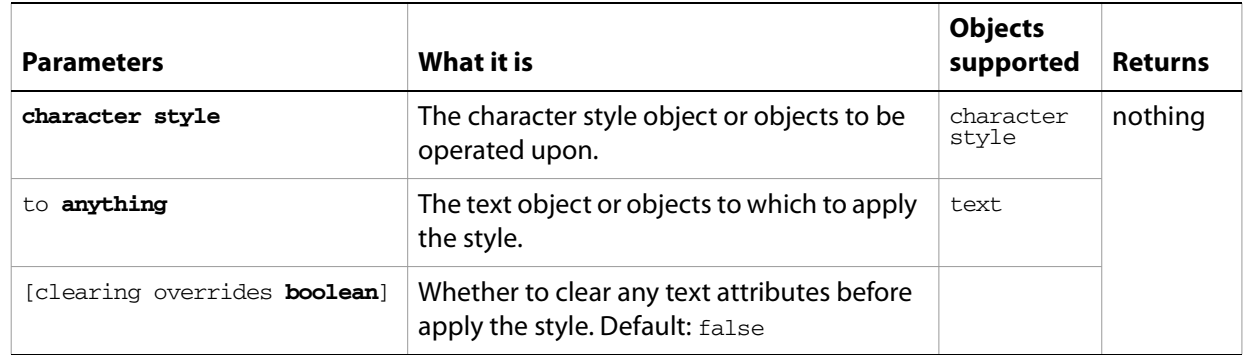

# <span id="page-247-0"></span>**apply paragraph style**

Applies the paragraph style to text object(s).

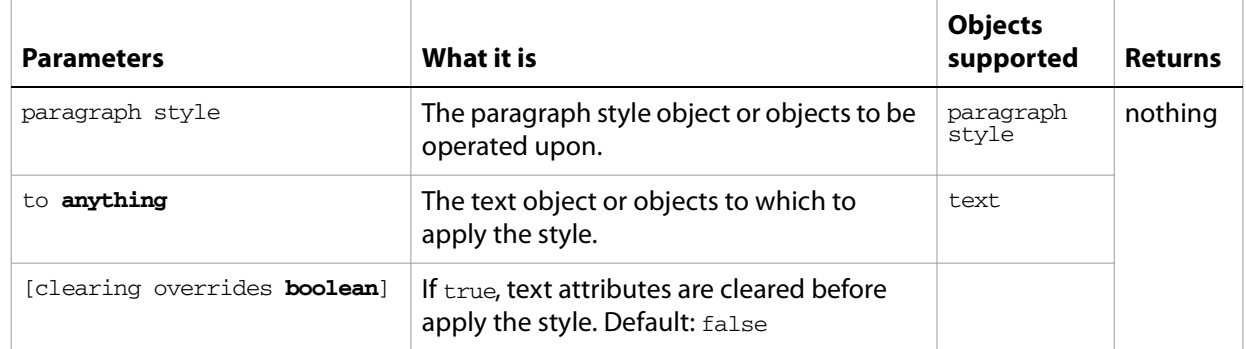

# <span id="page-248-0"></span>**change case**

Changes the capitalization of the selected text.

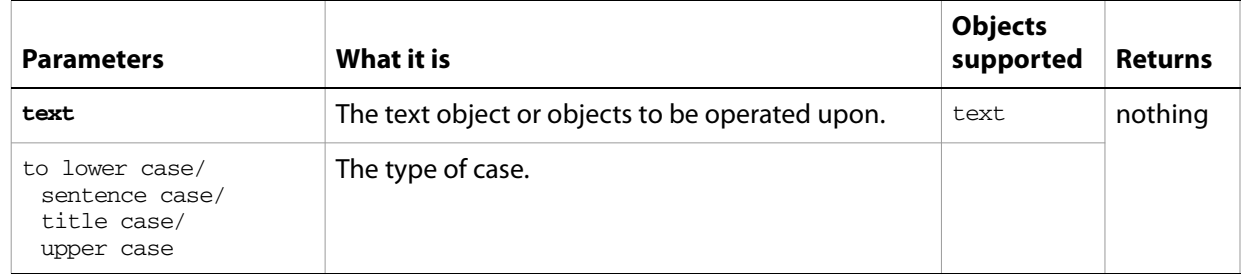

### **close**

Closes a document.

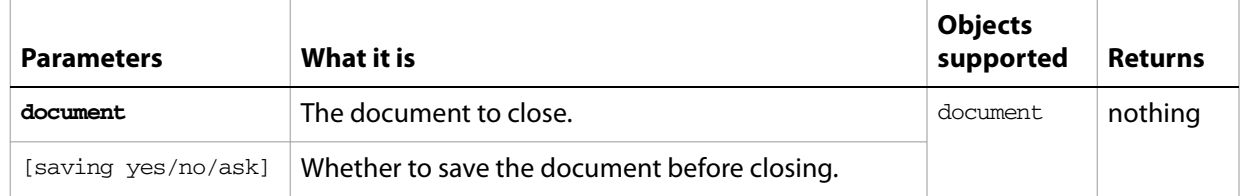

#### ➤ **Closing a document**

```
-- Close the first document and prompt the user with a "Save as" dialog
tell application "Adobe Illustrator"
  activate
  close document 1 saving ask
end tell
```
# **colorize**

Colorizes a raster item.

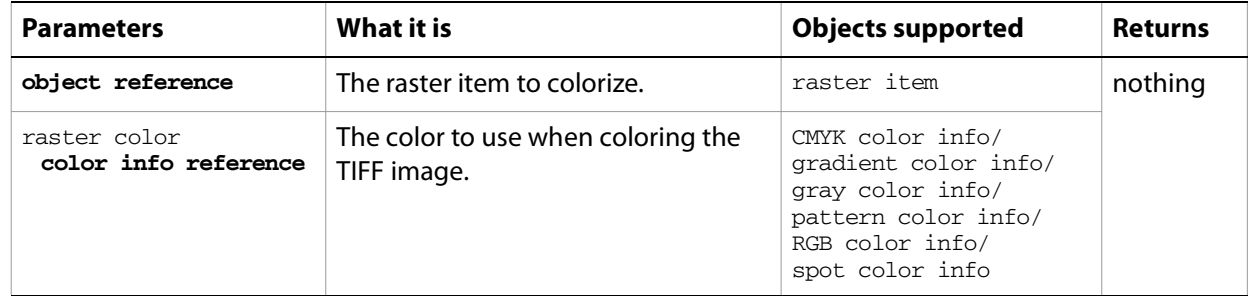

#### **concatenate matrix**

Concatenates two transformation matrices to form a single resulting matrix.

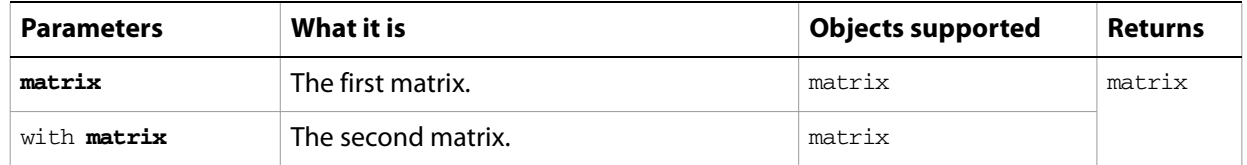

#### ➤ **Concatenating matrices**

```
-- This script concatenates 2 matrices
tell application "Adobe Illustrator"
  set someMatrix to get identity matrix
  set anotherMatrix to get rotation matrix angle 30.0
  set newMatrix to concatenate matrix someMatrix with anotherMatrix
end tell
```
#### **concatenate rotation matrix**

Concatenates a rotation angle together with a matrix and returns the resulting matrix.

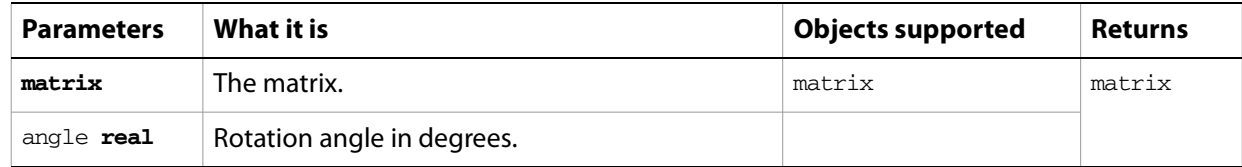

#### ➤ **Rotating matrices**

```
-- This script adds a 45 degree rotation to an existing matrix
tell application "Adobe Illustrator"
  set someMatrix to get identity matrix
  set newMatrix to concatenate rotation matrix someMatrix angle 45.0
end tell
```
#### **concatenate scale matrix**

Concatenates a horizontal and/or vertical scaling with a matrix to form a new, rescaled matrix.

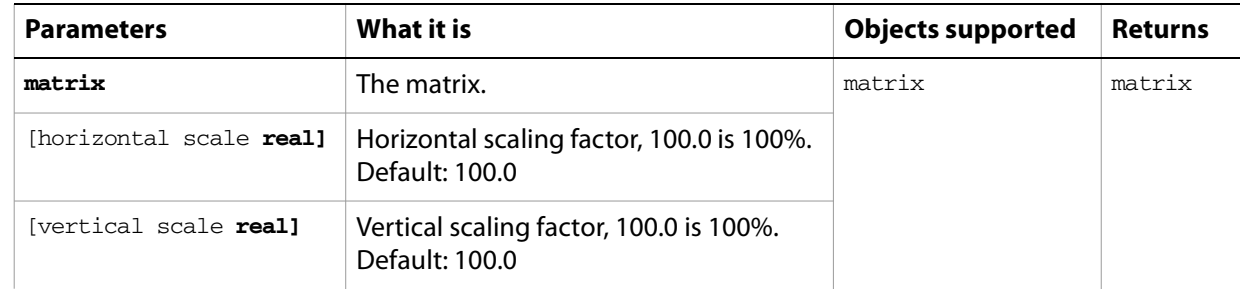

#### ➤ **Scaling a matrix**

-- This script combines a 75% horizontal scaling with an existing matrix
```
tell application "Adobe Illustrator"
  set someMatrix to get identity matrix
  set newMatrix to concatenate scale matrix someMatrix ¬
     horizontal scale 75 vertical scale 25.0
end tell
```
## **concatenate translation matrix**

Concatenates a positional translation factor (specified by a horizontal and/or vertical offset) with a matrix to form a new, repositioned matrix.

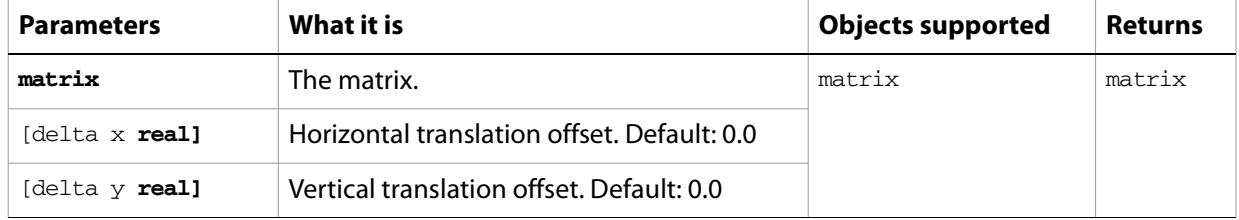

#### ➤ **Translating a matrix position**

end tell

```
--This script combines a 25 point horizontal offset with an existing matrix
tell application "Adobe Illustrator"
  set someMatrix to get identity matrix
  set newMatrix to concatenate translation matrix someMatrix delta x 25.0
```
### **convert**

Creates a native text frame from a legacy text item. The original legacy text item is deleted.

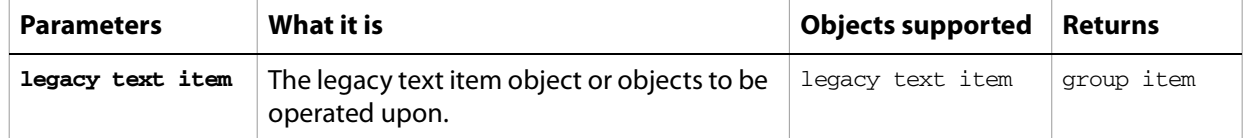

# **convert to paths**

Converts a text item to path items. Creates an outline for the frame text.

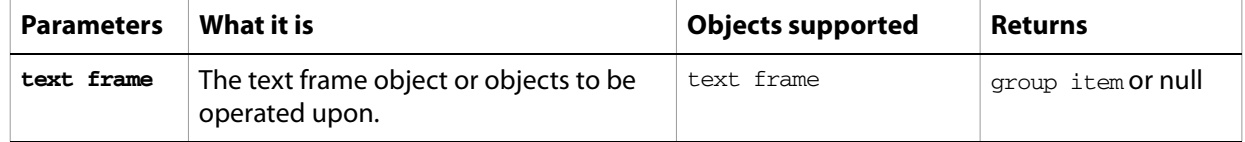

#### ➤ **Creating outlines for text frames**

```
--This script converts all text art
tell application "Adobe Illustrator"
  convert to paths (every text frame of document 1)
end tell
```
### **copy**

**Parameters What it is Diplomation Component Seturns** none compound path item group item mesh item path item placed item plugin item raster item text frame nothing

Copies the selection in the current document to the clipboard.

#### **Notes**

Commands that manipulate the clipboard (cut, copy, and paste) require that Illustrator be the frontmost application during these operations. Use activate to bring Illustrator to the front before executing the copy command. No error is returned if there is no selection to copy. If the application is not frontmost, an error is returned.

#### ➤ **Copying selected objects**

```
--This script copies the selected objects (if any)
tell application "Adobe Illustrator"
  activate
  copy
end tell
```
### **count**

Counts the elements of a specified type contained in a specified object.

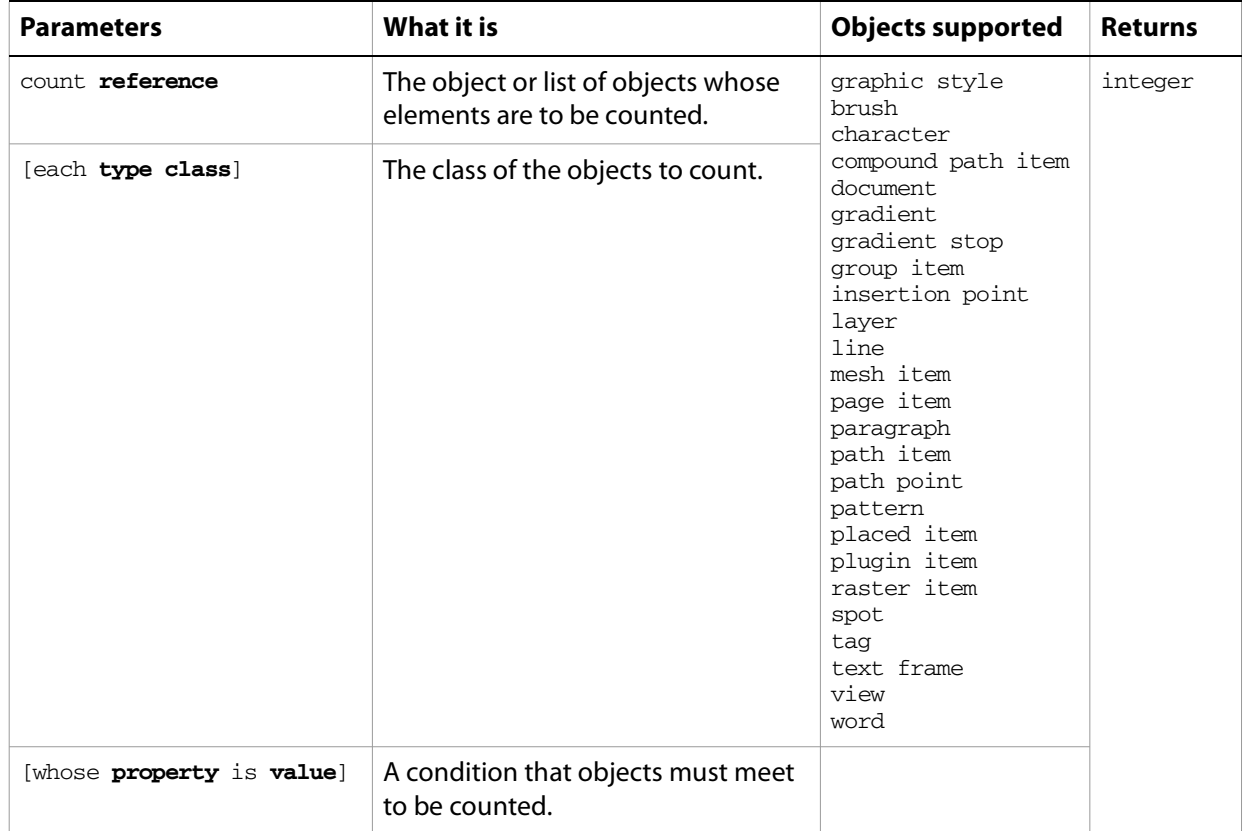

#### **Notes**

With the optional each/every term, use the singular form for the object type to be counted; for example, brush rather than brushes. Otherwise, you can use the singular or plural form.

#### ➤ **Counting filled path items in a document**

```
-- This script shows the user how many paths
-- are filled out of the total number in document 1
tell application "Adobe Illustrator"
  set pathCount to count every path item of document 1
  set numberFilled to ¬
     count (path items of document 1 whose filled is true)
end tell
display dialog numberFilled & " of " & pathCount ¬
  & " paths are filled in this document." as string
```
### **cut**

Cuts the current selection from the current document and places it in the clipboard.

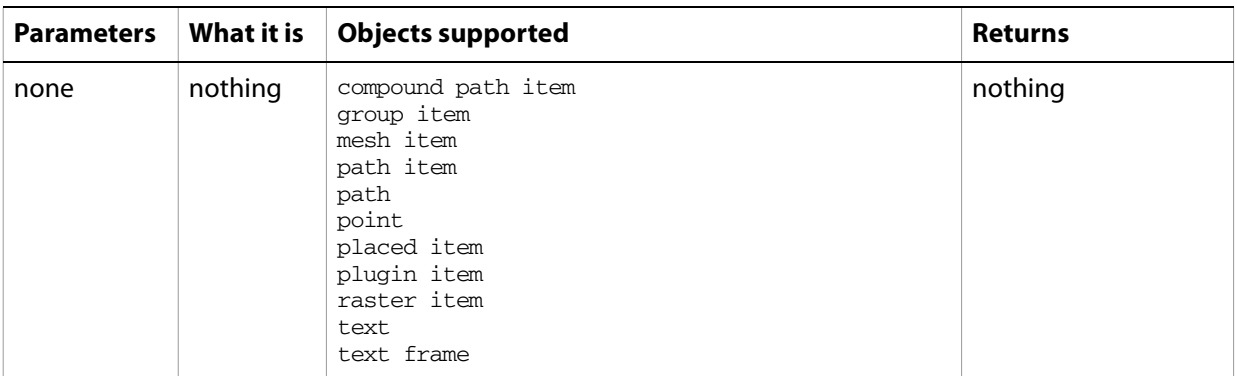

#### **Notes**

Commands that manipulate the clipboard (cut, copy, and paste) require that Illustrator be the frontmost application. Use activate to bring Illustrator to the front before executing the cut command. No error is returned if there is no selection to cut. If the application is not frontmost, an error is returned.

#### ➤ **Cutting selected objects to the clipboard**

```
--This script cuts the selected objects (if any)
tell application "Adobe Illustrator"
  activate
  cut
end tell
```
## **delete**

Removes one or more elements from a container, or deletes one or more objects.

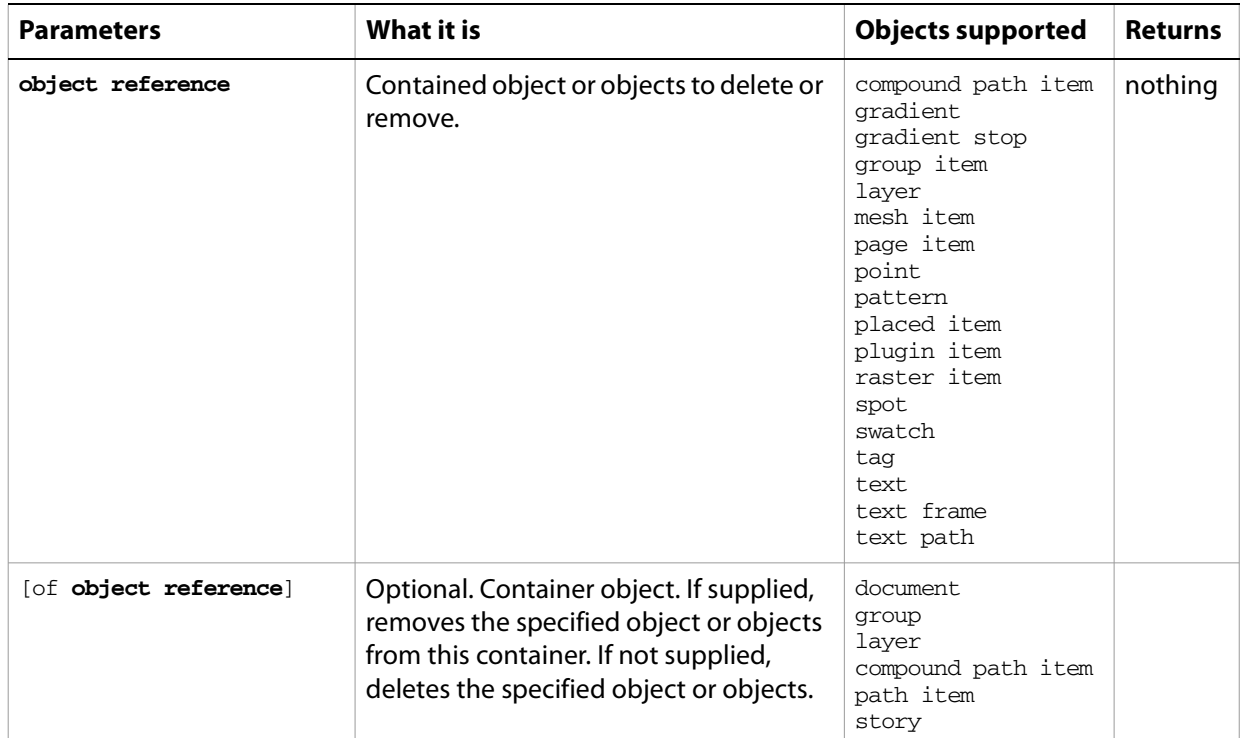

#### ➤ **Deleting a layer**

```
-- This script deletes the second layer in the document
tell application "Adobe Illustrator"
  if (count layers of document 1) > 1 then
     delete layer 2 of document 1
  end if
end tell
```
# **deselect**

Deselects a text range.

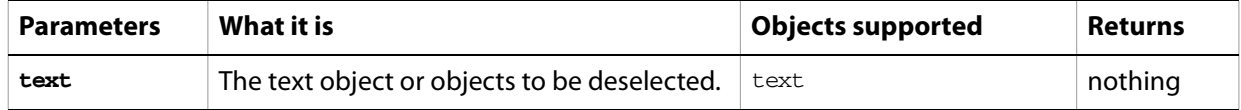

# **display**

Displays the dynamic data that has been captured in a dataset object.

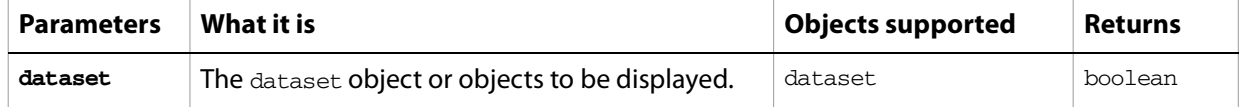

# **do javascript**

Executes a JavaScript script and returns the result of execution.

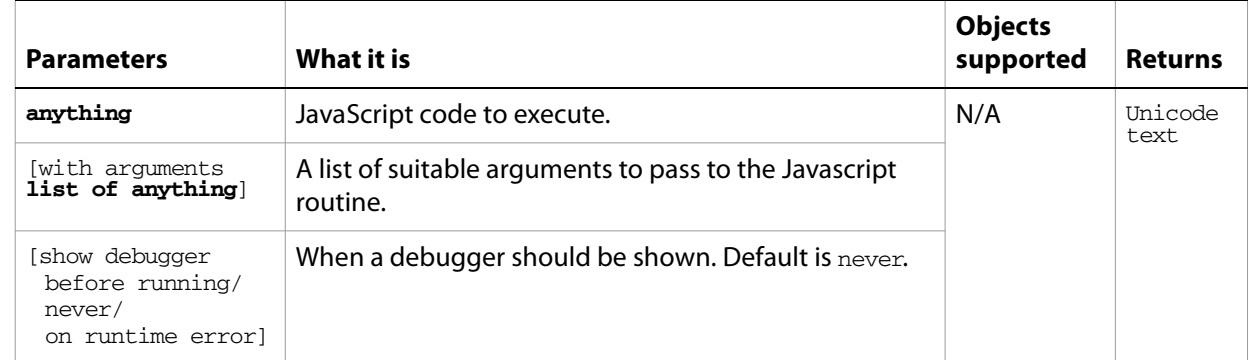

## **do script**

Plays an action from the Actions palette.

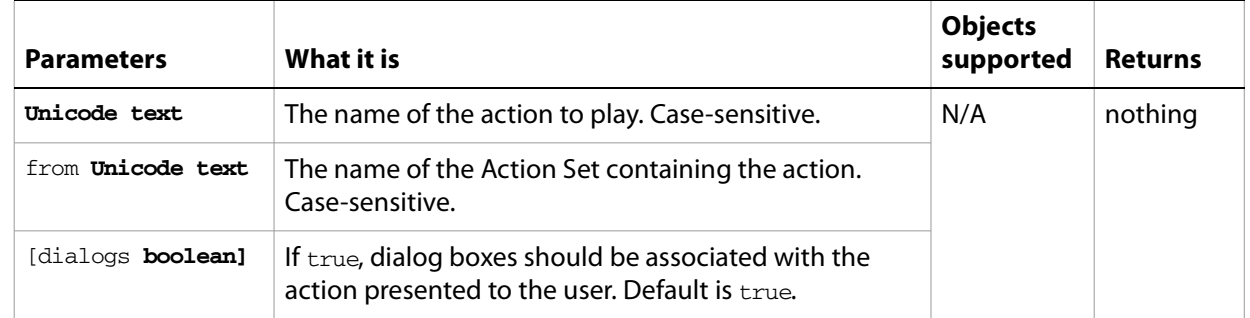

#### **Notes**

If the action is selected in the Actions palette in the Illustrator user interface, this command returns an error.

#### ➤ **Executing an action**

-- Executes an action in the default set without displaying any dialogs tell application "Adobe Illustrator"

do script "Opacity 60 (selection)" from "Default Actions" without dialogs end tell

## **duplicate**

Duplicates an object or objects.

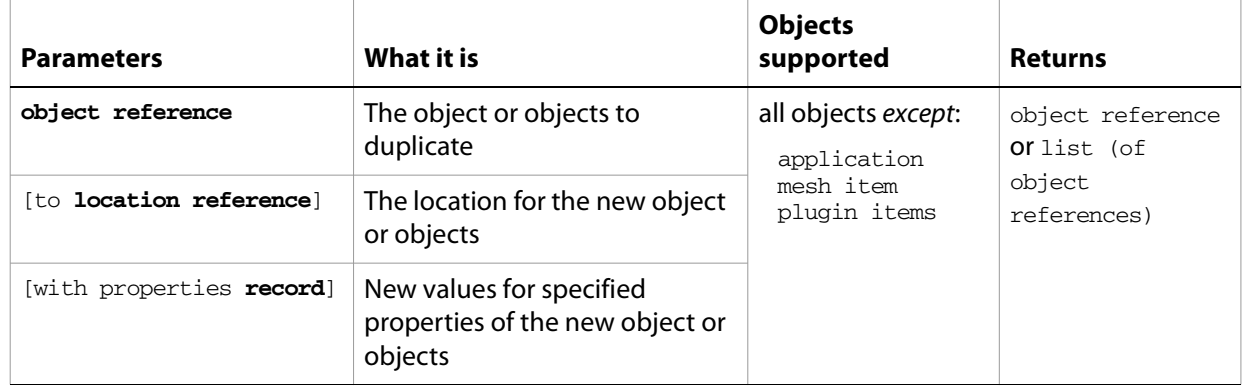

#### **Notes**

You can duplicate page items from one document to another. This is equivalent to setting the selection, performing a cut or copy, bringing another document to the front, and then pasting. When duplicating objects from one document to another, you must specify the location reference.

#### ➤ **Duplicating to another document**

```
-- Duplicate the first page item in document 1 to document 2
tell application "Adobe Illustrator"
  set pageItemRef to duplicate page item 1 of document 1 ¬
     to beginning of document 2
end tell
```
## **equal matrices**

Compares two matrices for equality.

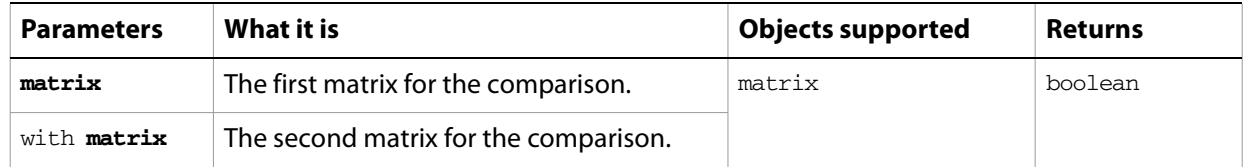

#### ➤ **Comparing matrices**

-- This script compares 2 matrices and beeps if they are equal tell application "Adobe Illustrator" set someMatrix to get identity matrix set anotherMatrix to get identity matrix if (equal matrices someMatrix with anotherMatrix) then beep end tell

## **embed**

Embeds art in a document. Applied to a placed item, it converts the art to art item objects as needed and deletes the placed item object.

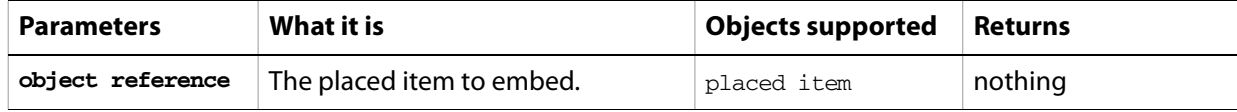

## **exists**

Determines whether an object exists.

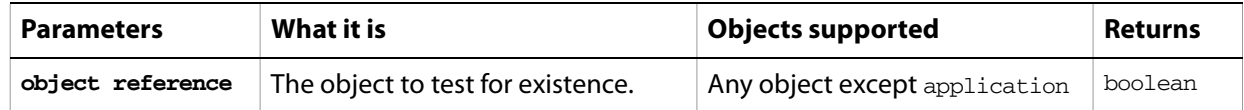

#### ➤ **Check if a document exists**

```
-- Check if a document exists and beep twice if one does
tell application "Adobe Illustrator"
  if exists document 1 then beep 2
end tell
```
# **expand tracing**

Converts the vector art associated with a tracingobject into a new group item. The new group item object replaces the plugin item object in the document. Deletes this object and its associated plugin item object. Any group-level attributes that were applied to the plugin item are applied to the top level of the new group item.

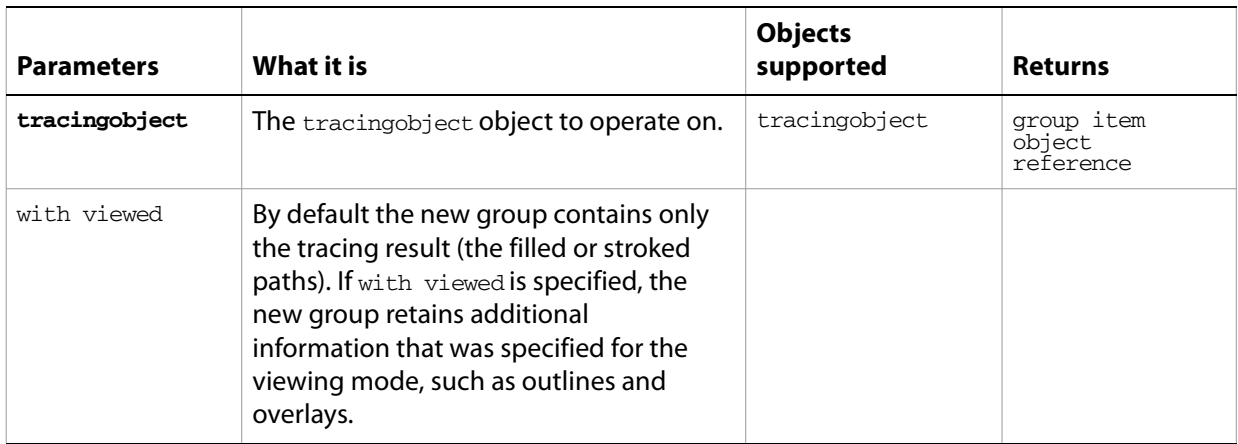

### **export**

Exports the specified document to a specified file type.

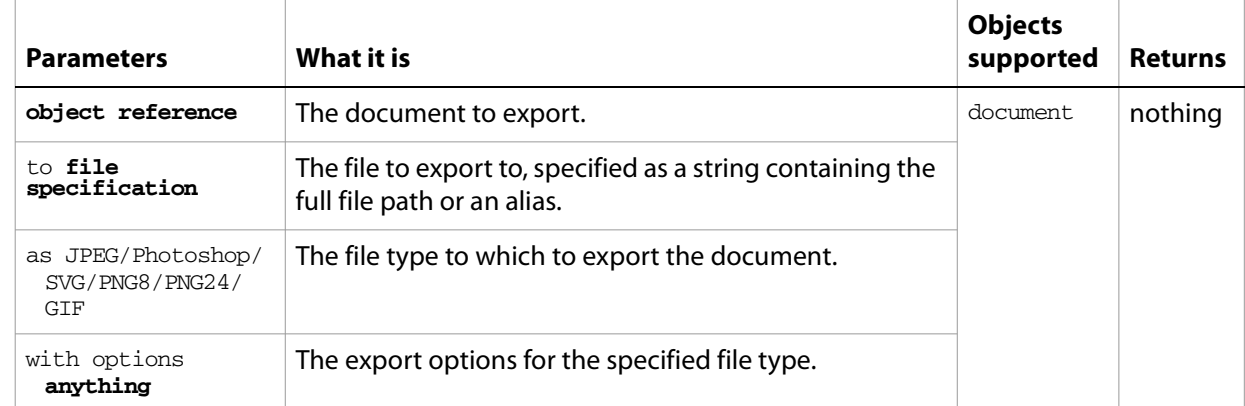

#### ➤ **Exporting a document to JPEG**

```
-- This script exports the current document as JPEG
set newFilePath to (path to desktop folder as string) & "Sample.jpg"
tell application "Adobe Illustrator"
  export current document to newFilePath as JPEG with options ¬
     {class:JPEG export options, quality:60}
end tell
```
### **export PDF preset**

Exports PDF presets for a document and saves them to a file.

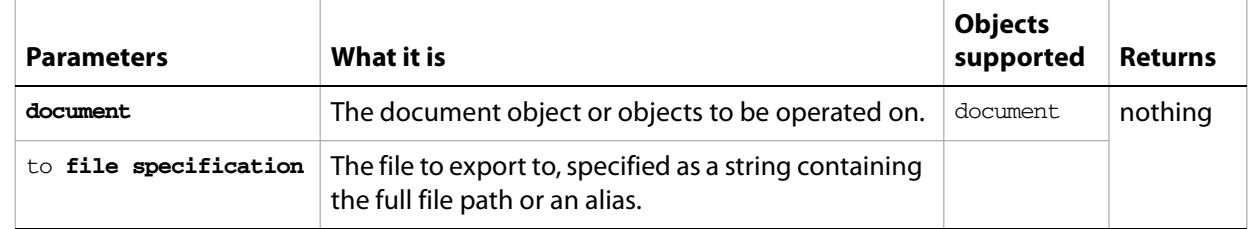

### **export print preset**

Exports Illustrator print presets for a document to a file.

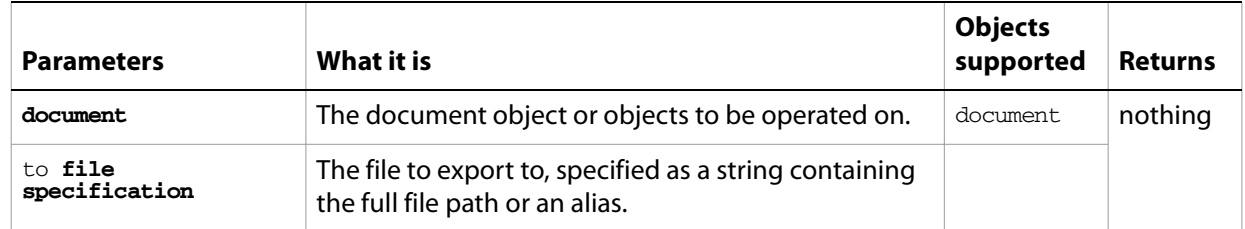

# **export variables**

Saves datasets containing variables and their associated dynamic data into an XML library.

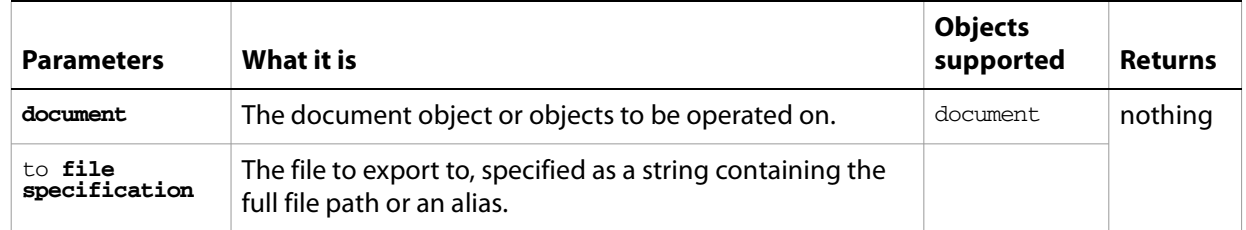

### **get**

Gets data from an object.

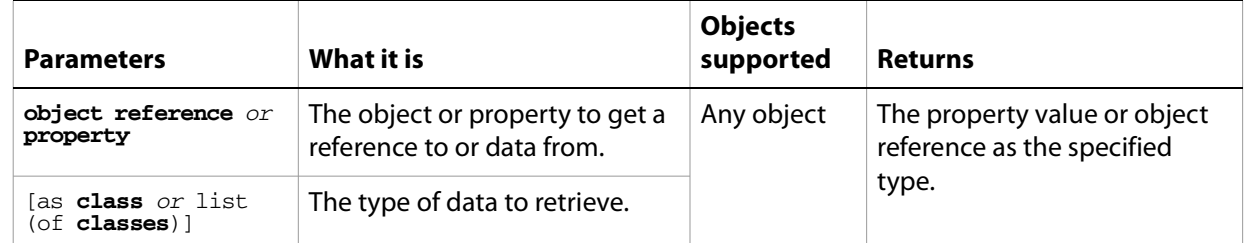

#### **Notes**

This standard AppleScript command is included because it illustrates AppleScript's ability to coerce values from one value type to another. You do not need to use get to assign values to variables.

#### ➤ **Using the get command**

-- Get the contents of a text frame as a string tell application "Adobe Illustrator" set textString to contents of text frame 1 of document 1 set theContent to (get textString) display dialog "The content is " & theContent end tell

## **get identity matrix**

Returns an identity matrix.

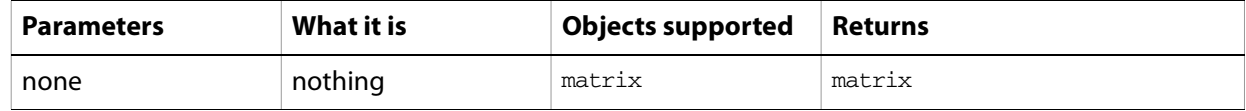

#### **Notes**

The identity matrix is a transformation matrix that causes no transformation. Use it to get a base matrix to use with the matrix concatenation commands.

#### ➤ **Using an identity matrix**

```
-- This script gets the identity matrix, 
-- combines with rotation and scale and applies to object
tell application "Adobe Illustrator"
  set transformMatrix to get identity matrix
  set transformMatrix to concatenate rotation matrix ¬
     transformMatrix angle 45.0
  set transformMatrix to concatenate scale matrix \negtransformMatrix horizontal scale 60
  transform page item 1 of document 1 using transformMatrix
end tell
```
### **get rotation matrix**

Returns a rotation matrix based on a specified rotation angle.

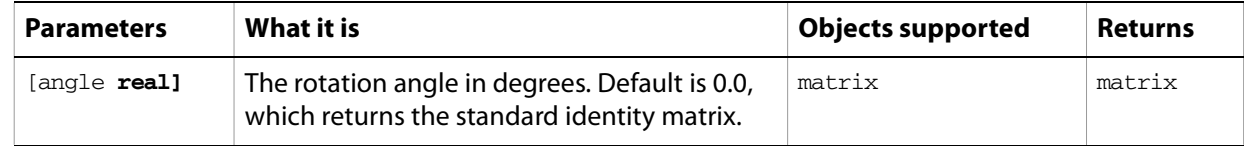

#### ➤ **Getting a rotation matrix**

```
-- Get a 30-degree rotation matrix
tell application "Adobe Illustrator"
  set rotateMatrix to get rotation matrix angle 30.0
end tell
```
### **get scale matrix**

Returns a scale matrix based on specified horizontal and vertical scaling factor.

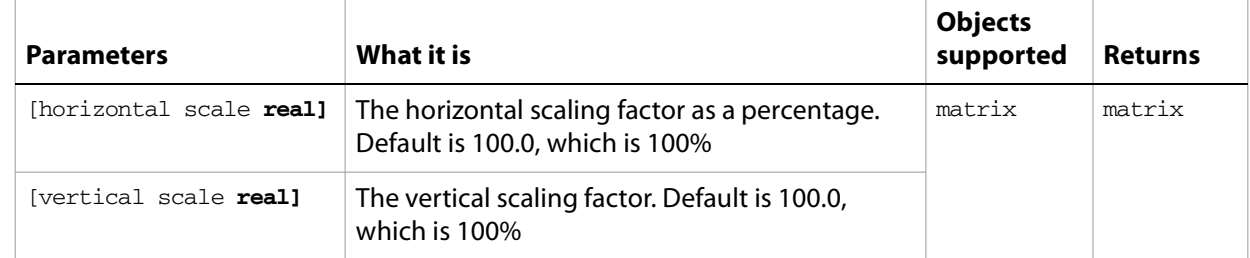

#### **Notes**

If no parameters are supplied, returns the standard identity matrix.

#### ➤ **Getting a scale matrix**

```
-- This script gets a scale matrix
tell application "Adobe Illustrator"
  set scaleMatrix to get scale matrix horizontal scale 100.0 ¬
     vertical scale 50.0
end tell
```
### **get translation matrix**

Returns a translation matrix based on a single movement with horizontal and vertical offsets.

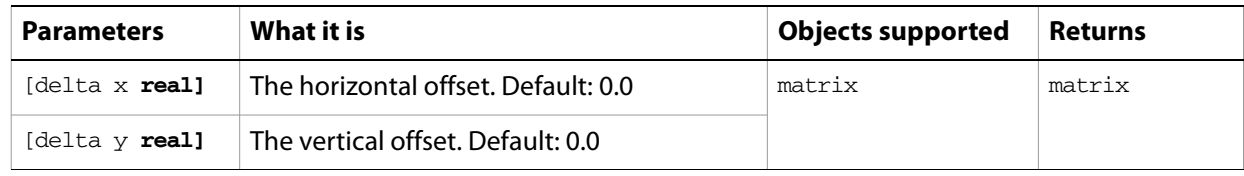

#### **Notes**

If no parameters are supplied, returns the standard identity matrix.

#### ➤ **Getting a translation matrix**

```
-- This script gets a translation matrix
tell application "Adobe Illustrator"
  set translateMatrix to get translation matrix delta x 10.0 delta y 100.0
end tell
```
## **import character styles**

Loads character styles from a file.

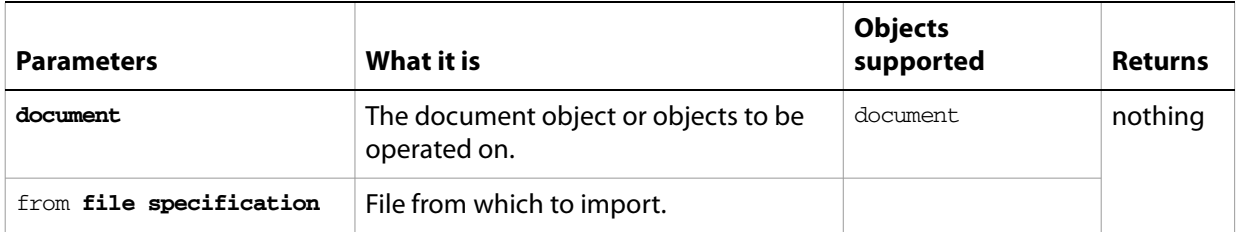

# **import paragraph styles**

Loads paragraph styles from a file.

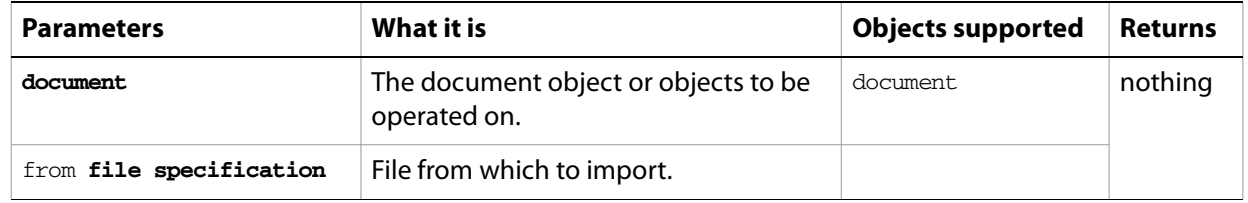

## **import PDF preset**

Loads all PDF presets from a file.

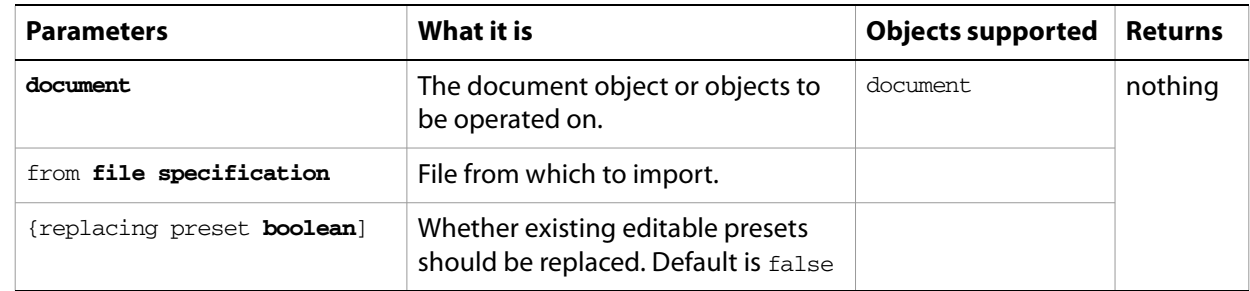

## **import print preset**

Loads a print preset from a file.

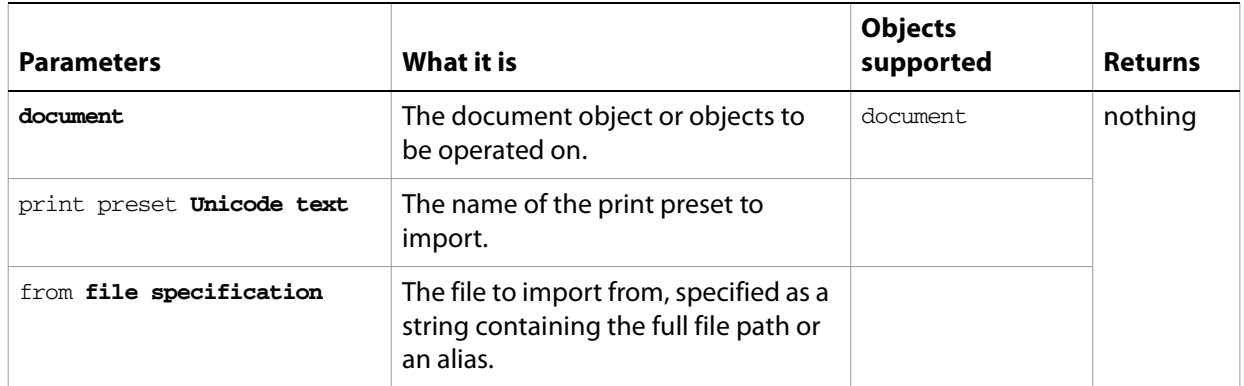

# **import variables**

Loads a library from a file that contains datasets, variables, and the associated dynamic data. The imported data overwrites any existing variables and datasets.

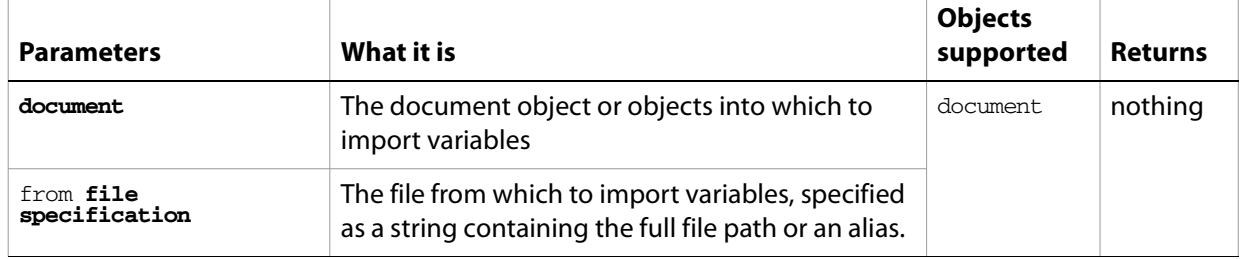

### **invert matrix**

Returns an inverted matrix.

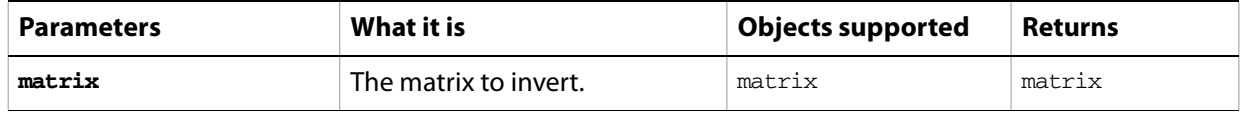

#### **Notes**

A singular matrix cannot be inverted. Use the singular matrix command to test if a matrix is singular.

#### ➤ **Inverting a matrix**

```
-- This script gets the inverse matrix of a 50% vertical scale matrix
-- When applied, the inverse matrix scales the object 200% vertically
tell application "Adobe Illustrator"
  set transformMatrix to get scale matrix vertical scale 50.0
  set transformMatrix to invert matrix transformMatrix
  transform page item 1 of document 1 using transformMatrix
end tell
```
# **launch**

Launches Illustrator.

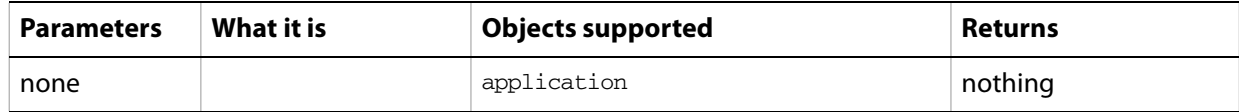

# **load preset**

Loads a set of preset tracing options from a file into a tracing options object.

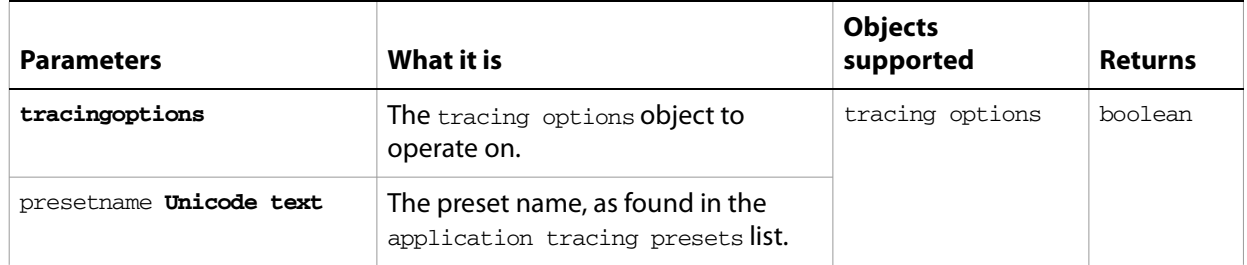

### **make**

Creates a new object and returns a reference to newly created object. To place new art in a document, use this command to create a placed item, then use the embed command on the resulting placed item object to convert it to embedded art items.

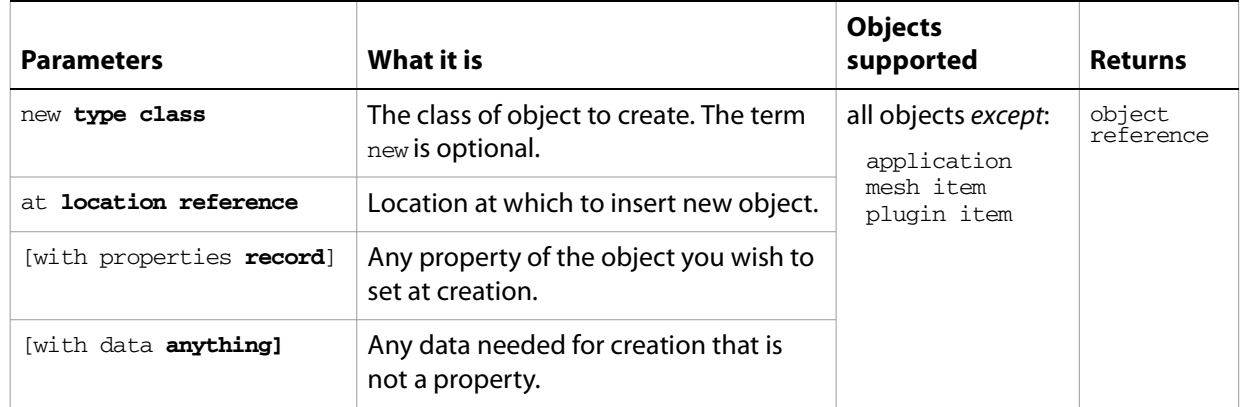

#### ➤ **Creating layer objects**

An open document must exist before this script is executed.

```
-- Make 2 layers in the open document, one at the top and one at the bottom
-- demonstrating the power of location references like beginning and end
tell application "Adobe Illustrator"
  set topLayer to make new layer ¬
     at beginning of document 1 with properties {name:"Top Layer"}
  set bottomLayer to make new layer ¬
     at end of document 1 with properties {name:"Bottom Layer"}
end tell
```
#### **move**

Moves one or more objects to a new location; returns references to the moved object or objects at the new location.

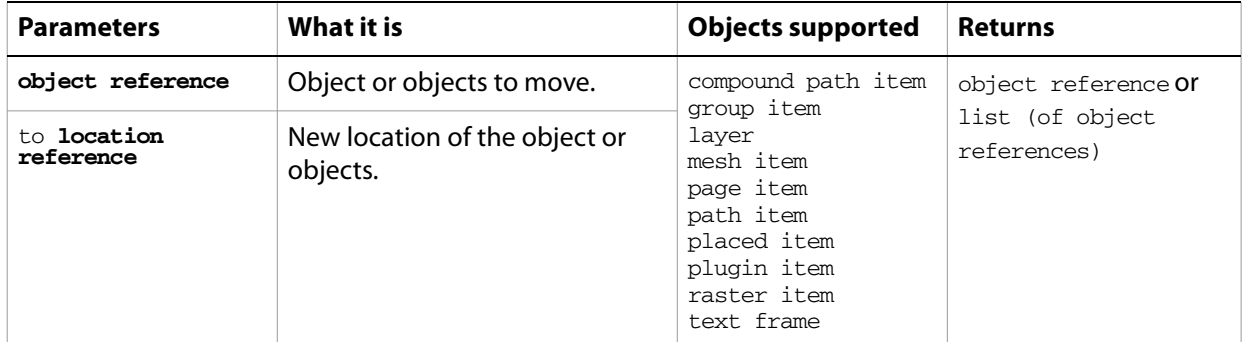

#### **Notes**

Objects cannot be moved between documents.

#### ➤ **Moving objects to a layer**

-- This script moves all objects in a document to the first layer tell application "Adobe Illustrator" set allPageItems to every page item of document 1 move allPageItems to beginning of layer 1 of document 1 end tell

#### ➤ **Moving layers**

```
-- This script moves the bottommost layer to after the first layer
tell application "Adobe Illustrator"
  tell document 1 to move last layer to after first layer
end tell
```
### **open**

Opens one or more specified documents.

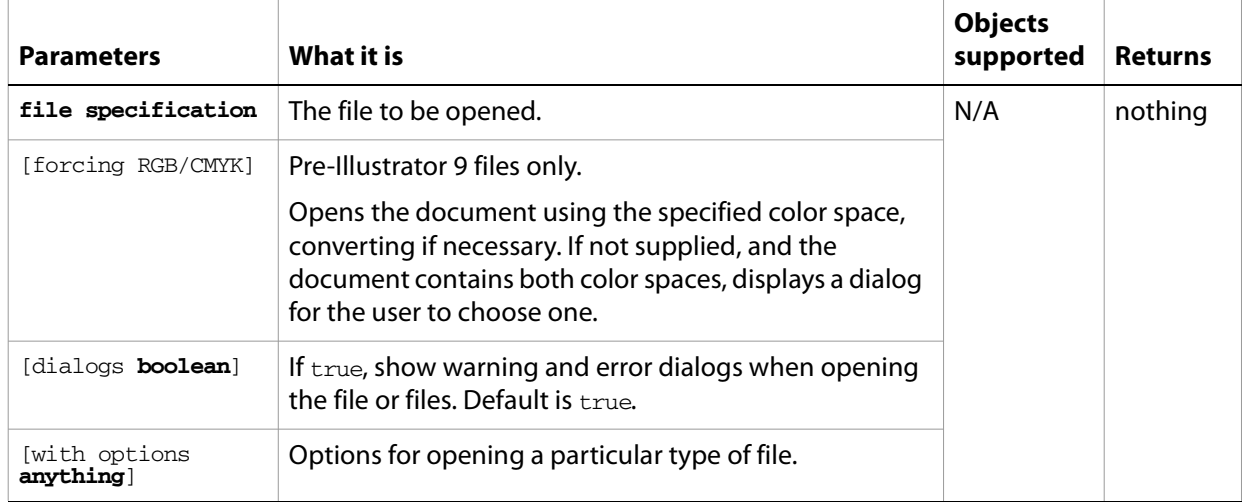

#### ➤ **Opening a PDF file**

```
-- This script opens a PDF document
-- selected by the user and forcing the use of the RGB color space
set fileToOpen to choose file with prompt "Select CMYK file to open as RGB"
tell application "Adobe Illustrator"
  open fileToOpen forcing RGB
end tell
```
### **paste**

Pastes the clipboard contents into the current layer of the current document.

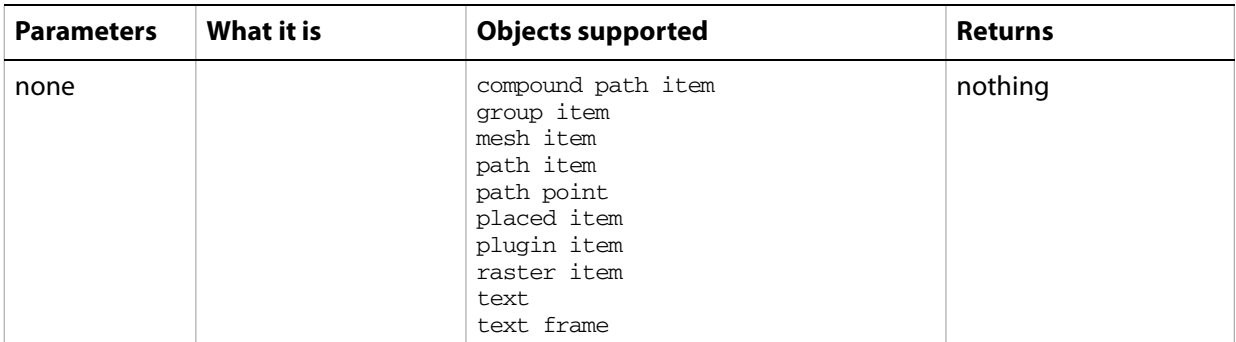

#### **Notes**

Commands that manipulate the clipboard (cut, copy, and paste) require that Illustrator be the frontmost application. Use activate to bring Illustrator to the front before executing the paste command. No error is returned if there is no selection to paste. If the application is not frontmost, an error is returned.

#### ➤ **Pasting from the clipboard**

-- Paste the contents of the clipboard into the current document tell application "Adobe Illustrator" activate paste end tell

### **print**

Prints one or more documents or files.

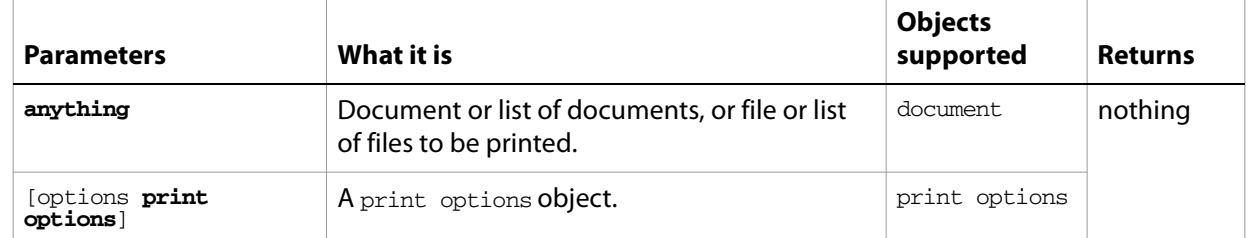

#### ➤ **Print a document**

```
-- Print the current document without displaying a dialog
tell application "Adobe Illustrator"
  print document 1 without dialog
end tell
```
#### ➤ **Print with options**

```
-- Print Options
-- Make new document. add 6 symbol items
-- Set job options, color management options, coordinate options, 
-- flattening options
-- Print the document using these options
set theDesktop to (path to desktop as string)
tell application "Adobe Illustrator"
  activate
  make new document
  repeat with i from 1 to 6
     round (i / 2 - (round (i / 2) rounding down)) rounding up
     make new symbol item in document 1 with properties ¬
        {symbol:symbol i of document 1, ¬
        position: \{100 + (the result * 150), (50 + i * 70)\}\end repeat
  set jobOptions to {class:job options, designation:all layers,¬
     reverse pages:true}
  set colorOptions to {class:color management options, ¬
     name:"ColorMatch RGB", intent:saturation}
  set coordinateOptions to {class:coordinate options, fit to page:true}
  set flatteningOptions to {class:flattening options, ¬
     clip complex regions:true, gradient resolution:60, ¬
     rasterization resolution:60}
  set printOptions to {class: print options, job settings: jobOptions, ¬
     color management settings:colorOptions, ¬
     coordinate settings:coordinateOptions, ¬
     flattener settings:flatteningOptions}
  print document 1 options printOptions
end tell
```
### **quit**

Forces Illustrator to quit.

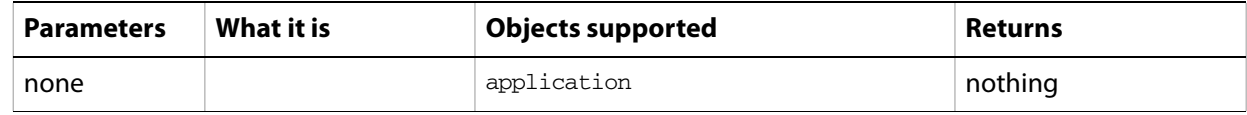

#### **Notes**

If there is Illustrator data on the clipboard, Illustrator displays a dialog asking if you want to save the clipboard for other applications. To prevent this dialog from being displayed, send the following command to the frontmost application:

```
set the clipboard to {}
```
#### ➤ **Quitting Illustrator**

```
-- Quit Illustrator after clearing the clipboard and closing documents
tell application "Adobe Illustrator"
  activate
  set the clipboard to {}
  close every document saving no
  quit
end tell
```
## **redraw**

Forces Illustrator to redraw its window or windows.

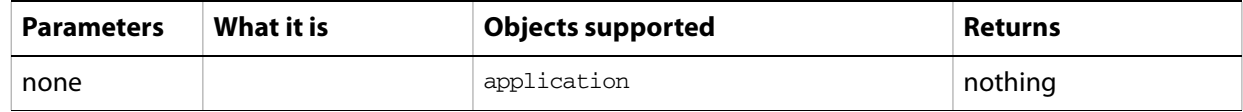

#### ➤ **Redrawing**

-- This script redraws all windows in Illustrator tell application "Adobe Illustrator" to redraw

# **release tracing**

Reverts vector artwork in the document that was created by tracing to the original source raster art, and removes the traced vector art. Returns the original object used to create the tracing, and deletes the tracingobject object and its associated plugin item object.

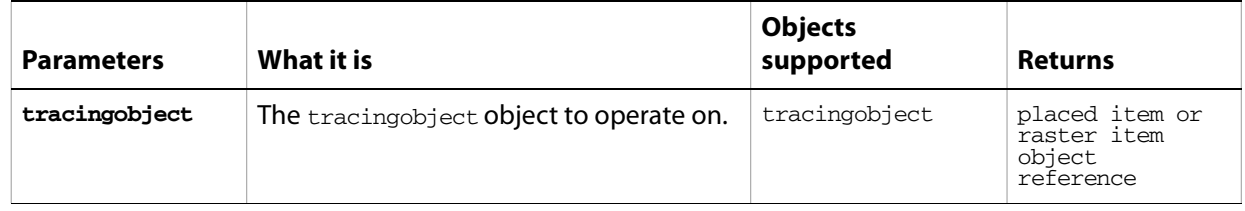

### **rotate**

Rotates one or more page items counterclockwise by a specified rotation angle.

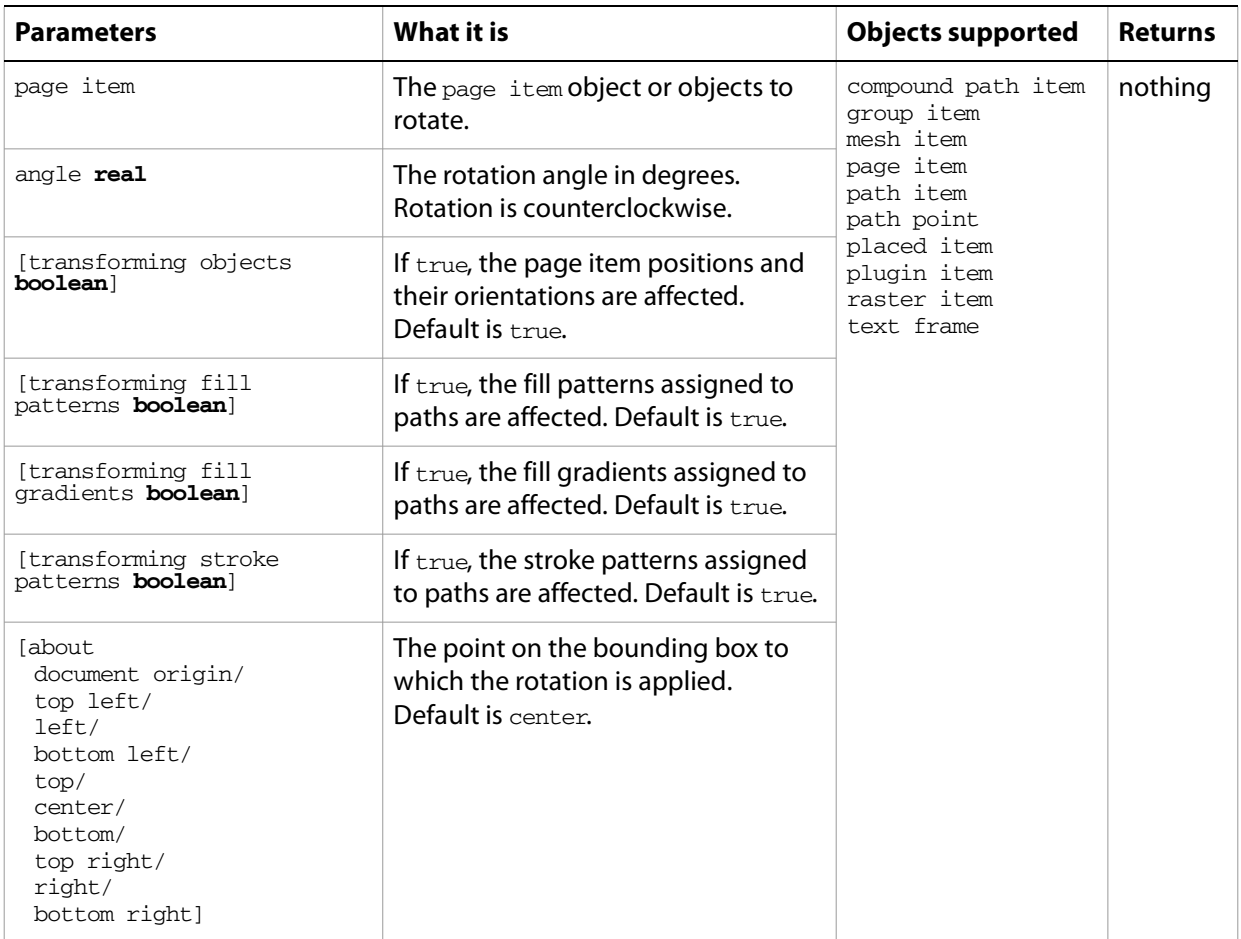

#### **Notes**

The rotate command provides many variations when used with the about parameter. Experiment with different choices for about to see what the results are for each setting.

#### ➤ **Rotating about the bottom left corner**

```
-- Rotate the first page item by 45 degrees using the
-- bottom left corner as the rotation pivot point
tell application "Adobe Illustrator"
  rotate page item 1 of document 1 angle 45.0 about bottom left
end tell
```
#### **save**

Saves an Illustrator document. Returns a reference to the saved document.

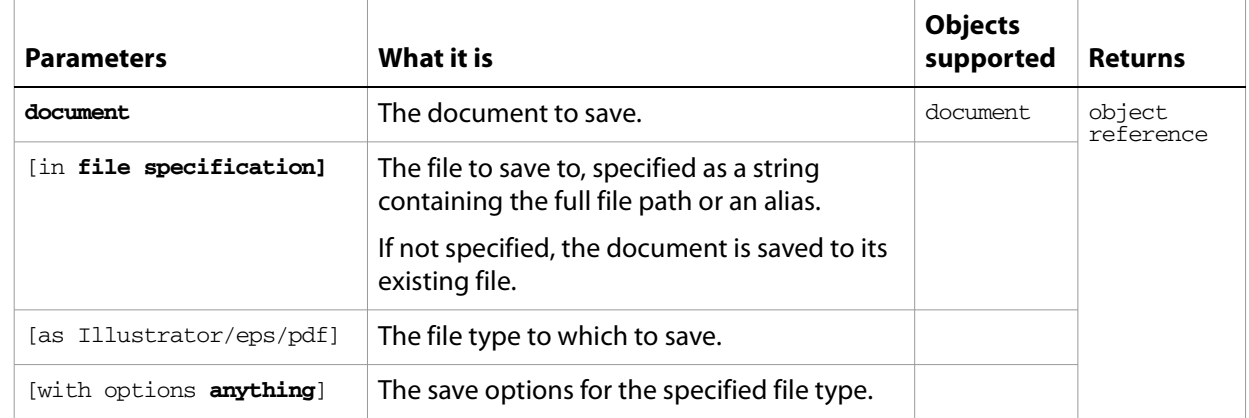

#### ➤ **Saving PDF files**

This example shows to batch process folders of Illustrator documents, saving each as a PDF file with specific settings.

```
-- Process all files in folders dropped on this script
-- (when saved as an applet)
-- Save each Illustrator file as a PDF file.
on run
  tell me to open {choose folder}
end run
on open droppedItems
  set destFolder to choose folder with prompt "Destination folder?"
  repeat with anItem in droppedItems
     tell application "Finder"
        -- Make sure each item processed by this script is a folder
        if class of item anItem is not folder then
            -- Not a folder, notify the user of the error
           display dialog "Please drop only folders on this script"
        else
           -- A folder, get the Illustrator files and process them
           set fileList to (every file of anItem whose creator type is \neg "ART5") as alias list
        end if 
     end tell
     SaveFilesAsPDF(fileList, destFolder)
  end repeat
end open
-- fileList is a list of aliases to Illustrator files
-- destFolder is an alias to a folder where the PDF files are to be saved
on SaveFilesAsPDF(fileList, destFolder)
  set destPath to destFolder as string
  repeat with aFile in fileList
     tell application "Finder" to set fileName to name of aFile
     set newFilePath to destPath & fileName & ".pdf"
     tell application "Adobe Illustrator"
```
```
open aFile
        save current document in file newFilePath as pdf ¬
           with options {class:PDF save options, ¬
             compatibility:Acrobat 5, preserve editability:true}
        close current document saving no
     end tell
  end repeat
end SaveFilesAsPDF
```
# **scale**

<span id="page-289-0"></span>Scales one or more page items by the specified horizontal and vertical amounts.

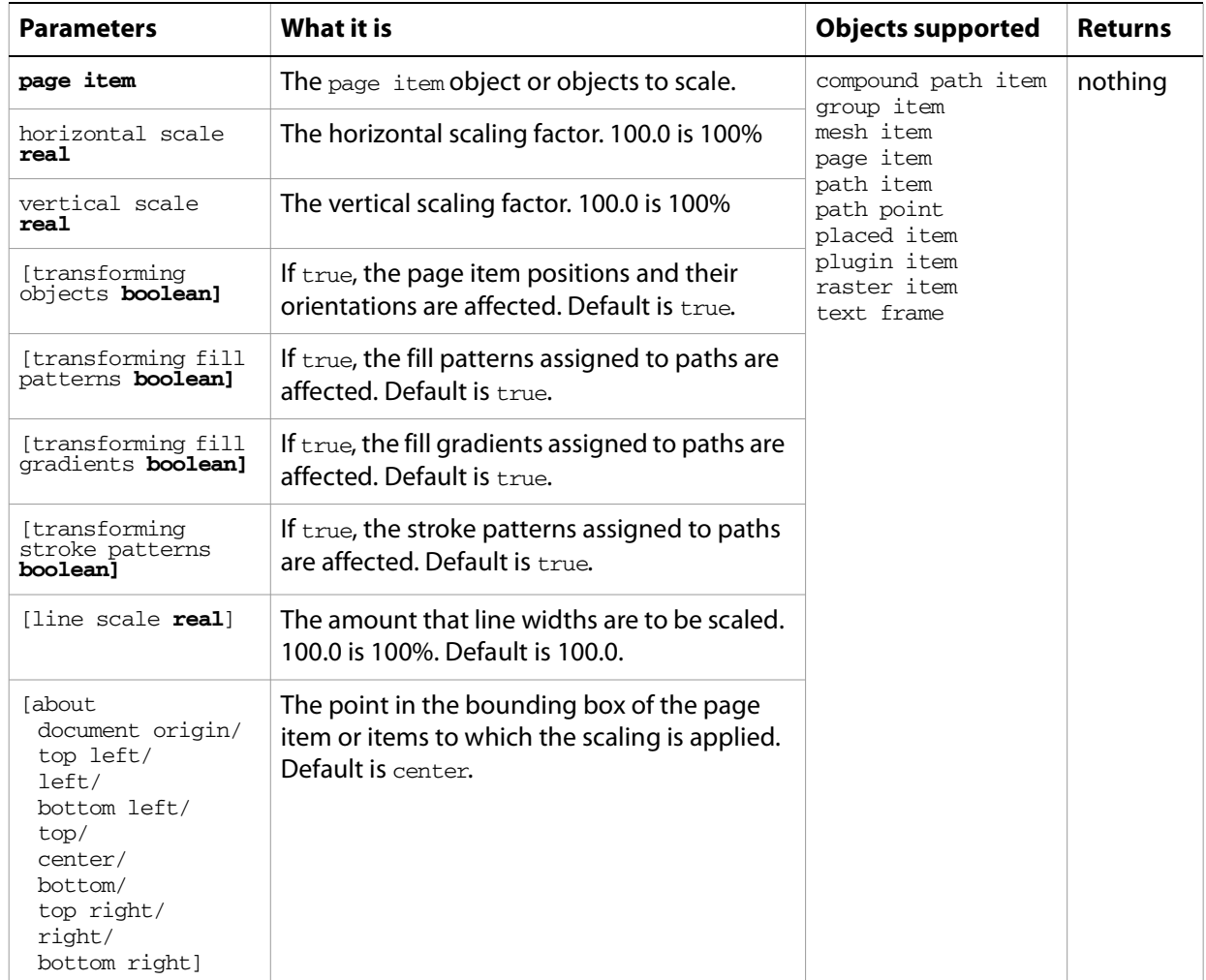

# **Notes**

The scale command provides many variations when used in conjunction with the about parameter. Experiment with different choices for the about parameter to see what the results are for each setting.

# ➤ **Scaling a page item**

```
-- Scale a page item by 50% horizontally resizing to the right
tell application "Adobe Illustrator"
  tell document 1
     scale page item 1 horizontal scale 50.0 vertical scale 100.0 about left
  end tell
end tell
```
# **select**

<span id="page-290-0"></span>Selects the text range.

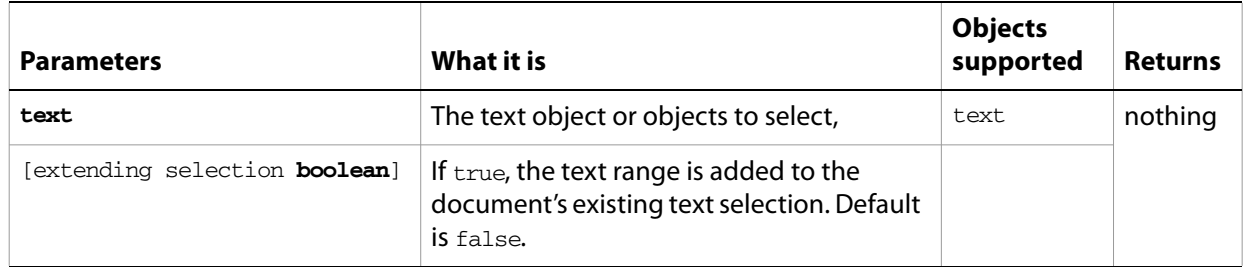

# **set**

<span id="page-291-0"></span>Changes the value of a variable or an object's property or data. This is a standard AppleScript command used to assign values to variables and object properties.

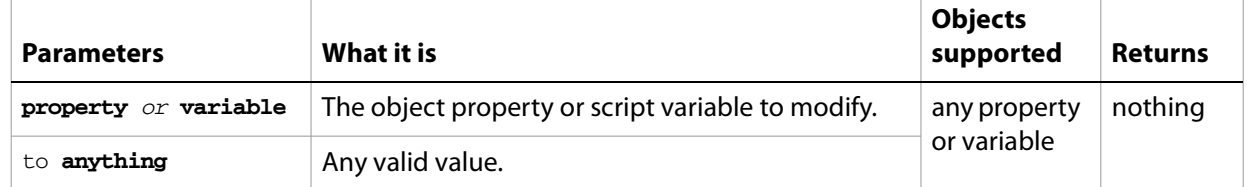

### ➤ **Setting a property**

```
-- Set the zoom property of the frontmost view window to 100%
tell application "Adobe Illustrator"
  set zoom of view 1 of document 1 to 1.0
end tell
```
# **show presets**

<span id="page-292-0"></span>Returns presets from a file as a list of Unicode text items.

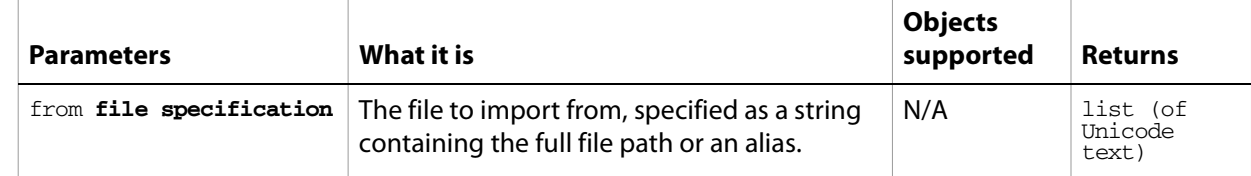

# **singular matrix**

<span id="page-293-1"></span>Tests an existing matrix to see if it is singular. A singular matrix cannot be inverted.

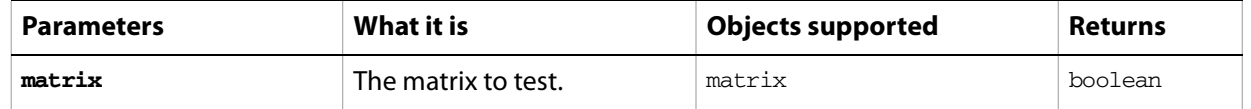

### <span id="page-293-0"></span>➤ **Inverting a matrix**

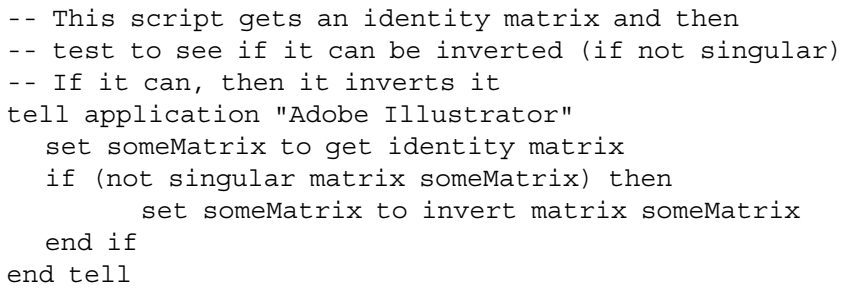

# **store preset**

<span id="page-294-0"></span>Saves a set of preset tracing options from a tracing options object. For an existing preset, overwrites an unlocked preset and returns true. Returns false if the preset is locked.

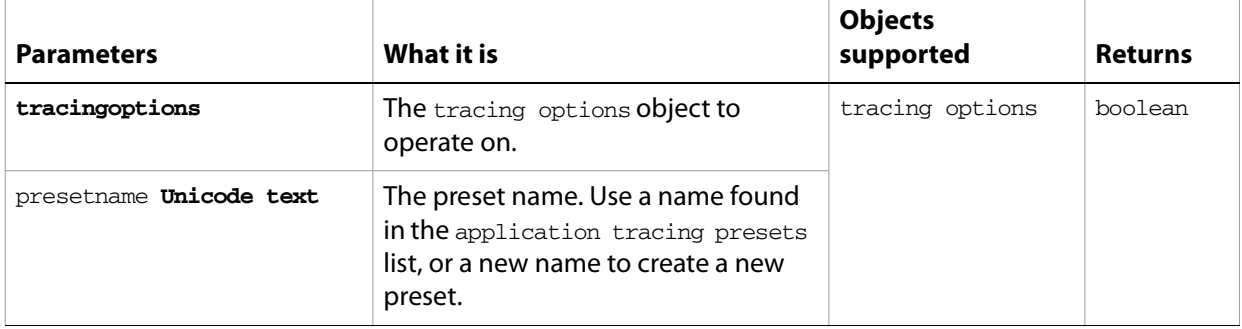

# **trace placed**

<span id="page-295-0"></span>Converts the raster art for the art item to vector art, using default options. Reorders the raster art into the source art of a plugin group, and converts it into a group of filled and/or stroked paths that resemble the original image.

Creates and returns a plugin item object that references a traceobject object.

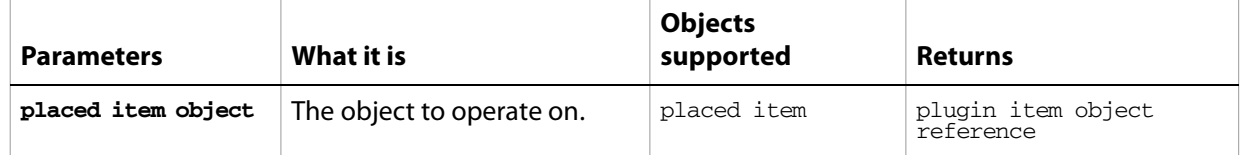

# **trace raster**

<span id="page-296-0"></span>Converts the raster art for the art item to vector art, using default options. Reorders the raster art into the source art of a plugin group, and converts it into a group of filled and/or stroked paths that resemble the original image.

Creates and returns a plugin item object that references a traceobject object.

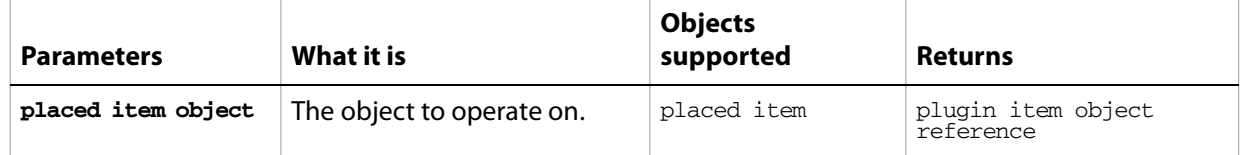

# <span id="page-297-0"></span>**transform**

Transform one or more page items by a specified matrix.

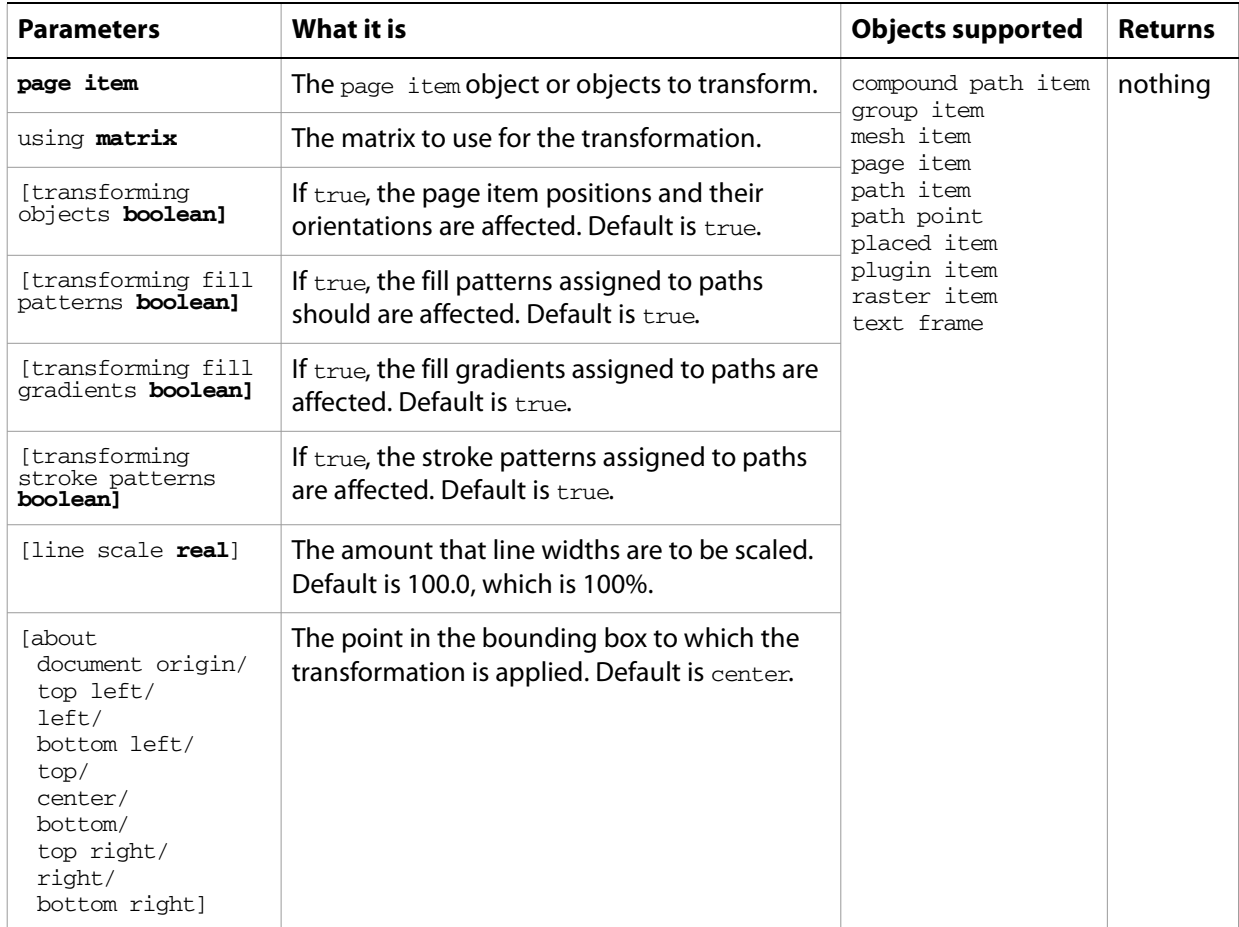

# **Notes**

This command can be used to generate any combination of transformations contained in a matrix, making it possible to skew objects among other modifications. The command provides many variations when used with the about parameter. Experiment with different choices for about to see what the results are for each setting.

# <span id="page-297-1"></span>➤ **Transforming an object**

```
-- This script skews an object 45 degrees to the right horizontally 
-- by generating a rotation matrix and setting the appropriate matrix values
tell application "Adobe Illustrator"
  set baseMatrix to get rotation matrix angle 45.0
  set mvalue_b of baseMatrix to 0
  transform page item 1 of document 1 using baseMatrix
end tell
```
# <span id="page-298-0"></span>**translate**

Moves one or more page items from their existing position in a document to a new position defined by relative coordinates.

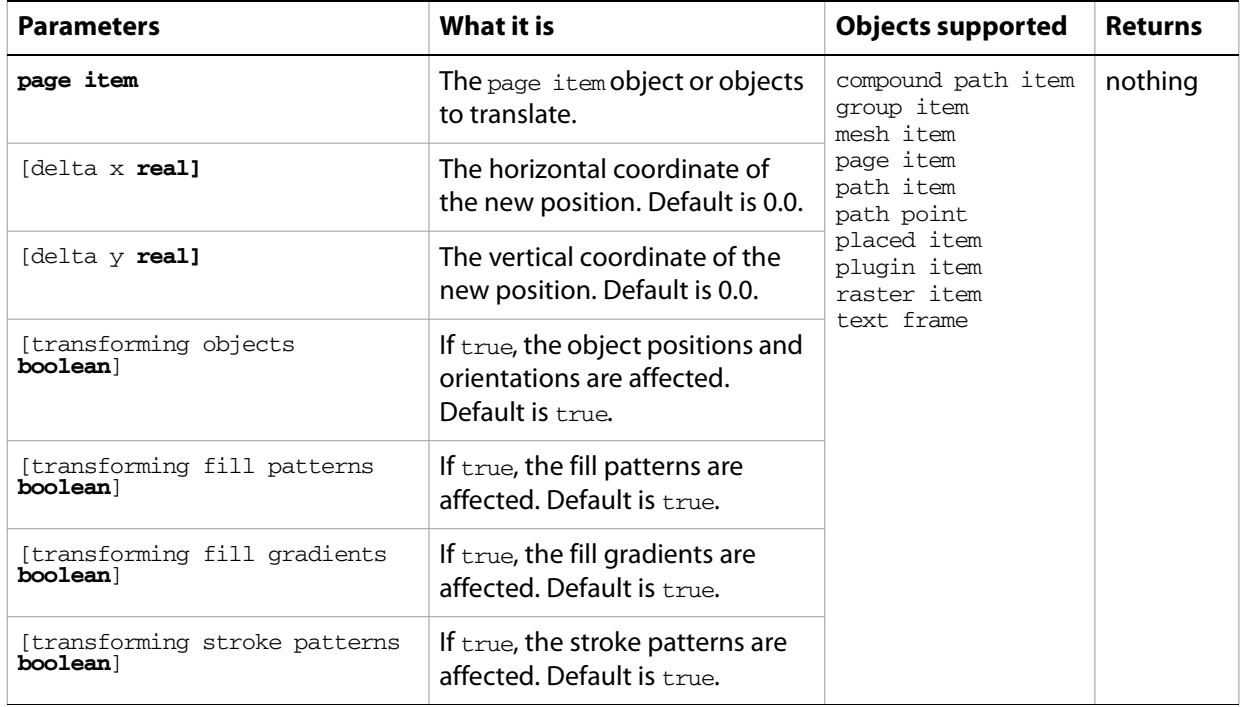

### **Notes**

Use translate to move objects relatively from their existing position. Set the position property of an object to move the object to absolute coordinates.

#### ➤ **Moving an item to a new position**

```
--This script moves the first page item to new relative coordinates
tell application "Adobe Illustrator"
  tell document 1 to translate page item 1 delta x 20.0 delta y -10.0
end tell
```
# **translate placeholder text**

<span id="page-299-0"></span>Translate the placeholder text to regular text. This allows you to enter Unicode characters as hex values.

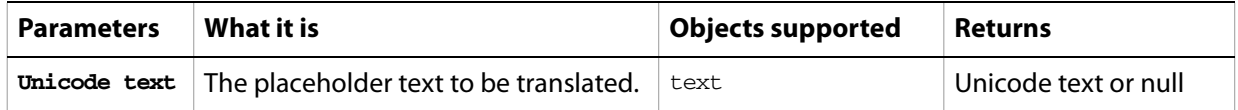

# **update**

<span id="page-300-0"></span>Reapplies the dynamic data of the active dataset to the artboard.

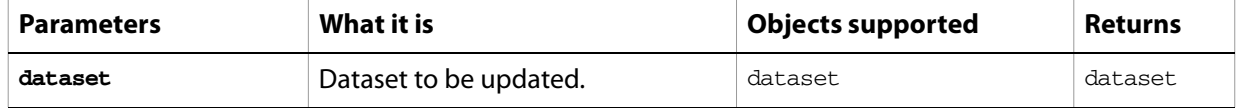

# **Index**

# **A**

actions [compared to scripting 36](#page-35-0) [executing 263](#page-262-0) [aki properties 54](#page-53-0) [anchor points 52,](#page-51-0) [169](#page-168-0) AppleScript [changes in Illustrator CS 38](#page-37-0) [command reference 245](#page-244-0) [continuation character 41](#page-40-0) [debugging 45](#page-44-0) [object reference 61](#page-60-0) [programming concepts 41](#page-40-1) [resources 46](#page-45-0) [viewing dictionary 48](#page-47-0) applications [activating 246](#page-245-0) [properties 62](#page-61-0) applying styles [brush 247](#page-246-0) [character 247](#page-246-1) [graphic 111,](#page-110-0) [247](#page-246-0) [paragraph 165,](#page-164-0) [248](#page-247-0) [arithmetic operators 43](#page-42-0) art items [creating groups 115](#page-114-0) [gradient mesh 142](#page-141-0) [grouped sets 114](#page-113-0) [paragraph lists 151](#page-150-0) [placed 183](#page-182-0) [properties 145](#page-144-0) [symbols 215](#page-214-0) [art styles, applying 247](#page-246-2) [artboard, updating 301](#page-300-0)

# **B**

[Boolean value 41](#page-40-2) [brushes, applying 65,](#page-64-0) [247](#page-246-0)

# **C**

[capitalization, changing 249](#page-248-0) [case, changing 249](#page-248-0) [centimeters, conversion 55](#page-54-0) character styles [See also fonts](#page-246-1) [about 54](#page-53-1) [applying 247](#page-246-1) [attributes 74](#page-73-0) [creating 78](#page-77-0) [importing 274](#page-273-0) [specifying properties 67](#page-66-0) [child classes 40](#page-39-0)

classes [about 39](#page-38-0) [objects 40](#page-39-1) clipboard [activating frontmost application 246](#page-245-1) [clearing 59,](#page-58-0) [284](#page-283-0) [copying selections 64,](#page-63-0) [256](#page-255-0) [holding cut items 258](#page-257-0) [pasting contents 64,](#page-63-0) [282](#page-281-0) [clipping masks, making 116](#page-115-0) [closing documents 250](#page-249-0) CMYK colors [creating circular gradients 109](#page-108-0) [translation 79](#page-78-0) colors [adding to raster items 251](#page-250-0) [assigning to swatches 79](#page-78-1) [CMYK. See CMYK colors](#page-78-0) [getting information 79](#page-78-0) [gradients. See gradients](#page-106-0) [gray specifications 113](#page-112-0) [management options 81](#page-80-0) [model 52](#page-51-1) [none 143](#page-142-0) [parent classes 80](#page-79-0) [pattern 173](#page-172-0) [print separation options 82](#page-81-0) [RGB. See RGB colors](#page-78-0) [separation screen properties 205](#page-204-0) [spot. See spot colors](#page-205-0) [strokes 167](#page-166-0) [swatches 214](#page-213-0) [using 52](#page-51-1) commands [about 39,](#page-38-0) [43](#page-42-1) [alphabetical reference 245](#page-244-0) [concatentation 59](#page-58-1) [viewing 47](#page-46-0) [comments, about 41](#page-40-3) [comparison operators 43](#page-42-0) [compound paths, properties 83](#page-82-0) concatenating matrices [horizontal and vertical scaling 252](#page-251-0) [rotation 252](#page-251-1) [transformation 252](#page-251-2) [translating positions 253](#page-252-0) [using commands 59](#page-58-1) [concatenation operator 43](#page-42-0) [conditional statements 43](#page-42-2) containers [deleting objects 259](#page-258-0) [hierarchy 40](#page-39-1) [continuation character 41](#page-40-0) [control bounds 57](#page-56-0)

[control structures 44](#page-43-0) [converting measurements 55](#page-54-0) [coordinates, about 55](#page-54-1) [copying. See clipboard](#page-63-0) [counting items 257](#page-256-0) [cutting. See clipboard](#page-257-0)

# **D**

[data, getting from objects 271](#page-270-0) datasets [displaying 261](#page-260-0) [properties 86](#page-85-0) [saving to XML library 270](#page-269-0) [using 59](#page-58-2) [debugging process 45](#page-44-0) deleting [layers 131,](#page-130-0) [259](#page-258-1) [objects 259](#page-258-0) [deselecting text ranges 260](#page-259-0) dictionary [command reference 245](#page-244-0) [object reference 61](#page-60-0) [viewing 48](#page-47-0) [dimensions, page items 56](#page-55-0) documents [checking existence 267](#page-266-0) [checking open status 92](#page-91-0) [closing 250](#page-249-0) [color model 52](#page-51-1) [creating 92](#page-91-1) [default settings 88](#page-87-0) [determining file path 93](#page-92-0) [embedding art items 266](#page-265-0) [exporting 269](#page-268-0) [exporting as GIF files 102](#page-101-0) [listing inks 120](#page-119-0) [object containment 50](#page-49-0) [opening 281](#page-280-0) [page item positioning 56](#page-55-0) [pattern definitions 172](#page-171-0) [printing 57](#page-56-1) [saving 288](#page-287-0) [units of measure 54](#page-53-0) [using contents 51](#page-50-0) [dot shape 121](#page-120-0) duplicating [objects 264](#page-263-0) [paths 84](#page-83-0)

#### **E**

[elements, object 40](#page-39-2) [ellipses, creating 94](#page-93-0) [em space units 55](#page-54-2) [EPS files, saving 96](#page-95-0) [error handling 45](#page-44-1) executing [actions 263](#page-262-0) [JavaScript scripts 262](#page-261-0) exporting

[GIF files 102](#page-101-0) [JPEG files 126](#page-125-0) [PDF presets 269](#page-268-1) [Photoshop files 180](#page-179-0) [PNG8 files 187](#page-186-0) [PNG24 files 188](#page-187-0) [print presets 269](#page-268-2) [specifying file types 269](#page-268-0) [SVG files 213](#page-212-0) [variables 270](#page-269-0)

# **F**

files [automatic update 144](#page-143-0) [determining path 93](#page-92-0) [Illustrator 7 compatibility 118](#page-117-0) [opening options 144](#page-143-1) [placing in documents 183](#page-182-1) [showing presets 293](#page-292-0) fixed points [about 56](#page-55-1) [path points 169](#page-168-0) [fixed rectangles 56](#page-55-2) [Flash export options 98](#page-97-0) [flattenting options 100](#page-99-0) fonts [See also character styles](#page-246-1) [applying 101](#page-100-0) [changing point size 221](#page-220-0) [printing options 101](#page-100-1) [properties 101](#page-100-2) [frames, text. See text frames](#page-52-0) [full screen views 237](#page-236-0)

# **G**

[geometric bounds 57](#page-56-0) [GIF files, exporting 102](#page-101-0) gradients [color specifications 106](#page-105-0) [creating 104](#page-103-0) [creating circular CMYK 109](#page-108-0) [mesh items 142](#page-141-0) [properties 104](#page-103-1) [reversing colors 107](#page-106-0) [setting fill colors 106](#page-105-1) [specifying stops 109](#page-108-1) [stop properties 107](#page-106-1) [graph items, properties 110,](#page-109-0) [133](#page-132-0) [graphic styles, about 111](#page-110-1) [graphic styles, applying 247](#page-246-0) [gray color specifications 113](#page-112-0) group items [clipping masks 116](#page-115-0) [creating 115](#page-114-0) [creating by tracing 268,](#page-267-0) [296,](#page-295-0) [297](#page-296-0) [creating from plugin items created by tracing 185](#page-184-0) [properties 114](#page-113-0) [selecting unassociated items 115](#page-114-1)

# **H**

[handlers, about 44](#page-43-1) [height, maximum value allowed 56](#page-55-0) "Hello World" script [creating 48](#page-47-1) [improving 49](#page-48-0) [hyphenation, changing 158](#page-157-0)

# **I**

[identity matrices, getting 272](#page-271-0) [if statement 43](#page-42-2) Illustrator [command reference 245](#page-244-0) [file preferences 117](#page-116-0) [launching 277](#page-276-0) [object reference 61](#page-60-0) [Plug-in Software Development Kit Function Reference 52](#page-51-0) [quitting 284](#page-283-0) [save options 118](#page-117-1) [User's Guide 52](#page-51-1) [version 7 compatibility 118](#page-117-0) importing [styles and presets 274](#page-273-0) [variables 275](#page-274-0) [inches, conversion 55](#page-54-0) [inheritance, objects 40](#page-39-0) inks [dot shape and trapping 121](#page-120-0) [listing in documents 120](#page-119-0) [printing properties 120](#page-119-1) [insertion points, about 122](#page-121-0) [installing scripts 37](#page-36-0) [Integer value 41](#page-40-4) [inverting matrices 276](#page-275-0)

# **J**

[JavaScript, executing scripts 262](#page-261-0) [JPEG files, exporting 126,](#page-125-1) [269](#page-268-3) [justifying paragraphs 158](#page-157-1)

#### **L**

[launching Illustrator 277](#page-276-0) layers [creating 131,](#page-130-1) [279](#page-278-0) [deleting 131,](#page-130-0) [259](#page-258-1) [moving 131](#page-130-2) [moving objects 280](#page-279-0) [object containment 50](#page-49-0) [properties 129](#page-128-0) [left direction 52](#page-51-0) lines [finding 139](#page-138-0) [properties 134](#page-133-0) [List value 41](#page-40-5) listing [inks in documents 120](#page-119-0) [printers 196](#page-195-0) [Loads 278](#page-277-0)

[loops 44](#page-43-0)

### **M**

matrices [about 58](#page-57-0) [applying multiple transformations 141](#page-140-0) [comparing 265](#page-264-0) [concatenation commands 59](#page-58-1) [generating 140](#page-139-0) [identity 272](#page-271-0) [inverting 276,](#page-275-0) [294](#page-293-0) [properties 140](#page-139-1) [repositioning 253](#page-252-0) [rotating 252](#page-251-1) [rotation 272](#page-271-1) [scale 273](#page-272-0) [scaling 252](#page-251-0) [testing singularity 294](#page-293-1) [transformation. See transformation matrices](#page-139-1) [transforming page items 298](#page-297-0) [matrix class 58](#page-57-0) [measurements, about 54](#page-53-0) [mesh items, properties 142](#page-141-0) [millimeters, conversion 55](#page-54-0) moving [layers 131](#page-130-2) [objects 280](#page-279-1) [page items 147](#page-146-0) [path points 170](#page-169-0)

# **N**

[naming variables 42](#page-41-0) [non-equal operator 43](#page-42-0) [numeric value types 41](#page-40-4)

# **O**

object model [basic concepts 39](#page-38-0) [diagram 47](#page-46-1) [text 53](#page-52-0) object references [about 40](#page-39-3) [AppleScript 49](#page-48-1) [value types 41](#page-40-6) objects [about 39](#page-38-0) [alphabetical reference 61](#page-60-0) [assigning property values 292](#page-291-0) [cannot be created by a script 50](#page-49-1) [checking existence 267](#page-266-0) [classes 40](#page-39-1) [containment 50](#page-49-0) [creating 279](#page-278-1) [deleting 259](#page-258-0) [dimensions 56](#page-55-0) [duplicating 264](#page-263-0) [elements 40](#page-39-2) [hierarchy 47](#page-46-1)

[inheritance 40](#page-39-0) [model. See object model](#page-38-0) [moving 280](#page-279-1) [properties 39,](#page-38-1) [40](#page-39-0) [references. See object references](#page-38-0) [response to commands 39](#page-38-2) [selecting 63](#page-62-0) [transforming 298](#page-297-1) [viewing 47](#page-46-0) opening [documents 281](#page-280-0) [files with automatic update 144](#page-143-0) [PDF documents 174](#page-173-0) [Photoshop files 182](#page-181-0) [operators, about 43](#page-42-0) [outlines, creating 255](#page-254-0)

#### **P**

page items [moving 147](#page-146-0) [positioning 56](#page-55-0) [properties 145](#page-144-0) [repositioning 299](#page-298-0) [rotating 287](#page-286-0) [scaling 290](#page-289-0) [tags 219](#page-218-0) [transforming 298](#page-297-0) [page marks, options 148](#page-147-0) [page origin 56](#page-55-3) [paper properties 149](#page-148-0) paragraph styles [applying 165,](#page-164-0) [248](#page-247-0) [importing 274](#page-273-1) paragraphs [attributes 159](#page-158-0) [listing 151](#page-150-0) [resizing and justifying 158](#page-157-1) [tab stops 218](#page-217-0) [parent classes 40](#page-39-0) [pasting. See clipboard](#page-63-0) path items [clipping masks 116](#page-115-0) [counting 257](#page-256-0) [creating 115](#page-114-2) [creating multi-sided 190](#page-189-0) [point information 171](#page-170-0) [properties 166,](#page-165-0) [227](#page-226-0) [setting stroke properties 167](#page-166-0) [star-shaped 209](#page-208-0) path points [getting coordinates 170](#page-169-1) [getting information 171](#page-170-1) [modifying 170](#page-169-0) [properties 169](#page-168-0) paths [compound 83](#page-82-0) [duplicating 84](#page-83-0) [grouping 84](#page-83-0) [listing 83](#page-82-1)

[rectangular 199](#page-198-0) [rounded rectangle 202](#page-201-0) [using 52](#page-51-0) patterns [color specifications 173](#page-172-0) [definitions 172](#page-171-0) [getting names 172](#page-171-1) PDF files [opening 174,](#page-173-1) [281](#page-280-1) [preferences 117](#page-116-0) [saving 175,](#page-174-0) [288](#page-287-1) PDF presets [exporting 269](#page-268-1) [importing 274](#page-273-2) Photoshop files [exporting 180](#page-179-1) [opening 182](#page-181-1) [preferences 117](#page-116-0) [picas, conversion 55](#page-54-0) [placed items 183](#page-182-0) [embedding in document 266](#page-265-0) [plugin items 185](#page-184-0) [creating by tracing 231,](#page-230-0) [268,](#page-267-0) [296,](#page-295-0) [297](#page-296-0) PNG files, exporting [PNG8 186](#page-185-0) [options 186,](#page-185-0) [188](#page-187-1) [PNG24 188](#page-187-1) points [conversion units 55](#page-54-0) [fixed 56](#page-55-1) [zero 56](#page-55-3) [polygons, creating 190](#page-189-0) [PostScript print settings 191](#page-190-0) PPD files [printing properties 192](#page-191-0) [saving 192](#page-191-1) [using information 193](#page-192-0) [presets, showing 293](#page-292-0) printing [color separation options 82](#page-81-0) [coordinate options 85](#page-84-0) [documents 57,](#page-56-1) [283](#page-282-0) [exporting presets 269](#page-268-2) [font options 101](#page-100-1) [importing presets 274](#page-273-3) [ink properties 120](#page-119-1) [job options 124](#page-123-0) [listing printers 196](#page-195-1) [options and settings 194,](#page-193-0) [283](#page-282-1) [page marks 148](#page-147-1) [paper information 149](#page-148-0) [PostScript settings 191](#page-190-0) [PPD files 192](#page-191-0) [printer configuration information 196](#page-195-2) [settings options 57](#page-56-2) [properties, setting 292](#page-291-0)

# **Q**

[Qs \(unit\), conversion 55](#page-54-0)

[quitting Illustrator 284](#page-283-0)

#### **R**

[ranges, text. See text ranges](#page-52-1) raster art [converting to vector art by tracing 185,](#page-184-0) [231,](#page-230-0) [268,](#page-267-0) [296,](#page-295-0) [297](#page-296-0) [restoring from vector art after tracing 286](#page-285-0) raster items [colorizing 251](#page-250-0) [creating 198](#page-197-0) [creating from placed items 266](#page-265-0) [Real value 41](#page-40-7) [Record value 41](#page-40-8) rectangles [creating 199](#page-198-1) [fixed 56](#page-55-2) [properties 199](#page-198-0) [rounded 202](#page-201-0) [using values 199](#page-198-2) [redrawing windows 285](#page-284-0) [reference value type 41](#page-40-6) [references, object. See object references](#page-48-1) [repositioning page items 299](#page-298-0) [requirements, system 38](#page-37-1) [resizing paragraphs 158](#page-157-1) [reversing colors in gradients 107](#page-106-0) RGB colors [creating gradients 104](#page-103-0) [setting 201](#page-200-0) [specifications 201](#page-200-1) [translation 79](#page-78-0) [right direction 52](#page-51-0) rotating [graph items 110](#page-109-1) [page items 287](#page-286-0) rotation matrices [concatenating 252](#page-251-1) [getting 272](#page-271-1) [routines, creating 44](#page-43-1)

# **S**

saving [documents 288](#page-287-0) [EPS files 96](#page-95-0) [files compatible with Illustrator 7 118](#page-117-0) [PDF files 179](#page-178-0) [PPD files 192](#page-191-1) [scale matrices, getting 273](#page-272-0) scaling [area text frames 225](#page-224-0) [page items 290](#page-289-0) [screen properties 203](#page-202-0) script examples ["Hello World" 48](#page-47-1) [improved "Hello World" 49](#page-48-0) [selection sorter 51](#page-50-1) scripting [about 35](#page-34-0)

[adding features 49](#page-48-0) [AppleScriptc example 48](#page-47-1) [automating 39](#page-38-3) [basics 39](#page-38-4) [breaking long lines 41](#page-40-0) [comments 41](#page-40-3) [compared to actions 36](#page-35-0) [printing documents 57](#page-56-1) [programming concepts 41](#page-40-1) [uses for 36](#page-35-1) [value types 41](#page-40-9) scripts [executing 37,](#page-36-1) [262](#page-261-0) [file extensions 36](#page-35-2) [installing 37](#page-36-0) [menu 36](#page-35-2) [properties 42](#page-41-1) [subroutines 44](#page-43-1) [support for 36](#page-35-2) [SDK 52](#page-51-0) selecting [objects 63](#page-62-0) [text ranges 291](#page-290-0) selections [copying and pasting 64](#page-63-0) [determining content 51](#page-50-2) [using 51](#page-50-2) [singular matrices 294](#page-293-1) [soft return character 41](#page-40-0) [Software Development Kit 52](#page-51-0) [software requirements 38](#page-37-1) spot colors [creating 206](#page-205-1) [properties 206](#page-205-0) [separation screen function 204](#page-203-0) [setting specifications 208](#page-207-0) [star-shaped paths, creating 209](#page-208-0) [stories, using 210](#page-209-0) [stretch characters 72](#page-71-0) [String value 41](#page-40-10) [strokes, setting width and color 167](#page-166-0) [subclasses, about 40](#page-39-0) [sublayers 129](#page-128-0) [subroutines, creating 44](#page-43-1) [superclasses, about 40](#page-39-0) [superscript text 72](#page-71-1) [SVG files, export options 212](#page-211-0) swatches [assigning colors 79](#page-78-1) [creating 214](#page-213-1) [creating gray 113](#page-112-1) [listing 214](#page-213-0) [SWF files, export options 98](#page-97-0) symbols [creating 217](#page-216-0) [items 53,](#page-52-2) [217](#page-216-1) [using 53,](#page-52-2) [215](#page-214-0) [system requirements 38](#page-37-1)

[tab stops, setting 218](#page-217-0) [tags, properties 219](#page-218-0) [terminology, object model 39](#page-38-0) [Testing. See debugging process](#page-44-0) text [art items 53](#page-52-0) [capitalization 249](#page-248-0) [character properties 67](#page-66-0) [character styles. See character styles](#page-248-0) [finding lines 139](#page-138-0) [frames. See text frames](#page-52-0) [hyphenation 158](#page-157-0) [paragraph styles. See paragraph styles](#page-248-0) [point size 221](#page-220-0) [properties 220](#page-219-0) [ranges. See text ranges](#page-52-1) [stretch characters 72](#page-71-0) [styles 78](#page-77-0) [superscripts 72](#page-71-1) [translating placeholder to regular 300](#page-299-0) [value types 41](#page-40-10) text frames [creating and manipulating 225](#page-224-1) [creating from legacy text 254](#page-253-0) [creating outlines 255](#page-254-0) [insertion points 122](#page-121-0) [lines of text 134](#page-133-0) [properties 223](#page-222-0) [scaling 225](#page-224-0) [stories 53](#page-52-1) [types 53](#page-52-0) [using text art 53](#page-52-0) text ranges [content 54](#page-53-2) [deselecting 260](#page-259-0) [selecting 291](#page-290-0) [stories 210](#page-209-0) [using text art 53](#page-52-0) [tracing 185,](#page-184-0) [231,](#page-230-0) [268,](#page-267-0) [286,](#page-285-0) [296,](#page-295-0) [297](#page-296-0) [preset files 278,](#page-277-0) [295](#page-294-0) transformation matrices [about 58](#page-57-0) [concatenating 252](#page-251-2) [properties 140](#page-139-1) [translation matrices, getting 273](#page-272-1) [transparency flattening options 100](#page-99-0)

[trapping 121](#page-120-0) [Troubleshooting. See debugging process](#page-44-0)

#### **U**

[units of measure 54](#page-53-0) [updating artboard 301](#page-300-0) [user interaction levels 59](#page-58-3)

# **V**

[values, AppleScript types 41](#page-40-9) variables [about 42](#page-41-2) [assigning property values 292](#page-291-0) [exporting 270](#page-269-0) [importing 275](#page-274-0) [naming 42](#page-41-0) [properties 222,](#page-221-0) [235](#page-234-0) [using 59](#page-58-2) vector art [converting back to raster art after tracing 286](#page-285-0) [creating from raster art by tracing 185,](#page-184-0) [231,](#page-230-0) [268,](#page-267-0) [296,](#page-295-0) [297](#page-296-0) views [centering 236](#page-235-0) [making full screen 237](#page-236-0) [properties 236](#page-235-1) [visible bounds 57](#page-56-0)

### **W**

[watch window 45](#page-44-0) [web site, Adobe Solutions Network 35,](#page-34-1) [52](#page-51-2) [width, maximum value allowed 56](#page-55-0) words [finding 243](#page-242-0) [inserting 123](#page-122-0) [properties 238](#page-237-0)

# **X**

[X axis 55](#page-54-1)

# **Y**

[Y axis 55](#page-54-1)

# **Z**

[zero point 56](#page-55-3)